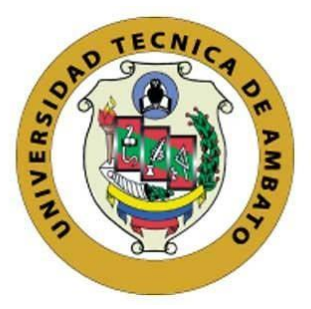

## **UNIVERSIDAD TÉCNICA DE AMBATO**

# **FACULTAD DE INGENIERÍA EN SISTEMAS, ELECTRÓNICA E INDUSTRIAL CARRERA DE INGENIERÍA EN ELECTRÓNICA Y TELECOMUNICACIONES**

**Tema:**

# **SISTEMA DE CONTROL Y AUTOMATIZACIÓN INTELIGENTE BASADO EN ARQUITECTURA LORAWAN PARA LA GESTIÓN DEL TRANSPORTE ESTUDIANTIL QUE BRINDA LA UNIVERSIDAD TÉCNICA DE AMBATO**

Trabajo de Titulación Modalidad: Proyecto de Investigación, presentado previo a la obtención del título de Ingeniero en Electrónica y Telecomunicaciones

> **ÁREA:** Comunicaciones LÍNEA DE INVESTIGACIÓN: Tecnologías de Comunicación **AUTOR:** Hugo Guillermo Rueda Puente **TUTOR:** Ing. Santiago Altamirano

> > **Ambato - Ecuador septiembre – 2022**

## **APROBACIÓN DEL TUTOR**

<span id="page-1-0"></span>En calidad de tutor del Trabajo de Titulación con el tema: "SISTEMA DE CONTROL Y AUTOMATIZACIÓN INTELIGENTE BASADO EN ARQUITECTURA LORAWAN PARA LA GESTIÓN DEL TRANSPORTE ESTUDIANTIL QUE BRINDA LA UNIVERSIDAD TÉCNICA DE AMBATO", desarrollado por la señor Rueda Puente Hugo Guillermo, estudiante de la Carrera de Ingeniería en Electrónica y Comunicaciones, de la Facultad de Ingeniería en Sistemas, Electrónica e Industrial, de la Universidad Técnica de Ambato, me permito indicar que el estudiante ha sido tutorado durante todo el desarrollo del trabajo hasta su conclusión, de acuerdo a lo dispuesto en el Artículo 15 del Reglamento para obtener el Título de Tercer Nivel, de Grado de la Universidad Técnica de Ambato, y el numeral 7.4 del respectivo instructivo.

Ambato, septiembre 2022

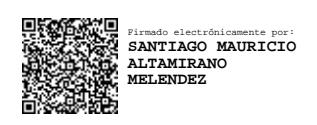

**Ing. Santiago Mauricio Altamirano Meléndez, Mg. TUTOR**

\_\_\_\_\_\_\_\_\_\_\_\_\_\_\_\_\_\_\_\_\_\_\_\_\_\_\_\_\_\_\_\_\_\_\_\_\_\_\_\_\_

## **AUTORÍA**

<span id="page-2-0"></span>El presente Proyecto de Investigación titulado: SISTEMA DE CONTROL Y AUTOMATIZACIÓN INTELIGENTE BASADO EN ARQUITECTURA LORAWAN PARA LA GESTIÓN DEL TRANSPORTE ESTUDIANTIL QUE BRINDA LA UNIVERSIDAD TÉCNICA DE AMBATO, es absolutamente original, auténtico y personal. En tal virtud, el contenido, efectos legales y académicos que se desprenden del mismo son de exclusiva responsabilidad del autor.

Ambato, septiembre 2022

O  $\tilde{\mathscr{Q}_\omega}$  $\overline{\phantom{a}}$ 

Rueda Puente Hugo Guillermo C.C. 180321231-3

AUTOR

## **APROBACIÓN TRIBUNAL DE GRADO**

<span id="page-3-0"></span>En calidad de par calificador del Informe Final del Trabajo de Titulación presentado por el señor Hugo Guillermo Rueda Puente, estudiante de la Carrera de Ingeniería en Electrónica y Comunicaciones, de la Facultad de Ingeniería en Sistemas, Electrónica e Industrial, bajo la Modalidad Proyecto de investigación titulado SISTEMA DE CONTROL Y AUTOMATIZACIÓN INTELIGENTE BASADO EN ARQUITECTURA LORAWAN PARA LA GESTIÓN DEL TRANSPORTE ESTUDIANTIL QUE BRINDA LA UNIVERSIDAD TÉCNICA DE AMBATO, nos permitimos informar que el trabajo ha sido revisado y calificado de acuerdo al Artículo 17 del Reglamento para obtener el Título de Tercer Nivel, de Grado de la Universidad Técnica de Ambato, y al numeral 7.6 del respectivo instructivo. Para cuya constancia suscribimos, conjuntamente con la señora Presidente del Tribunal.

Ambato, septiembre 2022

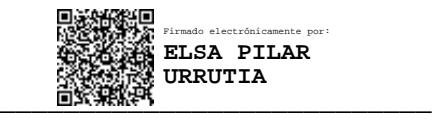

Ing. Pilar Urrutia, Mg. PRESIDENTA DEL TRIBUNAL

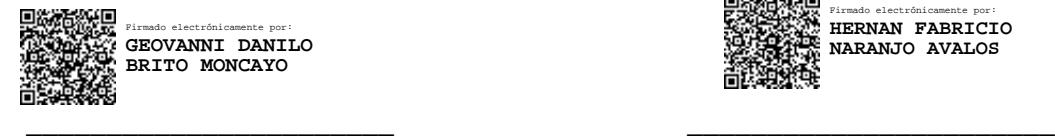

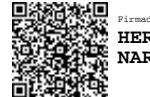

Firmado electrónicamente por: **HERNAN FABRICIO NARANJO AVALOS**

Ing. Geovanni Brito Ing. Hernán Naranjo PROFESOR CALIFICADOR PROFESOR CALIFICADOR

## **DERECHOS DE AUTOR**

<span id="page-4-0"></span>Autorizo a la Universidad Técnica de Ambato, para que haga uso de este Trabajo de Titulación como un documento disponible para la lectura, consulta y procesos de investigación.

Cedo los derechos de mi Trabajo de Titulación en favor de la Universidad Técnica de Ambato, con fines de difusión pública. Además, autorizo su reproducción total o parcial dentro de las regulaciones de la institución.

Ambato, septiembre de 2022

 $\mathcal O$ ' lu  $\overline{1}$  and  $\overline{1}$  and

Rueda Puente Hugo Guillermo

C.C. 180321231-3

AUTOR

## <span id="page-5-0"></span>**DEDICATORIA**

A Dios por su gracia que me ha sostenido y por su fidelidad que aun cuando he sido infiel, Él ha permanecido siempre fiel.

A mis padres por su confianza y su perseverancia sobre mi vida para hacer de mi un hombre temeroso de Dios.

A mi novia Jessy por siempre estar ahí aun cuando tenía noches de cansancio, por ese amor tan fuerte sobre mí y nuestro futuro.

A mis hermanos que tanto ánimo me daban siempre, con sus oraciones y sus deseos me animaban a continuar la carrera.

A mis docentes, que siempre estuvieron para darme ánimo a continuar y no dejar que tire la toalla, gracias por confiar en mí.

A mis pastores, mis padres del alma, de los cuales he aprendido el temor y el servicio al Señor.

A mi gatita michi, quién se despidió y se fue de mi lado justo al momento de haber iniciado la tesis. Cuánto te extraño.

## Hugo Guillermo Rueda Puente

## <span id="page-6-0"></span>**AGRADECIMIENTO**

Agradezco a Dios, mi Padre eterno, quién hizo de mi un instrumento útil en sus manos y me permitió culminar esta gran etapa en mi vida. Te amo Señor

Hugo Guillermo Rueda Puente

## ÍNDICE GENERAL

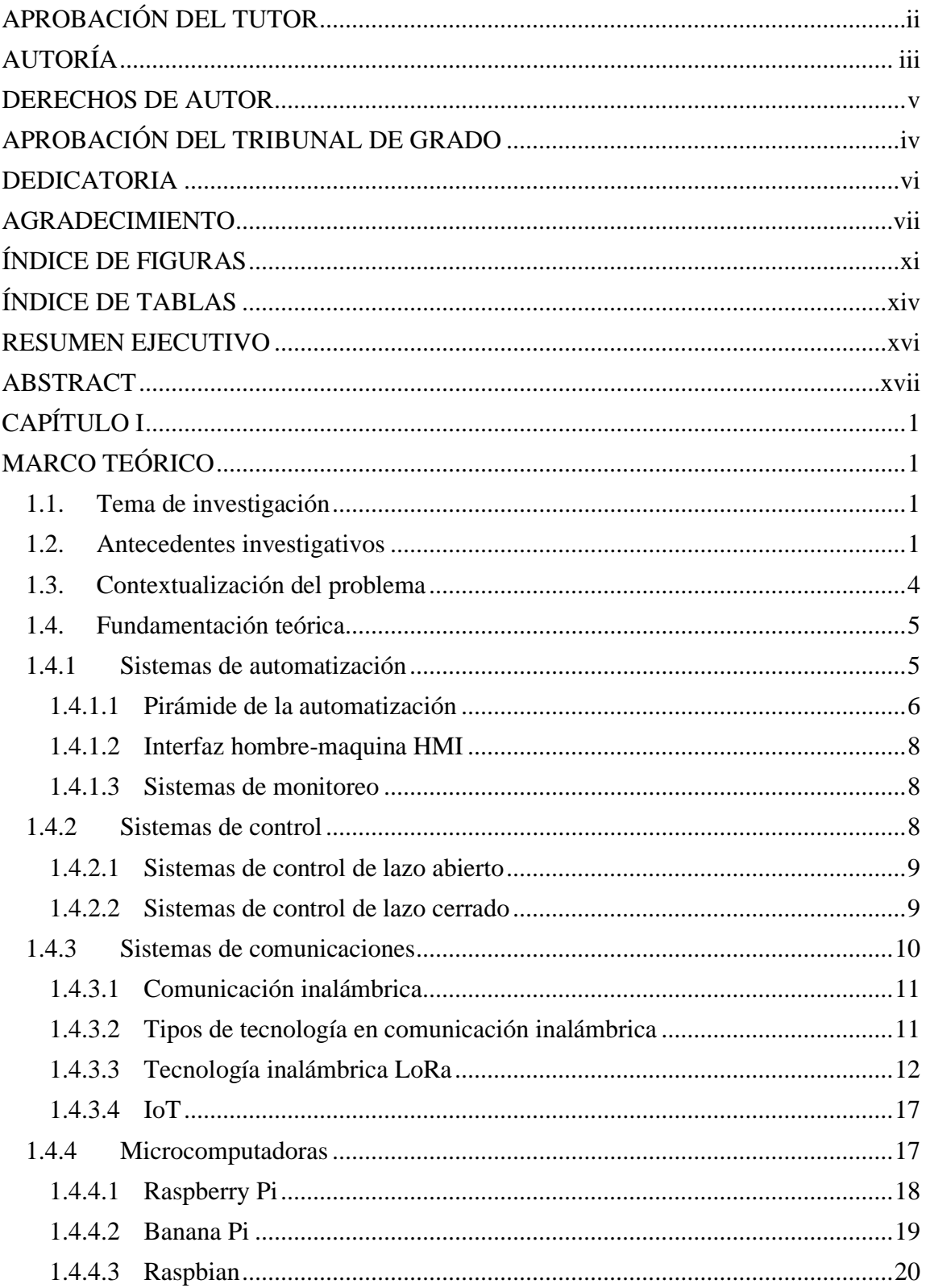

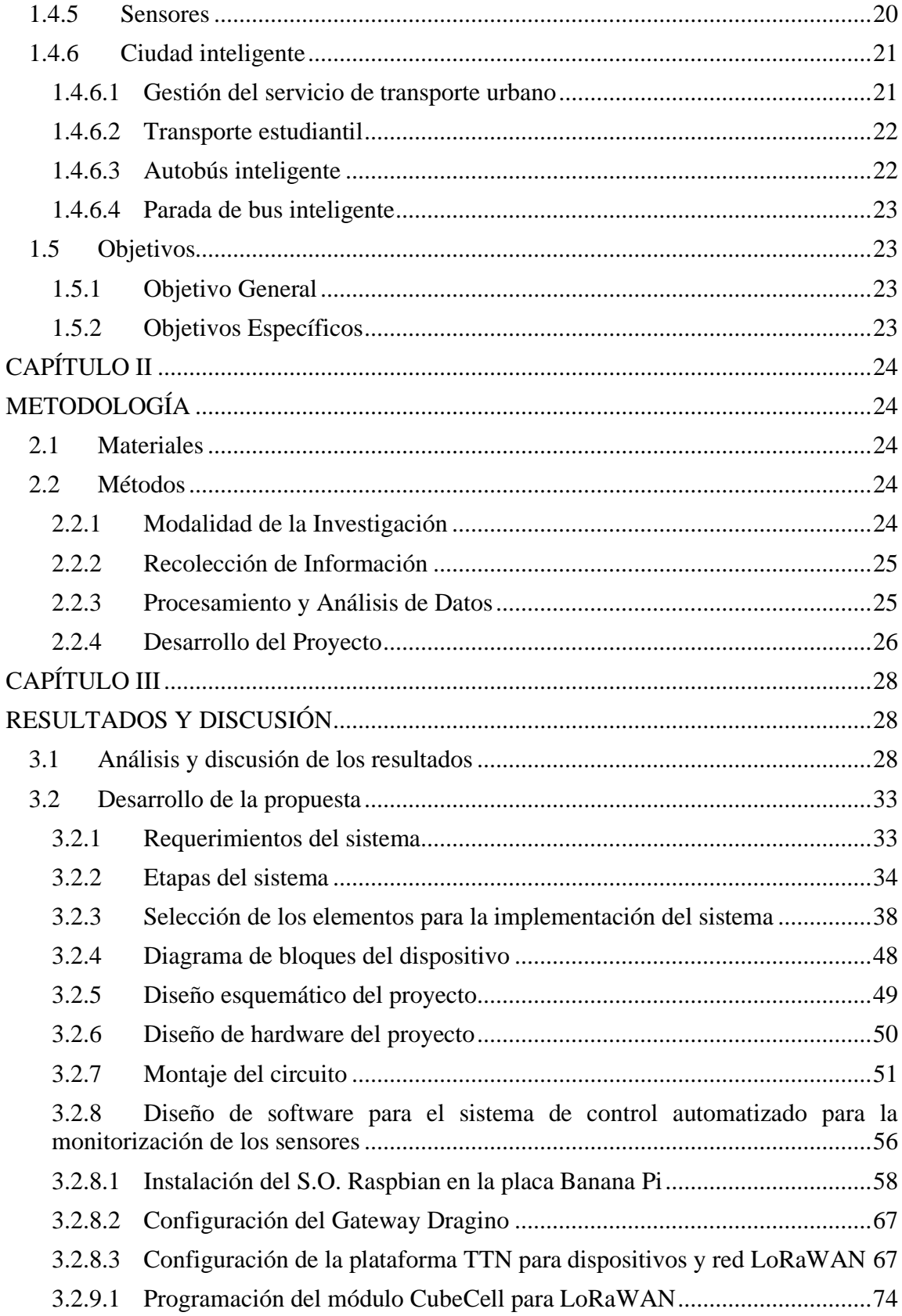

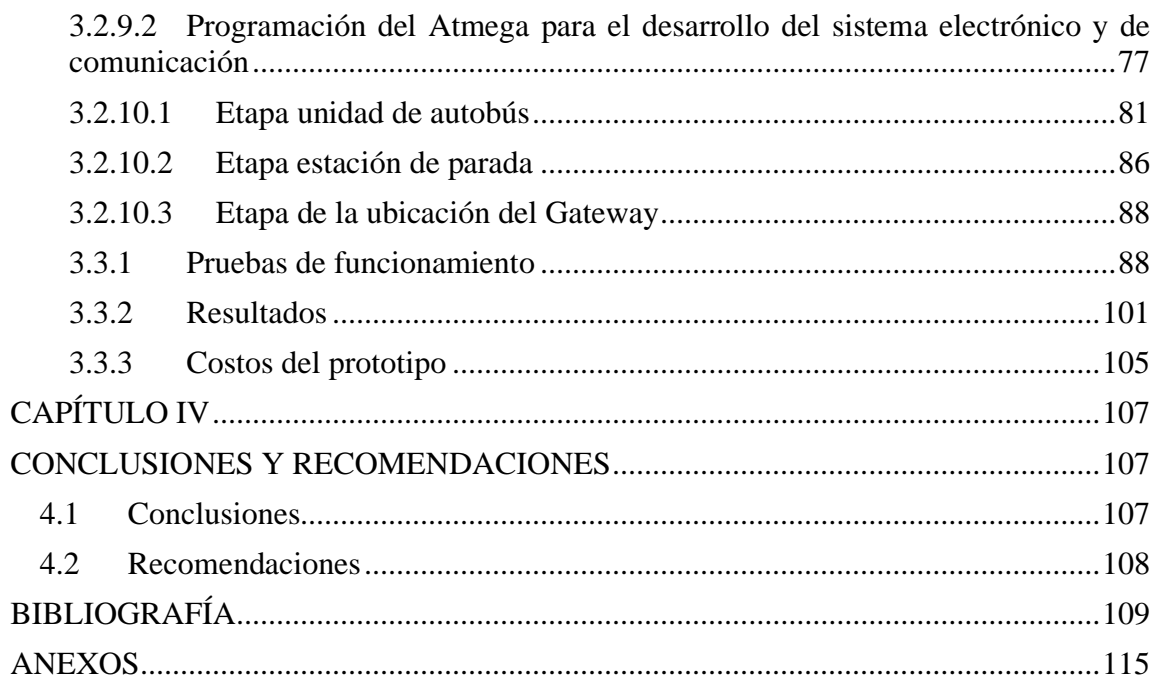

## **ÍNDICE DE FIGURAS**

<span id="page-10-0"></span>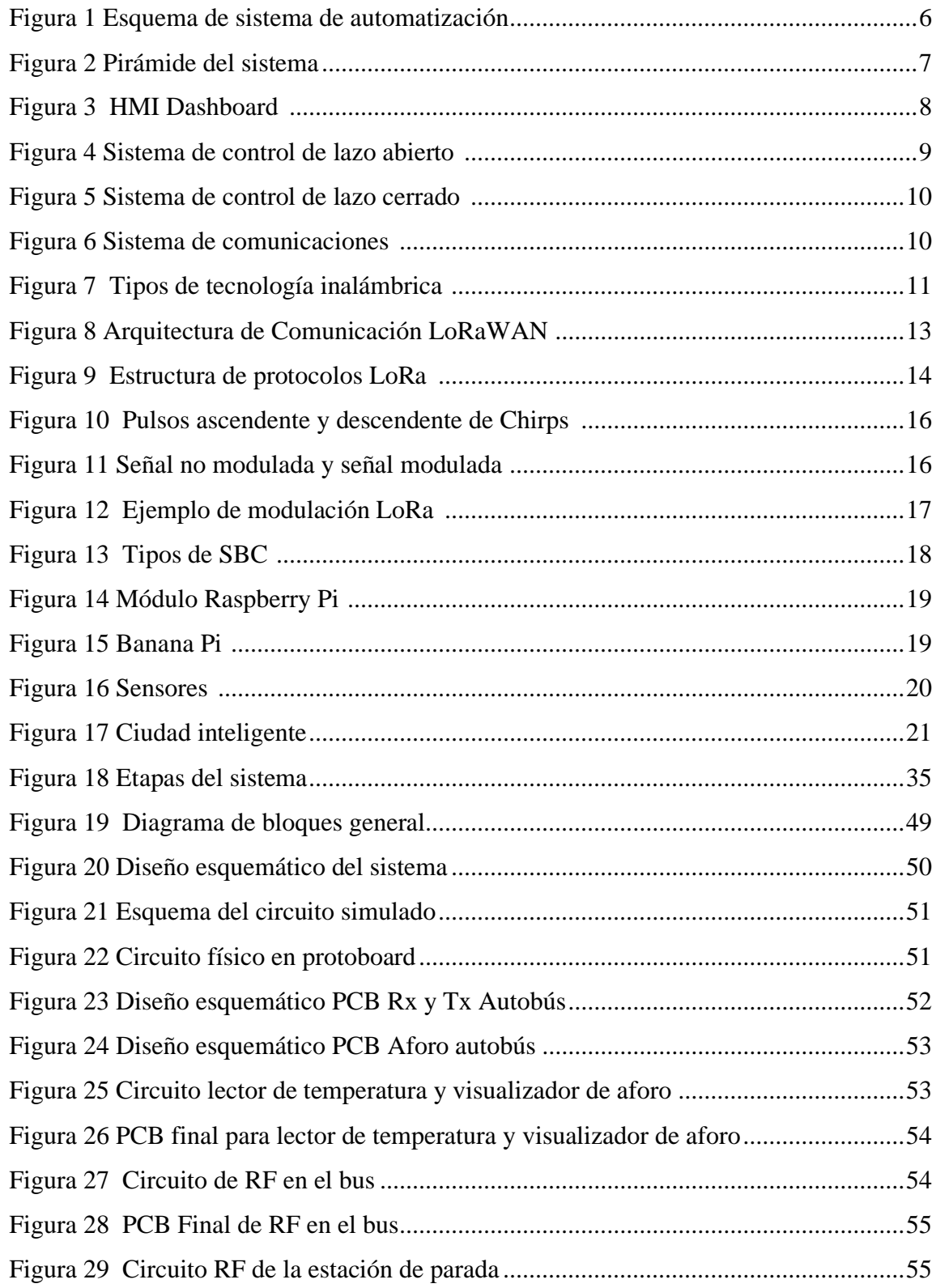

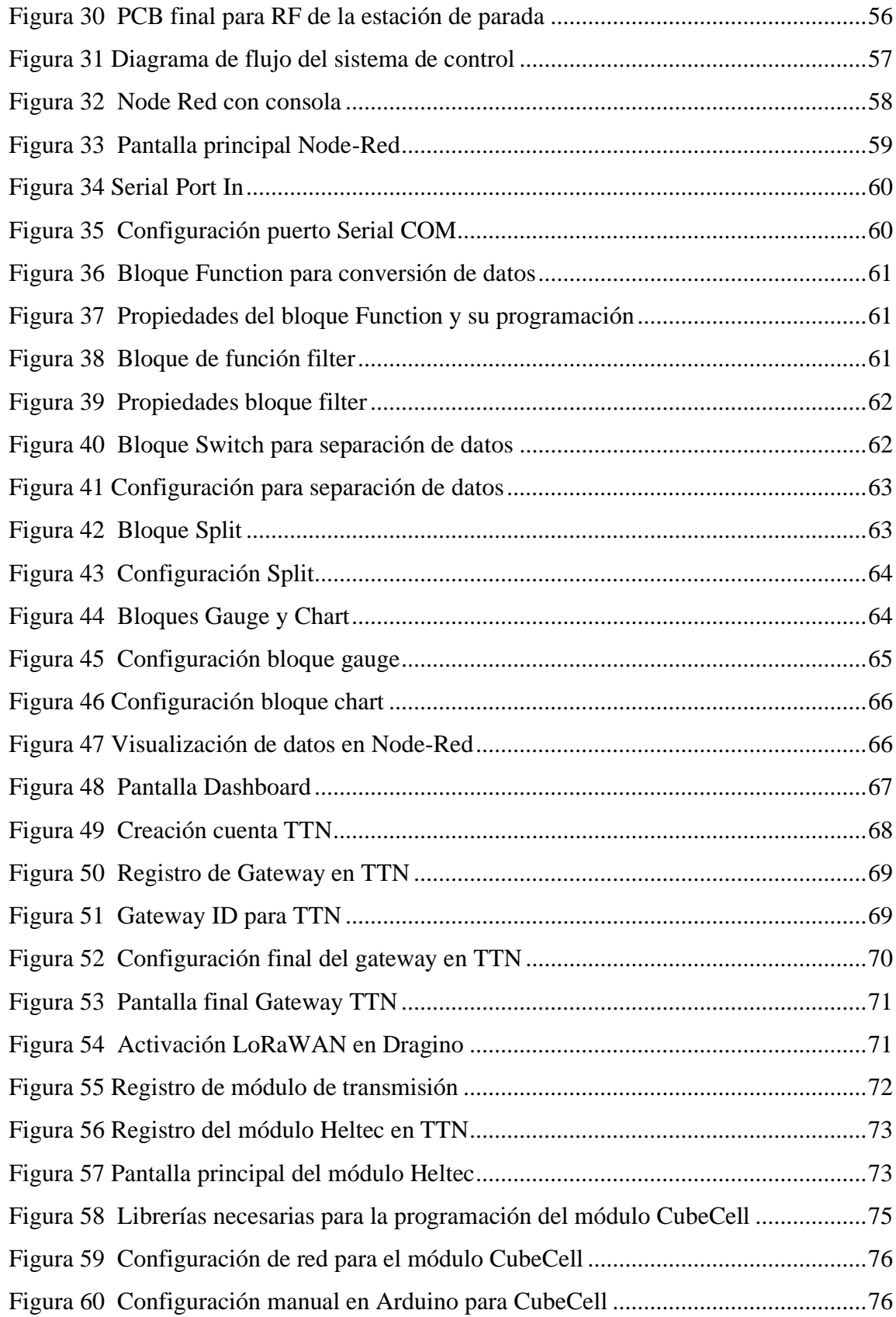

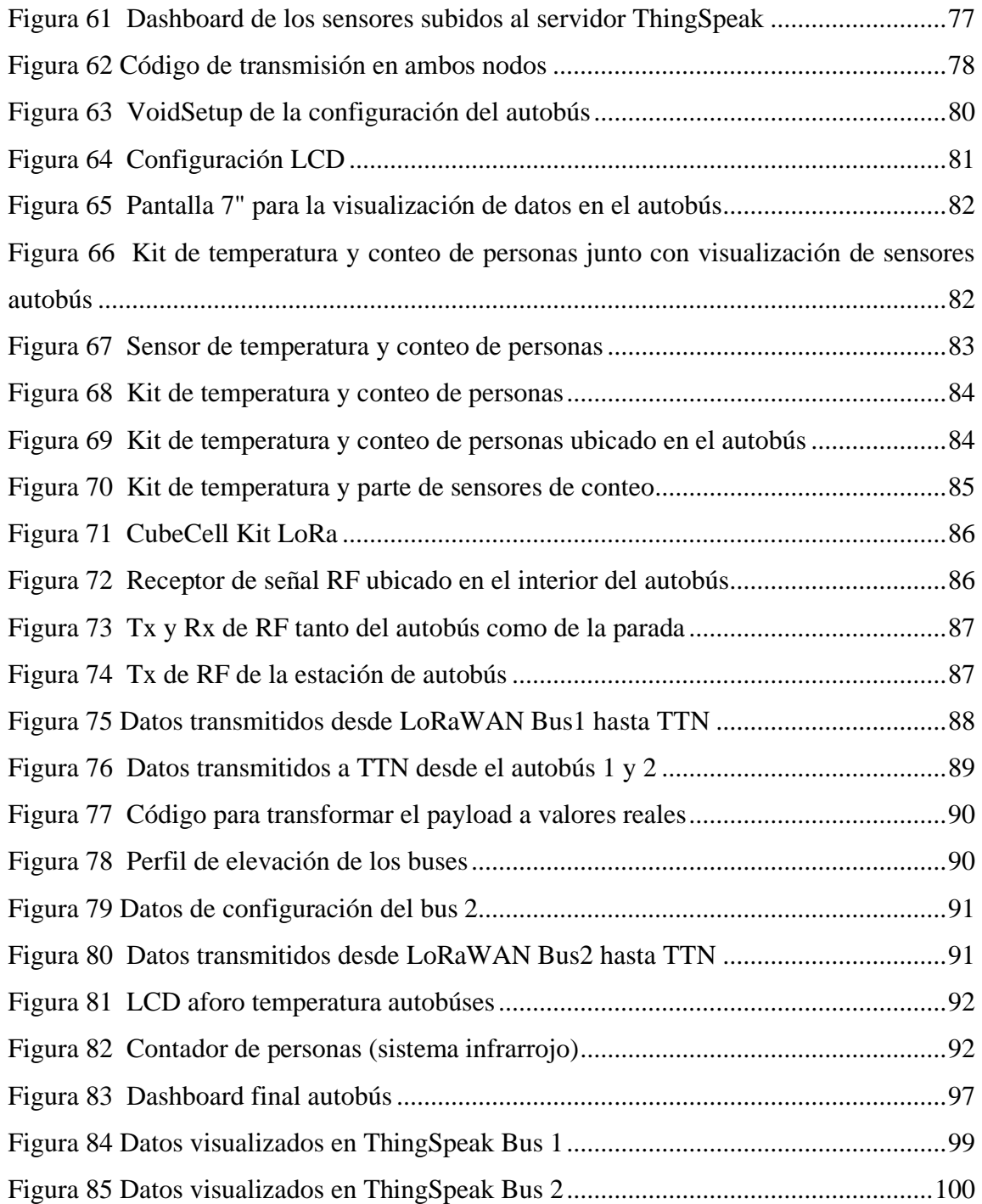

## **ÍNDICE DE TABLAS**

<span id="page-13-0"></span>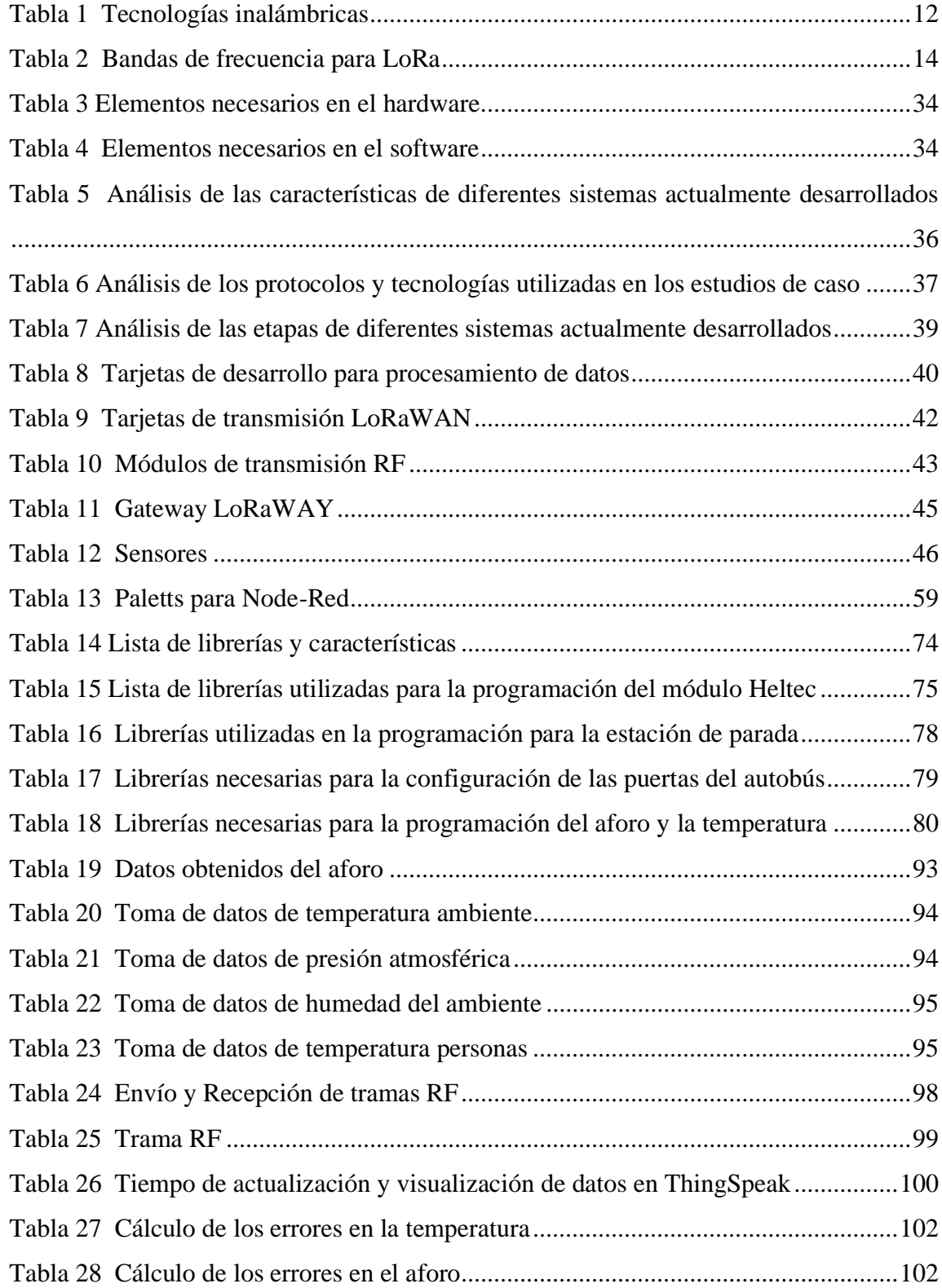

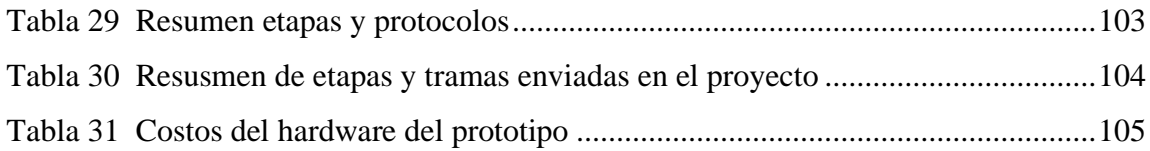

#### **RESUMEN EJECUTIVO**

<span id="page-15-0"></span>El presente sistema propuesto tiene el objetivo de marcar el inicio al desarrollo del transporte inteligente, área que va representada por los sectores público, privado como también estudiantil; haciendo el uso de una tecnología inalámbrica poco conocida como lo es LoRaWAN, la cual permite gestión y control de nodos finales a largas distancias con bajas tasas de transferencia de datos, logrando una arquitectura sólida y de fácil aplicación.

El sistema propuesto consta de tres facetas intercomunicadas, y a la vez independientes entre sí, por medio de tecnología TTL como de comunicación inalámbrica. Estas tres facetas dependen de la toma de muestras mediante sensores de temperatura, conteo de estudiantes y un sensor industrial para presión atmosférica (para pronóstico del clima), humedad y temperatura del medio ambiente dentro de la unidad móvil.

Aquellos datos del sensor industrial son enviados por medio de tecnología LoRa, perteneciente a la segunda faceta del proyecto hacia el servidor TTN, por medio de un puente Gateway, teniendo la oportunidad de ser visualizados por medio de la plataforma ThingSpeak perteneciente al área de Matlab, para la monitorización de los sensores, independientemente de cada unidad de autobús.

Como última faceta se tiene la comunicación con la estación de parada, la cual permite el acceso para la subida o bajada de los estudiantes en los puntos permitidos por la Universidad, permitiendo una mejor cultura y orden en el uso del transporte estudiantil y abriendo paso para que el proyecto tenga mayor influencia para la gestión del transporte urbano en la ciudad.

El desarrollo del sistema de control en las unidades de autobús permitió una mejora en la gestión, con respecto al justo manejo en el aforo estudiantil permitido de acuerdo con el marco de normativas presentes por el COVID-19, incrementando la seguridad y cuidado en los estudiantes como también de la identidad de la Universidad por medio de este sistema.

**Palabras clave:** LoRaWAN, larga distancia, radio frecuencia, autobús, sensores.

#### **ABSTRACT**

<span id="page-16-0"></span>The present proposed system has the objective of marking the beginning of the development of intelligent transportation, an area that is represented by the public, private and student sectors; making use of a little-known wireless technology such as LoRaWAN, which allows management and control of end nodes over long distances with low data transfer rates, achieving a solid and easy-to-apply architecture.

The proposed system consists of three interconnected facets, and at the same time independent of each other, through TTL technology as well as wireless communication. These three facets rely on sampling using temperature sensors, student counting, and an industrial sensor for atmospheric pressure (for weather forecasting), humidity, and temperature of the environment inside the mobile unit.

Those data from the industrial sensor are sent through LoRa technology, belonging to the second facet of the project to the TTN server, through a Gateway bridge, having the opportunity to be visualized through the ThingSpeak platform belonging to the Matlab area, for sensor monitoring, independently of each bus unit.

As a last facet, there is communication with the stop station, which allows access for students to get on or off at the points allowed by the University, allowing a better culture and order in the use of student transport and opening the way for that the project has greater influence for the management of urban transport in the city.

The development of the control system in the bus units allowed an improvement in management, with respect to the fair management of the student capacity allowed in accordance with the framework of regulations present by COVID-19, increasing safety and care in students. as well as the identity of the University through this system.

**Keywords:** LoRaWAN, long range, radio frequency, bus, sensors.

## **CAPÍTULO I**

## **MARCO TEÓRICO**

### <span id="page-17-2"></span><span id="page-17-1"></span><span id="page-17-0"></span>**1.1. Tema de investigación**

SISTEMA DE CONTROL Y AUTOMATIZACIÓN INTELIGENTE BASADO EN ARQUITECTURA LORAWAN PARA LA GESTIÓN DEL TRANSPORTE ESTUDIANTIL QUE BRINDA LA UNIVERSIDAD TÉCNICA DE AMBATO

#### <span id="page-17-3"></span>**1.2. Antecedentes investigativos**

A partir de la información recolectada de diferentes fuentes bibliográficas, documentos investigativos, proyectos de titulación de grado y posgrado e información de artículos de prensa afines al presente proyecto y a la carrera, se han podido establecer varios antecedentes que se muestran a continuación.

Jessica Gabriela Mejía Placencia a través de su proyecto "Propuesta de solución IOT piloto para mejorar la movilidad y servicio en las líneas de autobuses del transporte público en la ciudad de Quito" presentado en el año 2020 en Ecuador, establece un sistema orientado a la aplicación de la tecnología LoRa capaz de informar al usuario el tiempo y la ubicación del transporte público utilizando Arduino con LoRa GPS Shield y LoRa Gateway. Los nodos empleados tienen la capacidad de crear redes de bajo costo con una amplia cobertura concluyendo en un sistema realmente efectivos para zonas con línea de vista. [1]

En la revista RISTI, en Portugal del año 2019, se publica un artículo con el tema "Sistema inteligente para el monitoreo automatizado del transporte público en tiempo real". Un sistema en el cual se emplea una Raspberry Pi para transmisión de datos en tiempo real junto con una shield GPS para conocer la ubicación de la unidad móvil y que, de la misma manera, esta sea cargada en la nube y posteriormente se pueda ser conocido visualmente por cada pasajero mediante sus respectivos teléfonos celulares. Como resultado de esta

investigación, la Raspberry Pi se conectó una pantalla para comprobar que los datos obtenidos de la señal GPS correspondían a la posición en la que se encontraba el dispositivo y, para ser visualizado de manera gráfica, se ha utilizado Google Maps donde se ha verificado que la posición actual era la correcta. [2]

En el año 2018, en Colombia, Cristian Valencia Romero desarrolla el tema "Solución ITS en el ámbito del servicio de información al viajero: prototipo de geolocalización para sistemas de transporte masivo usando IoT". Donde expone un prototipo que emplea el dispositivo GPS Ublox el cual se posiciona a cielo abierto para mejorar su precisión, además del uso de GPS Ublox neo 6m que mejora la exactitud debido a la cantidad de dígitos que esta emplea para la localización del transporte. [3]

En el 2018, Noemí Aldás desarrolló en Ambato, Ecuador, el proyecto "Sistema de información integrado para el monitoreo y control de estaciones de transporte público urbano en la ciudad de Ambato". En el cual se empleó una Raspberry Pi conFigurado por medio de un servidor LAMP, lo cual provee información visual y auditiva sobre el lugar y la hora de cada unidad móvil, posteriormente estos datos se dan a conocer a cada usuario presente en la parada de bus, una información que es en realidad importante especialmente para personas no videntes. Al realizar las pruebas de comunicación sin línea de vista (con construcción de por medio), se obtuvo que no existió perdida de los paquetes enviados entre la unidad móvil y la estación de parada hasta una distancia máxima de 15 metros y pasados los 15 metros, existió comunicación de forma intermitente concluyendo que el sistema podría ser realmente útil para ciertos contextos. [4]

En el año 2017, en Perú, Javier Meza y Víctor Leaño en su proyecto denominado "Sistema de monitoreo de una red de buses de transporte público e información para usuarios empleando transceptores GPS/GSM". En el cual se emplearon transceptores MTX65 con chip Movistar, logrando enviar los datos en tiempo real al sistema de monitoreo, demostrando así que el sistema puede hacer una estimación del tiempo de aproximación del bus al paradero. Así mismo recomiendan emplear otros transceptores debido a que, los elementos que emplearon requieren de softwares que están quedando obsoletos. [5]

Jaime Ramón con su tesis "Sistema electrónico para el control de puertas en paradas autorizadas de los buses intercantonales del terminal terrestre del cantón Salcedo", elaborada en el año 2017, en la ciudad de Ambato, expone un sistema que emplea un microcontrolador PIC que junto con mecanismos de potencia logra automatizar las puertas de a unidades móviles tomando en cuenta sensores RF, siempre y cuando existan datos subidos a la nube por medio de una Raspberry PI, datos que son registrados por parte de los pasajeros. Como resultado de esta investigación Jaime Ramón obtiene un prototipo electrónico donde la puerta principal del bus se abre únicamente en lugares autorizados, específicamente en lugares donde se cuenta con un transmisor IR, ya que necesariamente para desbloquear la orden de la primera parada autorizada se requiere del mismo tipo de control remoto y haber presionado la tecla adecuada. [6]

En el año 2014, Oscar Matza presenta la tesis "Sistema electrónico de control de velocidad de autobuses, para la cooperativa de transportes santa", en la Universidad Técnica de Ambato, Ecuador. Para el desarrollo de este sistema se emplea un módulo de transmisión de datos GPS el cual permite al conductor estar pendiente de la velocidad con la cual conduce, esto se logra por medio de una HMI en una pantalla y un microcontrolador PIC, memoria que controla a un circuito de potencia que reacciona a los frenos del autobús de manera automatizada al sobrepasar la velocidad reglamentaria. [7]

En el año 2010 en Ecuador, Andrés Játiva elabora el proyecto definido como "Sistema de puertas con sensores para la apertura en paradas autorizadas en buses del servicio urbano del Distrito Metropolitano de Quito". En esta propuesta se empleó un microcontrolador Atmega que, mediante sensores de ultrasonido ubicados tanto en la parada de los buses como en la unidad móvil, se activan o desactivan automáticamente las puertas del bus de acuerdo con la distancia entre estos. Como resultado de esta investigación Andrés Játiva alejó la unidad móvil de la parada entre unos 7 a 8 m para comprobar que el sistema funciona de la manera esperada y posteriormente, al desconectar el dispositivo, las puertas se cerraron correctamente. [8]

#### <span id="page-20-0"></span>**1.3. Contextualización del problema**

El mundo entero aún está atravesando los efectos de una pandemia que inició mediante el virus SARS-CoV-2. En el mes de marzo del año 2020 en el país de China como una medida de seguridad para la población se optó entrar en aislamiento domiciliario y como consecuencia, la interrupción en la movilización de los diferentes sistemas de transporte ante el excesivo incremento de casos que existía, sobrepasando la cifra de 482 millones de casos positivos y 6.13 millones de muertes a nivel mundial hasta el mes de marzo del 2022. [9]

Es importante mencionar que actualmente el tema del COVID-19 se ha catalogado como una endemia, puesto que estará en el diario vivir pero de una manera controlada, y que en el transcurso de este período la mayoría de países han ido adoptando protocolos que han permitido volver a la rutina de una manera paulatina, siendo uno de estos casos la movilización y en eso el transporte urbano (autobús, metro, taxi).

Al mencionar lo anterior, se puede contrastar que en el Ecuador la importancia de la higiene en las manos, el uso del alcohol y la mascarilla sigue siendo algo tan importante como natural, sin embargo, no en todos los lugares se ha respetado dichas medidas de seguridad, como por ejemplo el distanciamiento no se respetó en medio de la cuarentena, ya que existían unidades de transporte urbano que sobrepasaban con el aforo permitido y eso provocaba inseguridad para utilizar dicho transporte entre la población en general.

Por lo cual se ha visto en la necesidad de desarrollar un sistema que permita respetar tanto el número permitido en el aforo como también de tener un sistema de seguridad automatizado en el movimiento de las puertas al instante de llegar o alejarse ante una estación de parada. Además, existe un sistema que mide la temperatura promedio a los estudiantes al momento de ingresar a la unidad de autobús y dicha temperatura se visualiza en una pantalla LCD en la parte derecha de la unidad móvil. En el caso de exceder la temperatura o el aforo permitido ya establecido por la UTA, se da una señal auditiva al conductor de la unidad móvil, formando así una medida de seguridad para todas las personas del autobús.

El sistema presente cubre dicha falta de control en el transporte estudiantil, y por lo tanto, también puede ser implementado en todo sistema de transporte urbano, proporcionando seguridad al momento de subir o bajar de la unidad, evitando los accidentes de tránsito tanto de peatones como estudiantes debido al movimiento acelerado del autobús que ya sea por imprudencia o por falta de visión del conductor.

## <span id="page-21-0"></span>**1.4. Fundamentación teórica**

#### <span id="page-21-1"></span>**1.4.1 Sistemas de automatización**

Un sistema automático de control es un conjunto de elementos físicos relacionados entre sí, de tal forma que son capaces de gobernar su actuación por sí mismos, sin necesidad de la intervención de agentes externos (incluido el factor humano), anulando los posibles errores que puedan surgir a lo largo de su funcionamiento debido a perturbaciones no previstas. Cualquier sistema automático está constituido por un sistema físico que realiza la acción (parte actuadora), y un sistema de mando (parte controladora), que genera las órdenes precisas para que se ejecuten las acciones. [10]

En los sistemas de regulación y control automáticos se sustituye el componente humano por un mecanismo, circuito eléctrico, electrónico o un ordenador. En este caso, el sistema de control sería automático. Un ejemplo de estos sistemas es el control de puertas mediante sensores de proximidad o sensores de presencia, los mismos que son situados en edificios como hospitales, aeropuertos o también en los trolebuses de la ciudad de Quito. Estos sensores verifican la presencia de un objeto, los mismos que al emitir una señal a la memoria o controlador principal, las puertas se abren de manera automática, permitiendo el libre acceso a las personas de manera segura. [10]

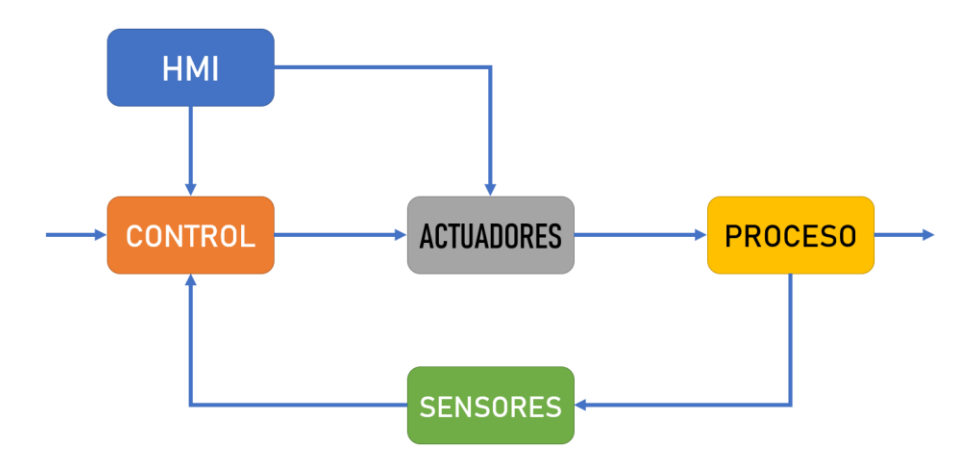

Figura 1 Esquema de sistema de automatización Elaborador por: El investigador basado en [11]

## <span id="page-22-1"></span><span id="page-22-0"></span>**1.4.1.1 Pirámide de la automatización**

Un sistema automático o de automatización se puede dividir en varias escaleras o niveles las cuales constan cada una de diferentes características y elementos, como se detalla a continuación:

## - **Nivel de campo (nivel 0)**

El primer nivel por encontrar en un sistema automatizado consta de actuadores y sensores los cuales son muy necesarios para que todo el ambiente electrónico funcione. Los sensores son los encargados de adquirir la señal captada del medio ambiente y los actuadores sirven para modificar o llevar a cabo una tarea. [10]

## - **Nivel de control y proceso (nivel 1)**

El nivel de control es muy importante ya que es el encargado de leer, procesar, controlar y monitorear los componentes mencionados en el nivel de campo, ya que al adquirir la señal por medio de los sensores, la función de los actuadores será reaccionar de acuerdo con el control programado en la placa o microcontrolador detallada en el presente nivel. [10]

## - **Nivel de supervisión (nivel 2)**

El nivel de supervisión es muy importante para el correcto funcionamiento del sistema debido a que se maneja la supervisión y comunicación entre todos los dispositivos que se encuentran en el nivel 1. Entre estos pueden estar microcontroladores más avanzados con diferentes protocolos de comunicación. [10]

## - **Nivel de gestión (nivel 3)**

En el último y más alto de los niveles el cual representa la exteriorización del proceso completo por medio de monitores o plataformas, sirve para saber en tiempo real el estado de los diferentes sensores, actuadores y demás elementos interconectados de nivel a nivel. Este nivel es llamado de gestión porque se puede verificar todos los procesos y poder así manejar o actuar debido a los resultados mostrados. [10]

A continuación se muestra una pirámide (Figura 2) que representa al sistema de automatización actual, junto con los dispositivos que se interconectan en la unidad de autobús los cuales son sensores y actuadores controlados por un microcontrolador, los mismos que tienen comunicación inalámbrica y así se visualiza el sistema completo en el HMI del conductor de la unidad móvil.

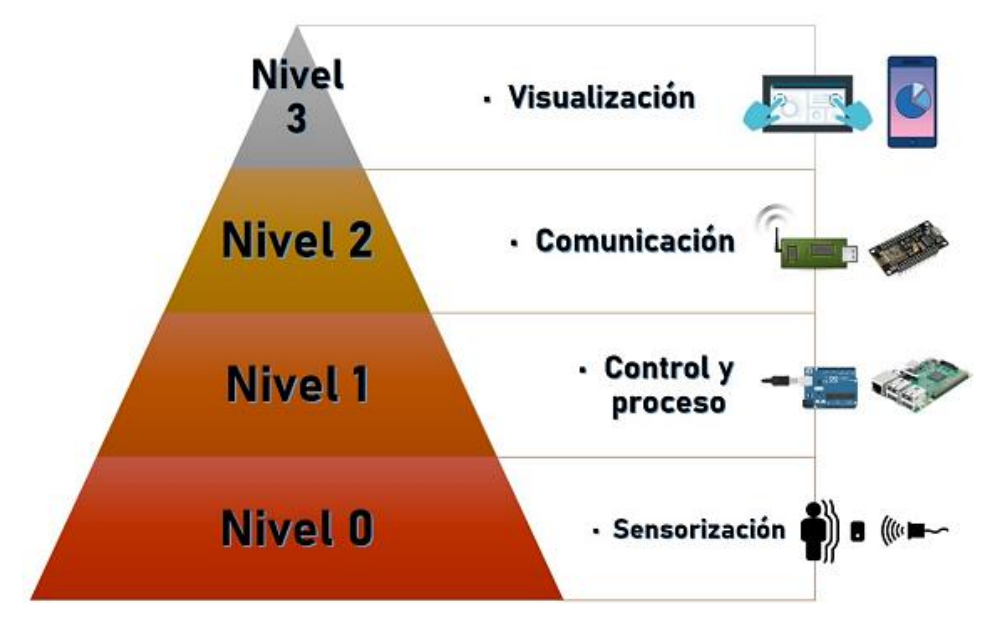

Figura 2 Pirámide del sistema

<span id="page-23-0"></span>Elaborador por: El investigador basado en [10]

## <span id="page-24-0"></span>**1.4.1.2 Interfaz hombre-maquina HMI**

La comunicación entre el ser humano y el computador es conocido como una Interfaz Hombre Maquina, más conocida por sus siglas HMI (Human Machine Interface). La HMI es la encargada de compartir la información al ser humano a través de una interfaz la cual debe ser diseñada acorde al entorno cultural, físico y social. Hay que considerar que la interfaz necesita un buen diseño acorde a las reglas, estándares y guías de estilo que facilite el control y visualización del entorno en el cual fue desarrollado. [12]

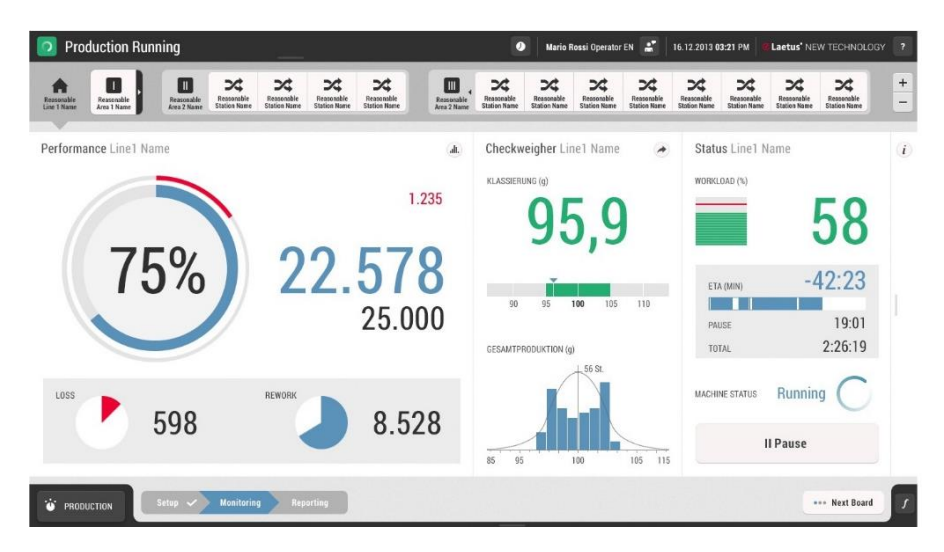

Figura 3 HMI Dashboard [13]

#### <span id="page-24-3"></span><span id="page-24-1"></span>**1.4.1.3 Sistemas de monitoreo**

Un sistema de monitoreo es aquel que permite la monitorización, vigilancia o control de procesos a corta y larga distancia, permitiendo al operador o al personal encargado del sistema estar informado sobre la situación de cada proceso en tiempo real que se está ejecutando sin necesidad de estar presente en el espacio de trabajo. Por lo general los sistemas de monitoreo están presentes en el ámbito industrial donde los procesos son exactos y donde el ser humano no puede estar 24/7 en el lugar. [12]

### <span id="page-24-2"></span>**1.4.2 Sistemas de control**

Un sistema de control es aquel conjunto de elementos programables que da función a todas las partes del sistema para así automatizarlo. Los sistemas de control son representados en su mayoría por diagramas de bloque y por lo general son la parte más elemental y a la que más cuidado se debe poner, ya que debe existir estabilidad y eficiencia en su labor por medio de la adquisición de información, el procesamiento de datos, como también en la toma de decisiones. En los sistemas de control existen dos tipos de funcionamiento: De lazo abierto y de lazo cerrado. [14]

#### <span id="page-25-0"></span>**1.4.2.1 Sistemas de control de lazo abierto**

Los sistemas de control de lazo abierto son sistemas de desarrollo sencillo con una facilidad de uso, ya que no se necesita conocer los datos de salida del sistema, es decir, el sistema no depende de una retroalimentación desde los resultados para funcionar, sino que tiene una variable previamente programada que en este caso puede ser la temperatura promedio, el tiempo de funcionamiento, etc., dando también lugar a errores que puedan presentarse sin el conocimiento final del sistema. [14]

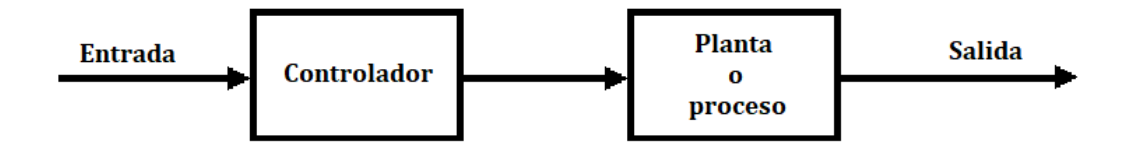

Figura 4 Sistema de control de lazo abierto [15]

#### <span id="page-25-2"></span><span id="page-25-1"></span>**1.4.2.2 Sistemas de control de lazo cerrado**

Los sistemas de control de lazo cerrado tienen grandes mejoras frente a los sistemas de lazo abierto y por ende su desarrollo es un poco más complicado debido a los parámetros necesarios ya que se toma en cuenta un valor de retroalimentación desde la salida del sistema, para así compararlo con el valor programado, si el valor es correcto el sistema procede a continuar con su trabajo y si no, el sistema hará los cambios necesarios para cumplir la meta propuesta entre la variable propia del sistema y el valor obtenido de la retroalimentación. Una de las grandes ventajas de estos sistemas es que tienen menor probabilidad de error ya que demuestran mucha estabilidad y son utilizados grandemente en el sector industrial. [14]

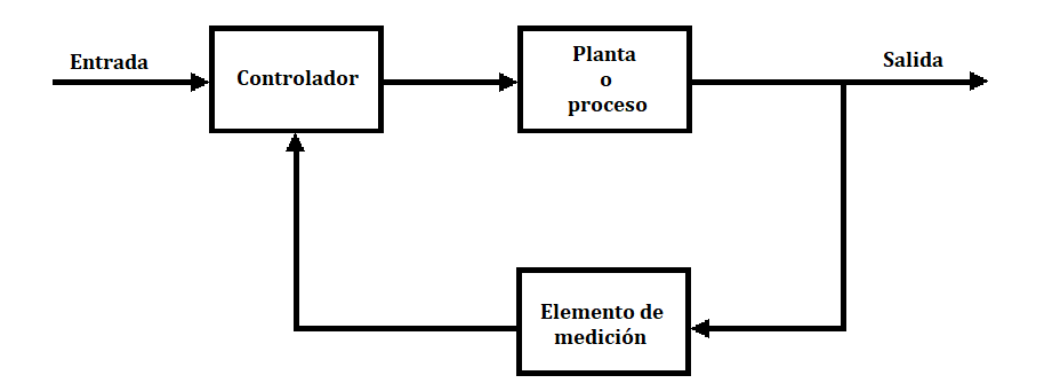

Figura 5 Sistema de control de lazo cerrado [15]

#### <span id="page-26-1"></span><span id="page-26-0"></span>**1.4.3 Sistemas de comunicaciones**

Los sistemas de comunicaciones son aquellos sistemas que están conformados de dos bloques principales de comunicación los cuales están unidos mediante un canal de transmisión. Uno de estos bloques es conocido como fuente de información o transmisor del mensaje el cual es el encargado de generar la información a enviar; puede ser una persona, un celular, entre otras y el segundo bloque es conocido como destino o receptor del mensaje, como se mira en la Figura 6. [16]

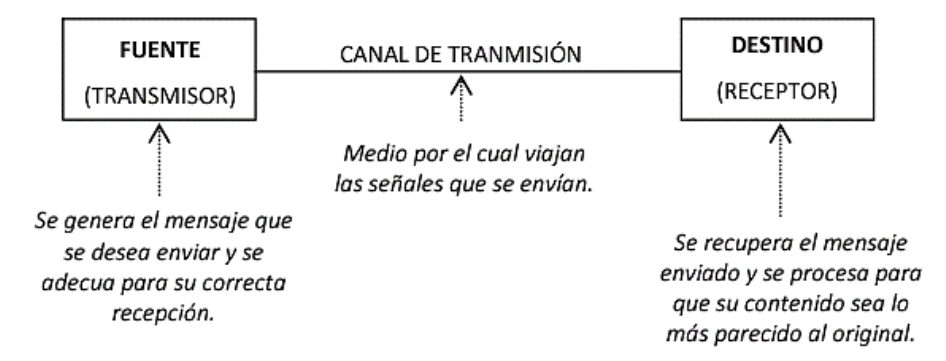

Figura 6 Sistema de comunicaciones [16]

<span id="page-26-2"></span>En cada uno de estos bloques existen más bloques los cuales sirven para acoplar, filtrar y mejorar la comunicación, con el fin de que el mensaje enviado sea receptado sin pérdida de información. Los sistemas de comunicación manejan señales de diferentes tipos, entre estas son la digital y la analógica, como también los datos pueden ser por voz, video, entre otras. [16]

### <span id="page-27-0"></span>**1.4.3.1 Comunicación inalámbrica**

La comunicación inalámbrica conocida como Wireless, es aquella encargada de realizar la transmisión de información entre dos puntos distintos, un emisor y un receptor, sin la necesidad de emplear medios físicos, como cable coaxial, fibra óptica o cable par trenzado; el único medio que esta comunicación utiliza es el aire, ya que la información viaja por ondas electromagnéticas. Las características más importantes para tomar en cuenta al momento de seleccionar una opción es la velocidad de transmisión, los protocolos que utiliza, como también las distancias máximas permitidas. [16]

## High Cellular Mission critical Outdoor use case Wi-Fi **HigherPower BLE** Video/Voice Bandwidth **ConsumerIoT** Sensors, Actuators and Tags **Lowest Power and Lowest Cost** Low Short Range

#### <span id="page-27-1"></span>**1.4.3.2 Tipos de tecnología en comunicación inalámbrica**

Figura 7 Tipos de tecnología inalámbrica [17]

Long

<span id="page-27-2"></span>En la comunicación inalámbrica existe una variedad de tecnologías que hoy en día se utilizan con el fin de cumplir trabajos en monitoreo, control, asistencia y demás actividades, tanto para el campo industrial como personal. Esta diferencia de tecnologías consta primeramente por la capacidad de ancho de banda para transmisión de datos y la distancia máxima de alcance, como en la Figura 7, entre la lista se tiene: [17]

- Tecnología en redes PAN
- Tecnología en redes LAN
- Tecnología en redes WAN
- Tecnología en redes LPWAN

<span id="page-28-1"></span>

| Características                        | Tecnologías inalámbricas |                            |                                            |
|----------------------------------------|--------------------------|----------------------------|--------------------------------------------|
| Nombre de la<br>tecnología             | Wi-Fi                    | <b>GSM - LTE</b>           | LoRaWAN                                    |
| Tipo de<br>comunicación<br>inalámbrica | Corta distancia          | Celular<br>Larga distancia | Larga distancia con<br>baja trama de datos |
| Tipo de red                            | <b>LAN</b>               | Satelital                  | <b>LPWAN</b>                               |
| Rango en metros                        | 100 m. máximo            | 5000 m. máximo             | 30000 m. máximo                            |
| Potencia de TX                         | $80 \text{ mW}$          | 500 mW                     | $20 \text{ mW}$                            |
| Velocidad de<br>conexión               | $1x109$ bps máximo       | $1x109$ bps máximo         | $1x104$ bps máximo                         |
| Nivel de<br>popularidad                | Alto                     | Alto                       | Bajo                                       |
| Utilizada en el<br>país                |                          | ✓                          |                                            |

Tabla 1 Tecnologías inalámbricas

Elaborador por: El investigador basado en [18]

De acuerdo con las características mencionadas en la Tabla 1, la tecnología que se ha seleccionado es LoRaWAN debido a la capacidad máxima para transmisión de datos, las técnicas y ventajas de transmisión, como también la exploración en utilizar una nueva tecnología a nivel, no solo de provincia, sino, del Ecuador.

### <span id="page-28-0"></span>**1.4.3.3 Tecnología inalámbrica LoRa**

Es un estándar de red que se utiliza para cubrir grandes distancias de comunicación pero que requiere poca demanda de potencia. Su uso característico se encuentra junto a IoT (internet de las cosas) lo cual funciona con una baja tasa de transmisión, conexión segura de datos en sentido bidireccional, servicio de GPS, entre otros. Su arquitectura más conocida es la red en estrella consecutiva, formando varios nodos con los dispositivos finales y otros con las puertas de enlace y un servidor central. [19]

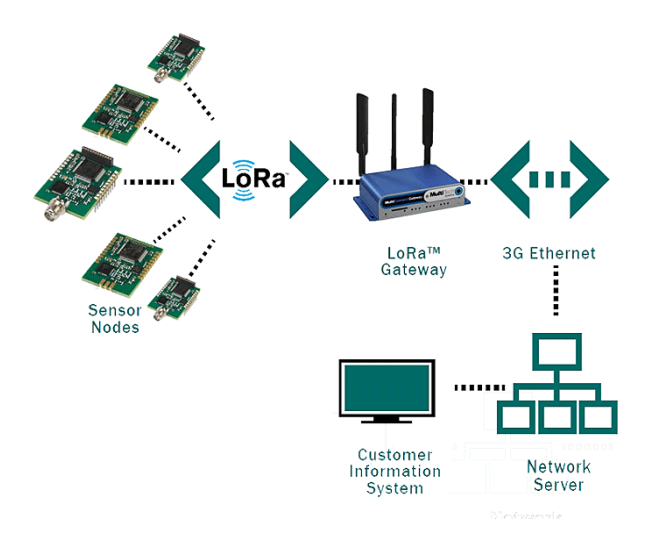

Figura 8 Arquitectura de Comunicación LoRaWAN [19]

<span id="page-29-0"></span>Los términos LoRa provienen de las siglas Long Range (largo alcance) y una de las características más significativas es su propia modulación CSS, que es un tipo de FSK, con gran aumento en sus rangos de comunicación (hasta 20 km) y una gran ventaja frente a interferencias presentes en el medio. CSS fue desarrollado por una empresa que se basa en la creación de chips para radio frecuencia, es asi que LoRa adquirió gran robustez, al tener altos alcances para menor cantidad de datos y es una tecnología que se implementa mucho en el sector militar desde hace muchos años.

La popularidad de LoRaWAN ha incrementado en los últimos años debido a sus grandes características, ya que permite al usuario interconectar redes IoT a gran escala, uniendo sectores urbanos, agrícolas, etc., de manera flexible y a su vez sobrepasando la capacidad de tecnologías en redes como PAN y LAN.

Como se observa en la Figura 9, LoRa se encuentra en la capa física y es la encargada de proveer las frecuencias de operación y la modulación a la que se trabaja. En la capa MAC se encuentra lo llamado LoRaWAN y es por medio de esta capa que LoRa provee el tipo de clase del transmisor (A, B o C), datos direccionales para enlazamiento, envío de datos a la aplicación final, siendo todo esto parte de la función de seguridad que mantiene LoRa. [20]

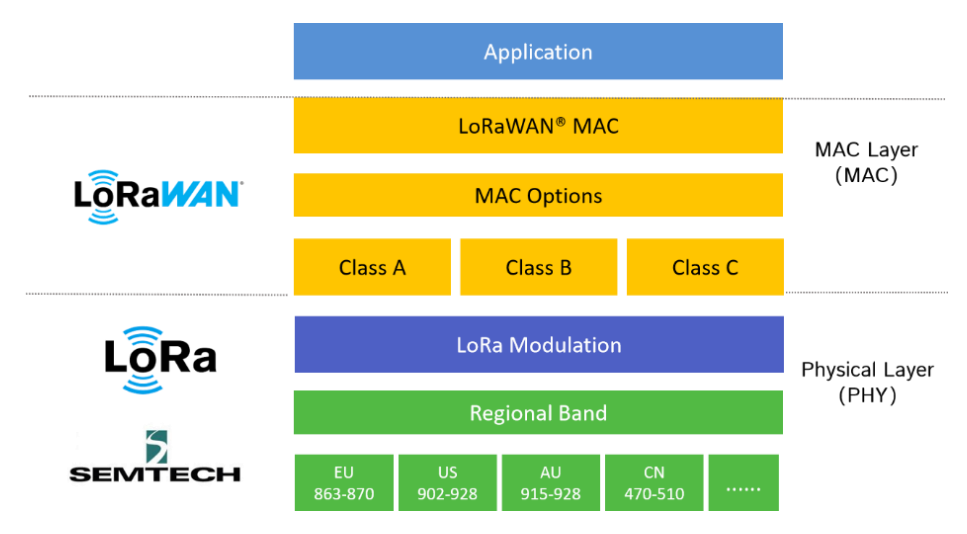

Figura 9 Estructura de protocolos LoRa [20]

## <span id="page-30-0"></span>**Bandas de frecuencia para LoRa**

Para las bandas de frecuencia en LoRa, la UIT ha permitido el uso de ciertas bandas de frecuencia para el sector médico, industrial y el área científica, y en esto se apoya LoRaWAN, tomando en cuenta que sus bandas están contenidas por la ISM, que son bandas de radio sin licencia. A continuación, en la Tabla 2 se puede observar las diferentes bandas de frecuencia de acuerdo con el continente o país permitido. [21]

Tabla 2 Bandas de frecuencia para LoRa

<span id="page-30-1"></span>

| Región                | Bandas de frecuencia (MHz) |  |
|-----------------------|----------------------------|--|
| Asia                  | 433                        |  |
| Europa                | $863 - 870$                |  |
| <b>Estados Unidos</b> | $902 - 928$                |  |
| Australia             | $915 - 928$                |  |
| Canadá                | $779 - 787$                |  |
| China                 | $470 - 510$                |  |

Elaborado por: El investigador basado en [21]

## **Ventajas de la tecnología inalámbrica LoRaWAN**

Las ventajas más comunes que presenta LoRa son las siguientes:

- Presenta mayor resistencia ante interferencias y obstáculos.
- Su sensibilidad para recepción de datos es alta (-168 dB).
- Presenta un consumo de potencia excesivamente bajo, dando la oportunidad de funcionar con batería a una vida útil de 10 años.
- Presenta mayor rango de cobertura, para área rural hasta los 20 a 30 km y para área urbana, tomando en cuenta las interferencias, los 5 km.
- Presenta resistencia ante diversidad de condiciones adversas en los climas.
- Presenta facilidad y flexibilidad en la implementación de una red IoT, dando la oportunidad para ser desarrollado y utilizado por usuarios finales y empresas.
- Solo necesita de Gateway y dispositivos finales de transmisión o recepción.
- Sus redes pueden establecerse como públicas y privadas, ofreciendo gran seguridad en el manejo de datos. [22]

## **Aplicaciones de la tecnología inalámbrica LoRaWAN**

De la misma manera la tecnología LoRa presenta varias aplicaciones importantes, tomando en cuenta su gran cobertura de transmisión, entre la lista se encuentran:

- Monitorización en campos agrícolas, tomando muestras de humedad, sensores de temperatura, etc.
- Ubicación y monitorización de vehículos en movimiento para prevención de robos.
- Para el desarrollo de ciudades inteligentes tomando en cuenta el campo médico, movilización, educación, industria, etc. [22]

#### **Modulación LoRa**

La modulación de LoRa se basa en la modulación CSS (Chirp Spread Spectrum) que permite la transmisión a largo alcance de manera efectiva mediante pulsos de Chirps de manera que la frecuencia portadora va en modo aleatorio y gradual, siendo ascendente y descendente (Figura 10), permitiendo que se pueda evadir obstáculos presentes en el ambiente de transmisión y presentando una fuerte tolerancia ante las interferencias, tomando en cuenta la baja potencia a la que trabaja. [23]

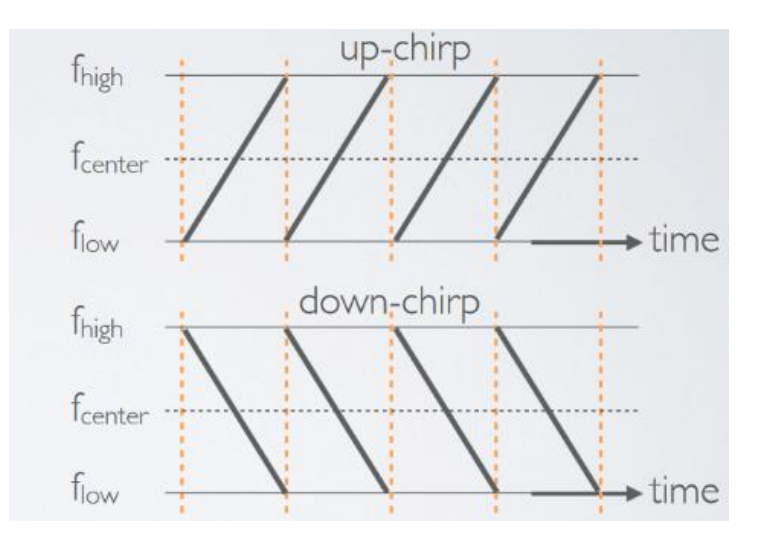

Figura 10 Pulsos ascendente y descendente de Chirps [23]

<span id="page-32-0"></span>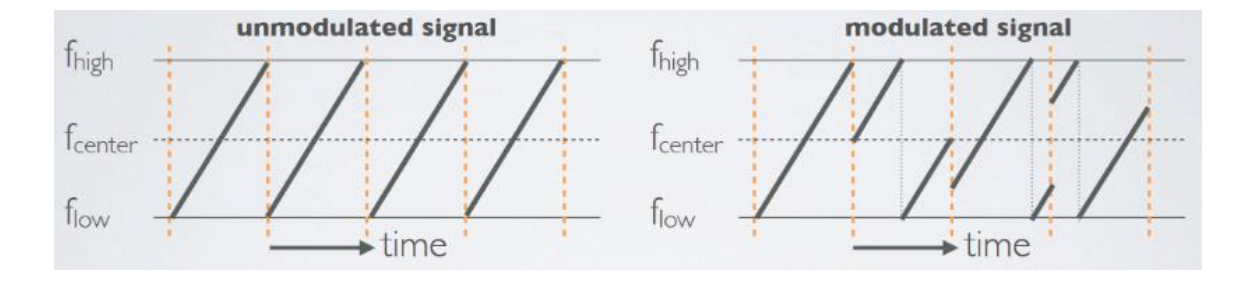

Figura 11 Señal no modulada y señal modulada [23]

<span id="page-32-1"></span>Como se presenta en la Figura 11, la señal modulada tiene un salto de frecuencia, esto representando a los datos que se transmiten o "payload".

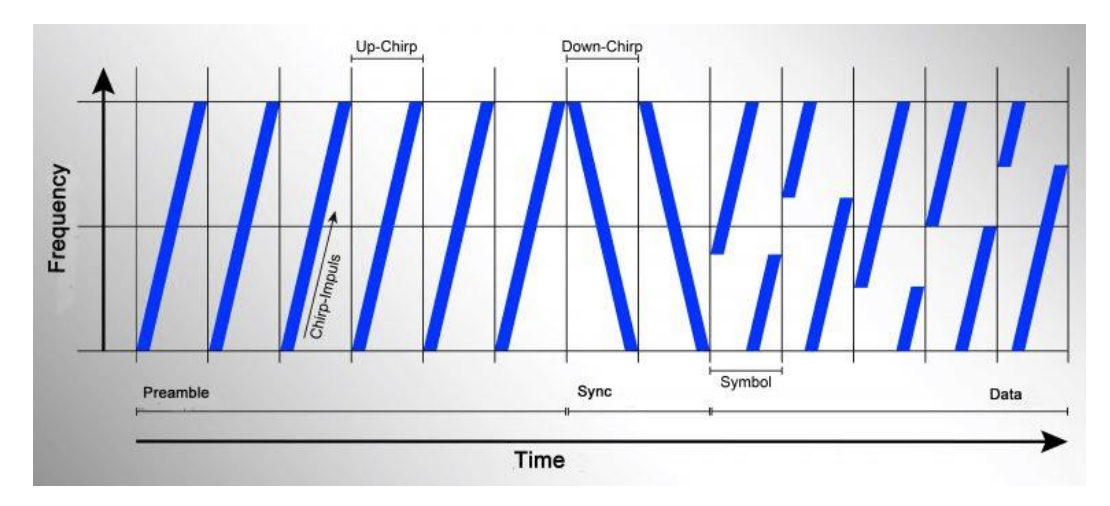

Figura 12 Ejemplo de modulación LoRa [23]

<span id="page-33-2"></span>Como ejemplo, en la Figura 12 se observa la modulación completa de LoRa mediante el cambio de frecuencia de la portadora (Up and Down Chirp) seguido de la señal modulada con sus cambios de frecuencia en el momento del envío de datos. [23]

## <span id="page-33-0"></span>**1.4.3.4 IoT**

También conocido como el internet de las cosas, IoT es la manera de conectar la mayoría de productos electrónicos a la red de internet con el fin de poder controlarlos, monitorizarlos y programarlos con el fin de que el hombre pueda acceder a cada una de éstas sin ningún problema. Aquí se puede tomar en consideración productos electrónicos como televisiones, refrigeradoras, lámparas, parlantes, como también varios sensores que se encuentran con facilidad en el mercado. En la actualidad existen prendas de vestir que disponen de comunicación inalámbrica, ya sea wifi o Bluetooth, permitiendo al usuario saber la temperatura que su cuerpo mantiene. [24]

### <span id="page-33-1"></span>**1.4.4 Microcomputadoras**

Los SBC (ordenador en placa) o microcomputadores como se conocen en la actualidad, son computadoras de tamaño reducido con la capacidad de procesar datos, imágenes y sonido a un bajo costo de adquisición. Por lo general, un microcomputador consta de un procesador, conectividad Wi-Fi, Ethernet, puerto HDMI para pantallas Full HD y puertos

USB Serial. Algunos modelos no disponen de puerto Ethernet y esto se da porque son placas más reducidas de las estándar por cuestiones de uso exclusivo, tales como procesamiento de datos para IoT, consola de video juegos, entre otros.

Entre las marcas más conocidas en el desarrollo de estas microcomputadoras están Intel, Raspberry Pi, Orange Pi, Banana Pi, Arduino, Seed Studio, entre otras. Las características esenciales para escoger una SBC constan primeramente del sistema operativo que se pueda gestionar, del tamaño de memoria RAM, el tipo de procesador junto con el número de núcleos de procesamiento, como también la frecuencia de trabajo de este. [25]

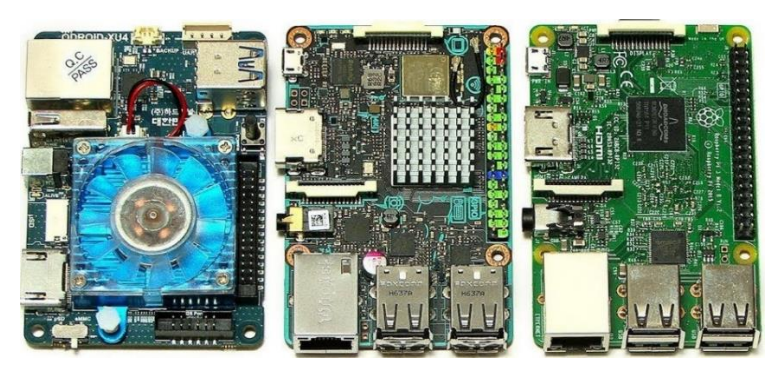

Figura 13 Tipos de SBC [25]

#### <span id="page-34-1"></span><span id="page-34-0"></span>**1.4.4.1 Raspberry Pi**

Raspberry Pi es un proyecto creado en el Reino Unido el cual consta en trasladar el conocimiento informático al mundo por medio de una placa base sencilla con gran potencial en todos los ámbitos, teniendo en cuenta que en su software se tiene la posibilidad de manejar sistemas operativos como Debian, Linux hasta Windows 10 en código base y en su hardware cuenta con la mayoría de comunicaciones Wireless principales como el WiFi, el bluetooth, acceso a pantallas hasta de 4K por medio de HDMI, puertos USB, entre otras más ventajas. Raspberry pi se maneja con un mundo amplio de módulos y sensores, siendo escalable y versátil a la vez; esto le da una gran capacidad en trabajos como monitorización, Iot (internet de las cosas), automatización, Smart home, entre otros. [26]

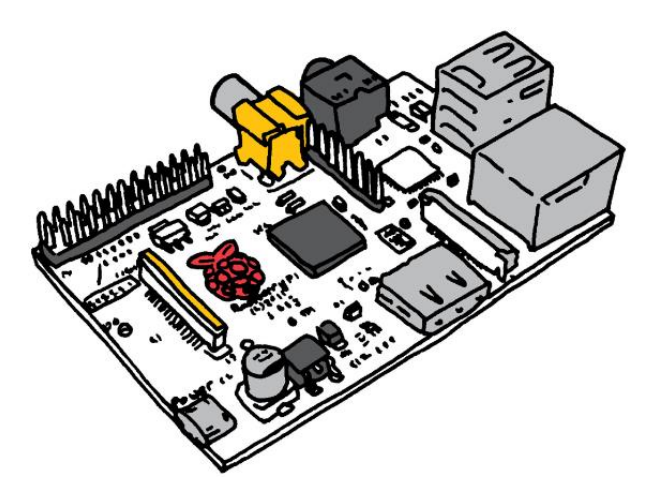

Figura 14 Módulo Raspberry Pi [26]

## <span id="page-35-1"></span><span id="page-35-0"></span>**1.4.4.2 Banana Pi**

Banana Pi es un microcomputador que fue desarrollado como proyecto en Asia con características Open Source, es decir, tanto el hardware como el software oficial permiten a los desarrolladores aportar con actualizaciones para cada uno de sus modelos. La empresa tiene en la mayoría de sus microcomputadoras procesadores de marca Foxconn y las versiones SBC más simples constan de las mejores actualizaciones en puertos, procesadores, núcleos y demás características. El hardware de Banana Pi tiene mucha semejanza a los modelos presentes de Raspberry Pi, empresa líder en el mercado mundial tecnológico, sin embargo, la gran ventaja que tienen frente a su competidor es que por un costo similar, Banana Pi ofrece mejoras muy grandes, a tal punto de añadir más tipos de comunicación inalámbrica, mayor frecuencia de trabajo en sus microcomputadores, añadiendo además un menor consumo de potencia. [27]

<span id="page-35-2"></span>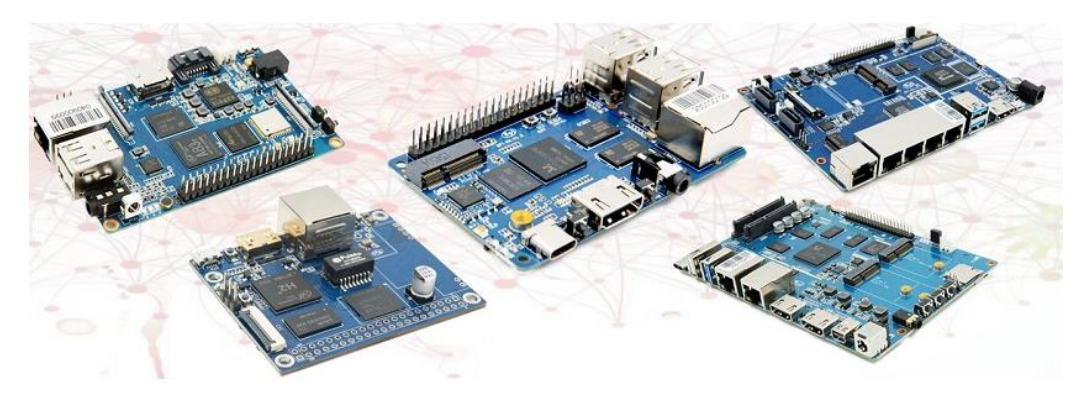

Figura 15 Banana Pi [27]
### **1.4.4.3 Raspbian**

Raspbian es un sistema operativo desarrollado exclusivamente para Raspberry Pi, sus bases son GNU/Linux y en la actualidad se le conoce como Raspberry Pi OS. Las características más importantes de este sistema operativo son: [26]

- Sistema operativo de código abierto, es decir, software libre.
- Su manejo es simple ya que su desarrollo está orientada a la enseñanza de la informática.
- Su tamaño es ligeramente menor con respecto a otros sistemas operativos gráficos.
- Casi siempre está en constantes actualizaciones en seguridad y desarrollo de programas.
- Raspbian se lo puede adaptar para otro tipo de SBC como Banana Pi, Orange Pi sin problema. [26]

## **1.4.5 Sensores**

Un sensor es un elemento que tiene la capacidad de transformar una señal recibida en el medio ambiente a una señal eléctrica, para luego ser leída o procesada por alguna unidad de control. La familia de los sensores es grande, encontramos sensores para temperatura, para detección de movimiento, de reconocimiento facial, entre otros más. La mayoría de sensores se manejan a un bajo voltaje, siendo 3.3 o 5 voltios en corriente directa, reduciendo así el consumo de potencia en un circuito electrónico. [28]

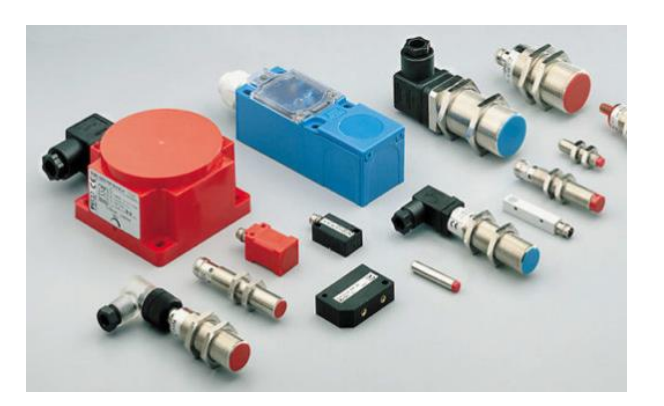

Figura 16 Sensores [28]

### **1.4.6 Ciudad inteligente**

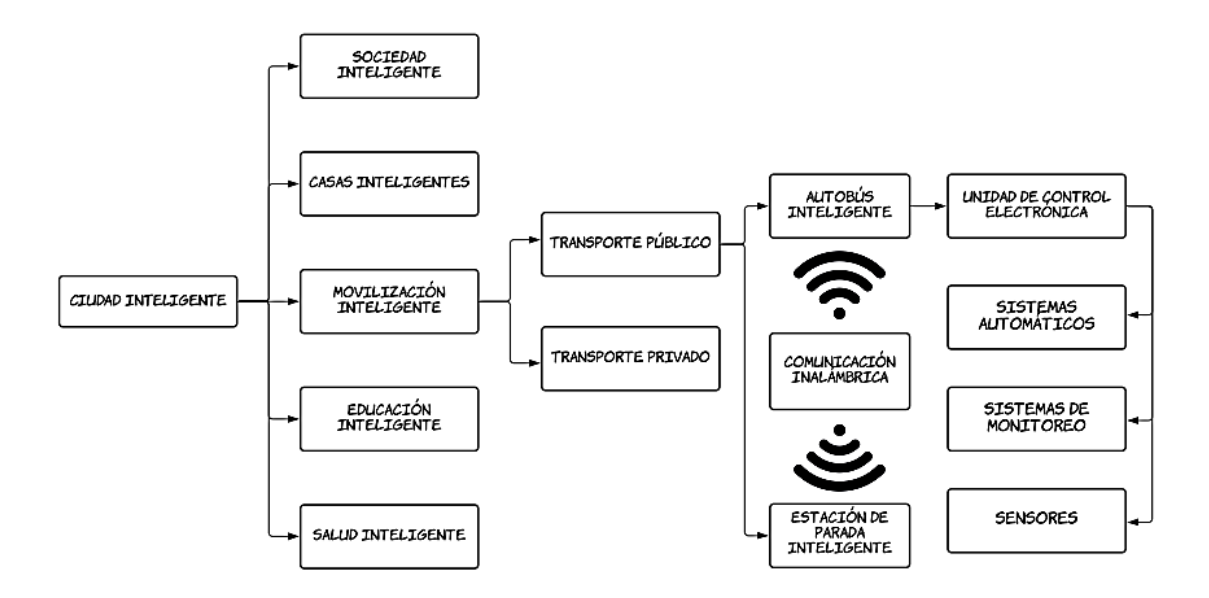

Figura 17 Ciudad inteligente

Elaborador por: El investigador basado en [29]

Como se muestra en la Figura 17, hay varios aspectos que engloban y determinan el conjunto de "ciudad inteligente", este cuadro nos ayuda a comprender de mejor manera su ambiente ya que muchas veces el término suele ser referido únicamente a la tecnología para la educación o para la salud, por ello es importante tener una visión holística en cuando al desarrollo sociedad-tecnología para alcanzar el ideal de una ciudad inteligente. [29]

En el presente proyecto se desarrolla el aspecto de la movilización para el transporte estudiantil, de manera que se aspira establecer un impacto desde el contexto micro y, de esta manera influenciar a las grandes instituciones, debido a que el transporte público es el medio más utilizado por los habitantes de la ciudad.

### **1.4.6.1 Gestión del servicio de transporte urbano**

La gestión del servicio de transporte urbano busca garantizar una buena respuesta por parte del servicio a lo que demanda la población, permitiendo reconocer y considerar

diferentes aspectos que se encuentran vinculados a la prestación del servicio, entre los cuales podemos encontrar: [30]

- El inicio de la jornada diaria
- Llegada y salida de vehículos
- Cumplimiento de rutas
- Retorno de rutas
- Ingreso de usuarios al vehículo

Estos aspectos ayudan a determinar las características y la eficiencia del servicio de transporte urbano. [31]

### **1.4.6.2 Transporte estudiantil**

Así como el transporte urbano es importante para los habitantes, los establecimientos educativos privados y unos pocos públicos tienen su transporte estudiantil exclusivo, cuyo fin es transportar a los estudiantes desde un punto cercano de su casa hacia el centro educativo, mayormente los de distancias lejanas. Este servicio cubre aspectos como la seguridad, la unidad y el control de cada uno de los estudiantes. Al igual que el transporte urbano, los autobuses escolares también disponen de rutas y horarios a cubrir, tratando de brindar el mejor servicio posible a la comunidad educativa. [32]

### **1.4.6.3 Autobús inteligente**

Un autobús inteligente es una unidad de transporte público que está constituido por una serie de parámetros tecnológicos, que permiten al transportista, al gremio de transportes y al usuario final conocer parámetros como es la geolocalización, contador de usuarios, pantallas de visualización de información, aplicaciones de seguimiento, formas para pago, entre otros, además de contar con motores eléctricos que expresan el cuidado del medio ambiente en todo el ecosistema inteligente. [2]

### **1.4.6.4 Parada de bus inteligente**

Una parada de bus inteligente es aquella que integra información importante para los usuarios mientras se encuentran a la espera que el autobús arribe. Los medios utilizados pueden ser pantallas, parlantes, etc., esta información puede brindar contenido tal como la hora promedio de llegada, la línea del autobús que esta próxima a llegar, además de mostrar el destino próximo a la ubicación actual. [4]

## **1.5 Objetivos**

## **1.5.1 Objetivo General**

• Implementar un sistema de control y automatización inteligente basado en arquitectura LoRaWAN para la gestión del transporte estudiantil que brinda la Universidad Técnica de Ambato.

## **1.5.2 Objetivos Específicos**

- Analizar la situación actual del uso del transporte estudiantil de la Universidad Técnica de Ambato.
- Comparar los protocolos o tecnologías inalámbricas para la arquitectura de comunicaciones a utilizarse.
- Establecer los dispositivos a implementarse en el diseño del sistema electrónico de monitoreo y control automatizado.
- Diseñar el sistema de control y automatización inteligente basado en arquitectura LoRaWAN en dos unidades de transporte estudiantil junto con dos estaciones de parada.

# **CAPÍTULO II**

## **METODOLOGÍA**

### **2.1 Materiales**

En el desarrollo del proyecto de investigación se utilizaron materiales de información como libros, artículos científicos, revistas, proyectos, tesis y hojas de datos de los diferentes fabricantes de los elementos electrónicos utilizados en el proyecto, además de utilizar software y hardware apropiado para el desarrollo de este.

### **2.2 Métodos**

### **2.2.1 Modalidad de la Investigación**

### **Investigación Aplicada**

El presente proyecto se define como una investigación aplicada, a través de una investigación de campo se analizará los diferentes requerimientos existentes en el transporte estudiantil de la Universidad Técnica de Ambato. De esta manera se resuelve un problema de índole práctico desarrollando nuevas tecnologías que la institución no posee, en base a metodologías un tanto empíricas.

### **Investigación Bibliográfica**

Se obtuvo de tesis, libros, revistas, capítulos de libro y artículos científicos indexados a las principales bases de datos de diversos repositorios de instituciones educativas. Estos documentos permitieron establecer el estado del arte relativo a la temática, hipótesis, condiciones de diseño y resultados esperados.

### **Investigación Explicativa y Correlacional**

Se evaluó la interacción entre variables, para corroborar la hipótesis de partida. La misma posee un corte experimental, longitudinal y prospectivo, con intervención deliberada, que fue evaluado durante un periodo de tiempo extenso, que incluso es mayor al definido en esta investigación.

### **Investigación Mixta**

Desde el punto de vista del análisis de los datos empleados se trata de una investigación mixta, porque recopila información tanto cualitativa como cuantitativa.

## **2.2.2 Recolección de Información**

La recopilación de información en este proyecto se realizó mediante libros, artículos científicos, proyectos, tesis relacionados al tema que no hayan sido escritas con mucha antigüedad sino con una cercanía a la tecnología que actualmente se está desarrollando, y además se tomó archivos de bibliotecas y Universidades, accediendo desde internet.

### **2.2.3 Procesamiento y Análisis de Datos**

En el procesamiento y análisis de datos se tomó en cuenta las siguientes actividades:

- Se comparó la información obtenida sobre las diversas tecnologías inalámbricas capaces de cubrir las necesidades requeridas en las unidades móviles de transporte estudiantil y sus posibles estaciones de parada.
- Se definió los elementos electrónicos a utilizarse que cumplan con la topología y estructura a fin que no presenten problemas en la transmisión de datos.
- Al final, se procedió a diseñar e implementar en las unidades de transporte estudiantil junto con su posible estación de parada correspondiente.
- Se realizó un análisis cualitativo y cuantitativo, una forma de investigación técnica que permite exponer de forma sistemática los hallazgos encontrados y que son significativos para esta investigación por sus aportes teóricos y/o técnicos.
- Los resultados fueron procesados por medio de métodos estadísticos, descriptivos e inferenciales. Para los datos estadísticos descriptivos se utilizó la media, el porcentaje y la moda.

## **2.2.4 Desarrollo del Proyecto**

La presente investigación se desarrolló, en base a las siguientes actividades:

- 1. Análisis de la ruta y estaciones de parada del transporte estudiantil perteneciente a la Universidad Técnica de Ambato.
- 2. Definición de los módulos IoT para adquisición y proceso de datos de las unidades móviles del transporte estudiantil.
- 3. Revisión de las tecnologías y sensores IoT disponibles en el mercado para el diseño del sistema electrónico.
- 4. Comparación de costos y características de los elementos a implementarse.
- 5. Determinación de la tecnología IoT a implementarse en el sistema electrónico automatizado para los autobuses.
- 6. Selección de hardware y software útiles para la investigación.
- 7. Diseño de un sistema de comunicación aplicando el protocolo LoRaWAN.
- 8. Programación de los dispositivos IoT para la comunicación entre las unidades de transporte estudiantil y sus estaciones de parada.
- 9. Programación de los dispositivos IoT para la comunicación entre las unidades de transporte estudiantil y el servidor.
- 10. Diseño de un dashboard para la visualización de datos obtenidos en tiempo real en la unidad de transporte estudiantil.
- 11. Diseño de las diferentes PCB a implementarse en el sistema automatizado.
- 12. Construcción del prototipo.
- 13. Pruebas de funcionamiento del prototipo completo.
- 14. Corrección de posibles errores.
- 15. Elaboración de un informe final que conste el proceso de diseño e implementación del sistema electrónico para el transporte estudiantil de la Universidad Técnica de Ambato.

# **CAPÍTULO III**

## **RESULTADOS Y DISCUSIÓN**

### **3.1 Análisis y discusión de los resultados**

La implementación del presente sistema de control y automatización inteligente basado en arquitectura LoRaWAN permitió mantener un control constante de los autobuses mediante una comunicación a distancia con la estación base ubicada en la Universidad Técnica de Ambato, sector Huachi Chico, permitiendo la subida correcta y estable de los datos obtenidos y procesados en cada unidad móvil; dando información sobre temperatura, humedad y presión atmosférica de la unidad de autobús. En el caso de que la unidad móvil se encuentre cerca de una estación de parada, el sistema automáticamente responde mediante una señal audible la cercanía de aquel punto, señal que también permite la apertura o cierre de las puertas para su debida subida o bajada de alumnos, si así la Universidad lo requiera en un futuro, como también notifica si el foro del autobús se encuentra lleno.

# **Análisis de la situación actual de la gestión del transporte estudiantil en la Universidad Técnica de Ambato**

De acuerdo con los datos investigados en la plataforma de la Universidad Técnica de Ambato [33] y con investigación de campo en el establecimiento sobre la gestión administrativa de los autobuses y recorridos, se ha podido recoger la siguiente información:

### **Estaciones de parada**

• La Universidad Técnica de Ambato no posee de estaciones de parada oficiales para los estudiantes, salvo las únicas que se encuentran en cada sector educativo que son Huachi Chico, Ingahurco, Querochaca.

• Las estaciones de parada existentes son sencillas, no poseen información sobre rutas y demás, como tampoco se dispone de sistemas inteligentes en el medio.

### **Unidades de autobús**

- Actualmente la universidad posee de 11 unidades móviles para cubrir varios recorridos descritos en el Anexo A, los cuales están resumidos a continuación:
	- o Recorrido 1: Izamba Huachi Chico Ingahurco Querochaca Huachi Chico
	- o Recorrido 2: Huachi Chico Querochaca Ingahurco Huachi Chico
	- o Recorrido 3: Izamba Huachi Chico Ingahurco Querochaca Huachi Chico
	- o Recorrido 4: Huachi Chico Ingahurco Huachi Chico Ingahurco Huachi Chico
	- o Recorrido 5: Huachi Chico Ingahurco Querochaca Ingahurco
	- o Recorrido 6: Huachi Chico Izamba Ingahurco Huachi Chico Ingahurco
	- o Recorrido 7: Huachi Chico Querochaca Ingahurco Huachi Chico Ingahurco
	- o Recorrido 8: Huachi Chico Ingahurco Querochaca Ingahurco Huachi Chico
	- o Recorrido 9: Huachi Chico Querochaca Ingahurco Huachi Chico Ingahurco - Huachi Chico
	- o Recorrido 10: Huachi Chico Izamba Querochaca Ingahurco Querochaca – Ingahurco - Huachi Chico
	- o Recorrido 11: Huachi Chico Ingahurco Querochaca Ingahurco Huachi Chico – Querochaca - Huachi Chico
- Los recorridos más utilizados son las rutas 2, 3, 4 y 7, recorridos que transitan entre los diferentes campus pertenecientes a la Universidad.
- Cada autobús cumple con una jornada de trabajo de 8 horas diarias, excepto el recorrido 11 que tiene 8 horas con 15 minutos de acuerdo con su horario. De este horario de trabajo 3 horas son de espera a estudiantes en diferentes campus o puntos de la Universidad, contando con 1 hora que está dedicada al almuerzo.
- La capacidad de cada autobús varía de acuerdo con el año de su fabricación, variando entre los 25 estudiantes hasta los 40 estudiantes con aforo completo.
- Las condiciones de las unidades son aceptables, tomando en cuenta seguridad y comodidad, mencionando que el 25% del total de unidades son automotores de años anteriores con una condición regular, un 40% de unidades son de años de fabricación más cercanos a lo actual con una condición mejor y el 35% restante consta de autobuses en condiciones mejores y más actuales en su fabricación.
- Los autobuses no constan de un sistema de lectura de temperatura como tampoco de control de aforo para los estudiantes.
- Las unidades móviles no poseen sistemas inteligentes de comunicación o de lectura de sensores del lugar existente, como tampoco de aviso al momento de tener una próxima estación de parada.

Tomando en cuenta los puntos más importantes para la gestión del transporte urbano o estudiantil [34], el proyecto abarca dos puntos muy importantes para la Universidad, los cuales se los observa a continuación:

• El sistema propuesto, a través de un circuito RF, emite una señal auditiva el momento en que una unidad móvil se encuentre cercana a una parada determinada, de manera que, por un lado resguarda la seguridad de los estudiantes y por otro comunica a todos los pasajeros que se encuentran cerca de una parada autorizada beneficiando en mayor medida a estudiantes no videntes. Además, la señal permite la apertura automática de las puertas, si es que así lo requiere en un futuro utilizar la Universidad o Institución.

• Se da la oportunidad de mejorar el servicio del transporte estudiantil con respecto al tiempo de rutas de movilidad, y esto debido a que las rutas se pueden modificar de acuerdo con las estaciones de parada autorizadas por la Universidad, si es que así lo mira necesario la Universidad o Institución.

Además, mediante una investigación de campo, de un diario de campo y mediante entrevistas, se pudo observar que muchos de los estudiantes tienen inconformidad en cuanto al servicio del bus universitario, ya que muchos de ellos exponen que el transporte puede llegar a ser inseguro debido a que cualquier persona puede hacer uso del mismo sin verificar que sea parte de la institución, es decir, cualquier persona sea o no un estudiante puede ingresar y hacer uso del bus, lo cual provoca desconfianza en los estudiantes sobre su seguridad e integridad dentro del transporte. Por otro lado, debido a la situación del COVID y por requerimientos del COE nacional, es necesario e importante que los buses mantengan un sistema de aforo y temperatura, puesto que esto garantiza la salud de los alumnos, debido a que se respeta el número permitido de pasajeros, y además de ello se lleva un control de temperatura, identificando si alguno se encuentra en un estado que puede ser vulnerable para los otros estudiantes. En este último punto, se ha podido observar que los buses no cuentan con ningún tipo de sistema que controle estos aspectos, debido a que en los últimos años de pandemia no han tenido mantenimiento ni se ha hallado formas de prevenir contagios dentro de los buses institucionales. Como se ha podido observar, solo cuentan con las características básicas de un transporte urbano como son, aire acondicionado, TV, luz en cada asiento, cámaras de seguridad y elementos que son requeridos por el conductor.

### **Diario de campo**

La investigación parte de la recolección de opiniones y criterios de las personas que hacen uso de las unidades de transporte, como lo son estudiantes y profesores, de lo cual se resume en la información descrita a continuación:

La estudiante María R. manifestó que, al subirse al transporte un miércoles, durante la ruta de Huachi a Ingahurco, ella pudo observar cómo una persona campesina hizo uso del transporte universitario, sin embargo, desconoce que se haya tratado de algún amigo o familiar del conductor. Por otro lado, ella asegura que cuando cada uno de los estudiantes se sube al transporte, los conductores no solicitan ningún tipo de identificación. Finalmente, la estudiante indicó que al menos dos veces se ha sentido insegura en el transporte estudiantil al ver a algunas personas subirse al autobús.

El estudiante Roberto V. explicó que el no hace uso del transporte estudiantil debido a que éstos no tienen paradas definidas, por lo cual hay mucho desconocimiento de los lugares en los que puede acudir al autobús. Por otro lado, expuso su descontento al intentar al menos 4 veces utilizar el transporte, tratando de tomar el autobús en distintas partes de algunos recorridos, pero en estas ocasiones los conductores no han realizado la parada correspondiente.

La estudiante Jimena C. reveló que ella hace uso del transporte universitario casi a diario en el recorrido de Ingahurco a Querochaca y comentó que existen horas de la tarde y la noche donde los buses llegan a su máxima capacidad y muchos de los estudiantes no usan mascarillas, pero explicó que ante esto los conductores hacen uso del aire acondicionado.

El Sr. Torres, conductor de una de estas unidades, declaró que, ante las medidas demandadas por el COE nacional durante la pandemia, las autoridades universitarias habían enviado la orden de mantener al aforo a un 50% de la capacidad total del autobús, sin embargo, él explicó que es muy complejo tratar de asegurarse que se cumpla con este requerimiento, puesto que ellos no están al pendiente del número de personas que se suben a las unidades, además, que es muy complicado tratar de observar a simple vista cuántas personas se encuentran en el autobús debido a que los asientos son muy altos, concluyendo así, que por su parte no se ha cumplido en su totalidad esta norma.

Juan A. estudiante de la UTA consideró que tomar la temperatura dentro de una unidad de autobús, puede llegar a ser una manera de prevenir contagios, al poder visualizarlo, este provoca un llamado de atención hacia las personas que se encuentran dentro del autobús para que ellos puedan tener precaución y evitar el contacto con ciertas personas.

Durante la experiencia personal del investigador de la presente tesis, se hizo uso del transporte que realizaba el recorrido de Ingahurco a Huachi Chico. A partir de esto, se pudo observar que efectivamente algunos asientos poseen el espaldar muy alto, lo cual evita poder observar a las personas que hacen uso del transporte. Por otro lado, no existe ningún medio o alternativa que permita verificar si un estudiante puede llegar a ser un factor de contagio para los demás que se encuentran haciendo uso de la unidad. Como tercer punto, se desconoce realmente el número de personas que hacen uso del autobús, y solo se llega a saber cuándo se concluye el recorrido. Finalmente se pudo verificar que realmente no existen paradas definidas en donde los estudiantes puedan ubicarse para hacer uso del transporte universitario.

Como segunda etapa de la investigación, se hizo uso del transporte durante horas de la tarde y noche, donde se pudo comprobar que la cantidad de estudiantes que hacen uso de las unidades supera el 50% del aforo requerido por las normas anteriormente mencionadas, además que, muchos de los estudiantes ni siquiera hacen uso de la mascarilla o se la retiran el momento de subir al transporte.

### **3.2 Desarrollo de la propuesta**

### **3.2.1 Requerimientos del sistema**

Los requerimientos más importantes sobre el proyecto del sistema de control constan tanto en la parte de software y de hardware, somo se detalla a continuación:

### • **Requerimiento de hardware**

Para el desarrollo del sistema de control automatizado en la parte del hardware se requieren los siguientes elementos:

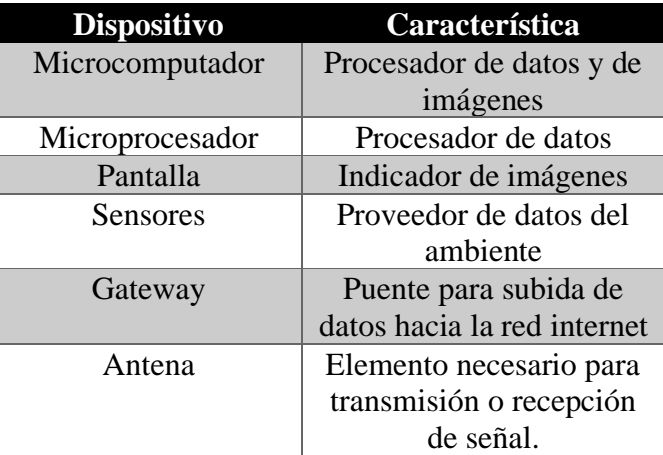

Tabla 3 Elementos necesarios en el hardware.

Elaborador por: El investigador

## • **Requerimiento de software**

Para el desarrollo del sistema de control automatizado en la parte del software se requieren los siguientes programas:

| <b>Software</b>     | <b>Característica</b>                 |
|---------------------|---------------------------------------|
| IDE de programación | Herramienta que permite trasladar     |
|                     | desde un lenguaje de alto nivel hacia |
|                     | uno de bajo nivel que sea entendible  |
|                     | por los microcontroladores.           |
| Dashboard           | Sistema basado en imágenes para       |
|                     | mostrar los datos y valores           |
|                     | receptados y procesados por el        |
|                     | microcomputador                       |

Tabla 4 Elementos necesarios en el software

Elaborador por: El investigador

## **3.2.2 Etapas del sistema**

Las etapas para el desarrollo del sistema de control automatizado están divididas en tres partes, las cuales son: lectura de datos, procesamiento de datos, envío y visualización de datos.

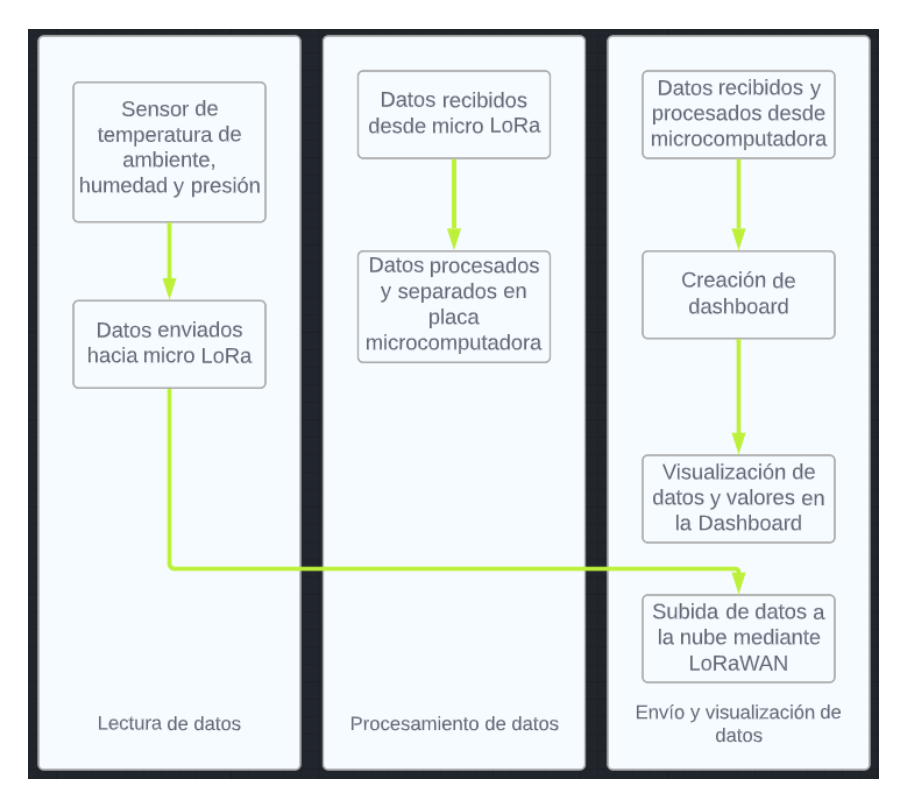

Figura 18 Etapas del sistema

Elaborador por: El investigador

En la Figura 18 podemos apreciar las etapas del sistema de control automatizado, siendo como primer proceso la lectura de datos que se obtiene de dos sensores, el primero dando tres valores de manera directa y el segundo que sirve para el conteo de personas, estos valores son tratados por dos vías a la misma vez, primero son leídos por el dispositivo LoRa y así enviados mediante comunicación LoRaWAN hacia el Gateway ubicado en la UTA sector Huachi, para subirlos al internet, y segundo, son enviados y procesados en una tarjeta microcomputadora, siendo la segunda faceta de procesamiento de datos. Como tercera y última parte del proceso, aquellos datos procesados son visualizados en un dashboard creado en el microcomputador, con el fin de dotar de información como temperatura, presión atmosférica y humedad de la unidad de bus al conductor.

A continuación en la Tabla 5 se tiene un análisis de diferentes etapas y tecnologías implementadas en los estudios de caso de los antecedentes de investigación previamente descritos en el Capítulo 1:

- Estudio caso 1: Propuesta de solución IOT piloto para mejorar la movilidad y servicio en las líneas de autobuses del transporte público en la ciudad de Quito.
- Estudio caso 2: Sistema inteligente para el monitoreo automatizado del transporte público en tiempo real.
- Estudio caso 3: Solución ITS en el ámbito del servicio de información al viajero: prototipo de geolocalización para sistemas de transporte masivo usando IoT.
- Estudio caso 4: Sistema de información integrado para el monitoreo y control de estaciones de transporte público urbano en la ciudad de Ambato.

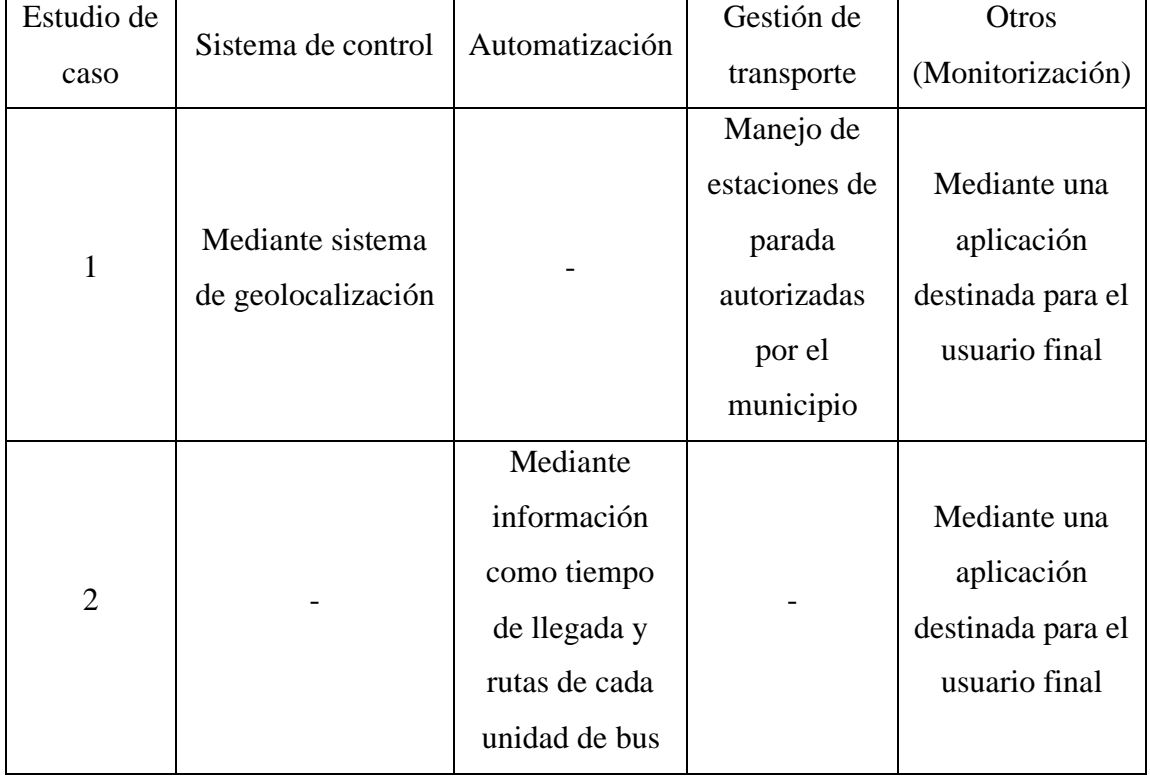

Tabla 5 Análisis de las características de diferentes sistemas actualmente desarrollados

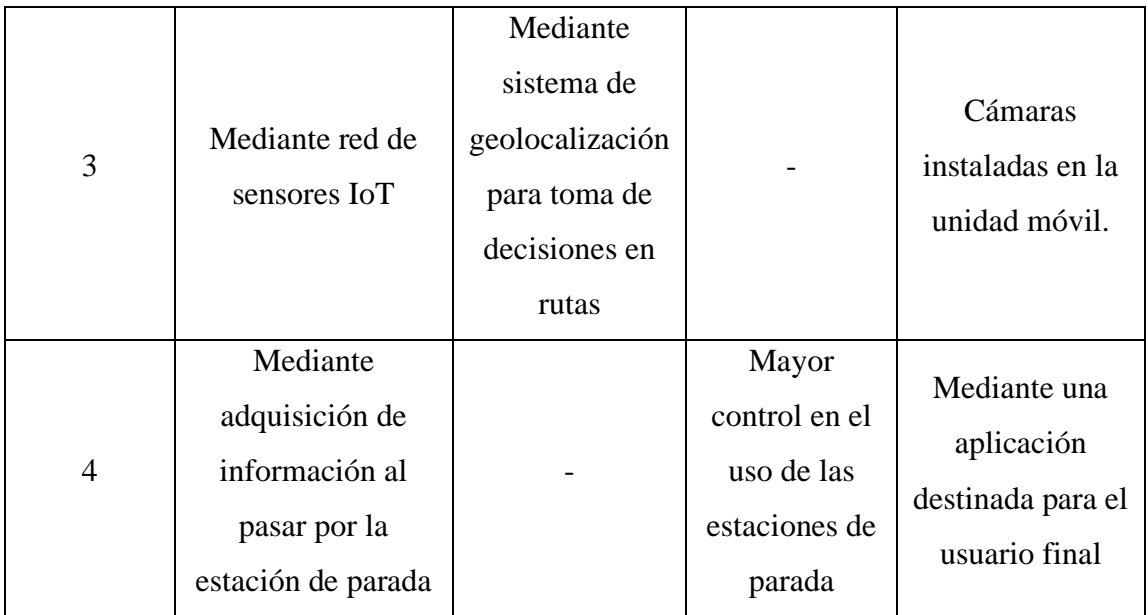

En cuanto al estudio de la tecnología de acuerdo con las diferentes etapas de los proyectos citados, se tiene a continuación un análisis junto con sus características, proveyendo de información como datos y velocidad de transmisión para el desarrollo del presente proyecto de investigación.

Tabla 6 Análisis de los protocolos y tecnologías utilizadas en los estudios de caso

| Estudio de<br>caso | Etapa                                 | Tecnología                                 | Características                                                                                  |
|--------------------|---------------------------------------|--------------------------------------------|--------------------------------------------------------------------------------------------------|
| $\mathbf{1}$       | Autobús – Servidor                    | LoRaWAN                                    | Cantidad de datos: 2 cada<br>60 segundos<br>Velocidad transmisión:<br>50kbps<br>Cobertura: 5 km. |
| $\overline{2}$     | Autobús – Servidor<br>Geolocalización | Comunicación<br><b>GPRS</b><br>Sistema GPS | Cantidad de datos: 2 cada<br>30 y 60 segundos<br>Velocidad transmisión: 900<br>$-1000$ kbps      |

|                |                                                                                     |                 | Cobertura: $3 - 3.5$ km      |
|----------------|-------------------------------------------------------------------------------------|-----------------|------------------------------|
|                |                                                                                     |                 | Cantidad de datos: 2 cada    |
|                | Autobús – Servidor                                                                  | Comunicación    | 90 segundos                  |
| 3              |                                                                                     | <b>GPRS</b>     | Velocidad transmisión: 900   |
|                | Geolocalización                                                                     | Sistema GPS     | $-1000$ kbps                 |
|                |                                                                                     |                 | Cobertura: $3 - 3.5$ km      |
|                |                                                                                     |                 | Cantidad de datos: 1 cada    |
|                |                                                                                     |                 | que se encuentre en el rango |
|                |                                                                                     |                 | de cobertura                 |
| $\overline{4}$ |                                                                                     |                 | Velocidad transmisión: 250   |
|                | Radio frecuencia<br>Autobús – Parada<br>$de 2.4$ GHz<br>Autobús – Servidor<br>Wi-Fi |                 | <b>K</b> bps                 |
|                |                                                                                     | Cobertura: 20 m |                              |
|                |                                                                                     |                 | Cantidad de datos: 2 cada    |
|                |                                                                                     |                 | 30 segundos                  |
|                |                                                                                     |                 | Velocidad transmisión: 450   |
|                |                                                                                     |                 | <b>Mbps</b>                  |
|                |                                                                                     |                 | Cobertura: 30 m              |

Elaborador por: El investigador

Como se observa en la Tabla 6, de las mejores tecnologías a implementarse para la transmisión de datos se encuentra LoRaWAN y comunicación GPRS debido a su cobertura como también su tasa de transmisión de datos suficiente para envío de localización, horarios, siglas para reconocimiento de las estaciones de parada y lectura de sensores.

### **3.2.3 Selección de los elementos para la implementación del sistema**

Mediante un análisis técnico de cada elemento a implementarse en el sistema, se ha tomado en cuenta características importantes como voltajes, procesamiento, número de entradas y salidas, costos y disponibilidad en el país, como también, si existe opción de compra en el exterior. Esta comparación de diferentes tecnologías, dispositivos, programas y elementos a utilizarse se encuentran en la siguiente Tabla.

|                | Etapa de                       | Etapa de                    | Etapa de                                            | Etapa de                       |                                                                |
|----------------|--------------------------------|-----------------------------|-----------------------------------------------------|--------------------------------|----------------------------------------------------------------|
| Estudio        | adquisición                    | procesamiento               | visualización                                       | transmisión de                 | Costo del                                                      |
| de caso        | de datos                       | de datos                    | de datos                                            | datos                          | proyecto                                                       |
|                | (sensores)                     | (controlador)               | (pantalla)                                          | (comunicación)                 |                                                                |
| $\mathbf{1}$   | GPS y<br>sensor de<br>altitud  | Arduino Uno                 | Display<br>16x02                                    | LoRaWAN                        | Aproximado<br>\$400 para 4<br>buses, \$100<br>para cada<br>uno |
| $\overline{2}$ | <b>GPS</b>                     | Raspberry Pi                | App y<br>Servidor<br>PHP                            | Wi-Fi                          | Aproximado<br>\$130 para<br>cada bus                           |
| 3              | GPS y<br>sensores de<br>conteo | Raspberry Pi<br>3           | Servidor<br>Firebase                                | <b>GPRS</b>                    | Aproximado<br>\$150 para<br>cada bus                           |
| $\overline{4}$ | <b>GPS</b>                     | Raspberry Pi<br>Arduino Uno | Pantalla<br>táctil LCD,<br>App y<br>Servidor<br>PHP | Radio<br>frecuencia y<br>Wi-Fi | Aproximado<br>\$150 para<br>cada bus                           |

Tabla 7 Análisis de las etapas de diferentes sistemas actualmente desarrollados

Elaborador por: El investigador

De acuerdo con la comparación de herramientas, módulos y tecnología implementada como se mira en la Tabla 7, se puede seleccionar la opción del uso de una Raspberry Pi como microcomputador para el procesamiento de datos, sensores de ambiente para la unidad de autobús y una pantalla LCD para la visualización de los datos leídos, tomando

en cuenta que los accesorios y demás características citadas tienen bajo costo de mantenimiento.

### **Tarjeta de desarrollo para datos**

Las tarjetas de desarrollo son aquellas que están conformadas de acuerdo con su estructura de procesamiento de datos, algunas disponen de microprocesadores y otras de microcontroladores y esta característica es muy importante dando información sobre la cantidad de pines y la cantidad de memoria que se puede utilizar. Por lo general, las placas con microprocesadores son más potentes y robustas que las que disponen solo de microcontroladores. [35]

| Características | Tarjetas de desarrollo para procesamiento de datos |                       |                   |
|-----------------|----------------------------------------------------|-----------------------|-------------------|
| Nombre          |                                                    | Raspberry Pi Zero     | Orange Pi Zero 2  |
|                 | Banana Pi M2 Zero                                  | W                     | H616              |
| Imagen          |                                                    |                       |                   |
| <b>CPU</b>      | quad-core cortex -A7                               | 1GHz, single-core     | quad-core Cortex- |
|                 | $H2+$                                              | <b>CPU</b>            | A53               |
| <b>GPU</b>      | <b>MALI-400 MP2</b>                                | VideoCore IV<br>(VC4) | Mali G31 MP2      |
| Número de       | $\overline{4}$                                     | 1                     | $\overline{A}$    |
| núcleos         |                                                    |                       |                   |
|                 | 512MB DDR3                                         |                       |                   |
| Memoria         | SDRAM (compartido                                  | 512MB LPDDR2          | 1GB               |
|                 | con la GPU)                                        |                       |                   |

Tabla 8 Tarjetas de desarrollo para procesamiento de datos

|                 |                      |                   | DDR3 de 512 MB /  |
|-----------------|----------------------|-------------------|-------------------|
|                 |                      |                   | 1 GB (compartido  |
|                 |                      |                   | con GPU)          |
| Wifi            | $\checkmark$         | $\checkmark$      | ✓                 |
| Bluetooth       |                      | $\checkmark$      |                   |
| Salida de video | Mini HDMI            | Micro HDMI        | Micro HDMI 2.0a   |
|                 |                      |                   | hasta 4K a 60 fps |
| Alimentación    | 5V 2A Micro USB      | Interfaz tipo C   | Interfaz tipo C   |
|                 |                      | Entrada 5V 2A     | Entrada 5V 2A     |
| <b>GPIO</b>     | 28 pines             | 40 pines          | 30 pines          |
| Sistema         | Android and Linux OS | Android and Linux | Android and Linux |
| operativo       |                      | <b>OS</b>         | <b>OS</b>         |
| Costo           | \$30                 | \$20              | \$30              |
| Disponibilidad  | X                    |                   | X                 |
| en el país      |                      |                   |                   |

Elaborador por: El investigador basado en [36], [37]

De acuerdo con la Tabla 8, la placa seleccionada para el sistema de control automatizado es la Banana Pi M2 Zero (Anexo S), aunque no exista en el mercado ecuatoriano, se la puede importar tomando en cuenta que su costo no es elevado ya que es un microcomputador y sus características son suficientes para el procesamiento de datos y de imagen en la dashboard.

### **Tarjeta de transmisión LoRaWAN**

Las tarjetas de transmisión con tecnología LoRaWAN nos permite enviar y recibir pequeñas tramas de datos a largas distancias; existen varias empresas que desarrollan componentes LoRa los cuales sus características principales se relacionan a la potencia de transmisión, la frecuencia, como también la cantidad de pines de entrada/salida. [38]

| Características              |                          | Tarjetas de transmisión LoRaWAN |                   |
|------------------------------|--------------------------|---------------------------------|-------------------|
| Nombre                       | Heltec CubeCell          | Microchip                       | Dragino LoRa      |
|                              | HTCC-AB01                | RN2903 LORA                     | Shield            |
| Imagen                       | ube Lel                  |                                 |                   |
| Marca                        | <b>Heltec Automation</b> | Microchip                       | Dragino - Arduino |
| Tipo                         | <b>PCB</b>               | <b>PCB</b>                      | Shield            |
| <b>MCU</b>                   | ASR6501                  | PIC18LF45K50                    | SX1276/SX1278     |
|                              |                          | 8-bit                           |                   |
| LoRa Chip                    | ASR6501                  | RN2903                          | RFM98W            |
| Bandas de                    | EU_863_870,              | 868/915 MHz                     | 915MHz/868        |
| frecuencia                   | US_902_928               |                                 | MHZ/433 MHZ       |
| Ganancia                     | $22dB \pm 1dB$           |                                 | 168 dB            |
| Conector de<br>antena        | <b>IPEX</b>              | <b>SMA</b>                      | <b>IPEX y SMA</b> |
| Pines GPIO                   | 6                        | 14                              |                   |
| Soporte batería              | ✓                        | ✓                               | (externo)         |
| Costo                        | \$25                     | \$90                            | \$20              |
| Disponibilidad en<br>el país |                          | X                               | X                 |

Tabla 9 Tarjetas de transmisión LoRaWAN

Elaborador por: El investigador basado en [38], [39], [40]

La tarjeta seleccionada de la comparación mostrada en la Tabla 9 para la transmisión de datos en tecnología LoRaWAN es la Heltec CubeCell (Anexo B) principalmente porque existe en el mercado y también porque sus características son suficientes para la lectura y transmisión de datos a larga distancia, tomando en cuenta la frecuencia que se permite por TTN.

### **Módulos de transmisión RF**

Los módulos de transmisión RF son módulos de tecnología corta a mediana distancia, muy utilizada en la actualidad, permitiendo la conexión de dispositivos a diferentes frecuencias en su entorno. Algunos de los dispositivos que utilizan esta tecnología son sistemas de seguridad, llaves electrónicas, controles remotos para apertura de puertas, controles remotos de robots, entre otros. [41]

| Características |                   | Módulos de transmisión RF |                  |
|-----------------|-------------------|---------------------------|------------------|
| Nombre          | RF NRF24L01       | RF433MHZ                  | Bluetooth HC05   |
| Imagen          |                   |                           |                  |
| Voltaje de      | $1.9 \sim 3.6V$   | $3.5V - 12V$              | 3.6V - 6V DC     |
| operación       |                   |                           |                  |
| Distancia de    | 250 m en zona     | 20 metros a 200           |                  |
| cobertura       | abierta (línea de | metros (con línea de      | 10 metros        |
|                 | vista)            | vista)                    |                  |
| Frecuencia de   | $2,4$ GHz         | 433MHz                    | Banda ISM 2.4GHz |
| transmisión     |                   |                           |                  |
| Modulación      | <b>GFSK</b>       | ASK/OOK                   | <b>GFSK</b>      |
| Tipo de         | Radio frecuencia  | Radio frecuencia          | Radio frecuencia |
| tecnología      |                   |                           | Bluetooth        |

Tabla 10 Módulos de transmisión RF

| Interfaz de<br>comunicación  | <b>SPI</b>   | <b>UART</b>          | Serial TTL                        |
|------------------------------|--------------|----------------------|-----------------------------------|
| Potencia de<br>transmisión   | 8 mW (3.3V)  | $10 \text{ mW} (5V)$ | 4dBm, Class 2                     |
| Tipo de antena               | <b>PCB</b>   | <b>PCB</b>           | <b>PCB</b>                        |
| Sensibilidad de<br>recepción | $\leq -90dB$ | $-105dB$             | $-84$ dBm a $0.1\%$<br><b>BER</b> |
| Costo                        | \$5          | \$3                  | \$4                               |
| Disponibilidad<br>en el país |              |                      |                                   |

Elaborador por: El investigador basado en [42], [43], [44]

Como se observa en la Tabla 10, el módulo seleccionado para el control de seguridad de la puerta del autobús es el conjunto de módulos RF NRF24L01 (Anexo C), tomando en cuenta su costo, sus características de alcance máximo, como también su disponibilidad en el mercado. El módulo de transmisión de radio frecuencia tiene ventaja ante el resto de módulos debido a su cobertura, ya que para el sistema solo se necesita una zona limitada en metros, proveyendo de seguridad a los alumnos, tanto al llegar como al salir de su estación de parada y su arquitectura de red para poder interconectar dos y más nodos finales.

### **Gateway LoRaWAN**

El Gateway es aquel dispositivo que funciona como un puente, el cual es necesario para subir a la nube de datos todas las tramas procesadas y enviadas por los nodos finales. Las características principales para este dispositivo tienen que ver con la frecuencia de funcionamiento y con la capacidad de manejo de datos relacionado al número de vías simultaneas que permita conectarse a nodos finales. [45]

| Características                 |                   | Gateway LoRaWAN        |                             |
|---------------------------------|-------------------|------------------------|-----------------------------|
| Nombre                          | ITG 200 Outdoor   | LPS8 Indoor<br>LoRaWAN | LoRa Raspberry Pi           |
| Imagen                          | $\bigcirc$ < HOME |                        |                             |
| Marca                           | <b>KHOMP</b>      | Dragino                | <b>RAK</b>                  |
| Tipo de gateway                 | Externo           | Interno                | Interno - Externo           |
| Dispositivo                     | Único             | Único                  | Ensamblado                  |
| Número de<br>canales            | 8                 | 8                      | 8                           |
| Frecuencia                      | 868 o 915 MHz     | 868 o 915 MHz          | 868 o 915 MHz               |
| Rutas para<br>demodulación      | 49                | 49                     | 49                          |
| Tipo de conector<br>para antena | <b>SMA</b>        | <b>RP-SMA</b>          | <b>RP-SMA</b>               |
| Puerto Ethernet                 |                   |                        |                             |
| Wifi                            |                   |                        | ✓                           |
| <b>GSM</b>                      |                   | X                      | X                           |
| Costo                           | \$500             | \$200                  | \$200 (sin Raspberry<br>pi) |
| Disponibilidad en<br>el país    | $\mathbf X$       | $\checkmark$           | $\mathbf X$                 |

Tabla 11 Gateway LoRaWAY

Elaborador por: El investigador basado en [45], [46], [47]

El Gateway seleccionado de acuerdo con la comparación de la Tabla 11 es la Dragino LPS8 (Anexo D) dado a sus características primordiales tales como compatibilidad directa con TTN, a su costo, como también a la disponibilidad en el mercado. Aunque sea un Gateway de interiores no existe un problema de utilizar con una antena externa de mayor potencia, buscando así obtener su mayor potencia para transmisión y direccionamiento de datos.

### **Sensores**

Los sensores son una parte fundamental en el desarrollo de redes tanto en la electrónica como en lo industrial y aún más en la actualidad con el tema del internet de las cosas (IoT) ya que estos son los sentidos por los cuales se conoce el mundo exterior, tal como la luz, la temperatura, la humedad, la altura, etc. [48]

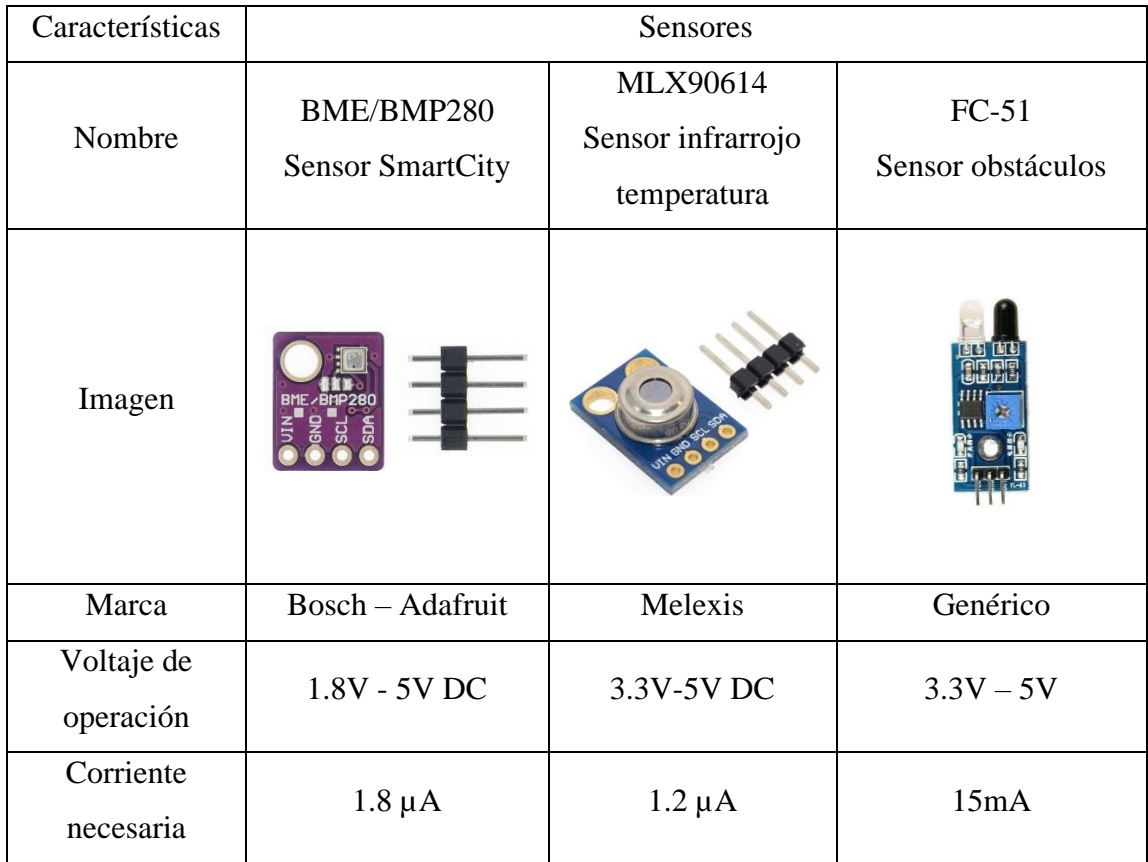

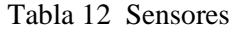

| Rango de<br>medición           | 300 a 1100 hPa para<br>presión<br>-40°C a 85°C para<br>temperatura<br>0-100% RH para<br>humedad<br>0-9100 metros para<br>altitud | -40 $^{\circ}$ C hasta +170 $^{\circ}$ C<br>para temperatura<br>del ambiente<br>-70 $\mathrm{^{\circ}C}$ hasta +380 $\mathrm{^{\circ}C}$<br>para temperatura<br>del objeto | $20$ mm $-300$ mm<br>(ajustable) |
|--------------------------------|----------------------------------------------------------------------------------------------------|----------------------------------------------------------------------------------------------------|----------------------------------|
| Interfaz de<br>comunicación    | I2C o SPI                                                                                                    | I2C                                                                                                    | IO Digital                       |
| Precisión                      | 1 hPa para presión                                                                                                    | $\pm 0.5$ °C                                                                                                    | $+-3mm$                          |
| Resolución                     | $0.01^{\circ}$ C en<br>temperatura                                                                                               | ADC interno de 17<br>bits                                                                                                    |                                  |
| Frecuencia de<br>muestreo      | 157 Hz (máx.)                                                                                                    |                                                                                                    |                                  |
| Compatibilidad<br>de librerías | ✓                                                                                                    |                                                                                                    | ✓                                |
| Costo                          | \$15                                                                                                    | \$12                                                                                                    | \$2                              |
| Disponibilidad<br>en el país   |                                                                                                    |                                                                                                    | ✓                                |

Elaborador por: El investigador basado en [48], [49], [50]

Los sensores descritos en la Tabla 12 (Anexo E, F y G) son todos los necesarios para cumplir la parte de medición y obtención de datos en las unidades móviles. Estos sensores entregan la información como la temperatura del estudiante, temperatura ambiente, la humedad, presión del autobús, como también para el conteo de estudiantes para cumplimiento del aforo permitido. Todos los sensores aquí descritos no hacen ningún daño al estudiante, el sensor de temperatura como el sensor de obstáculos son completamente inofensivos, tomando en cuenta que la distancia de operación del sensor

de temperatura es entre los 2 a 3 cm de distancia, el para el conteo está entre los 2 a 6 cm máximo para su rango de lectura.

### **3.2.4 Diagrama de bloques del dispositivo**

En la Figura 19 se puede apreciar que el sistema general consta de dos etapas principales, siendo la primera en el autobús donde existe una Banana Pi Zero M2 como microcomputador, junto con su disipador de calor, el cual lee los datos de los sensores recibidos por medio de las tarjetas Heltec CubeCell y de la PCB con Atmega328P, y las muestra en una pantalla conectada por HDMI por medio de una dashboard. El sensor BME-280 se conecta a la placa Heltec CubeCell y el conteo de personas como el sensor de temperatura a la PCB que la misma va conectada a un led indicador si se sobre pasa la temperatura como a un LCD para mostrar la información leída.

Como un circuito aparte está otra PCB junto con el módulo RF para recepción de datos, la cual si se conecta con la PCB y el módulo RF de la parada, abre automáticamente las puertas, caso contrario las mantiene cerradas. En la segunda sección que se encuentra en la UTA existe un Gateway conectado al internet vía Ethernet, el cual se vincula a la placa Heltec CubeCell vía LoRAWAN y recibe todos los datos que se envían desde la unidad móvil.

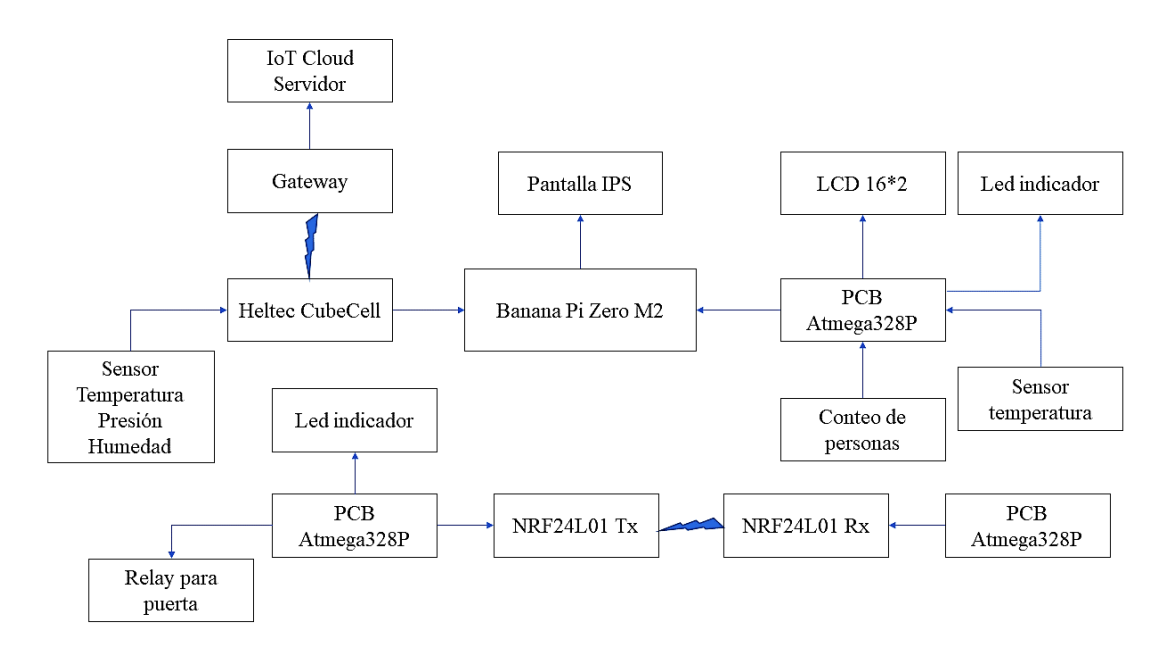

Figura 19 Diagrama de bloques general

### **3.2.5 Diseño esquemático del proyecto**

En la Figura 20 se puede visualizar los dispositivos, placas de transmisión, sensores y Gateway que anteriormente se eligieron para el desarrollo del sistema de control automatizado, tomando en cuenta las funciones, tales como lectura, procesamiento y transmisión de datos mediante Banana Pi y CubeCell mediante tecnología LoRaWAN se suben al servidor mostrando la temperatura ambiente, humedad y presión de la unidad móvil. Además se puede apreciar los indicadores necesarios como la pantalla (dashboard) y los leds.

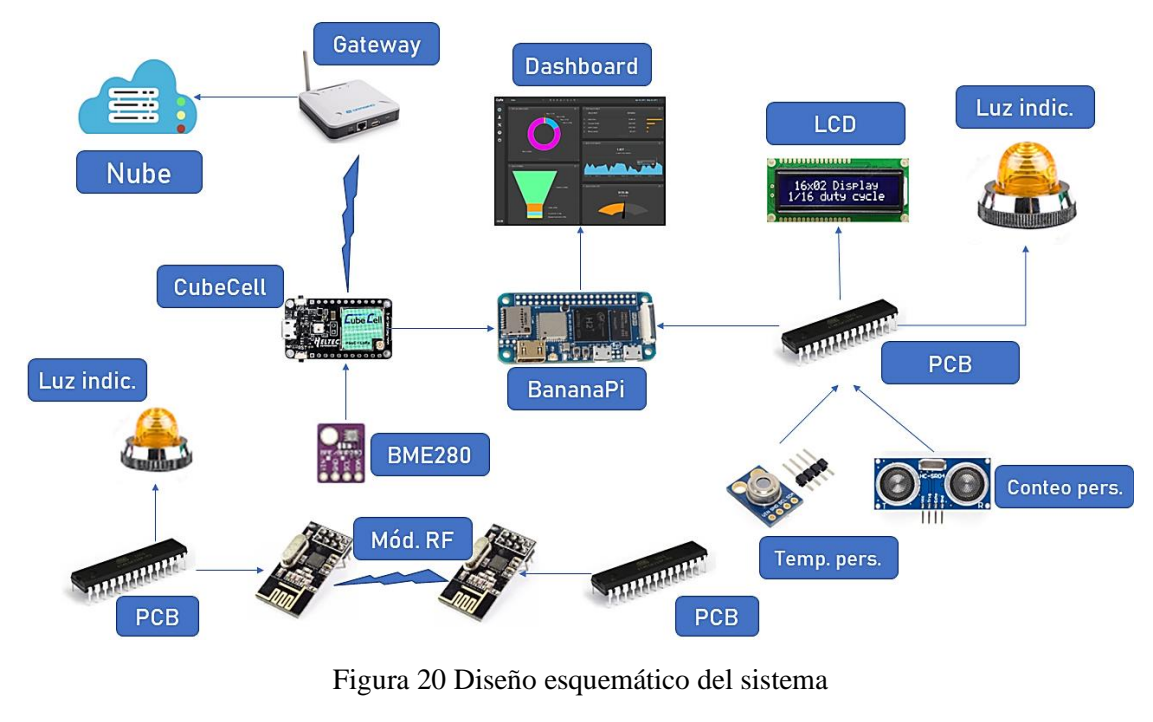

## **3.2.6 Diseño de hardware del proyecto**

En la Figura 21 se puede observar los elementos físicos simulados en software para poder apreciar la conexión entre todos los componentes mencionados y comparados anteriormente.

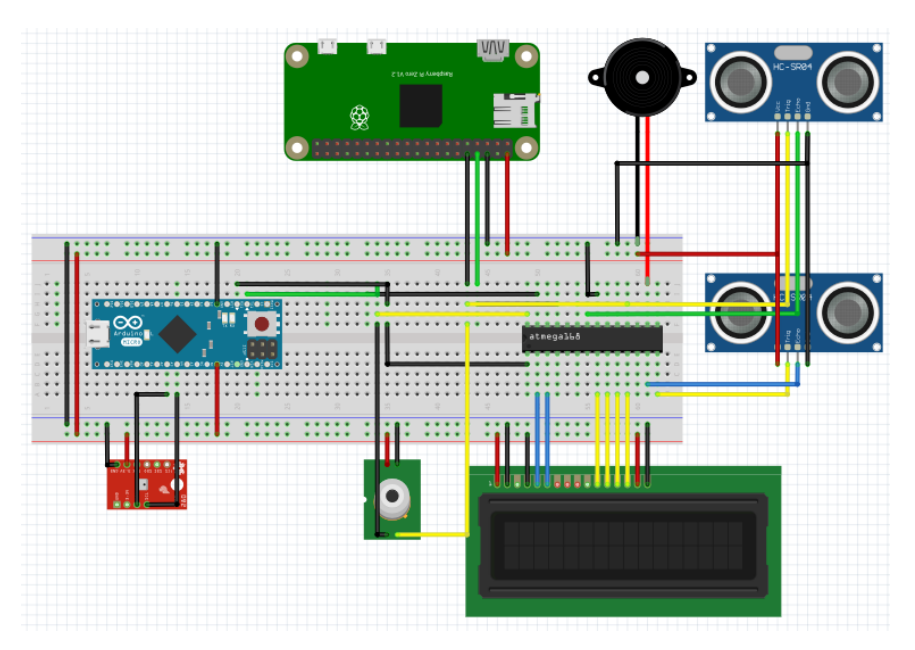

Figura 21 Esquema del circuito simulado Elaborador por: El investigador

# **3.2.7 Montaje del circuito**

En la Figura 22 se muestra el circuito completo conectado en una protoboard, teniendo en cuenta que está considerado en dos partes, siendo la primera la unidad móvil donde están los sensores, y la segunda donde está el Gateway conectado al internet.

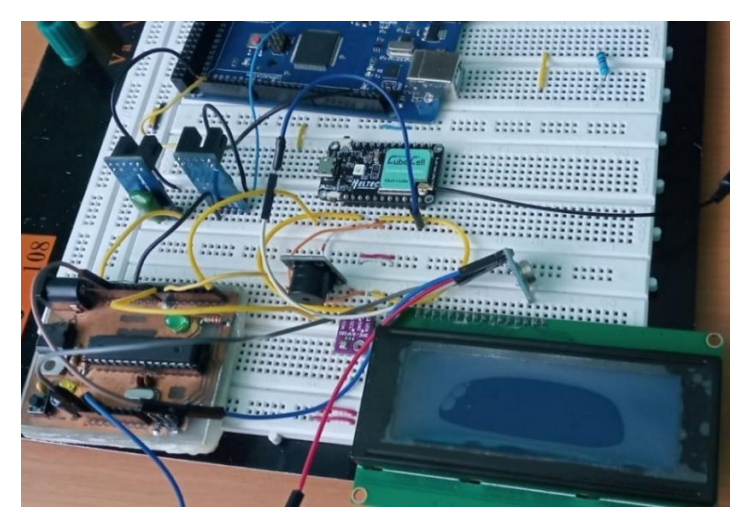

Figura 22 Circuito físico en protoboard

El sistema entero consta de tres partes, siendo dos de ellas un solo conjunto, las cuales tienen su propio hardware en una PCB basada en el microcontrolador Atmega. Aprovechando el amplio lenguaje de programación como de hardware libre para Atmega mediante Arduino, se ha desarrollado tres módulos diferentes junto con su programación que más adelante se tratará con mayor detalle. En las Figuras 23 a la 30 se aprecia las diferentes PCB, tanto en el software Eagle como en baquelita. (Anexo U)

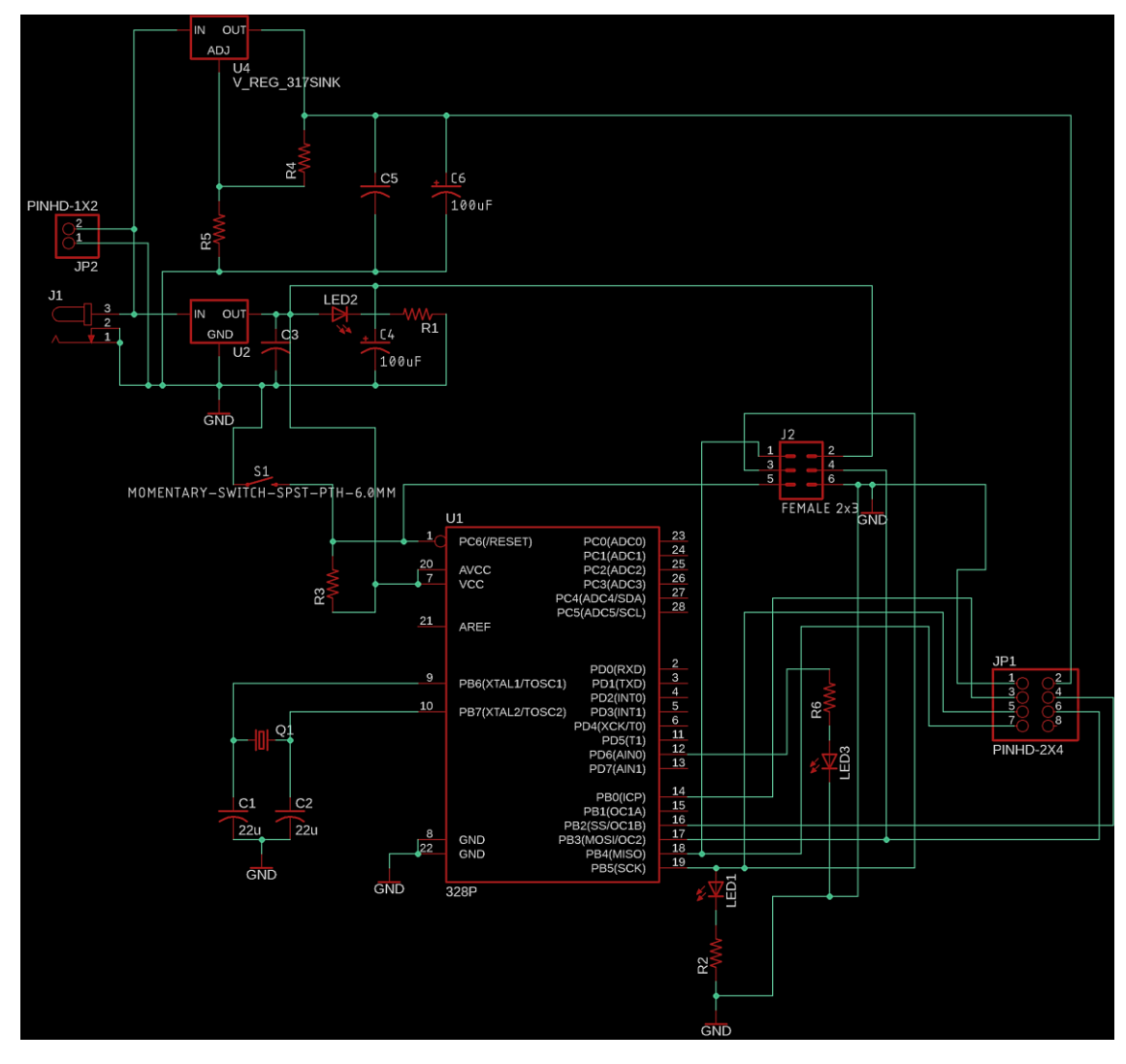

Figura 23 Diseño esquemático PCB Rx y Tx Autobús

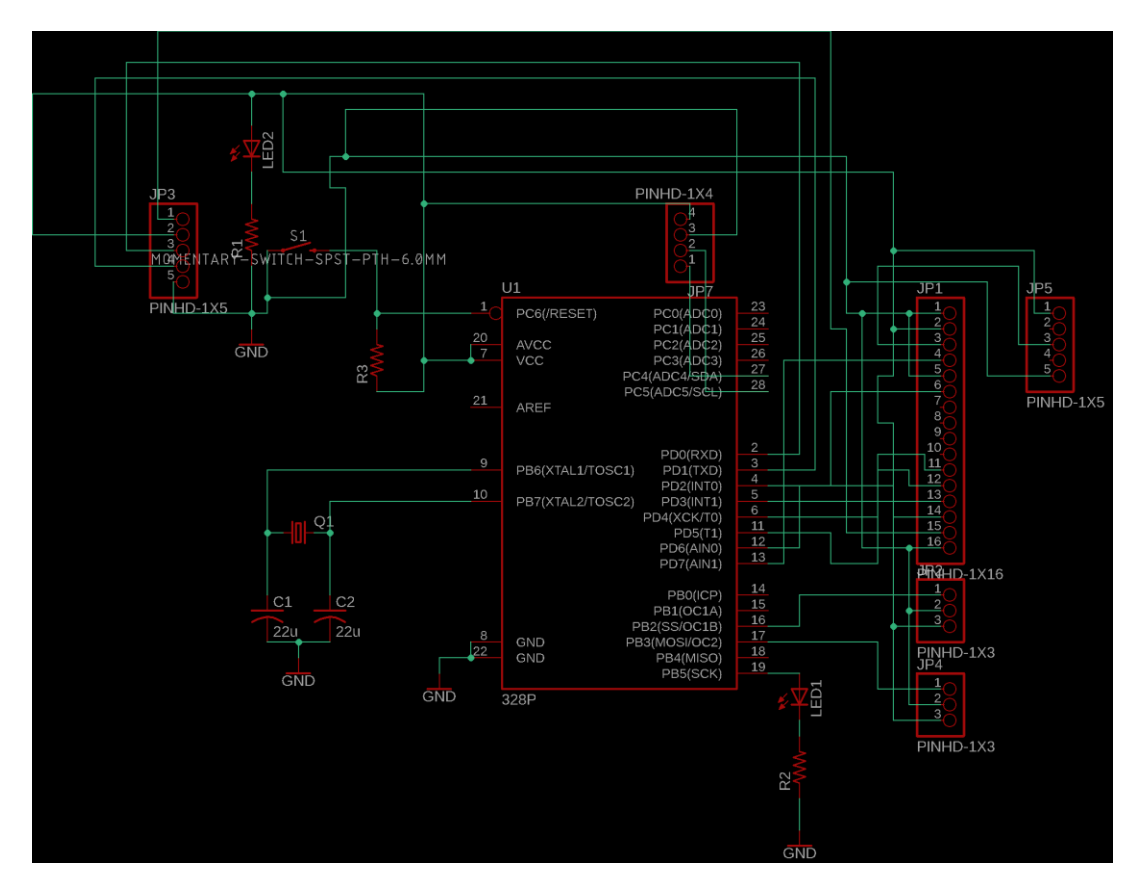

Figura 24 Diseño esquemático PCB Aforo autobús

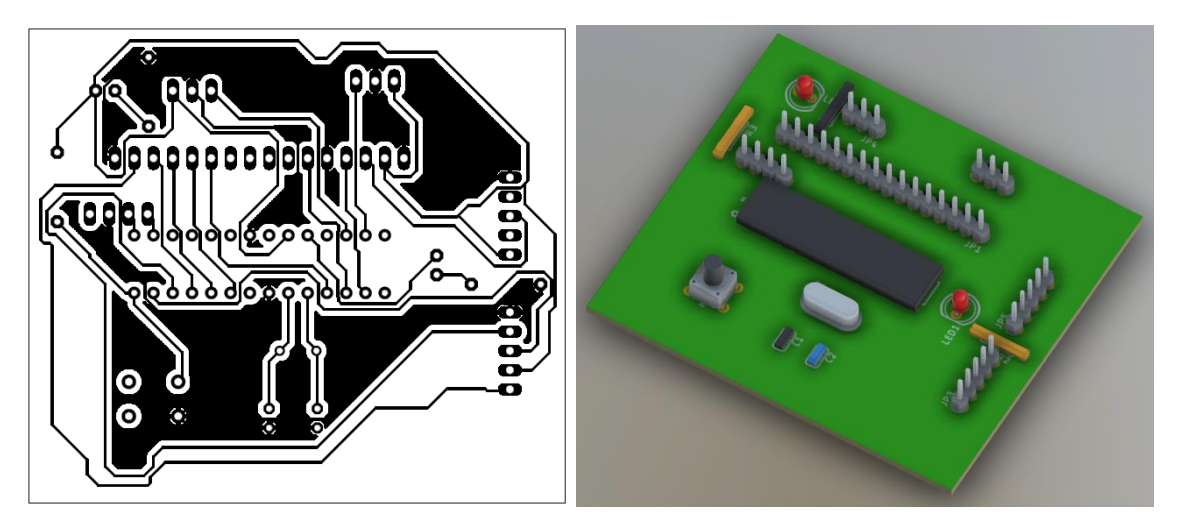

Figura 25 Circuito lector de temperatura y visualizador de aforo

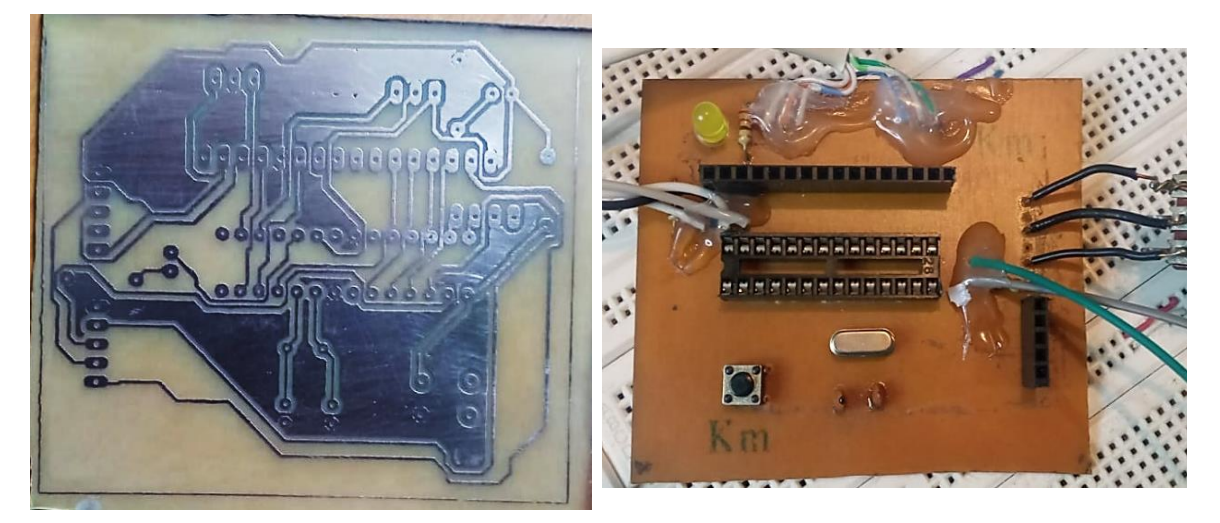

Figura 26 PCB final para lector de temperatura y visualizador de aforo Elaborador por: El investigador

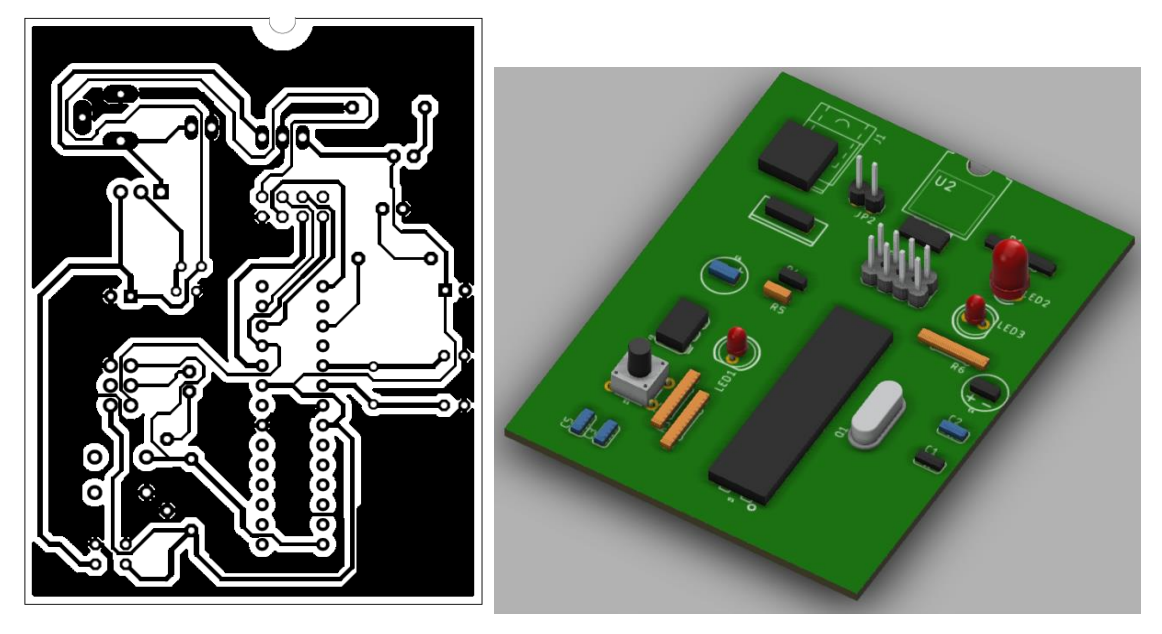

Figura 27 Circuito de RF en el bus

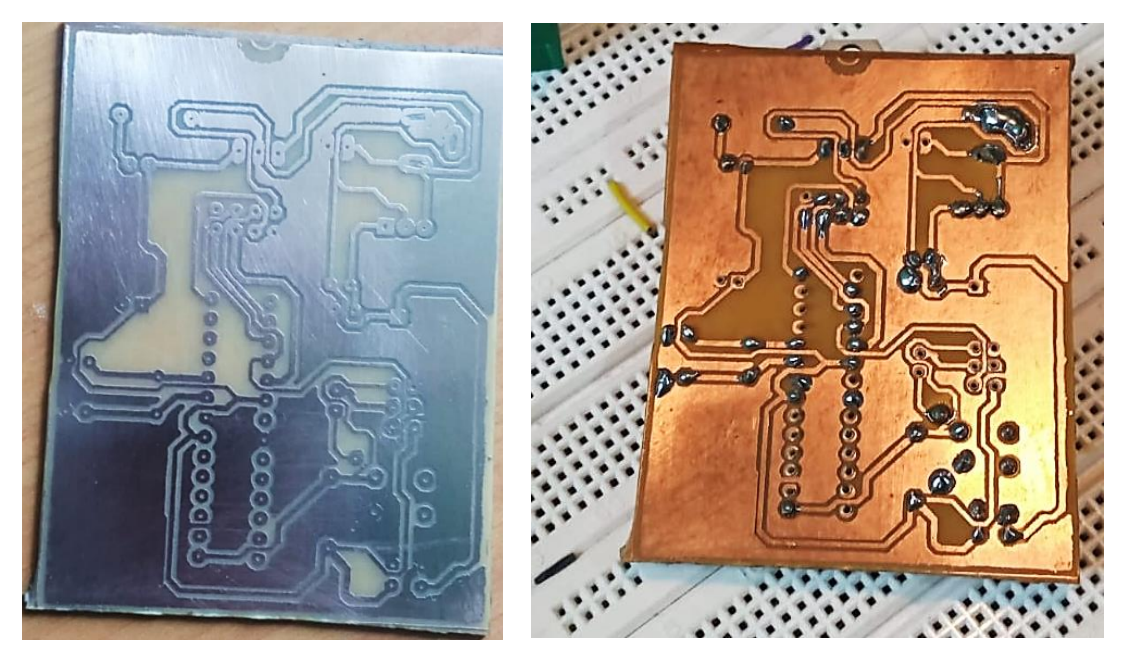

Figura 28 PCB Final de RF en el bus Elaborador por: El investigador

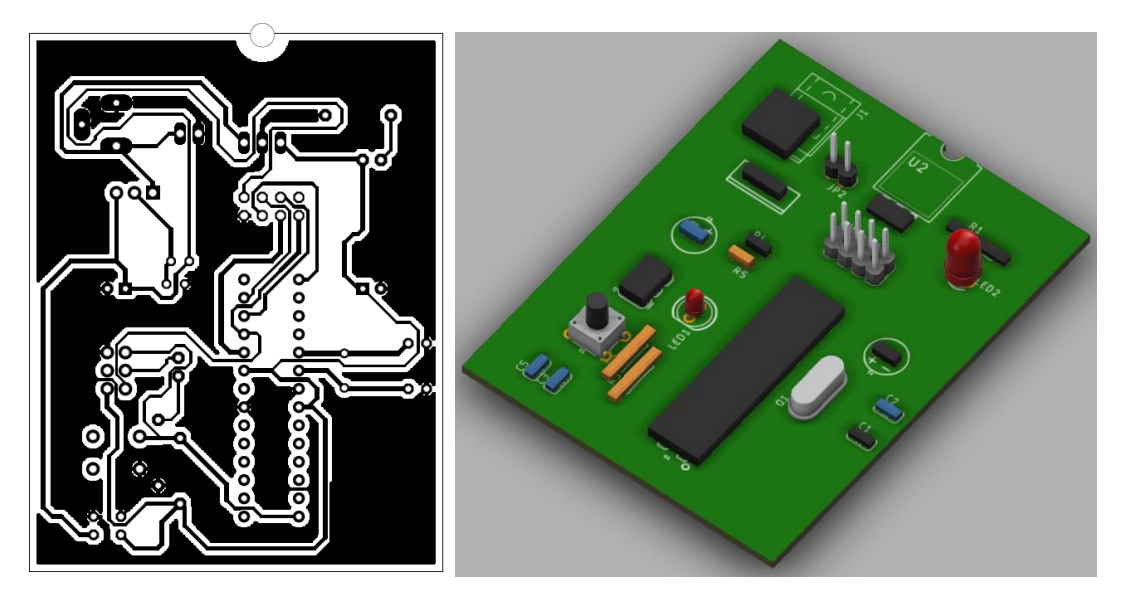

Figura 29 Circuito RF de la estación de parada
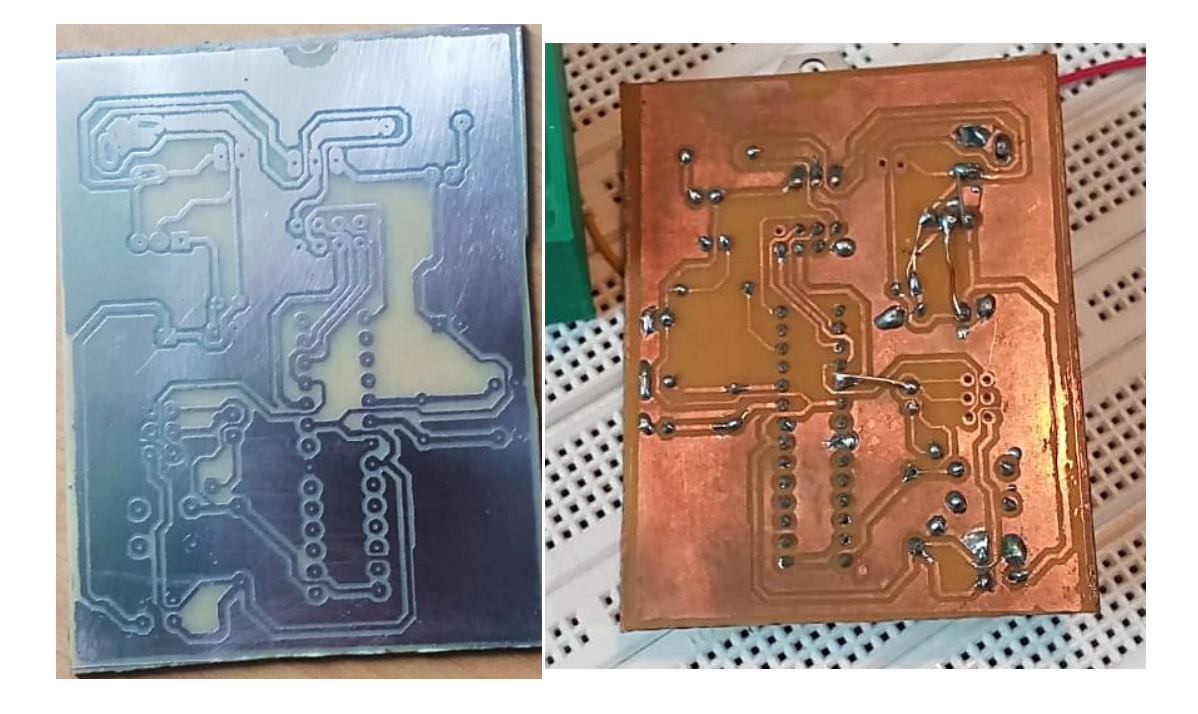

Figura 30 PCB final para RF de la estación de parada Elaborador por: El investigador

# **3.2.8 Diseño de software para el sistema de control automatizado para la monitorización de los sensores**

En la Figura 31 se aprecia que el sistema inicia simultáneamente en las tres etapas existentes de trabajo, donde dos de ellas es para lectura y visualización de datos y la tercera parte un circuito RF, que al conectarse con su estación de parada sirve para el manejo del circuito de seguridad interno del autobús. El orden establecido consiste en que el estudiante al ingresar a la unidad de autobús debe pasar por el sensor de temperatura infrarrojo, si la temperatura es menor o igual a 37 °C, el proceso continua con el conteo de personas, sumando una unidad a la cuenta, estos datos son escritos y visualizados en una LCD de 16x02; en el caso de sobre pasar la temperatura, se notifica por medio de una alerta visual o auditiva cerca al conductor.

Al mismo tiempo que esto sucede, la microcomputadora Banana Pi procesa y visualiza en un display de 7" los datos leídos y procesados por la PCB Heltec, siendo medidas de

humedad, temperatura ambiente y presión del autobús. Estos últimos tres valores son transmitidos por comunicación LoRa a una frecuencia de 915 MHz al Gateway ubicado en la UTA, sector Huachi Chico. La primera conexión de cada módulo Heltec hacia la red tarda de 20 a 25 minutos hasta ser autenticada la seguridad y la conexión. Si existe el caso de que el Gateway no reciba dato alguno de la unidad móvil, el módulo de transmisión LoRa intentará cada 30 a 45 segundos establecer la comunicación para el envío correcto de datos. Como última parte y como circuito aparte, el establecimiento de la comunicación entre el autobús y su estación de parada se está dando en tiempo real, dado que al encontrarse en el rango, este envía la señal para activación de un buzzer o para apertura o cierre del sistema de seguridad en el autobús.

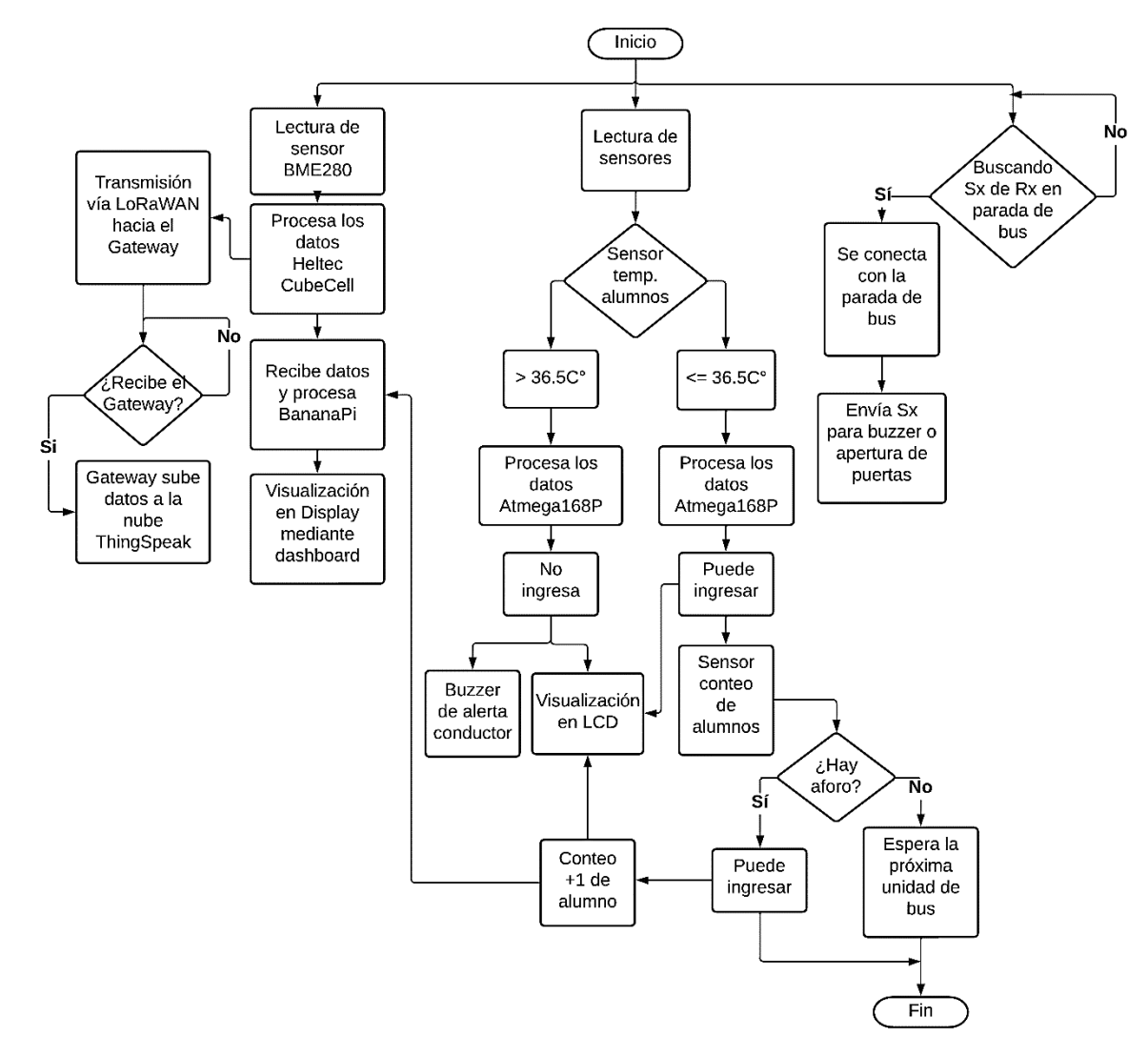

Figura 31 Diagrama de flujo del sistema de control

Para continuar, se procede a detallar los diferentes procesos importantes para el sistema de control y automatización del autobús.

#### **3.2.8.1 Instalación del S.O. Raspbian en la placa Banana Pi**

Raspbian es un sistema operativo propio para Raspberry Pi, sin embargo, este S.O. también se encuentra para instalarlo en Banana Pi por medio de una imagen, tal como se describe en el Anexo H.

## **Instalación y configuración de Node Red**

Node Red es un software que forma parte del S.O. Raspbian en su versión completa. Para su uso, se procede a escribir por consola la palabra node-red y darle enter para continuar. Al iniciar, el programa muestra una dirección local, que al acceder se crea y se programa un dashboard.

| Welcome to Node-RED                                                             |  |
|---------------------------------------------------------------------------------|--|
| . = = = = = = = = = = = = = = = =                                               |  |
| 14 Jul 00:29:55 - [info] Node-RED version: v2.2.2                               |  |
| 14 Jul 00:29:55 - [info] Node.js version: v16.16.0                              |  |
| 14 Jul 00:29:55 - [info] Windows NT 10.0.19044 x64 LE                           |  |
| 14 Jul 00:29:57 - [info] Loading palette nodes                                  |  |
| 14 Jul 00:29:58 - [info] Dashboard version 3.1.7 started at /ui                 |  |
| 14 Jul 00:29:58 - [info] Settings file : C:\Users\hache\.node-red\settings.js   |  |
| 14 Jul 00:29:58 - [info] Context store : 'default' [module=memory]              |  |
| 14 Jul 00:29:58 - [info] User directory : \Users\hache\.node-red                |  |
| 14 Jul 00:29:58 - [warn] Projects disabled : editorTheme.projects.enabled=false |  |
| 14 Jul 00:29:58 - [info] Flows file : \Users\hache\.node-red\flows.json         |  |
| 14 Jul 00:29:58 - [info] Server now running at http://127.0.0.1:1880/           |  |
| 14 Jul 00:29:58 - [warn]                                                        |  |

Figura 32 Node Red con consola

Elaborador por: El investigador

Al observar la Figura 32 se puede apreciar la dirección siguiente: http://127.0.0.1:1880/, esto es importante para ingresar por un explorador de internet y permitir continuar con el manejo y configuración del programa.

| Node-RED                                           |                               | I<br>$\equiv$ Deploy<br>٠                                                                                                    |
|----------------------------------------------------|-------------------------------|----------------------------------------------------------------------------------------------------|
| Flow 1<br><b>Q</b> filter nodes                    | ÷<br>$\overline{\phantom{a}}$ | <b>Ill dashboard</b><br>$\mathbf{v}$                                                                                                    |
| $\Delta$<br>$\times$ common                        | $\Delta$                      | $\Delta$<br>Site $\mathbb{Z}$<br>Layout                                                                                                 |
|                                                    |                               |                                                                                                    |
| inject<br>в                                        |                               | Tabs $\left  \begin{array}{c c} \hline \end{array} \right $ w $\left  \begin{array}{c c} \hline \end{array} \right $ + link<br>$\Delta$ |
| E<br>debug                                         |                               | ◇ 国 Home<br>> 田 BME28                                                                                                    |
| $complete \quad \subset$                           |                               | $\rightarrow \boxplus$ BME28                                                                                                    |
| catch<br>г                                         |                               |                                                                                                    |
| <b>A</b><br>status                                 |                               |                                                                                                    |
| link in                                            |                               |                                                                                                    |
| Ò                                                  |                               |                                                                                                    |
| link call<br>Ò                                     |                               | $\mathcal{A}$ is a set of $\mathcal{A}$ . In the $\mathcal{A}$                                                                          |
| link out<br>Ö.                                     |                               |                                                                                                    |
| comment                                            |                               |                                                                                                    |
|                                                    |                               |                                                                                                    |
| $\vee$ function                                    |                               |                                                                                                    |
| function $\bigcirc$                                |                               |                                                                                                    |
| switch<br>Ò                                        |                               |                                                                                                    |
| change<br>Ò                                        |                               |                                                                                                    |
|                                                    |                               |                                                                                                    |
| range<br>Ò                                         |                               |                                                                                                    |
| template<br>Ò                                      |                               |                                                                                                    |
| delay<br>Ò<br>n<br>$\star$<br>$\blacktriangleleft$ | $\check{}\;$<br>$\mathbb F$   | $\overline{\phantom{a}}$                                                                                                    |
| $\land$                                            | $\boxed{\Box}$ - 0+           |                                                                                                    |

Figura 33 Pantalla principal Node-Red

# **Instalación de paletts para el desarrollo del dashboard**

Los paletts son características internas necesarias que permiten utilizar módulos especiales en el desarrollo del dashboard. Estas características se basan en servicios, funciones y otras herramientas dando la oportunidad al usuario de establecer una buena comunicación y visualización de datos. Para la instalación de estas características ver Anexo I.

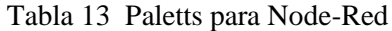

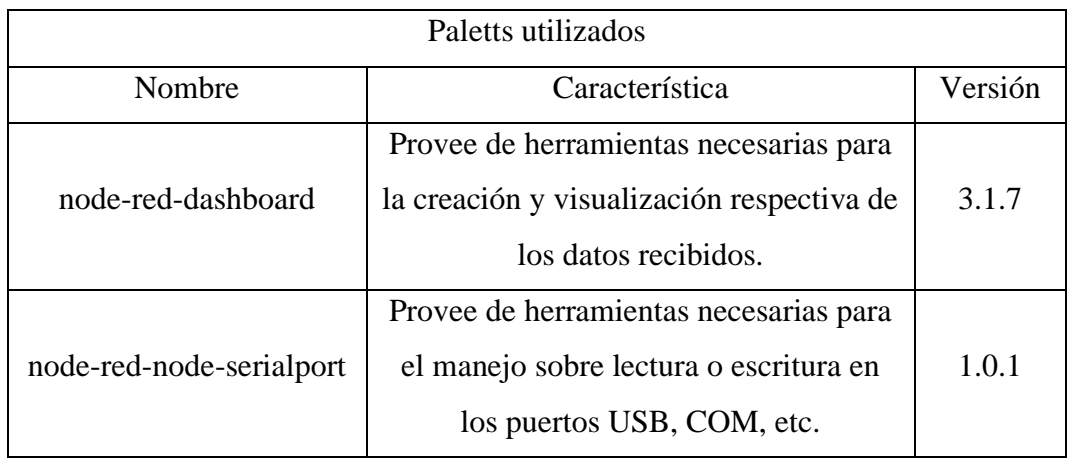

#### **Programación y configuración del dashboard en Node Red**

Para el desarrollo del dashboard es necesario tener acceso a la lectura de los datos transmitidos a los puertos USB incluidos en la microcomputadora Banana Pi. En dos puertos USB va conectado las placas Heltec y la PCB basada en Atmega168P, las cuales envían los datos procesados por los sensores de temperatura de ambiente, humedad, presión, conteo de personas, etc. Para ello, es necesario abrir los puertos serial COM a utilizar, por medio del palett "node-red-node-serialport", el cual permite al usuario la interacción de los puertos seriales del microcomputador.

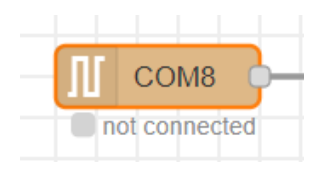

Figura 34 Serial Port In

Elaborador por: El investigador

Como se refleja en la Figura 35, la configuración del puerto serial COM es importante verificar su velocidad de transmisión, como el número del puerto donde estará conectado la placa de donde se reciben los datos.

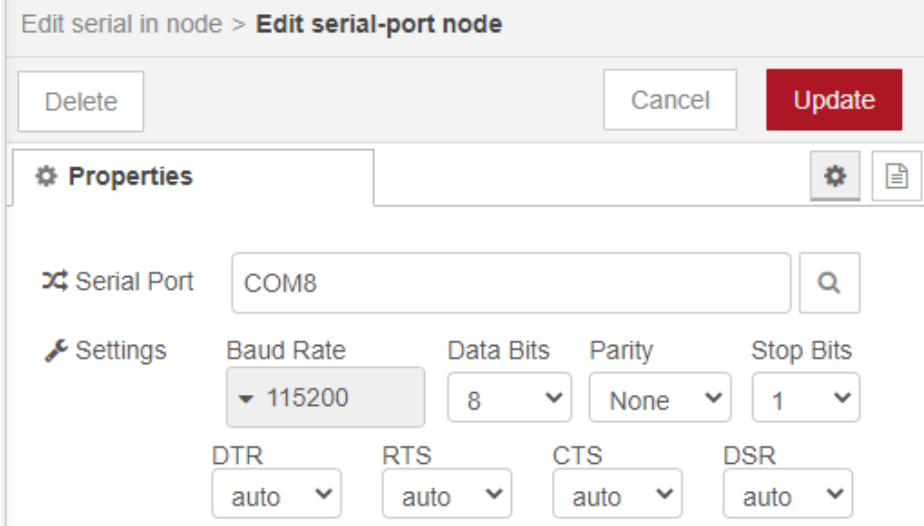

Figura 35 Configuración puerto Serial COM

Como un bloque a continuación, es necesario convertir los datos recibidos del puerto Serial COM abierto, desde un mensaje Payload a una cadena de String, esto se lo logra con el bloque function del palette "function" el cual ya está instalado de manera predeterminada, como se muestra en la Figura 36, y su respectiva configuración se encuentra en la Figura 37.

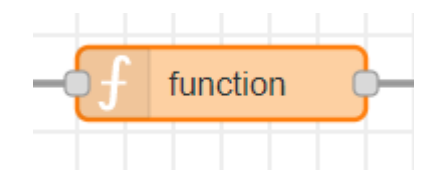

Figura 36 Bloque Function para conversión de datos

Elaborador por: El investigador

| <b># Properties</b>               |                                                   |            | 叵<br>o<br>B |
|-----------------------------------|---------------------------------------------------|------------|-------------|
| • Name                            | <b>Name</b>                                       |            | EI v        |
| 章 Setup                           | On Start                                          | On Message | On Stop     |
| 4<br>return msg;<br>$\mathcal{D}$ | var newMsg = ${payload: msg.payload.toString()};$ |            | k.          |

Figura 37 Propiedades del bloque Function y su programación

Elaborador por: El investigador

A continuación, en la Figura 38 tenemos el bloque filter, el cual permite filtrar los datos convertidos que ingresaron por el puerto Serial COM.

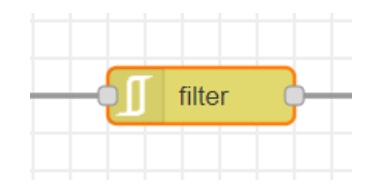

Figura 38 Bloque de función filter Elaborador por: El investigador

En las propiedades de la Figura 39 se puede apreciar que el bloque filter da el paso para separar la cadena de String en diferentes viñetas, pasando de Payload a topic.

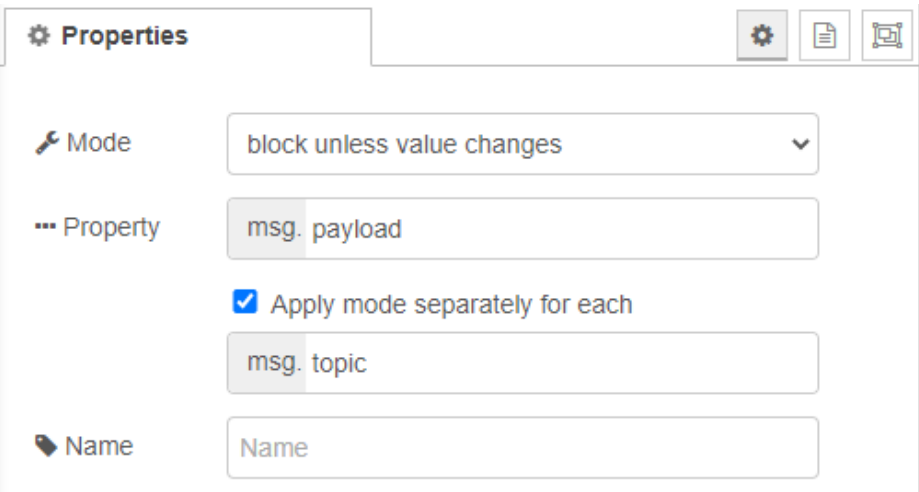

Figura 39 Propiedades bloque filter

Elaborador por: El investigador

Luego del bloque para filtrar y dar el permiso de separar los datos recibidos a viñeta, se procede a separar los datos para poderlos visualizar uno independiente del otro. El bloque switch se utiliza para realizar esta acción, y se encuentra en el palette function.

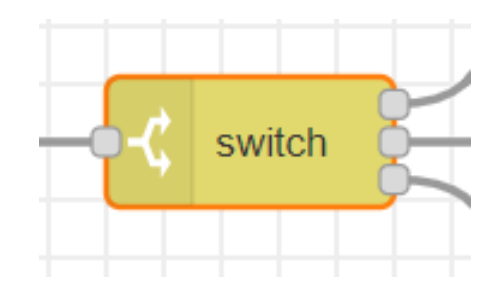

Figura 40 Bloque Switch para separación de datos Elaborador por: El investigador

Como se mira en la Figura 41, se procede a separar los datos recibidos, en este caso, el primer valor se recibe siempre desde un valor previo y el resto se puede separar con un String, dando la oportunidad de solo capturar el valor a visualizar.

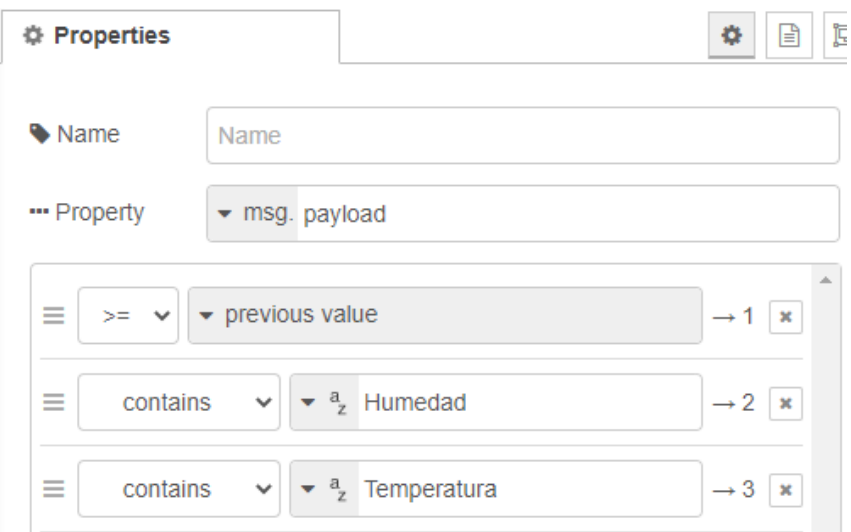

Figura 41 Configuración para separación de datos

Elaborador por: El investigador

Como bloques finales, el Split, un bloque necesario para tomar exactamente solo el valor numérico a visualizar. Este bloque se encuentra en el palette sequence, y de aquí se puede tomar para ya ser impreso por medio de un gráfico o de un texto.

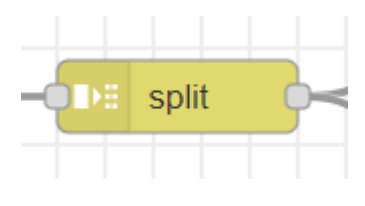

Figura 42 Bloque Split Elaborador por: El investigador

Como se mira en la Figura 43, la función "Split using" hace referencia al símbolo final a filtrar, para que el siguiente valor sea el que se imprima. Se debe activar la función Handle para poder recibir los datos en una sola línea y no con saltos de línea, esto ayuda a recibir el dato y poderlo visualizar en el último paso.

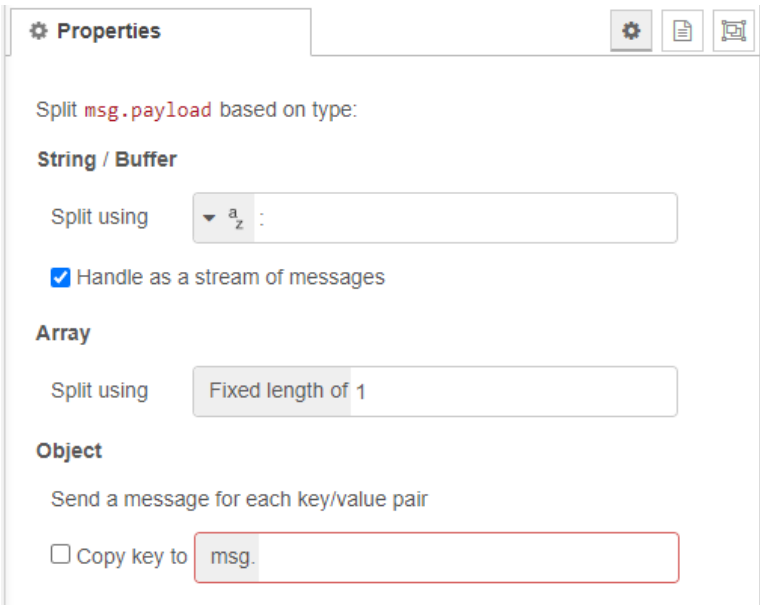

Figura 43 Configuración Split

Elaborador por: El investigador

El último bloque sirve para conFigurar la forma a visualizarse todo el proceso que anteriormente se ha descrito. Los bloques que se utilizan son "gauge" y "chart", siendo el primero un tipo de visualización por velocímetro y el ultimo es una variación de línea que cambia de acuerdo con el tiempo. Estos dos bloques provienen del palette instalado anteriormente llamado "dashboard".

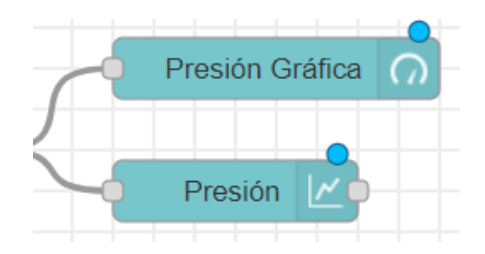

Figura 44 Bloques Gauge y Chart Elaborador por: El investigador

La Figura 45 se mira la configuración del bloque gauge. Es importante añadir a un grupo para luego poderlo visualizar en dos columnas diferentes. El dato más importante por cambiar es el rango de muestreo, en este caso la presión va de 0 a 1000 hPa.

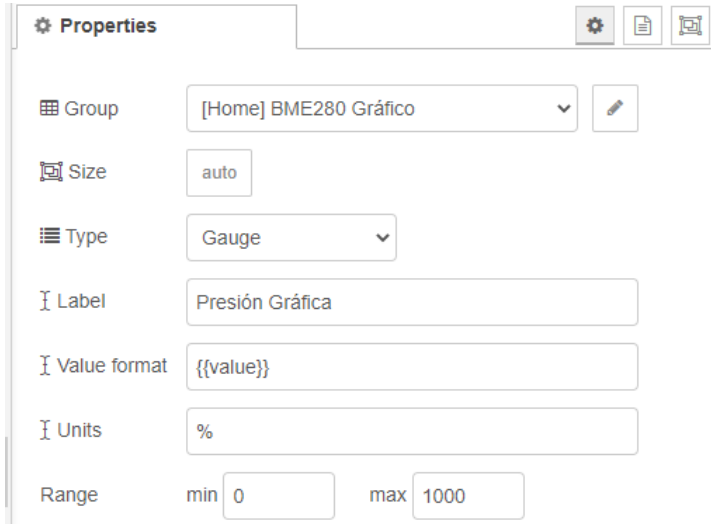

Figura 45 Configuración bloque gauge

Elaborador por: El investigador

En la Figura 46 se muestra la configuración para la función chart, lo importante por cambiar es los cambios mínimos en el tiempo y los valores limites que se alcanzan en el eje y. Al igual que en la anterior configuración, es importante fijar el grupo al que se pertenece, en este caso, debe ser igual al del bloque gauge.

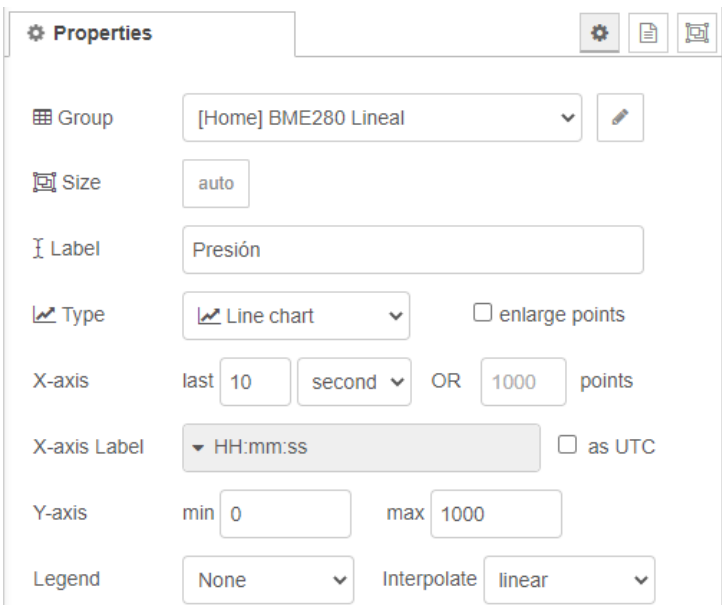

Figura 46 Configuración bloque chart

En la imagen 47 se aprecia el esquema completo y sus conexiones entre los bloques para el proceso y visualización de los datos recibidos. (Anexo V)

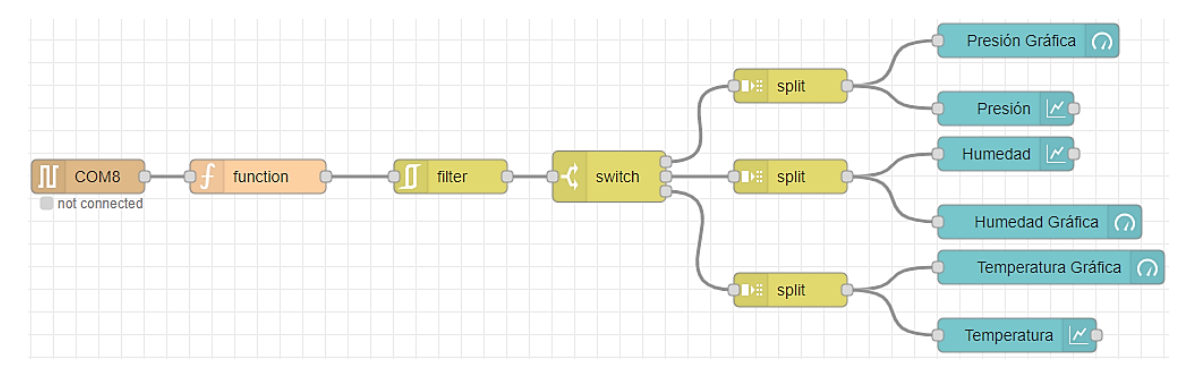

Figura 47 Visualización de datos en Node-Red

Elaborador por: El investigador

Como se aprecia en la Figura 48, existen dos columnas de visualización

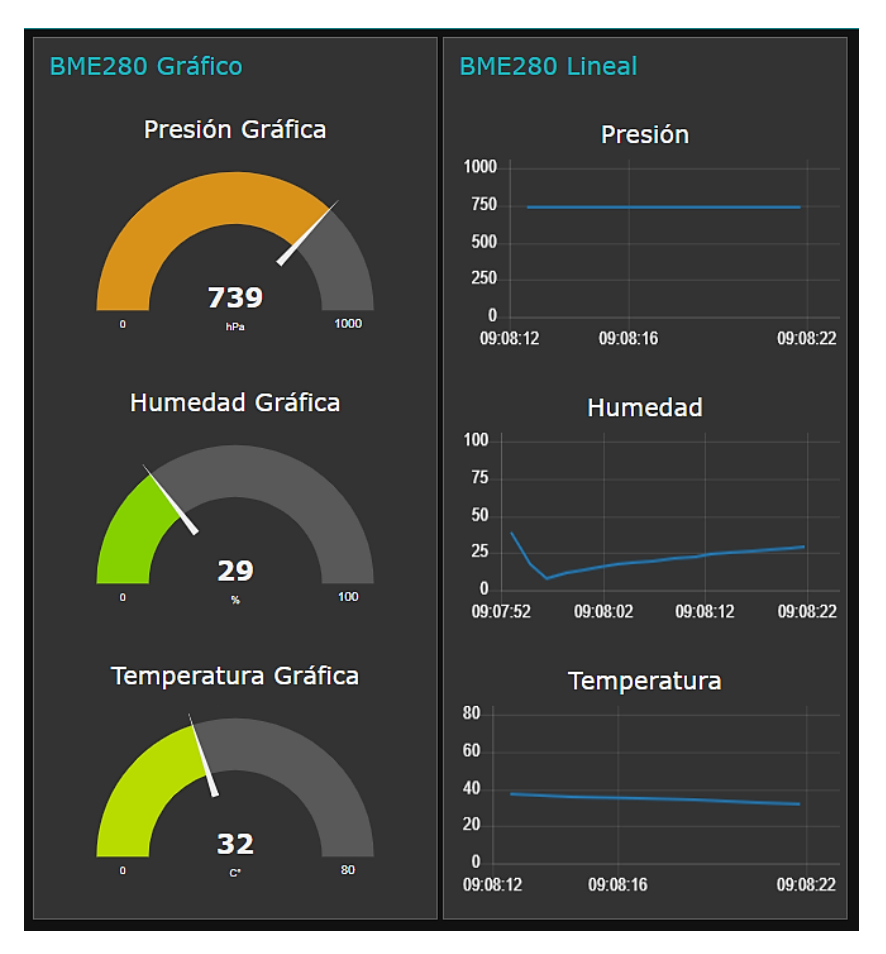

Figura 48 Pantalla Dashboard Elaborador por: El investigador

## **3.2.8.2 Configuración del Gateway Dragino**

El Gateway es un dispositivo necesario en la arquitectura LoRa ya que es el encargado de subir los datos recibidos a la nube o servidor. El Gateway utilizado en el proyecto trabaja a una frecuencia de 915 MHz y para la configuración de este dispositivo, de marca Dragino, revisar el Anexo J.

## **3.2.8.3 Configuración de la plataforma TTN para dispositivos y red LoRaWAN**

Una de las varias plataformas que permite el uso de sus bases de datos de manera gratuita es TTN (The Things Network) la cual da la oportunidad de suscribir tanto el Gateway como los módulos de transmisión Heltec. A continuación se verá el proceso para realizar ambas configuraciones:

Primero se procede a crear una cuenta en TTN, esto se lo realizará con un correo institucional, como lo muestra en el Anexo K.

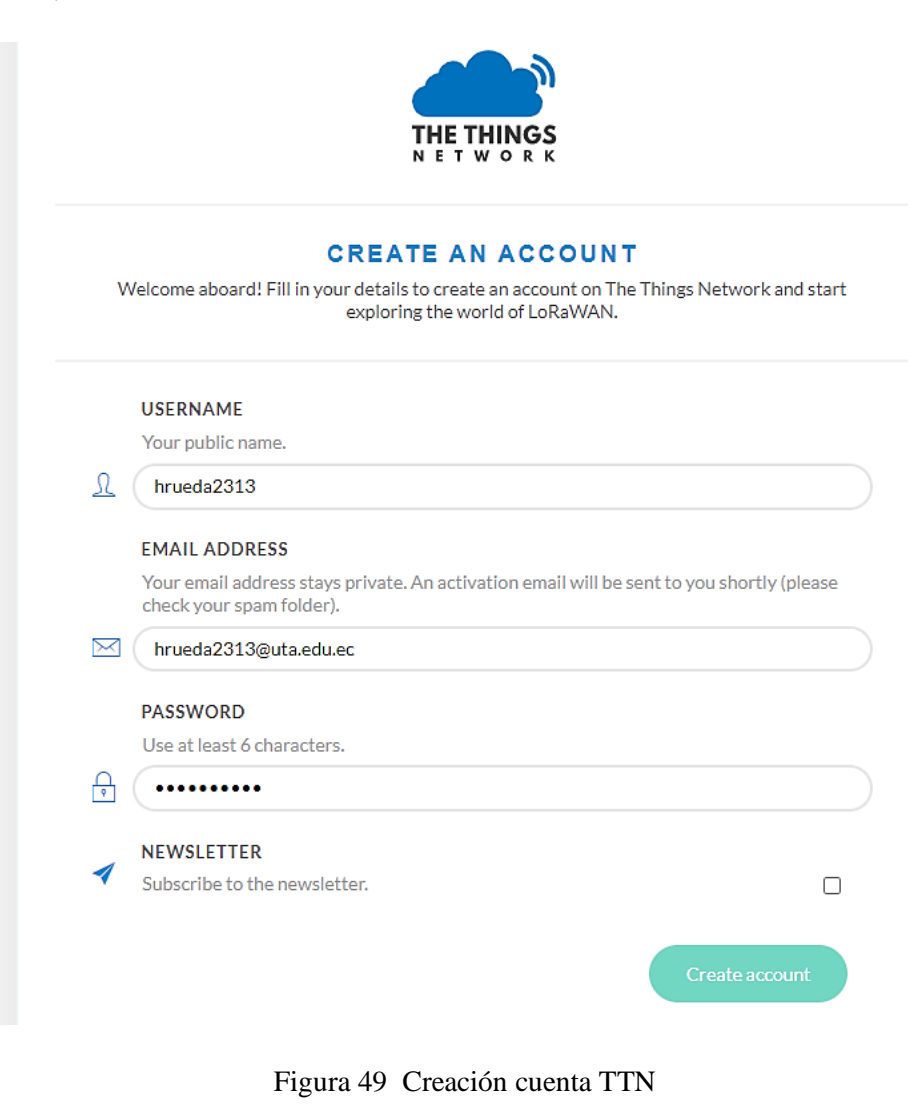

Se procede a escoger la opción de registro de Gateway, esto da la opción de activar el Gateway tanto de dispositivo como de permiso de uso de la red. Así se muestra en la Figura 50.

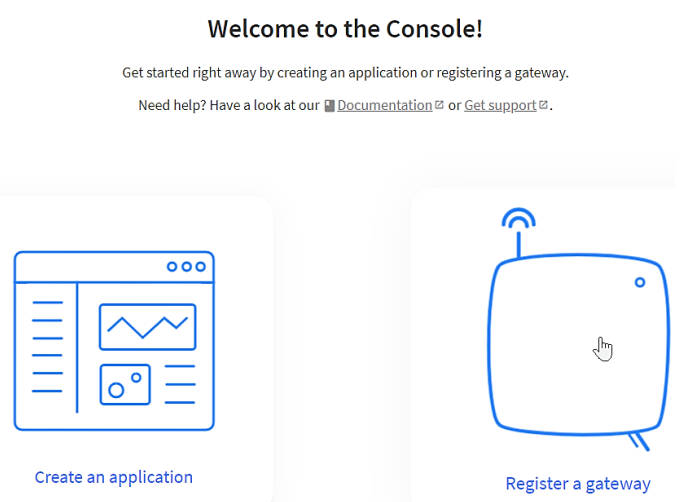

Figura 50 Registro de Gateway en TTN

Elaborador por: El investigador

En la Figura 51 se muestra el Gateway ID necesario para el registro del dispositivo en TTN, este código se lo ha borrado por derechos del autor del proyecto.

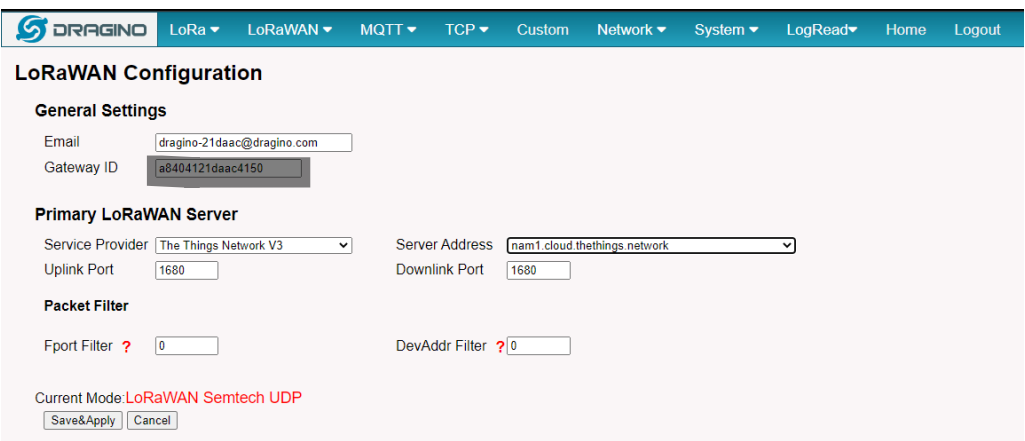

Figura 51 Gateway ID para TTN

El mismo código se lo ingresa en la plataforma TTN, esto da la oportunidad para registrar el dispositivo utilizando el código único, como se muestra en la Figura 52.

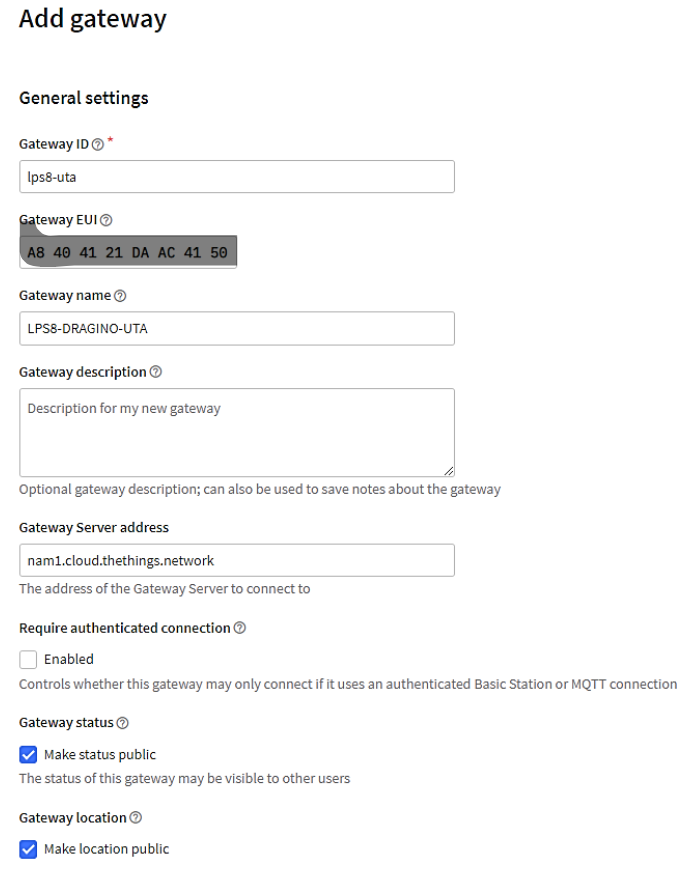

Figura 52 Configuración final del gateway en TTN

Elaborador por: El investigador

En la Figura 53 se aprecia la pantalla principal del Gateway en TTN, se puede apreciar la última conexión en línea, los datos tanto de subida como de bajada, las acciones en tiempo real, como también su ubicación y frecuencia.

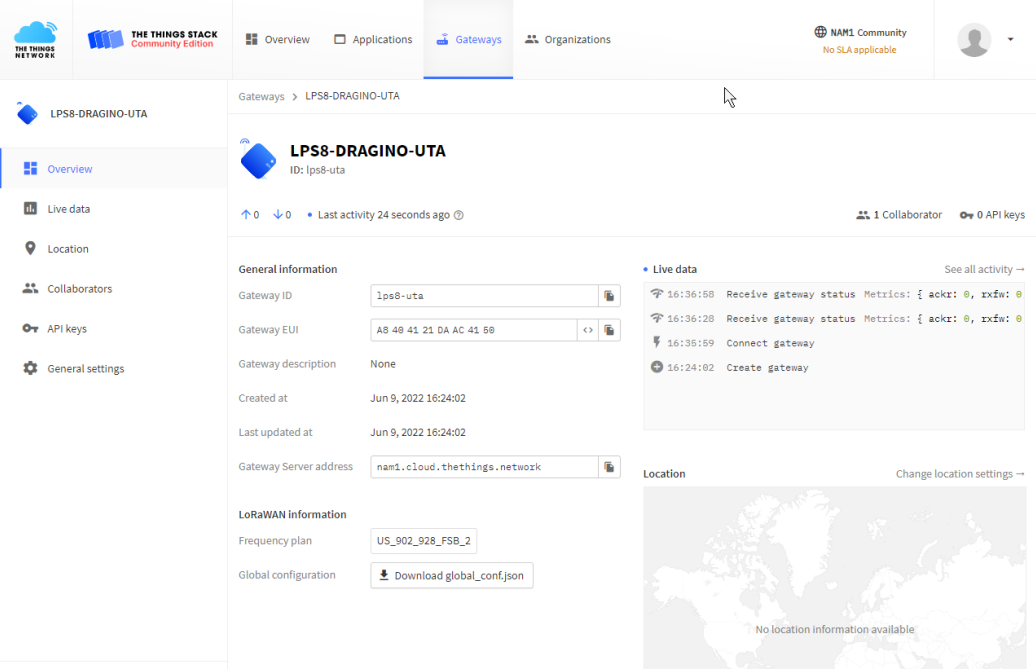

Figura 53 Pantalla final Gateway TTN

Como se aprecia en la Figura 54 de esta configuración, la opción de LoRaWAN se ha activado en la pantalla principal local del dispositivo, esto da la oportunidad para ya trabajar en la red IoT, recibir datos y subirlos a la nube mediante arquitectura LoRa.

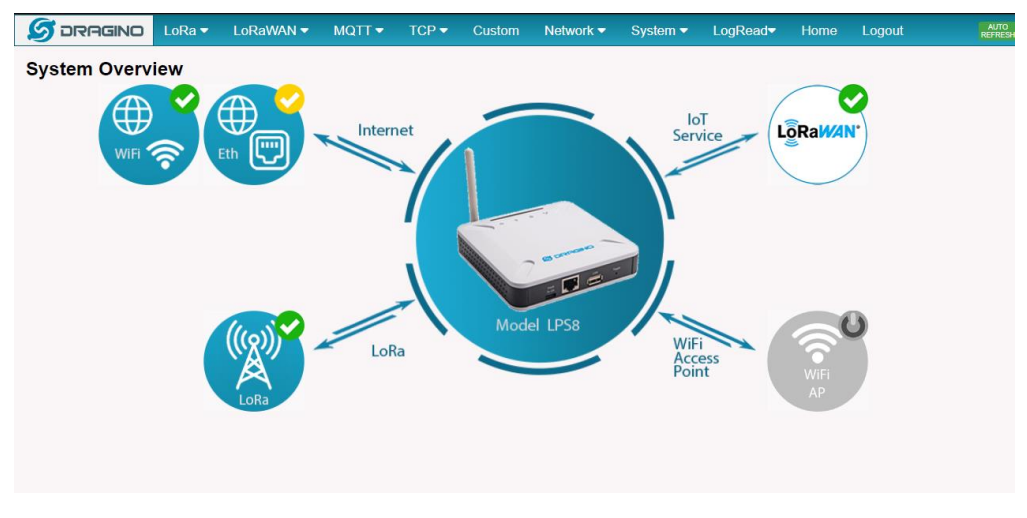

Figura 54 Activación LoRaWAN en Dragino

#### **Configuración de los módulos LoRaWAN Heltec CubeCell**

Para el registro de los módulos de transmisión Heltec se necesita saber información concerniente a la frecuencia de transmisión, modelo de la placa, versión y la manera de configuración LoRa, esto depende mucho para el registro si es de manera manual o utilizando la base de datos de TTN. En la Figura 55 se aprecia unas pocas configuraciones de acuerdo con el registro de uno de los módulos de transmisión que se encuentran en la unidad móvil.

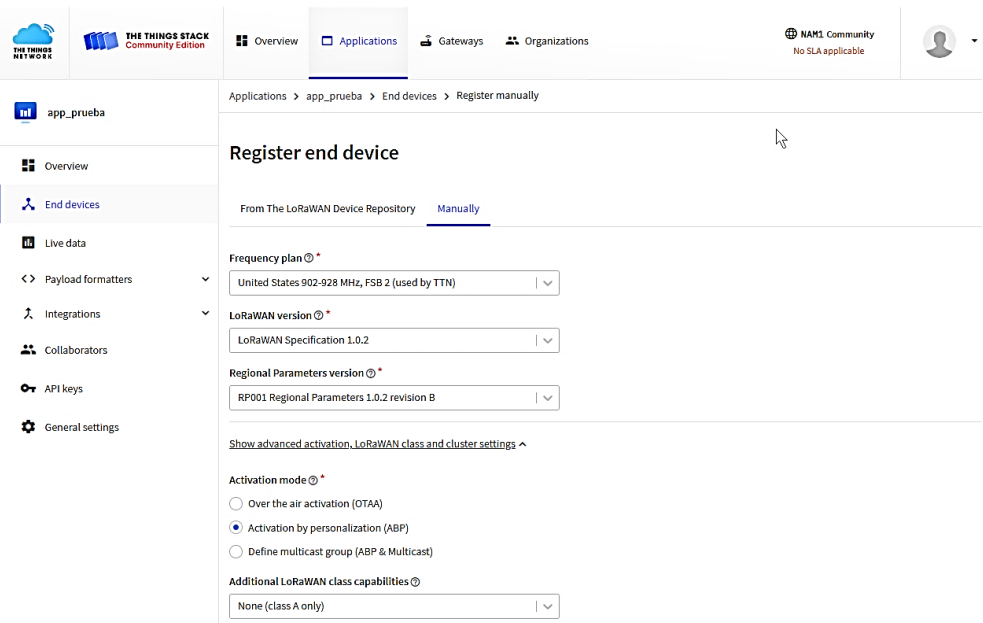

Figura 55 Registro de módulo de transmisión

Elaborador por: El investigador

Los modos de trabajo para los módulos de transmisión con arquitectura LoRaWAN se basan en dos formatos, OTAA y ABP. El modo de red OTAA significa un trabajo por aire, es decir, conFigurado de manera automático con las claves y códigos de la base de datos de TTN. El modo ABP permite conFigurarlo de manera manual, aunque en este modo también TTN ofrezca la generación de códigos aleatorios. Es importante recalcar que el número máximo de registro de tarjetas de transmisión es de 50 terminales finales.

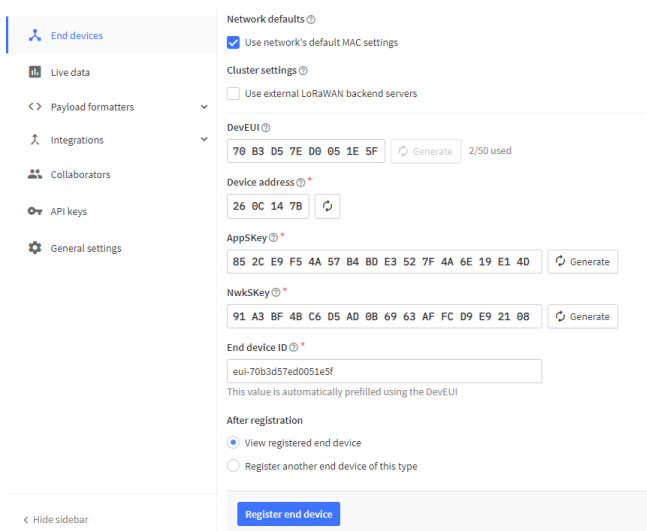

Figura 56 Registro del módulo Heltec en TTN

Al igual que la Figura 57, la pantalla principal de monitorización del módulo de transmisión Heltec muestra el número de paquetes enviados y recibidos, la actualización en tiempo real de la tarjeta como también los datos, dirección y códigos del módulo.

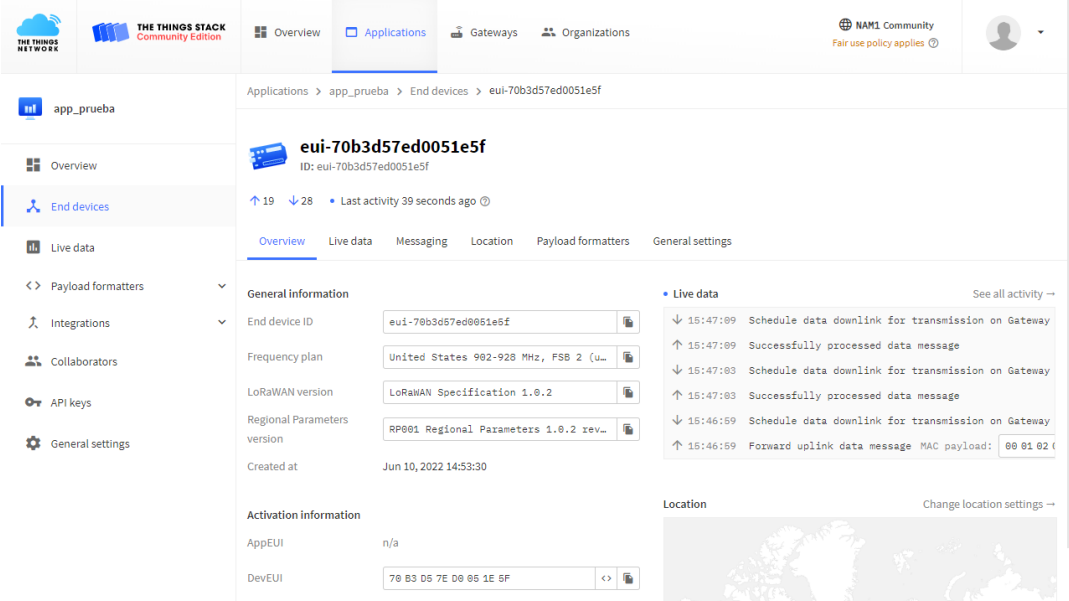

Figura 57 Pantalla principal del módulo Heltec

### **3.2.9 Desarrollo de la programación para el sistema**

El desarrollo de la programación para la lectura de sensores y transmisión de datos en la unidad de autobús fue realizado en el software de Arduino IDE, ya que tanto los módulos LoRa como las PCB Atmel han sido adaptadas para esta interfaz. En el Anexo L se puede apreciar la configuración previa que se debe tener en Arduino IDE para su debido acople de tarjetas, librerías y complicación de código.

#### **3.2.9.1 Programación del módulo CubeCell para LoRaWAN**

Para la programación de los módulos LoRa se debe tener en cuenta las diferentes configuraciones, ya que al ser un módulo de transmisión, las bandas de frecuencia, las direcciones y el tipo de red de configuración son importantes para su correcta programación.

Como se observa en la Figura 57, el módulo de LoRa marca Heltec modelo HTCC AB-01 para transmisión de datos necesita de unas pocas librerías para su funcionamiento, en la Tabla 14 se puede identificar las características de cada una.

| Nombre de librería | Característica                                                                              |
|--------------------|---------------------------------------------------------------------------------------------|
| LoRaWan_App        | Permite su programación y compilación con el<br>IDE de Arduino a la red de LoRa             |
| Arduino            | Permite la compilación junto con las estructuras<br>de Arduino                              |
| Wire h             | Permite la conexión de los sensores proveyendo<br>de direcciones                            |
| ttnparams          | Permite el uso de otro archivo de Arduino<br>necesario para la configuración de la red LoRa |

Tabla 14 Lista de librerías y características

| <b>CubecellPracticaTesis</b>       | ttnparams.h |                                         |
|------------------------------------|-------------|-----------------------------------------|
|                                    |             | 1 #include <lorawan app.h=""></lorawan> |
| 2 #include <arduino.h></arduino.h> |             |                                         |
|                                    |             | 3 #include <seeed bme280.h=""></seeed>  |
| $4 \mid \#include \le \le Wire.h>$ |             |                                         |
| 5 #include "ttnparams.h"           |             |                                         |
|                                    |             |                                         |

Figura 58 Librerías necesarias para la programación del módulo CubeCell

A continuación se requiere de configuraciones necesarias como se mira en la Figura 58, detalladas en la Tabla 15.

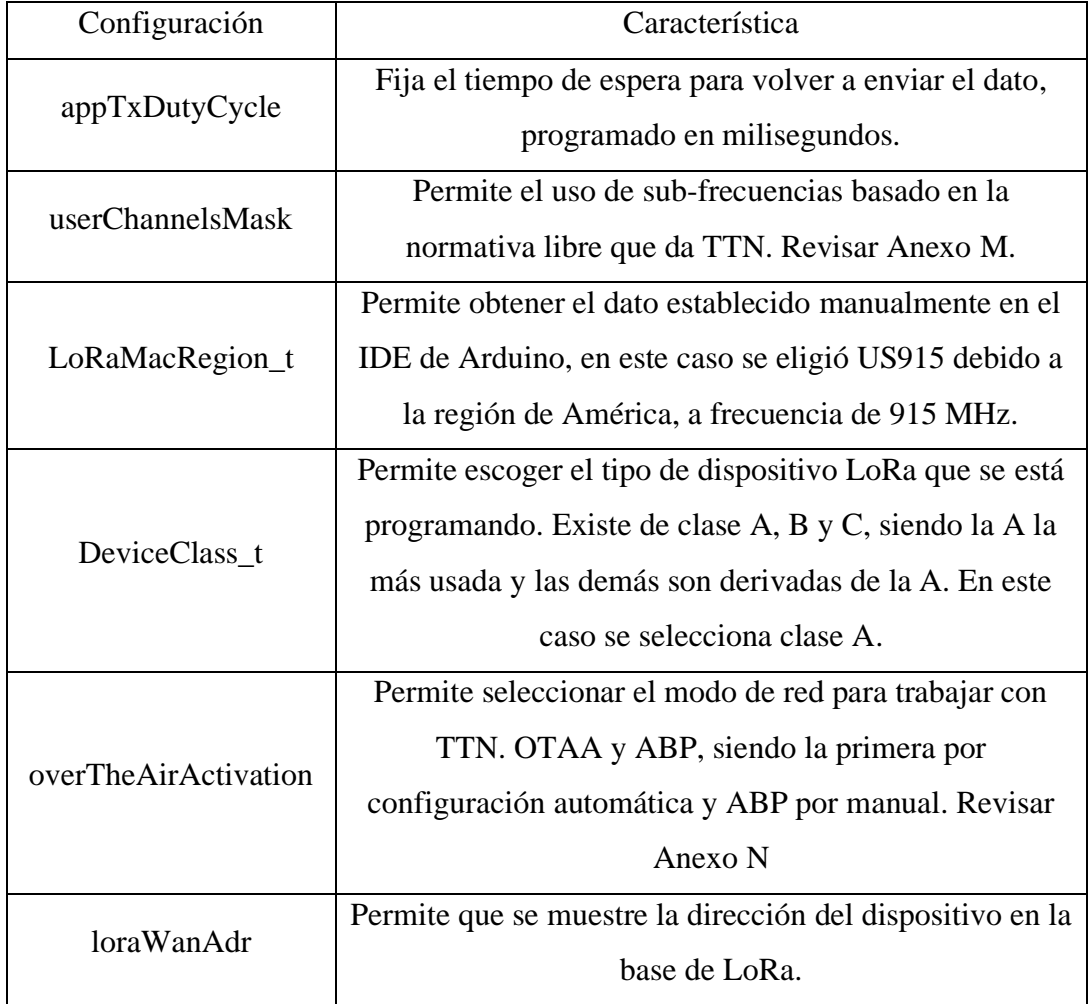

Tabla 15 Lista de librerías utilizadas para la programación del módulo Heltec

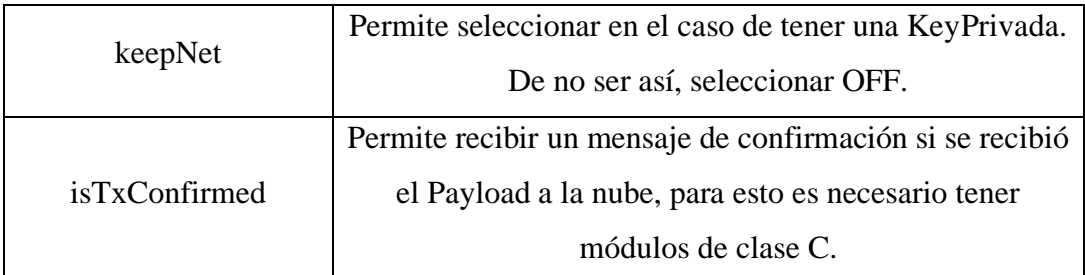

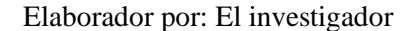

```
8 uint32 t appTxDutyCycle = 300; // the frequency of readings, in milliseconds (set 300s)
 9
10 \; \text{uint16\_t} \; \texttt{userChannelSMask[6]{=}\{ 0x00FF, 0x0000, 0x0000, 0x0000, 0x0000, 0x0000, 0x0000, 0x0000, 00000, 00000, 00000, 00000, 00000, 00000, 00000, 00000, 00000, 00000, 00000, 00000, 00000, 00000, 00000, 00000, 00000, 00000, 011 LoRaMacRegion_t loraWanRegion = ACTIVE_REGION;
12 DeviceClass t loraWanClass = LORAWAN CLASS;
13 bool overTheAirActivation = LORAWAN NETMODE;
14 bool loraWanAdr = LORAWAN ADR;
15 bool keepNet = LORAWAN NET RESERVE;
16 bool isTxConfirmed = LORAWAN_UPLINKMODE;
17 uint8_t appPort = 2;
18 uint8_t confirmedNbTrials = 4;
```
Figura 59 Configuración de red para el módulo CubeCell

Elaborador por: El investigador

| Placa: "CubeCell-Board (HTCC-AB01) "  | ⋟             |
|---------------------------------------|---------------|
| LORAWAN_REGION: "REGION_US915"        | $\rightarrow$ |
| LORAWAN CLASS: "CLASS A"              | $\rightarrow$ |
| LORAWAN DEVEUI: "CUSTOM"              | $\rightarrow$ |
| LORAWAN_NETMODE: "ABP"                | $\rightarrow$ |
| LORAWAN ADR: "ON"                     | $\rightarrow$ |
| LORAWAN UPLINKMODE: "UNCONFIRMED"     | $\rightarrow$ |
| LORAWAN Net Reservation: "OFF"        | $\rightarrow$ |
| LORAWAN AT SUPPORT: "ON"              | $\rightarrow$ |
| LORAWAN_RGB: "ACTIVE"                 | $\rightarrow$ |
| LORAWAN PREAMBLE LENGTH: "8(default)" | $\rightarrow$ |
| LoRaWan Debug Level: "Ninguno"        | >             |
| Puerto                                | >             |
| Obtén información de la placa         |               |
|                                       |               |

Figura 60 Configuración manual en Arduino para CubeCell

Elaborador por: El investigador

Al tener estas configuraciones en el programa a desarrollar, se puede continuar con el resto de código para lectura y envío de datos tal como está en el Anexo O, tomando en cuenta que el sensor leído es el BME280, como se aprecia en el Anexo E.

Para la visualización de los datos recibidos en la nube, se accede al sitio de ThingSpeak, luego de revisar los pasos necesarios para su configuración en el Anexo Q, quedando como se muestra en la Figura 61.

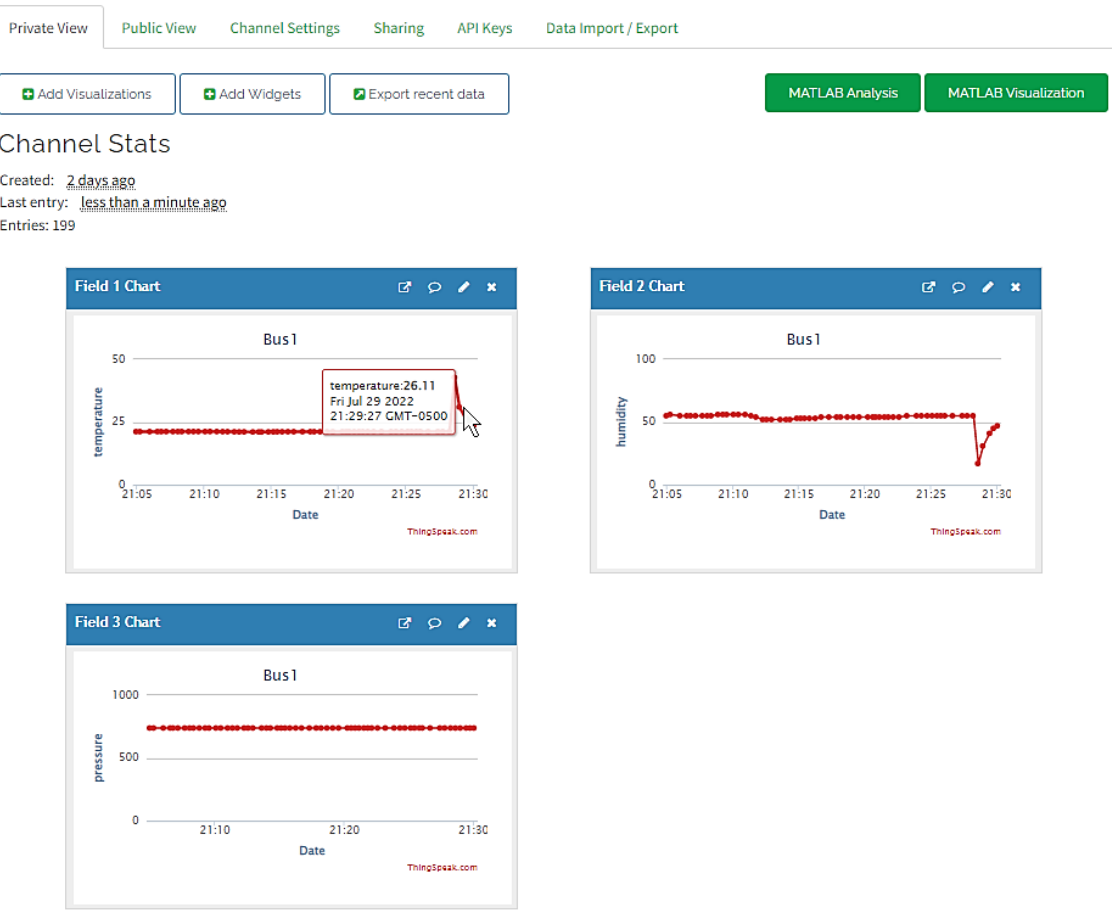

Figura 61 Dashboard de los sensores subidos al servidor ThingSpeak

Elaborador por: El investigador

# **3.2.9.2 Programación del Atmega para el desarrollo del sistema electrónico y de comunicación**

La programación se ha desarrollado en diferentes facetas, tomando en cuenta que cada parte tiene su microcontrolador con programación íntegra para lectura de sensores o transmisión de datos. En los siguientes puntos se desarrolla cada faceta a implementarse.

## **Programación del Atmega en etapa estación de parada**

Para la estación de parada, las librerías que se han utilizado están descritas en la Tabla 16:

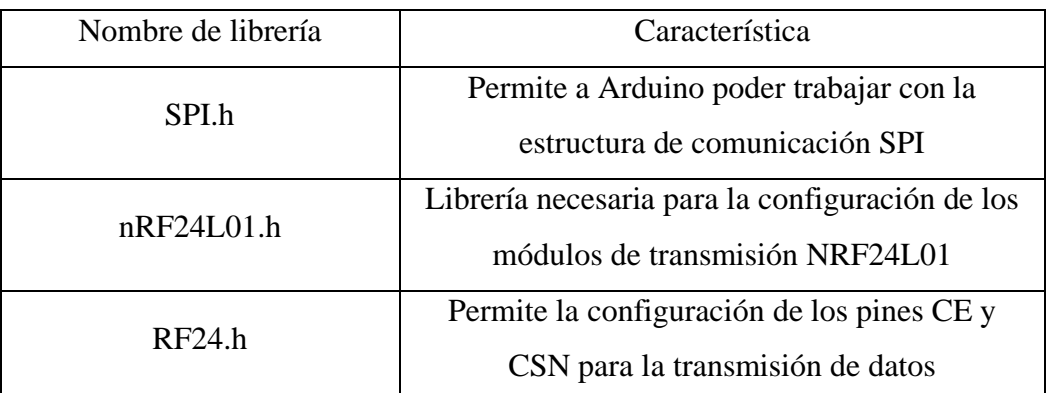

Tabla 16 Librerías utilizadas en la programación para la estación de parada

Elaborador por: El investigador

```
#include <SPI.h>
#include <nRF24L01.h>
#include <RF24.h>
                                           II \rightarrowconst uint64 t codigo= 0xE8E8F0F0E1LL; //Mi:
RF24 radio(8, 10);
                                           77 i
struct dato a enviar {
 byte chl;
Ъ.
dato a enviar sent data;
```
Figura 62 Código de transmisión en ambos nodos

Elaborador por: El investigador

Los módulos de transmisión RF necesitan una identificación con la cual conectarse con su receptor, en este caso se aprecia cómo se programa aquel código único en la Figura 62. En el Anexo R se encuentra la programación completa del microcontrolador, tomando en cuenta que uno de los trabajos que se hace con este kit de módulos es el encontrar la librería correcta junto con su configuración la cual también se sitúa con la línea de código de radio, pines los cuales se necesitan para lograr establecer la comunicación de ambos

módulos. El dato enviado se trata de una cadena byte de 1 lógico, dando la oportunidad de siempre transmitir a los autobuses que se encuentren en su cobertura.

#### **Programación del Atmega en etapa seguridad en las puertas del autobús**

Al igual que la programación descrita en el anterior punto, el sistema de seguridad para las puertas en la unidad de autobús tiene como diferencia el reset automático para la lectura de los datos entrantes de la estación de parada. Esto permite admitir nuevos datos al momento de leerlos, dando la oportunidad de activar o desactivar un sensor, puerta u otro dispositivo final cada que se inicie o se termine la transmisión entre ambos nodos. Las librerías utilizadas se encuentran en la Tabla 17.

| Nombre de librería | Característica                                                                     |  |  |
|--------------------|------------------------------------------------------------------------------------|--|--|
| SPI.h              | Permite a Arduino poder trabajar con la<br>estructura de comunicación SPI          |  |  |
| nRF24L01.h         | Librería necesaria para la configuración de los<br>módulos de transmisión NRF24L01 |  |  |
| RF24.h             | Permite la configuración de los pines CE y CSN<br>para la transmisión de datos     |  |  |
| avr/wdt.h          | Permite la activación del watchdog en el<br>microcontrolador Atmel                 |  |  |

Tabla 17 Librerías necesarias para la configuración de las puertas del autobús

Elaborador por: El investigador

En la Figura 63 se observa la configuración necesaria para ambos lados de la comunicación, es necesario fijar el canal por donde los datos podrán fluir sin interferencia, la velocidad con la cual los datos se transmitirán, como también la configuración StartListening, la cual permite iniciar la recepción y transmisión de datos del kit.

```
wdt_disable();
 pinMode(6, OUTPUT);
                             // salida digital 7 para el buzzer
 Serial.begin(9600);
 servoMotor.attach(3);
 received_data.chl = 127; // canal 127
 radio.begin();
 radio.setAutoAck(false);
 radio.setDataRate(RF24 250KBPS);
                                    // configura 250KBPS
 radio.openReadingPipe(1,pipeIn);
 radio.startListening();
 //delay(1000);//wdt enable(WDTO 4S);
F
```
Figura 63 VoidSetup de la configuración del autobús

Elaborador por: El investigador

## **Programación del Atmega para lectura de sensores aforo y lectura de temperatura**

Para la programación del sistema de conteo de estudiantes se utilizaron dos sensores de obstáculos (Anexo G), los cuales son programados como entradas digitales normales junto con un sistema de temperatura infrarrojo (Anexo F), cuyos valores son visualizados por medio de un LCD, y las librerías utilizadas están en la Tabla 18.

| Nombre de librería  | Característica                                    |  |
|---------------------|---------------------------------------------------|--|
| Wire.h              | Permite la conexión de los sensores proveyendo    |  |
|                     | de direcciones                                    |  |
|                     | Librería necesaria para la programación y         |  |
| LiquidCrystal.h     | configuración de una pantalla LCD junto con       |  |
|                     | sus direcciones                                   |  |
|                     | Librería necesaria para la programación y         |  |
| Adafruit MLX90614.h | configuración de los datos leídos por infrarrojo, |  |
|                     | junto con la dirección SPI del sensor.            |  |

Tabla 18 Librerías necesarias para la programación del aforo y la temperatura

```
Temp_Aforo_tesis
```

```
1 #include <Wire.h>
2 #include <LiquidCrystal.h>
3 #include <Adafruit MLX90614.h>
4<sub>1</sub>5 LiquidCrystal 1cd(7, 6, 5, 4, 3, 2); //Rs, E, D4, D5, D6, D7
6
```
Figura 64 Configuración LCD Elaborador por: El investigador

Para la configuración del LCD es importante designar los pines que se van a utilizar, en este caso los pines digitales del 2 al 7 del microcontrolador Atmega como se muestra en la Figura 64.

# **3.2.10 Implementación del prototipo**

## **3.2.10.1 Etapa unidad de autobús**

La etapa de implementación para el autobús consta de 1 kit completo donde se dispone de una PCB Atmega con RF para el control de seguridad de las puertas, 1 sistema de visualización por medio de una pantalla de 7" y una microcomputadora, 1 sistema PCB basado en Atmega para lectura de temperatura y conteo de estudiantes para su respectivo aforo, como también un sistema de comunicaciones LoRa, para la transmisión de datos.

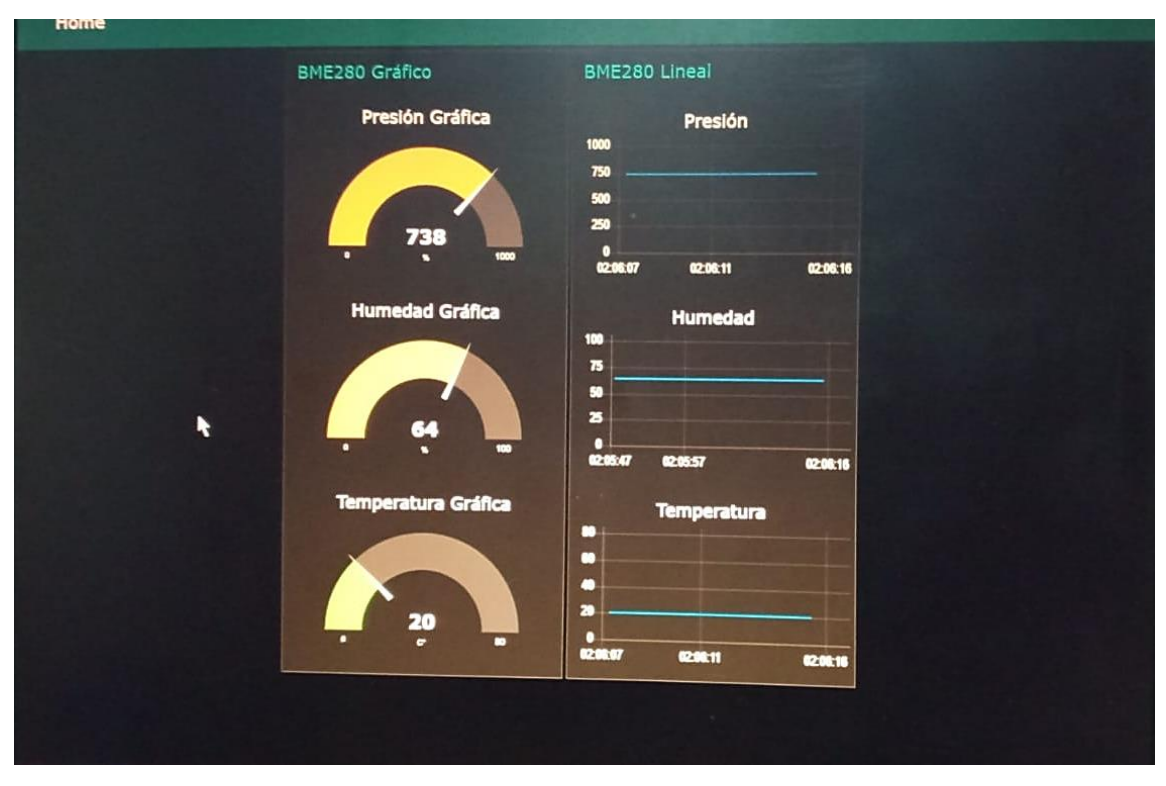

Figura 65 Pantalla 7" para la visualización de datos en el autobús

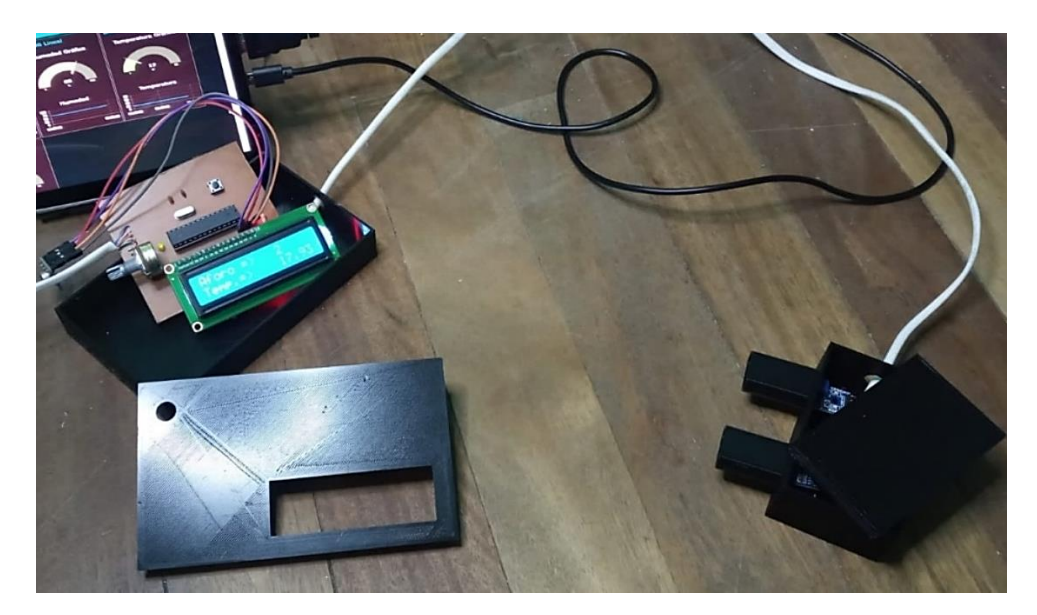

Figura 66 Kit de temperatura y conteo de personas junto con visualización de sensores autobús Elaborador por: El investigador

Este kit se implementa bajo el uso de dos baterías o fuentes de alimentación, la primera fuente de 5V. a 1A. va conectada a la pantalla principal de visualización y la segunda puede ser una batería LiPo de 11V. o un cargador de 5V. a 1A. Cabe recalcar que los voltajes tomados para el kit son de bajo consumo a pesar de estar alimentando a 3 PCB distintas junto con una pantalla IPS y un microcomputador.

Como el kit del autobús funciona en varias facetas, el sistema de temperatura y conteo va instalado seguido de la puerta del autobús, tal como se mira en la Figura 67.

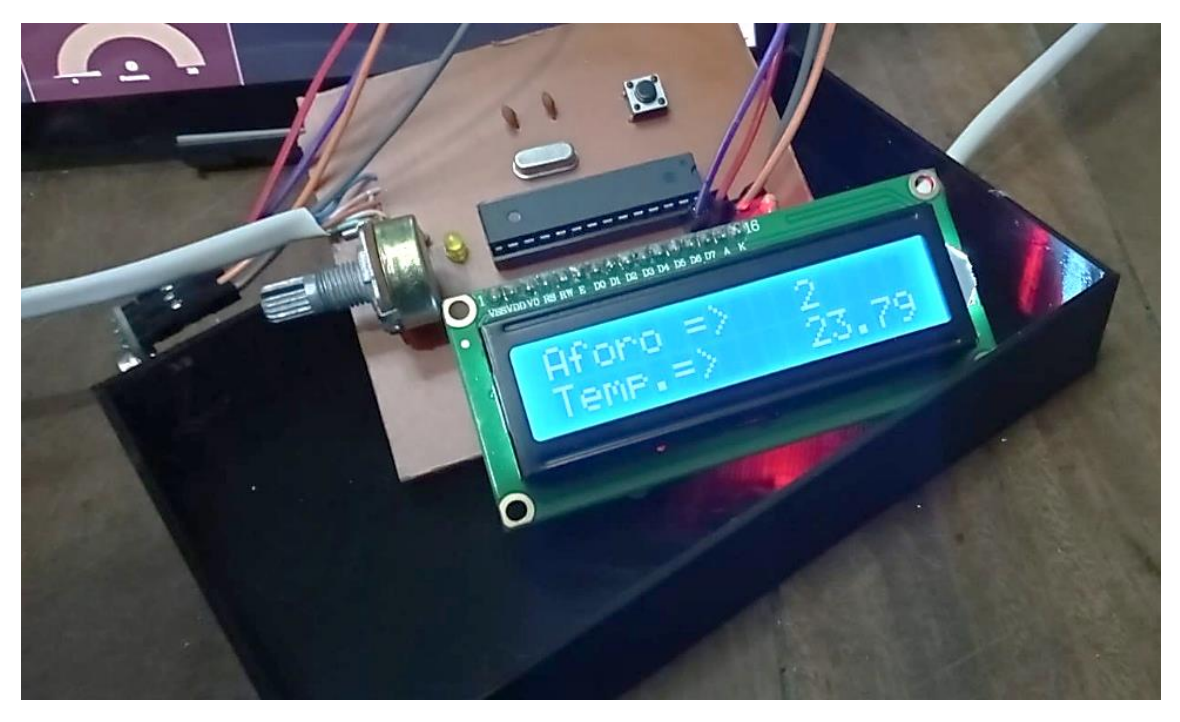

Figura 67 Sensor de temperatura y conteo de personas

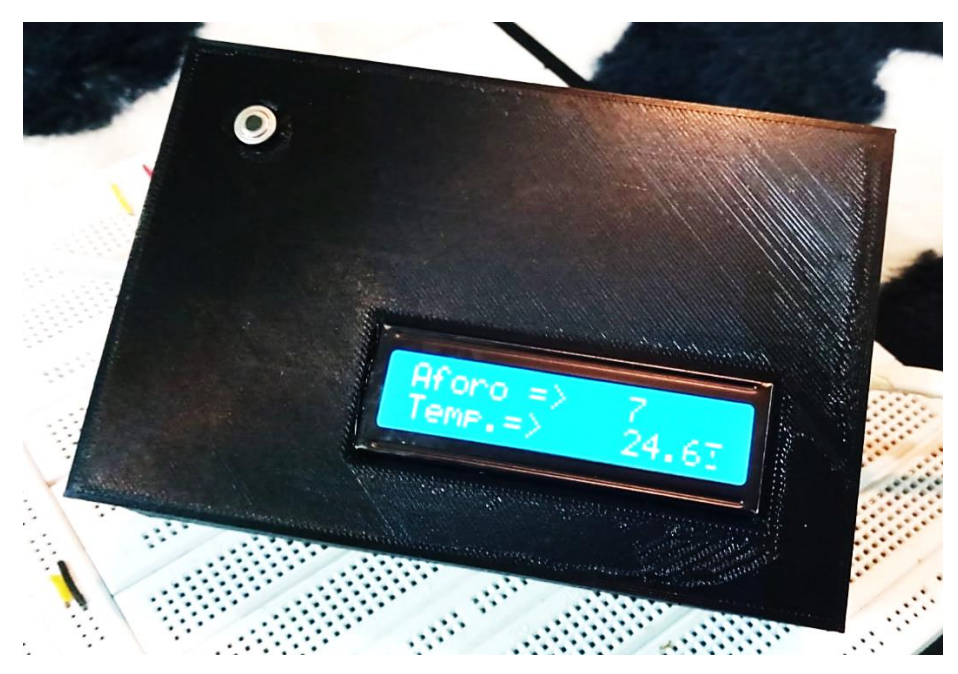

Figura 68 Kit de temperatura y conteo de personas

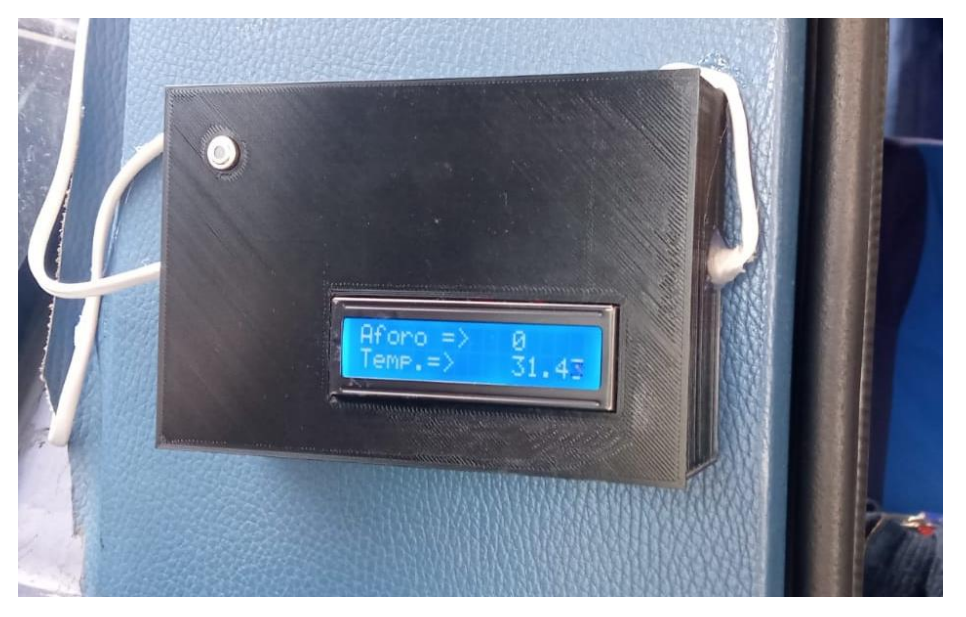

Figura 69 Kit de temperatura y conteo de personas ubicado en el autobús Elaborador por: El investigador

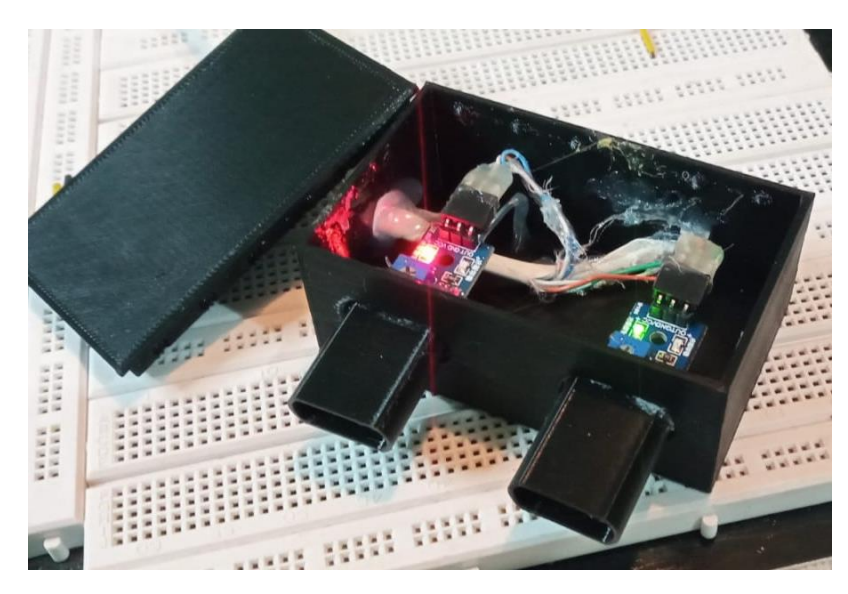

Figura 70 Kit de temperatura y parte de sensores de conteo Elaborador por: El investigador

Para la etapa de conteo de personas, el sistema consta de dos módulos infrarrojo de obstáculos, los cuales son los encargados de activarse cada que reconozco un objeto en su frente. El sistema funciona de tal manera que al activarse el primer sensor y luego el segundo, el conteo incrementa, visualizando así en la pantalla LCD y siendo la función al contrario, si se activa el segundo sensor y luego el primero, el conteo decrementa, teniendo así siempre el aforo actualizado. Si el aforo sobrepasa los 25 pasajeros, en la pantalla LCD le aparece un mensaje "Aforo completo", permitiendo saber al estudiante si existen o no asientos.

En cuanto al kit para comunicación RF con la estación de parada debe estar instalado en la parte superior del autobús (Figura 72), junto con el transmisor de tecnología LoRa (Figura 71). Es importante mencionar que las antenas deben ir descubiertas, dando la oportunidad de una mejor recepción.

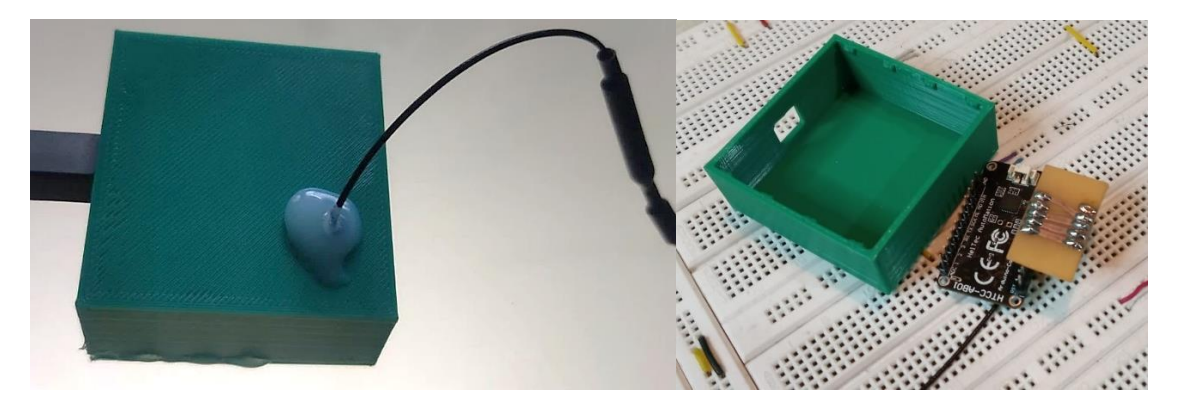

Figura 71 CubeCell Kit LoRa

Elaborador por: El investigador

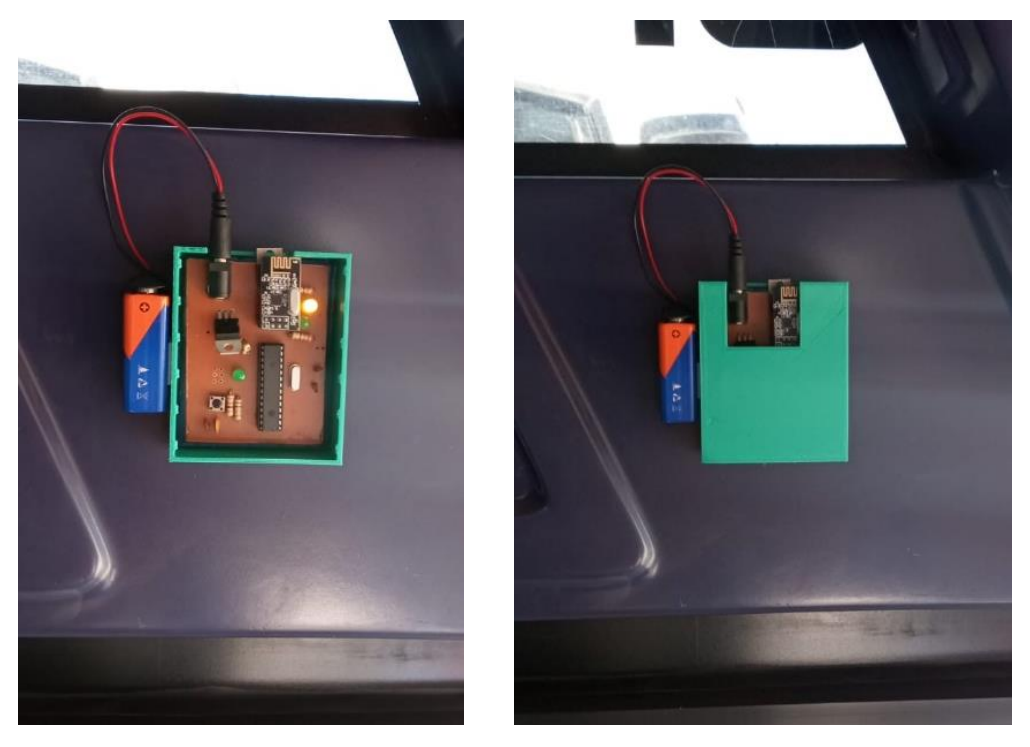

Figura 72 Receptor de señal RF ubicado en el interior del autobús

Elaborador por: El investigador

# **3.2.10.2 Etapa estación de parada**

El kit de la estación de parada consta de una PCB muy semejante a la del autobús (Figura 73), solo que simplemente aquí va conectada a una batería de 9V. o un cargador DC de

5V. a 500mA., a 1A como máximo. Este kit debe estar instalado en la parte superior de la estación de parada o del sitio autorizado por la institución, tomando en cuenta que mientras más alto y centrado esté instalado el kit, mejor recepción de datos se va a tener.

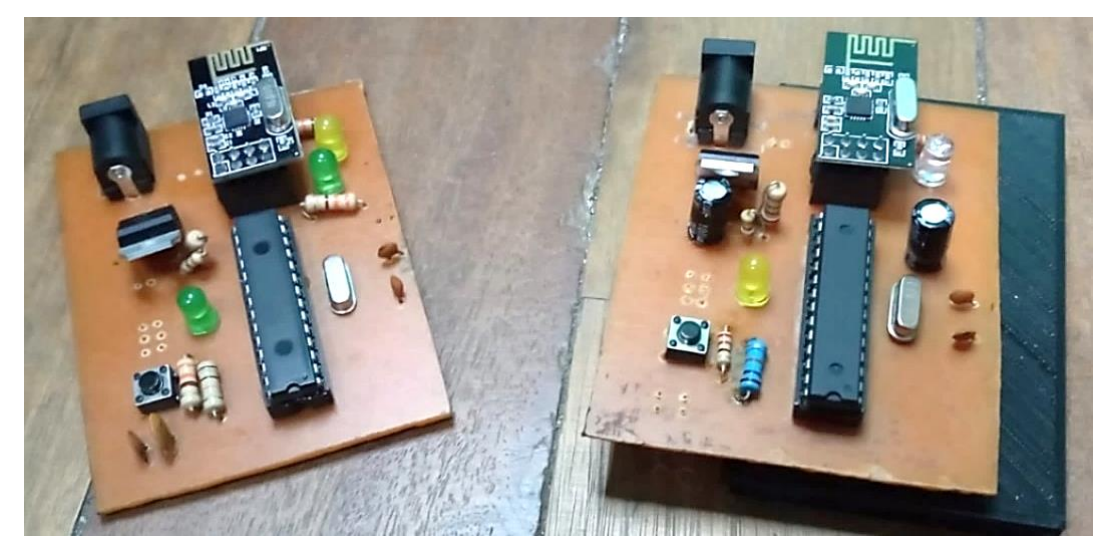

Figura 73 Tx y Rx de RF tanto del autobús como de la parada

Elaborador por: El investigador

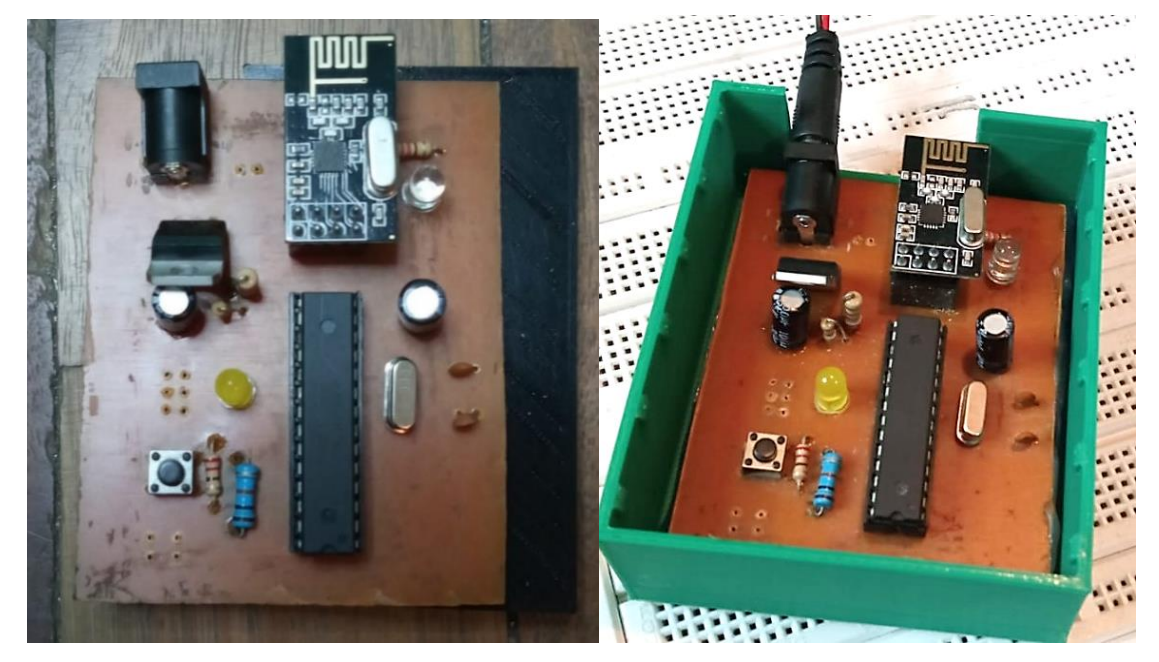

Figura 74 Tx de RF de la estación de autobús

## **3.2.10.3 Etapa de la ubicación del Gateway**

Como bien se ha descrito en el Anexo D, el Gateway de Dragino es indoor, por lo tanto, su instalación requiere que tenga una caja contra la luz y el agua, tomando en cuenta que el dispositivo se encuentra en el edificio más alto de la universidad, permitiendo así la recepción de los datos que provienen de los nodos finales con mayor eficiencia, evitando así que se pierdan paquetes o datos transmitidos. El Gateway funciona simplemente con una fuente DC de 5V., y un cable conectado al router directo del edificio en el cual está ubicado.

#### **3.3 Verificación de hipótesis**

# **3.3.1 Pruebas de funcionamiento**

#### **Envío de datos desde el bus1 hasta el Gateway UTA**

Las pruebas de funcionamiento para la primera unidad de autobús se realizaron mediante el puerto serial perteneciente al módulo de transmisión LoRaWAN el cual es compatible con el IDE de Arduino. Como se mira en la Figura 75, el sensor conectado al módulo de transmisión permite la lectura de la humedad, la temperatura promedio del autobús como también de la presión atmosférica.

| <b>©</b> COM8                         |                                                |
|---------------------------------------|------------------------------------------------|
|                                       |                                                |
| 17:27:00.060 -> Humedad: 50           |                                                |
| 17:27:00.060 -> Presión: 735          |                                                |
|                                       | $17:27:00.060$ -> unconfirmed uplink sending   |
| 17:27:01.539 -> Temperatura: 20       |                                                |
| $17:27:01.539$ -> Humedad: 50         |                                                |
| 17:27:01.539 -> Presión: 735          |                                                |
|                                       | $ 17:27:01.539$ -> unconfirmed uplink sending  |
| 17:27:03.135 -> Temperatura: 20       |                                                |
| 17:27:03.135 -> Humedad: 50           |                                                |
| 17:27:03.135 -> Presión: 735          |                                                |
|                                       | $ 17:27:03.181$ -> unconfirmed uplink sending  |
| 17:27:05.371 -> Temperatura: 20       |                                                |
| 17:27:05.371 -> Humedad: 50           |                                                |
| 17:27:05.371 -> Presión: 735          |                                                |
|                                       | $ 17:27:05.371$ -> unconfirmed uplink sending  |
| √ Autoscroll √ Mostrar marca temporal | Ambos NL & CR<br>115200 baudio<br>$\checkmark$ |

Figura 75 Datos transmitidos desde LoRaWAN Bus1 hasta TTN

Estos datos son enviados a TTN el cual es una plataforma gratuita con límites, sin embargo, permite el control y lectura de un gran número de nodos finales en su versión gratuita, dando la oportunidad de monitorizar las unidades desde un solo lugar a largas distancias. En la Figura 76 se aprecian los datos recibidos desde la unidad de autobús en la consola principal del servidor; se observa la dirección del dispositivo, el payload, como también los datos de potencia del nodo bus1.

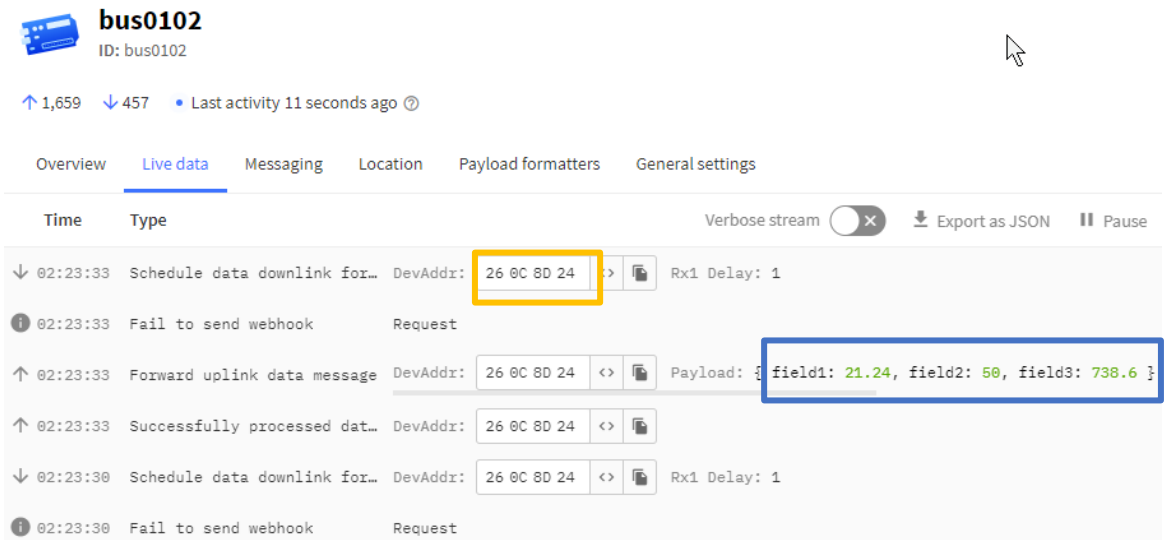

Figura 76 Datos transmitidos a TTN desde el autobús 1 y 2

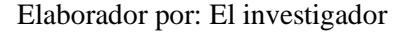

Como se muestra en la Figura 76, el payload tiene 3 tags de diferente nombre, los cuales se van a explicar en el código de la Figura 77, el cual permite la transformación de los datos para poder ser mostrados.

- Field1: temperatura
- Field2: humedad
- Field3: presión

El cambio de nombre es debido al acople necesario de la plataforma TTN con ThingSpeak para la visualización de datos. Lo encerrado en un cuadro amarillo tiene que ver con la dirección MAC de la placa Heltec, y lo encerrado en azul con los datos del sensor leído.

Formatter type\*

Custom Javascript formatter

 $\overline{\phantom{a}}$ 

Formatter code\*

|        |                  | 1 <i>function</i> Decoder(bytes, port) [             |
|--------|------------------|------------------------------------------------------|
|        | $\overline{2}$   | var temperature = bytes[0] <<24>>16   bytes[1];      |
|        | 3                | var humidity = $(bytes[2] << 8)$   bytes[3];         |
|        | 4                | var pressure = $((bytes[4]) << 24) + ((bytes[5]) <<$ |
|        | 5                |                                                      |
|        | 6                |                                                      |
|        | 7                | return {                                             |
|        | 8                | field1: temperature / 100,                           |
|        | 9                | field2: humidity,                                    |
|        | 10               | field3: pressure / 100,                              |
|        | 11               |                                                      |
| $i$ 12 |                  |                                                      |
|        | 13 <sup>13</sup> | z,                                                   |

Figura 77 Código para transformar el payload a valores reales

Elaborador por: El investigador

Tanto el bus1 como el bus2 mostraron un retardo de recepción de datos al llegar por el lugar céntrico de la ciudad, ya que la topología del lugar es plana en medio de un descenso, desde la UTA sector Huachi Chico hacia la UTA sector Ingahurco. El perfil de elevación se muestra en la Figura 78.

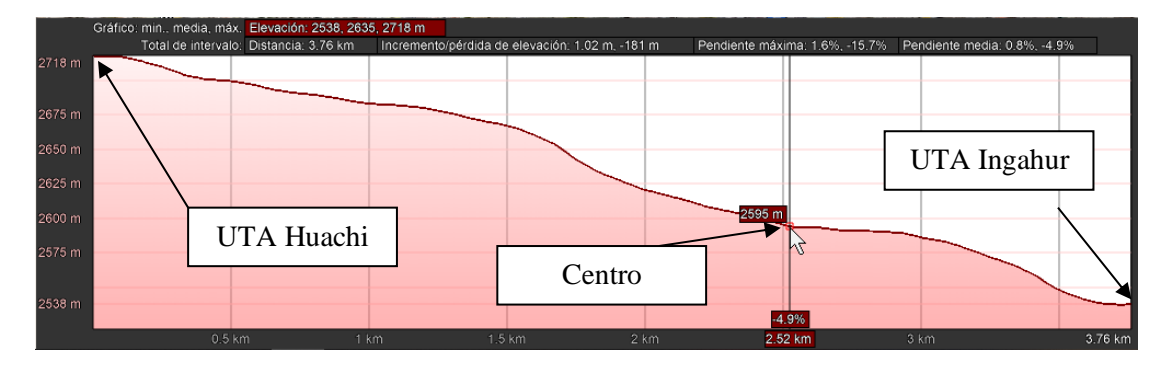

Figura 78 Perfil de elevación de los buses

Elaborador por: El investigador

Los datos en TTN del bus2 se encuentran en la Figura 79, tomando en cuenta sus diferentes direcciones y configuraciones mostradas en la plataforma.

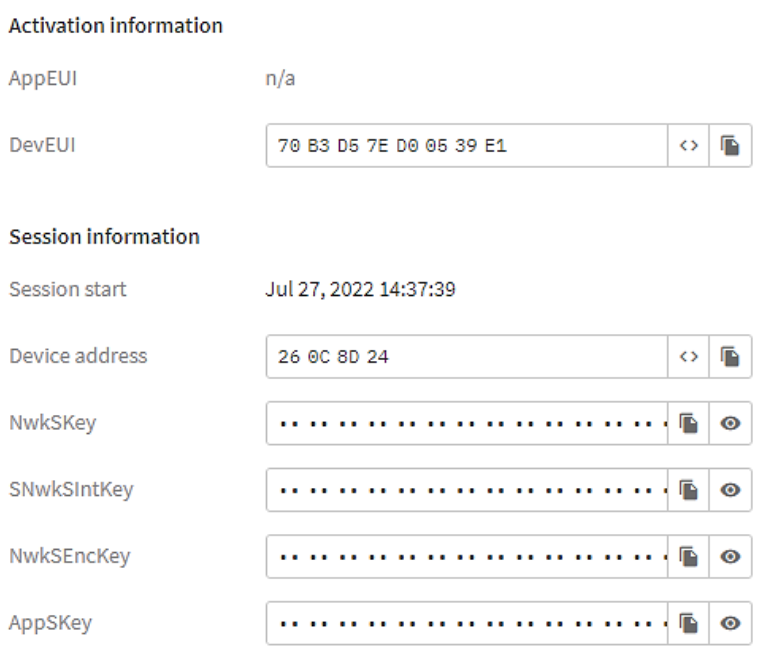

Figura 79 Datos de configuración del bus 2

Elaborador por: El investigador

| COM <sub>8</sub>                  |               |
|-----------------------------------|---------------|
|                                   |               |
| Humedad: 23                       |               |
| Presión: 735                      |               |
| unconfirmed uplink sending        |               |
| Temperatura: 39                   |               |
| Humedad: 23                       |               |
| Presión: 735                      |               |
| unconfirmed uplink sending        |               |
| Temperatura: 35                   |               |
| Humedad: 25                       |               |
| Presión: 735                      |               |
| unconfirmed uplink sending        |               |
| Temperatura: 33                   |               |
| Humedad: 27                       |               |
| Presión: 735                      |               |
| unconfirmed uplink sending        |               |
|                                   |               |
| Autoscroll Mostrar marca temporal | Ambos NL & CR |

Figura 80 Datos transmitidos desde LoRaWAN Bus2 hasta TTN
#### **Aforo visualizado en la pantalla LCD del autobús**

Los datos del aforo provienen de un sistema de cuenta programable el cual muestra el número actual de las personas. Para las pruebas de funcionamiento de esta etapa del sistema, se ha realizado la entrada como la salida de personas, permitiendo que los datos obtenidos sean visualizados por la LCD. En la Figura 81 se observa la visualización de los datos.

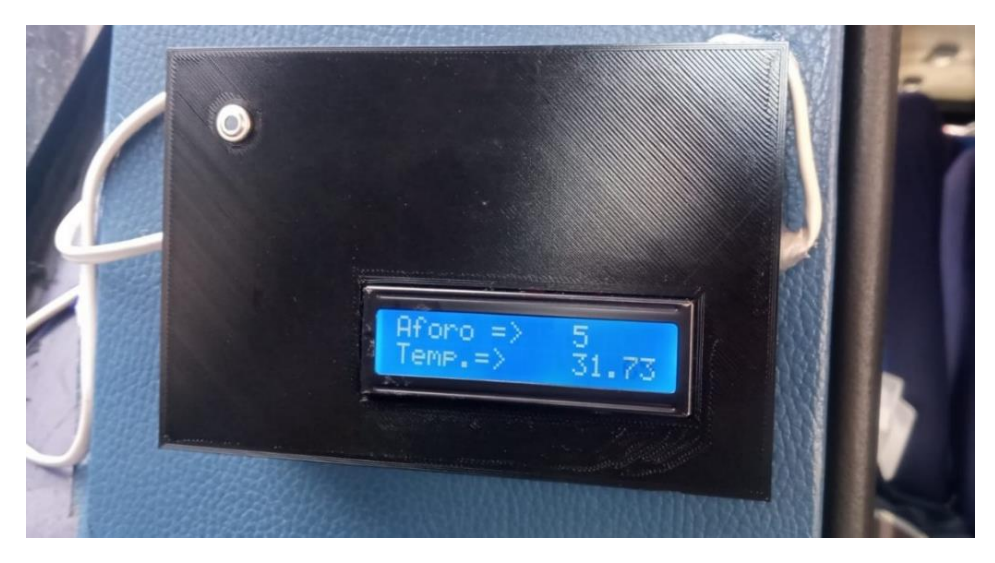

Figura 81 LCD aforo temperatura autobúses

Elaborador por: El investigador

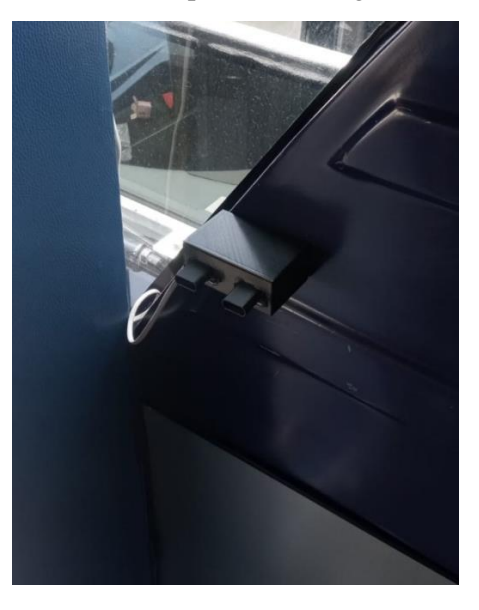

Figura 82 Contador de personas (sistema infrarrojo)

Como se observa en el Anexo A, el recorrido de los autobuses cambia de acuerdo con los horarios y los lugares, en la Tabla 19 se ha descrito las diferentes pruebas de funcionamiento realizadas en los 5 días de la semana, tomando en cuenta horarios y recorridos del sector Huachi a Ingahurco para su respectivo análisis de resultados, además se describe las características de la factibilidad que por día se ha analizado, teniendo en cuenta que la mayoría de errores que presentaba el sistema fue por estudiantes que no completaban el acceso completo al ingreso o salida de la unidad, dando oportunidad a no contabilizar el número correcto de personas en el autobús.

| Prueba         | Aforo             | Fecha      | Ruta  | Recorrido                     | Características                                                  |
|----------------|-------------------|------------|-------|-------------------------------|------------------------------------------------------------------|
| $\mathbf{1}$   | 12<br>estudiantes | 18/07/2022 | 7h30  | $1$ (Huachi $-$<br>Ingahurco) | El 99% del<br>funcionamiento cumplió<br>con la cuenta del aforo  |
| $\overline{2}$ | 22<br>estudiantes | 19/07/2022 | 15h10 | $2$ (Huachi –<br>Ingahurco)   | El 98% del<br>funcionamiento cumplió<br>con la cuenta del aforo  |
| 3              | 10<br>estudiantes | 20/07/2022 | 8h30  | $3$ (Huachi $-$<br>Ingahurco) | El 100% del<br>funcionamiento cumplió<br>con la cuenta del aforo |
| $\overline{4}$ | 28<br>estudiantes | 21/07/2022 | 15h05 | $4$ (Huachi $-$<br>Ingahurco) | El 97% del<br>funcionamiento cumplió<br>con la cuenta del aforo  |
| 5              | 10<br>estudiantes | 22/07/2022 | 14h30 | 10 (Ingahurco<br>– Huachi)    | El 100% del<br>funcionamiento cumplió<br>con la cuenta del aforo |

Tabla 19 Datos obtenidos del aforo

En la Tabla 20, 21 y 22 se describe la temperatura promedio, presión y humedad en la cual el ambiente del autobús se encontraba, junto con los datos de presión atmosférica, temperatura y humedad, obtenidos por Google Tiempo.

| Prueba         | Temperatura    | Temperatura              | Fecha      | Horario   |
|----------------|----------------|--------------------------|------------|-----------|
|                |                | Google                   |            |           |
| $\mathbf{1}$   | $19^{\circ}C$  | $21.1 \text{ °C}$        | 19/07/2022 | Día       |
| $\overline{2}$ | $17^{\circ}$ C | 19.2 °C                  | 19/07/2022 | Día       |
| 3              | $21^{\circ}$ C | 20.4 °C                  | 19/07/2022 | Tarde     |
| $\overline{4}$ | $19^{\circ}C$  | 19.1 $\degree$ C         | 20/07/2022 | Día       |
| 5              | $21^{\circ}$ C | $23^{\circ}C$            | 20/07/2022 | Tarde     |
| 6              | $13^{\circ}C$  | $12.1 \text{ }^{\circ}C$ | 20/07/2022 | Noche     |
| $\tau$         | $25^{\circ}$ C | 26 °C                    | 21/07/2022 | Medio día |
| 8              | 18 °C          | 20 °C                    | 21/07/2022 | Tarde     |
| 9              | $15^{\circ}$ C | $14^{\circ}$ C           | 22/07/2022 | Tarde     |
| 10             | $10^{\circ}$ C | $12^{\circ}C$            | 22/07/2022 | Noche     |

Tabla 20 Toma de datos de temperatura ambiente

Tabla 21 Toma de datos de presión atmosférica

| Prueba         | Presión<br>atmosférica | Presión<br>atmosférica<br>Google | Fecha      | Lugar             |
|----------------|------------------------|----------------------------------|------------|-------------------|
| 1              | 737 hPA                | 740 hPA                          | 19/07/2022 | UTA Huachi        |
| $\overline{2}$ | 760 hPA                | 763 hPA                          | 19/07/2022 | Centro            |
| 3              | 766 hPA                | 762 hPA                          | 19/07/2022 | Ingahurco         |
| $\overline{4}$ | 765 hPA                | 760 hPA                          | 20/07/2022 | Ingahurco         |
| 5              | 758 hPA                | 755 hPA                          | 20/07/2022 | Centro            |
| 6              | 738 hPA                | 736 hPA                          | 20/07/2022 | <b>UTA Huachi</b> |
| 7              | 759 hPA                | 760 hPA                          | 21/07/2022 | Centro            |
| 8              | 739 hPA                | 736 hPA                          | 21/07/2022 | UTA Huachi        |

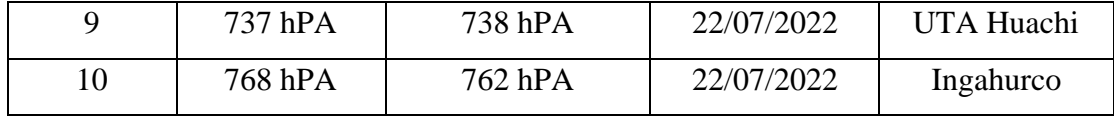

Elaborador por: El investigador

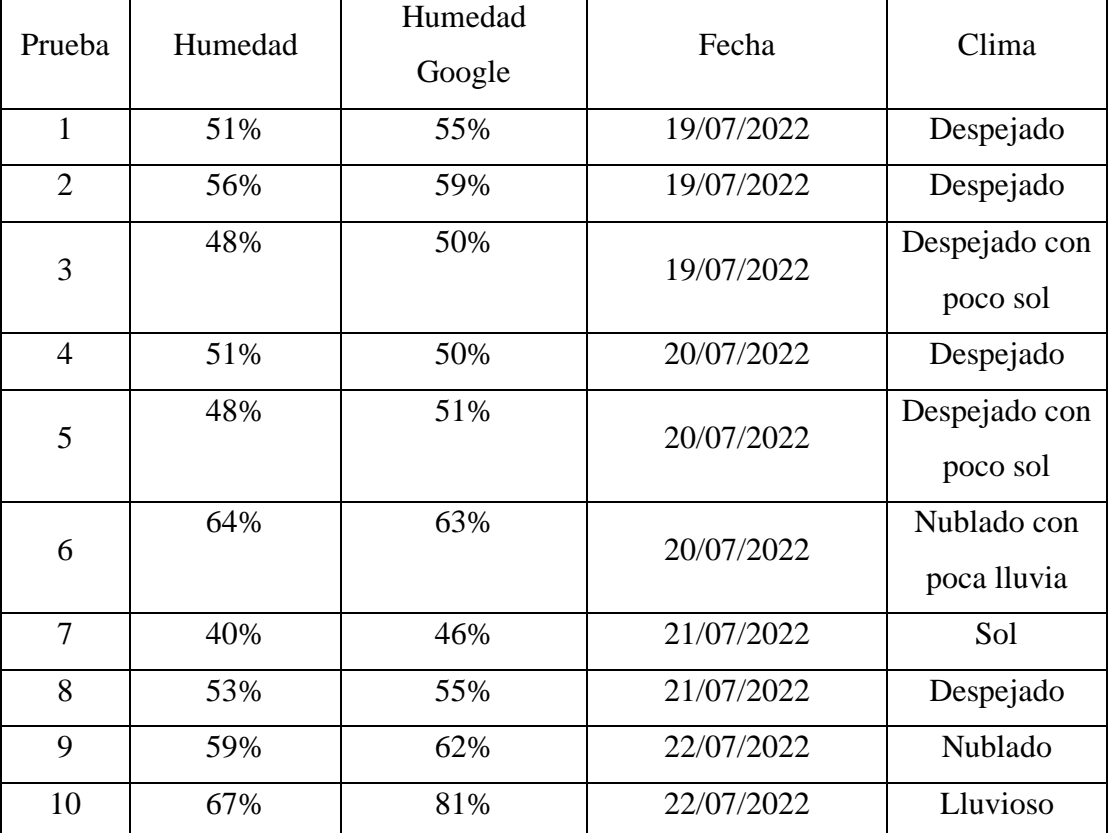

Tabla 22 Toma de datos de humedad del ambiente

Elaborador por: El investigador

En la Tabla 23 se describe la temperatura promedio que se tomó a cada estudiante, tomando en cuenta que para las pruebas correspondientes se fue comparando con un equipo que se encuentra ya en el mercado, como se observa en el Anexo T. Si el sensor de temperatura lee un dato mayor a 38° C, el kit de temperatura emite un pitido por medio de un buzzer.

Tabla 23 Toma de datos de temperatura personas

| Prueba | Temperatura | Temperatura | Fecha |
|--------|-------------|-------------|-------|
|        |             | Termómetro  |       |

| 1              | 35.5 °C           | $36^{\circ}$ C | 19/07/2022 |
|----------------|-------------------|----------------|------------|
| $\overline{2}$ | 36 °C             | 36.5 °C        | 19/07/2022 |
| 3              | 36 °C             | 36.2 °C        | 19/07/2022 |
| $\overline{4}$ | $35^{\circ}$ C    | $36^{\circ}$ C | 19/07/2022 |
| 5              | 36.5 °C           | 36.5 °C        | 19/07/2022 |
| 6              | $37^{\circ}$ C    | 36.4 °C        | 19/07/2022 |
| $\overline{7}$ | 36.5 °C           | 36.5 °C        | 19/07/2022 |
| 8              | $35^{\circ}$ C    | $36^{\circ}$ C | 19/07/2022 |
| 9              | $35.5 \text{ °C}$ | $36^{\circ}$ C | 19/07/2022 |
| 10             | 37.5 $\degree$ C  | 36.5 °C        | 19/07/2022 |
| 11             | $36^{\circ}$ C    | 36.2 °C        | 19/07/2022 |
| 12             | $35^{\circ}$ C    | $36^{\circ}$ C | 19/07/2022 |
| 13             | 36.5 °C           | 36.5 °C        | 19/07/2022 |
| 14             | 37 °C             | 36.4 °C        | 19/07/2022 |
| 15             | 36.5 °C           | 36.5 °C        | 19/07/2022 |

Elaborador por: El investigador

#### **Envío de datos desde CubeCell hacia el microcomputador del autobús**

Como se ha descrito anteriormente, la transmisión de los datos se los realizó por medio del puerto Serial COM de CubeCell, permitiendo una comunicación estable a una velocidad de 115200 baudios, velocidad con la cual trabaja CubeCell para la comunicación de LoRaWAN. Como se observa en la Figura 83, los datos visualizados en el dashboard han sido ordenados tomando en cuenta gráfica y posición.

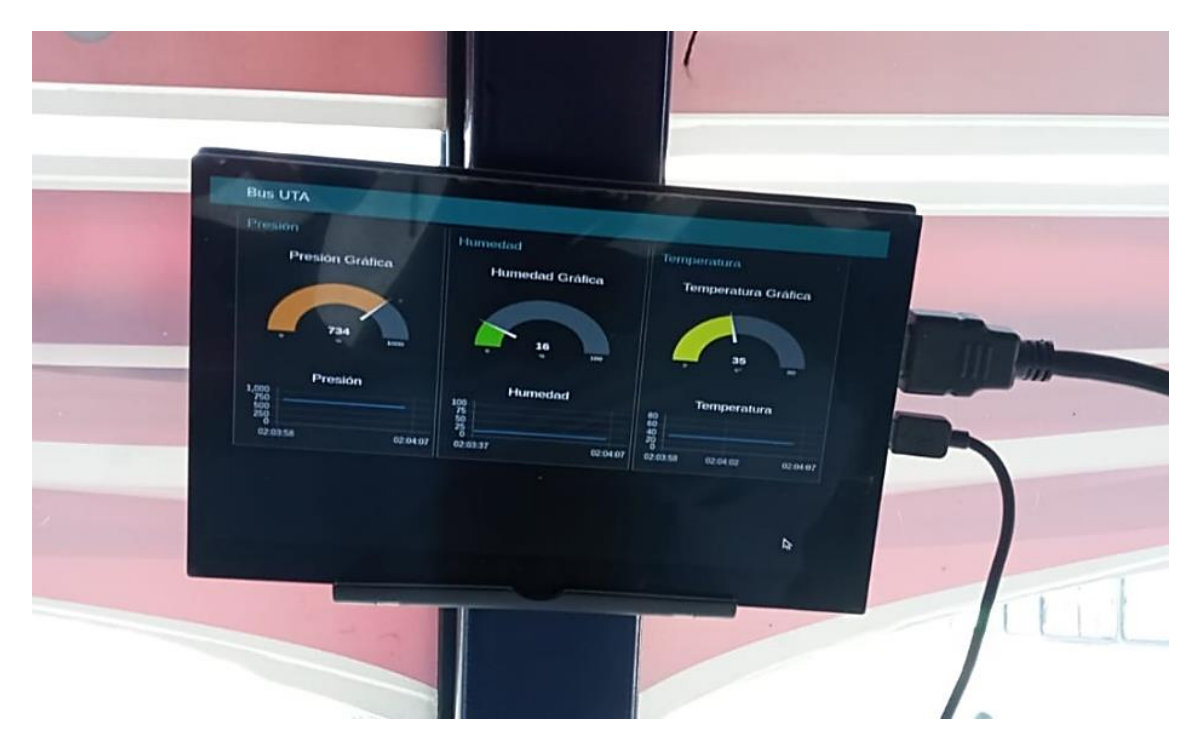

Figura 83 Dashboard final autobús Elaborador por: El investigador

Los resultados obtenidos tuvieron un retardo de transmisión de 2 a 3 segundos en cuanto a los valores tomados y transmitidos por el módulo de comunicación por LoRaWAN, sin embargo, el dato del aforo tuvo una mejora significativa, tomando menos de 1 segundo para actualizar su visualización en la LCD.

#### **Recepción de datos desde la estación de parada hasta la unidad de autobús**

Para la recepción de señal con respecto a una estación de parada, los resultados se mostraron satisfactorios teniendo un alcance de 20 metros desde el punto fijo de la PCB receptora ubicada en el autobús hasta el punto fijo de transmisión ubicada en la estación de parada, emitiendo la señal del buzzer a 1 segundo luego de entrar en su distancia de cobertura, dando la alerta de que se encuentra en una estación de parada cercana. En cuanto a la distancia sin línea de vista, es decir, al momento de girar el autobús, la activación de la señal obtenida se mantiene hasta el alcance de 10 a 12 metros, tomando en cuenta la interferencia de señales del medio en donde se ubicaría.

Además, mediante el software XCTU se pudo constatar el envío y recepción de cada trama como se mira en la Tabla 24 para esta etapa, tomando en cuenta que para esta prueba se utilizó directamente la PCB Arduino y no la PCB de Atmega, debido a problemas con el puerto Serial que impedían la lectura de datos de la trama.

| Prueba         | Distancia | Tx Trama | Hex Trama         | Rx Trama | Calidad Sx |
|----------------|-----------|----------|-------------------|----------|------------|
|                |           |          | 7E 00 5D 90 E8    |          |            |
| $\mathbf{1}$   | 10 metros | 11111111 | E8 F0 F0 E1 FF    | 11111111 | Buena      |
|                |           |          | FF A0             |          |            |
|                |           |          | 7E 00 5D 90 E8    |          |            |
| $\overline{2}$ | 18 metros | 11111111 | E8 F0 F0 E1 FF    | 11001011 | Baja       |
|                |           |          | $CB$ A $0$        |          |            |
|                |           |          | 7E 00 5D 90 E8    |          |            |
| 3              | 20 metros | 11111111 | E8 F0 F0 E1 FF    | 01000001 | Muy baja   |
|                |           |          | 41 A <sub>3</sub> |          |            |
|                |           |          | 7E 00 5D 90 E8    |          |            |
| 4              | 25 metros | 11111111 | E8 F0 F0 E1 FF    | 00000000 | Nula       |
|                |           |          | 00 A1             |          |            |
|                |           |          | 7E 00 5D 90 E8    |          |            |
| 5              | 5 metros  | 11111111 | E8 F0 F0 E1 FF    | 11111111 | Excelente  |
|                |           |          | FF A0             |          |            |

Tabla 24 Envío y Recepción de tramas RF

Elaborador por: El investigador

El resultado de la Tabla 24, lo cual se ha marcado en negrita, tiene que ver con los datos enviados mediante la trama, esto constando que el tamaño del payload equivale a 1 byte, es decir, 8 bits de 1 lógico, como se mira en la Tabla 25.

7E 00 5D 90 E8 E8 F0 F0 E1 FF **FF** A0

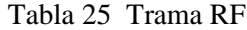

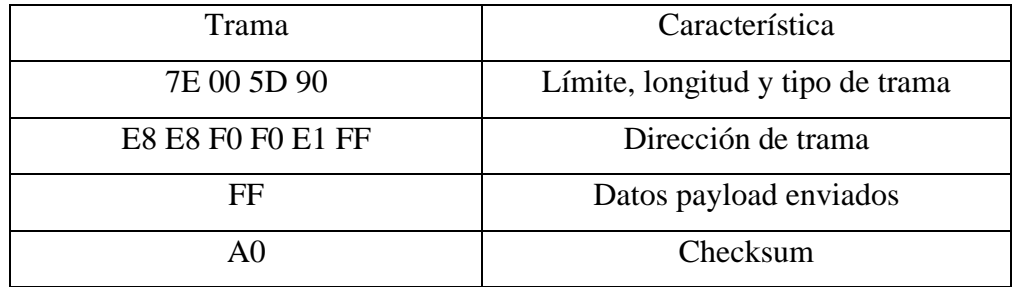

Elaborador por: El investigador

# **Visualización de datos del bus1 y bus2 en ThingSpeak**

En las pruebas de los datos obtenidos mediante el módulo de transmisión Heltec en el autobús 1 se presentó el resultado de la Figura 84.

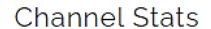

Created: about a month ago Last entry: 3 minutes ago Entries: 227

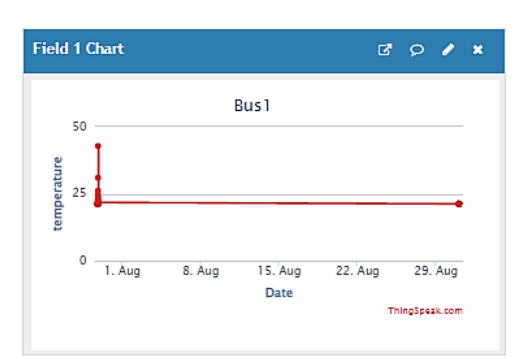

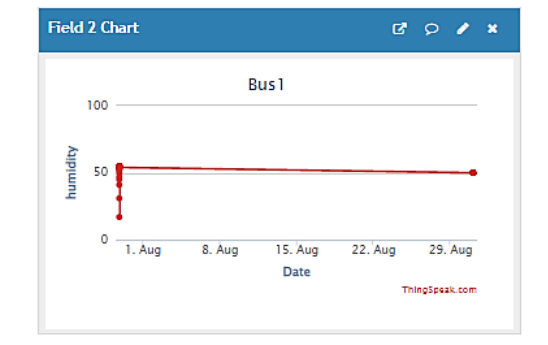

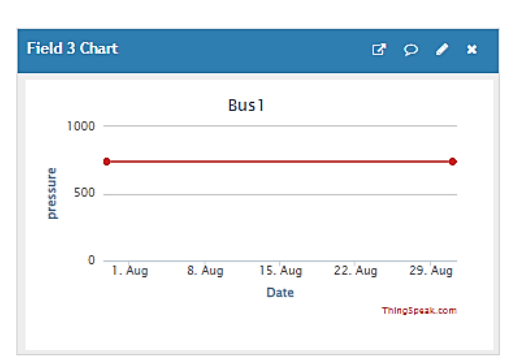

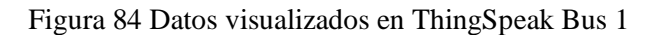

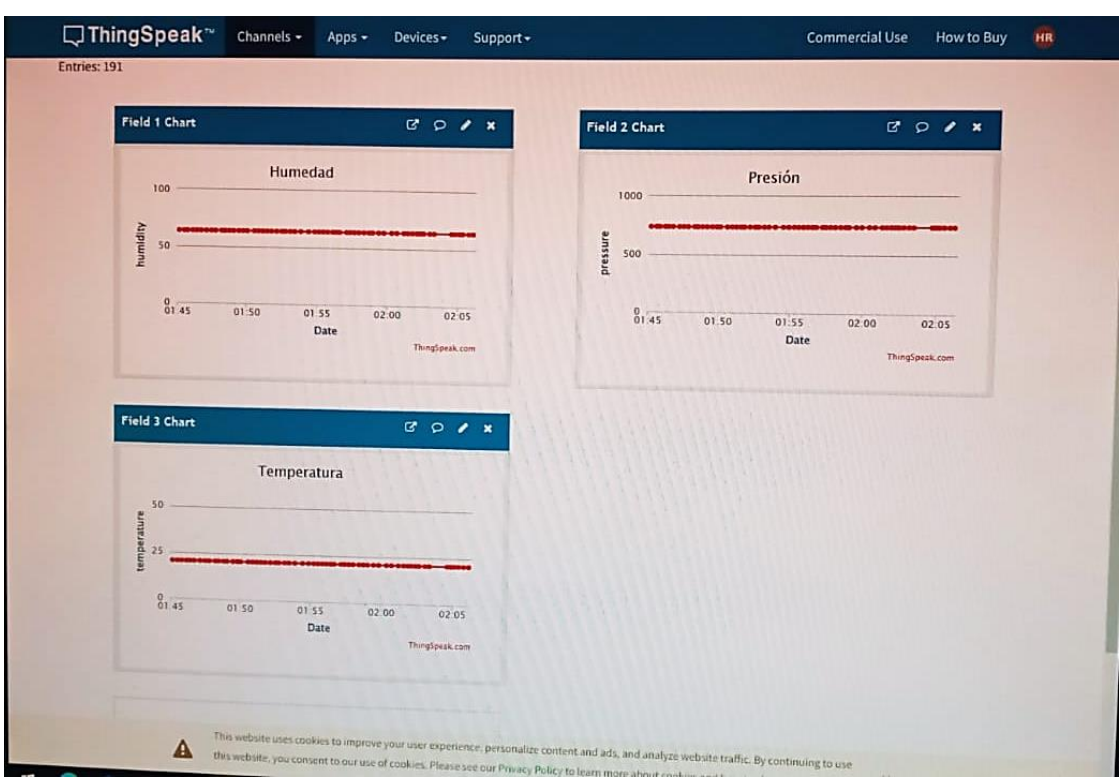

Para la visualización de datos del autobús 2 se tiene la Figura 85.

Figura 85 Datos visualizados en ThingSpeak Bus 2

Elaborador por: El investigador

La actualización de estos datos en el dashboard de ThingSpeak se visualizaban cada 30 a 40 segundos, tomando en cuenta la calidad de señal del sector, como la distancia permitida dentro de la cobertura de alcance en donde se encontraba el autobús. Estos retardos se han descrito en la Tabla 26.

Tabla 26 Tiempo de actualización y visualización de datos en ThingSpeak

| Prueba | Tiempo de<br>actualización | Sector    | Características                                                      |
|--------|----------------------------|-----------|----------------------------------------------------------------------|
|        | Retardo de 1 min.          | Parque 12 | El retardo incrementa<br>debido al sector, ya que es<br>una zona muy |

|                |                        |                  | congestionada de señales y   |
|----------------|------------------------|------------------|------------------------------|
|                |                        |                  | su elevación es zona plana.  |
| $\overline{2}$ | Retardo de 40 segundos | Av. Bolivariana  | El retardo es menor debido   |
|                |                        |                  | a la cercanía del lugar.     |
|                |                        |                  | El retardo incrementa        |
|                |                        |                  | debido al sector, ya que es  |
| 3              | Retardo de 1 min.      | Centro           | zona céntrica y por lo       |
|                |                        |                  | tanto, congestionada de      |
|                |                        |                  | señales y su elevación es    |
|                |                        |                  | zona plana.                  |
|                |                        |                  | El retardo es menor debido   |
| $\overline{4}$ | Retardo de 30 segundos | Ingahurco        | al sector ya que es la zona  |
|                |                        |                  | más baja con respecto a su   |
|                |                        |                  | receptor.                    |
|                |                        |                  | El retardo es menor debido   |
| 5              | Retardo de 30 segundos | Padres Josefinos | al sector, ya que no es una  |
|                |                        |                  | zona libre de edificios      |
|                |                        |                  | altos y señales intermedias. |

Elaborador por: El investigador

# **3.3.2 Resultados**

#### **Cálculo de errores frente a un dispositivo en el mercado**

Para el cálculo de errores se ha tomado en cuenta datos del error absoluto junto con los del error relativo en cada toma de muestras que representa a un día de la semana. Las operaciones matemáticas con las que se realizó los cálculos se muestran en la Ecuación 1.

> $Error$  relativo  $=$ Error absoluto  $\frac{1}{100}$  + 100

Ecuación 1. Ecuación del error relativo

Para el error absoluto se debe tomar en cuenta la Ecuación 2.

 $Error$  absoluto = medidor digital – medición del dispositivo Ecuación 2. Ecuación del error absoluto

En la Tabla 27 se detalla el cálculo con ambas ecuaciones, de las diferentes tomas de temperatura que realizó en las diversas pruebas.

| Prueba         | Temperatura    | Temperatura Google       | Error Absoluto | Error relativo |
|----------------|----------------|--------------------------|----------------|----------------|
|                | dispositivo    | (Medidor digital)        |                | en %           |
|                | $19^{\circ}C$  | $21.1 \text{ °C}$        | 2.1            | 9.952          |
| $\overline{2}$ | $17^{\circ}$ C | 19.2 °C                  | 2.2            | 11.45          |
| 3              | 21 °C          | 20.4 °C                  | $-0.6$         | $-2.941$       |
| 4              | $19^{\circ}C$  | $19.1 \text{ °C}$        | 0.1            | 0.5235         |
| 5              | $16^{\circ}$ C | $17.1 \text{ }^{\circ}C$ | 1.1            | 6.437          |
| Promedio       | 18.4           | 19.38                    | 0.98           | 5.08           |

Tabla 27 Cálculo de los errores en la temperatura

Elaborador por: El investigador

En la Tabla 28 se tiene el cálculo del error absoluto y error relativo del aforo permitido y medido por el sistema, junto con el método de conteo personal. Es importante notar que los valores son bajos debido al número de pruebas que se desarrollaron del sistema de control.

Tabla 28 Cálculo de los errores en el aforo

|                |                   | Aforo              | Error    | Error relativo |
|----------------|-------------------|--------------------|----------|----------------|
| Prueba         | Aforo             | (Medidor personal) | absoluto | en %           |
|                | 12<br>estudiantes | 13 estudiantes     |          | 7.69           |
| $\overline{2}$ | 22<br>estudiantes | 21 estudiantes     | $-1$     | $-4.76$        |

| 3        | 10<br>estudiantes | 10 estudiantes |        |          |
|----------|-------------------|----------------|--------|----------|
| 4        | 28<br>estudiantes | 26 estudiantes | $-2$   | $-7.692$ |
| 5        | 10<br>estudiantes | 10 estudiantes |        |          |
| Promedio | 16.4              | 16             | $-0.4$ | $-2.5$   |

Elaborador por: El investigador

Al observar los promedios que se han obtenido de las Tablas 25 y 26, se puede determinar que el error promedio cercano está entre los ±5% de error en sus resultados, siendo una fuente de uso normal confiable, tomando en cuenta los cálculos de confiabilidad del dispositivo y las mínimas muestras tomadas desde las pruebas.

En la Tabla 29 y 30 se presenta un resumen de las etapas y protocolos, junto con sus distancias aproximadas de funcionamiento, tomando en cuenta las diferentes tecnologías utilizadas para el desarrollo del proyecto.

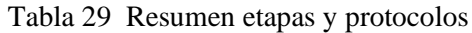

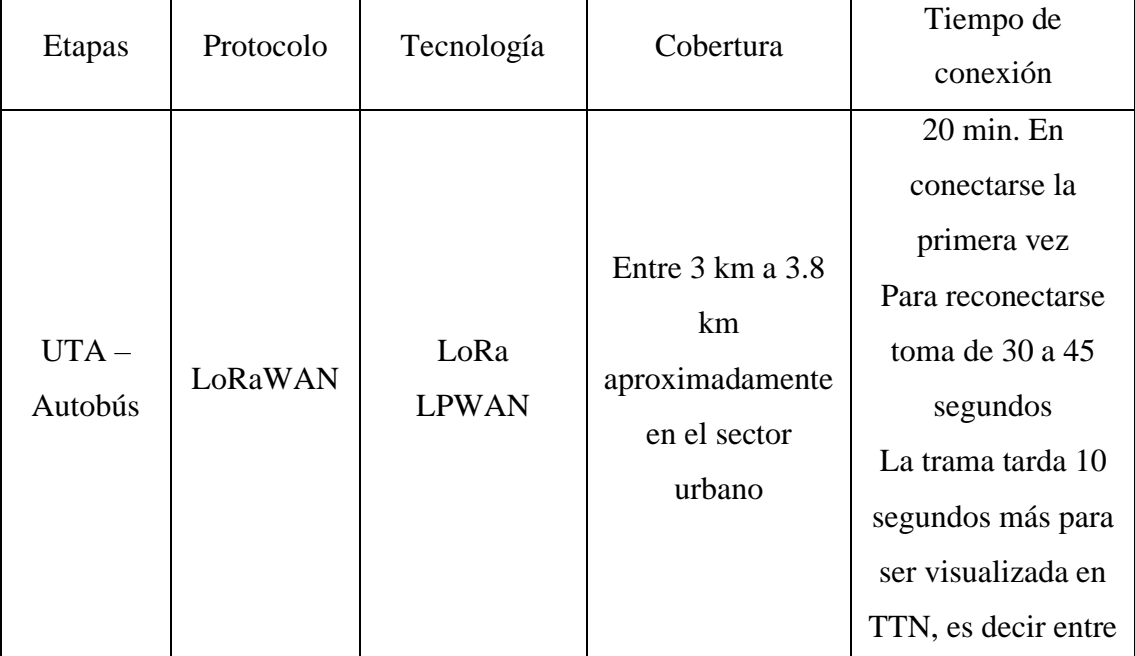

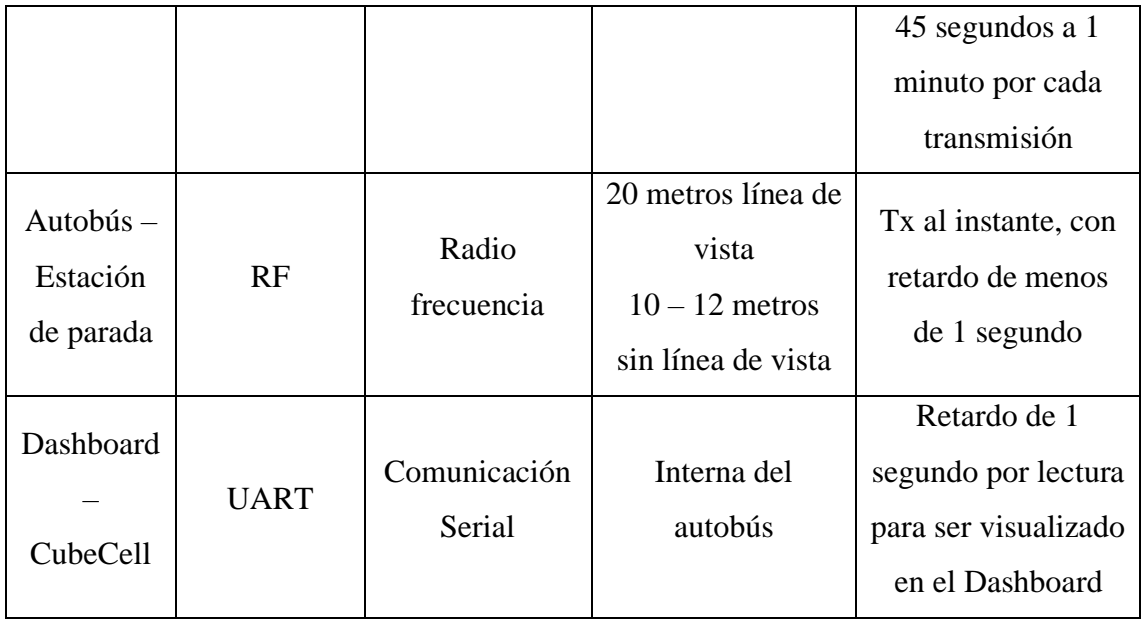

| <b>Etapas</b><br>$UTA - Autobús$ | Protocolo<br>LoRaWAN | Trama<br>Datos enviados payload: 64 bits<br>$(8 \text{ bytes})$<br>Orden de envío:<br>1. MAC información: 1 byte<br>2. Temperatura: 8 bits (1 byte)<br>high y 1 byte low)<br>3. Humedad: 8 bits (1 byte high<br>y 1 byte low)<br>4. Presión: 32 bits (4 bytes)<br>5. MIC y CRC: 32 bits (4 bytes)<br>Tamaño total de trama: 104 bits |
|----------------------------------|----------------------|----------------------------------------------------------------------------------------------------|
|                                  |                      | (13 bytes)                                                                                                    |
|                                  |                      |                                                                                                    |
| Autobús – Estación               | RF                   | Datos enviados: 8 bits (1 byte)                                                                                                    |
| de parada                        |                      | Orden de envío:                                                                                                    |

Tabla 30 Resusmen de etapas y tramas enviadas en el proyecto

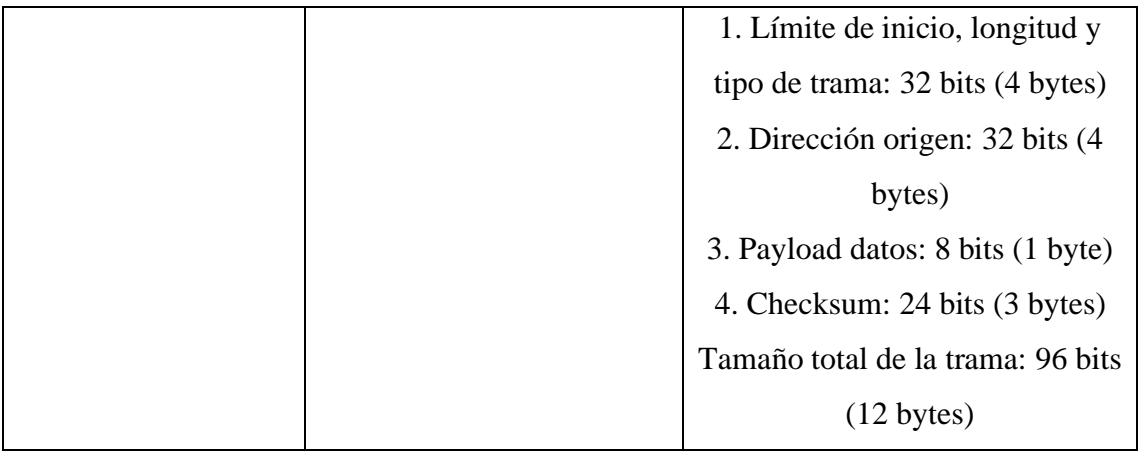

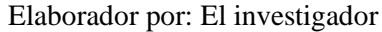

#### **3.3.3 Costos del prototipo**

Para el desarrollo del presente proyecto se realizó el presupuesto presentado en la Tabla 31, donde se aprecia los costos finales para dos unidades de autobús con sus respectivas estaciones de parada, tomando en cuenta que todas las cosas descritas son necesarias para el implemento en otras unidades de autobús, excepto el Gateway, la antena y su cable de Ethernet, puesto que este dispositivo (Dragino) abarca para el manejo de ocho unidades de manera simultánea.

| Detalle                          | Cantidad                    | Valor Unitario | Total  |
|----------------------------------|-----------------------------|----------------|--------|
| Gateway Dragino                  | 1                           | 180,00         | 180,00 |
| Antena externa 5.8 dBi           |                             | 30,00          | 30,00  |
| Módulos de transmisión           | $\overline{2}$              | 25,00          | 50,00  |
| <b>LoRaWAN Heltec Automation</b> |                             |                |        |
| Módulos de comunicación RF a 2.4 | 4                           | 3,00           | 12,00  |
| <b>GHz</b>                       |                             |                |        |
| Display HDMI 7"                  | $\overline{2}$              | 30,00          | 60,00  |
| LCD 16x2                         | $\mathcal{D}_{\cdot}$       | 3,00           | 6,00   |
| Sensor de temperatura infrarrojo | $\mathcal{D}_{\mathcal{A}}$ | 12,00          | 24,00  |

Tabla 31 Costos del hardware del prototipo

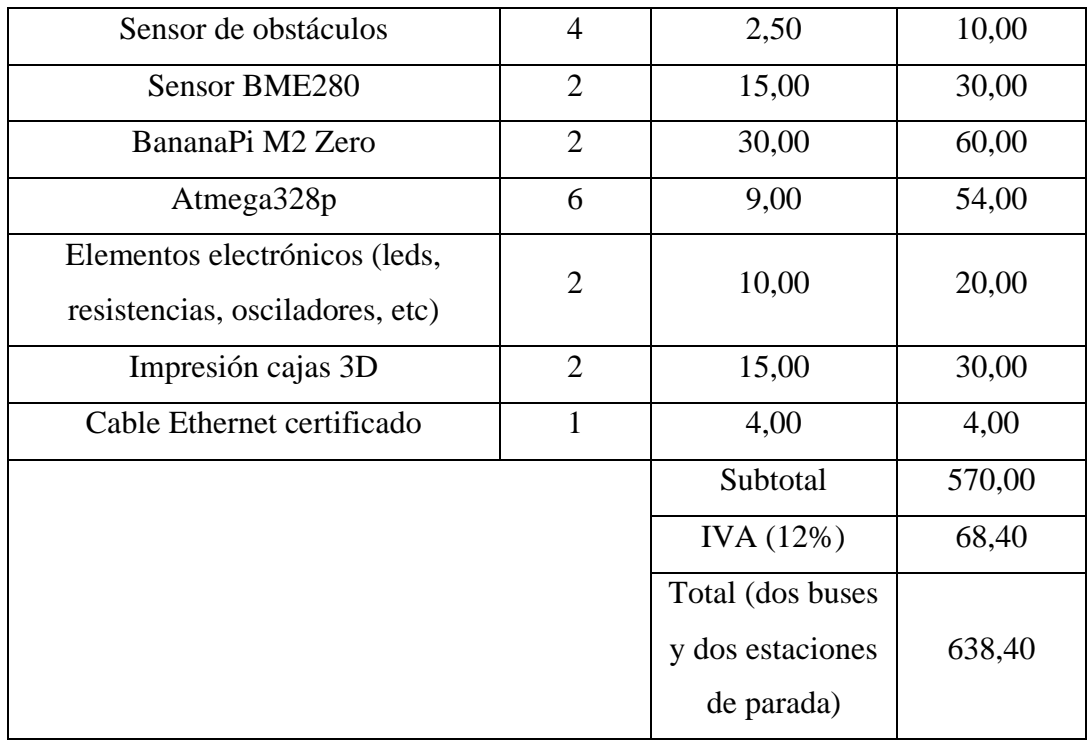

# **CAPÍTULO IV**

#### **CONCLUSIONES Y RECOMENDACIONES**

#### **4.1 Conclusiones**

- Se analizó el uso del transporte estudiantil de la UTA por medio de la participación de los estudiantes los cuales han recomendado un sistema de seguridad más controlado por medio de la toma de temperatura de cada uno de los usuarios al ingreso del autobús, el control en el aforo permitido, dando prioridad a la salud y al bienestar de todos los alumnos y choferes que operan en las diferentes unidades móviles de la Universidad.
- Se verificó que las redes a larga distancia son posibles por medio de la arquitectura de comunicación LoRa, compatibles con tecnología IoT, la cual tiene grandes coberturas de señal a una baja tasa de transmisión, permitiendo el control y monitorización de las unidades a un cierto tiempo, de acuerdo la plataforma TTN permita utilizarlo.
- Se analizó el uso importante de la tecnología en el transporte estudiantil, permitiendo el adentramiento a la funcionalidad de ciudad inteligente por medio de la lectura de datos, la seguridad a los estudiantes y así mismo de la UTA, la comunicación a larga distancia, implementada aún en medio de una zona urbana, tomando en cuenta que la potencia necesaria para el trabajo del prototipo es muy baja el consumo con respecto a las capacidades y ventajas que permite utilizar la tecnología de LoRa.
- Se analizó que la descentralización por medio de un solo dispositivo receptor Gateway permite el ahorro de kits permanentes en diferentes lugares de la ciudad, aprovechando la gran distancia de cobertura que permite LoRaWAN de nodo a servidor, tomando en cuenta ahorros para implementación de kits extras, como también la generación de redes inalámbricas existentes en medio de la localidad.

#### **4.2 Recomendaciones**

- Al momento de programar el módulo de transmisión LoRa es necesario tener conectada la antena al PCB del módulo, debido a que, al no encontrarse insertada en su socket, el módulo puede llegar a quemarse debido a un sobre aumento de la potencia, como también dejar de funcionar de manera correcta, debido a que su microcontrolador es de baja potencia.
- El sistema de control automatizado para la gestión y monitorización de las unidades móviles es recomendado para ser implementado en los transportes y autobuses que a diario se trasladan en el área urbana, dando la oportunidad de tener un amplio sistema de servicio de datos junto con la oportunidad de hacerlo con menores recursos frente a otros servicios de rastreo.
- El sistema puede ser visualizado en otro tipo de plataformas, tales como balenaCloud, NodeRed, ThingSpeak entre otros, los cuales son servicios gratuitos con grandes capacidades de registros en el sistema, teniendo como máximo 50 nodos finales conectados a un solo Gateway.
- El sistema permite la expansión de sensores y actuadores en la unidad de autobús, permitiendo ser más versátil y robusta con el uso de la red IoT, como por ejemplo rastreo por LoRa, actuadores directos desde el servidor central hasta el nodo final, permitiendo abrir o cerrar puertas, encender o apagar sensores de movimiento, entre otros, teniendo en cuenta que todos los nodos han sido conectados a un solo dispositivo Gateway.

### **BIBLIOGRAFÍA**

[1] Jessica Gabriela Mejia Placencia, «Propuesta de una solución IoT (Internet of things) piloto, para mejorar la movilidad y servicio en las líneas de autobuses del transporte público en la ciudad de Quito.,» Repositorio PUCE, Quito, 2020.

[2] EDmonton, Interviewee, Smart Bus Project. [Entrevista]. 6 Septiembre 2019.

[3] Cristian Valencia, «SOLUCIÓN ITS EN EL ÁMBITO DEL SERVICIO DE INFORMACIÓN AL VIAJERO: PROTOTIPO DE GEOLOCALIZACIÓN PARA SISTEMAS DE TRANSPORTE MASIVO USANDO IOT,» Repositorio UNIPILOTO, Bogota, 2018.

[4] NOEMI ABIGAIL ALDAS ROVAYO, «SISTEMA DE INFORMACION INTEGRADO PARA EL MONITOREO Y CONTROL DE ESTACIONES DE TRANSPORTE PUBLICO URBANO EN LA CIUDAD DE AMBATO,» Repositorio UTA, Ambato, 2018.

[5] Javier Meza y Victor Leaño, «SISTEMA DE MONITOREO DE UNA RED DE BUSES DE TRANSPORTE PÚBLICO E INFORMACIÓN PARA USUARIOS EMPLEANDO TRANSCEPTORES GPS/GSM,» Repositorio PUCP, Lima, 2017.

[6] Jaime Roberto Ramón Llanganate, «SISTEMA ELECTRÓNICO PARA EL CONTROL DE PUERTAS EN PARADAS AUTORIZADAS DE LOS BUSES INTERCANTONALES DEL TERMINAL TERRESTRE DEL CANTÓN SALCEDO,» Repositorio UTA, Ambato, 2017.

[7] Oscar Leonardo Matza Chuncha, «SISTEMA ELECTRÓNICO DE CONTROL DE VELOCIDAD DE AUTOBUSES, PARA LA COOPERATIVA DE TRANSPORTES SANTA,» Repositorio UTA, Ambato, 2014.

[8] Andrés Rodolfo Játiva Haro, «Sistema de puertas con sensores para la apertura en paradas autorizadas en buses del servicio urbano del Distrito Metropolitano de Quito,» Repositorio UIE, Quito, 2010.

109

[9] France24, «China confina a casi 30 millones de personas por un brote récord de Covid-19,» [En línea]. Available: https://www.france24.com/es/minuto-aminuto/20220315-china-confina-a-casi-30-millones-de-personas-por-un-broter%C3%A9cord-de-covid-19. [Último acceso: 25 Febrero 2022].

[10] A. G. Higuera, El control automático en la industria, Cuenca: Univ de Castilla La Mancha, 2005.

[11] Universidad de San Martín de Porres, [En línea]. Available: https://www.usmp.edu.pe/publicaciones/boletin/fia/info67/sensores.html. [Último acceso: 2022 Marzo 20].

[12] M. P. F. P. R. Hinojosa Linco, «UNIVERSIDAD MAYOR DE SAN SIMÓN,» 6 Julio 2021. [En línea]. Available: http://hdl.handle.net/123456789/24007. [Último acceso: 1 Mayo 2022].

[13] HMI Project GmbH, «NEW TECHNOLOGY – User Interface Design for Printing and Control Systems,» HMI Project GmbH, [En línea]. Available: https://hmiproject.com/en/projects/hlnt. [Último acceso: 2022 Marzo 25].

[14] K. OGATA, INGENIERIA DE CONTROL MODERNA, Madrid: Pearson Educación, 2003.

[15] F. R. Tórrez, «ResearchGate,» Julio 2019. [En línea]. Available: https://www.researchgate.net/publication/334771046\_DISENO\_DE\_UN\_PENDULO\_I NVERTIDO\_PARA\_SU\_USO\_EN\_LAS\_ASIGNATURAS\_DE\_SISTEMAS\_DE\_CO NTROL\_Y\_CONTROL\_APLICADO\_DE\_LA\_UNIVERSIDAD\_NACIONAL\_DE\_IN GENIERIA\_UNI. [Último acceso: 2022 Marzo 20].

[16] W. Tomasi, Sistemas de Comunicaciones Electrónicas, México: PEARSON EDUCACIÓN, 2003.

[17] OECD, «IoT Measurement and Applications,» OECD Publishing, nº 271, p. 67, 2018.

[18] IoT, «IoT,» [En línea]. Available: https://www.electrodaddy.com/internet-de-lascosas-protocolos-de-comunicacion-inalambricos-mas-comunes-iot/. [Último acceso: 10 Abril 2022].

[19] CATSENSORS, «TECNOLOGÍA LORA Y LORAWAN,» CATSENSORS, [En línea]. Available: https://www.catsensors.com/es/lorawan/tecnologia-lora-y-lorawan. [Último acceso: 24 Diciembre 2021].

[20] M. H. Alonso, Estudio de una red ciudadana LoRaWAN, Sevilla: Universidad de Sevilla , 2021.

[21] D. a. K. E. a. L. A. Bankov, On the Limits of LoRaWAN Channel Access, Moscow: IEEEXplore, 2016.

[22] S. L. Plaza, Desarrollo de un sistema remoto de adquisición de datos basado en LoRaWAN para aplicaciones IoT, ALCALÁ : UNIVERSIDAD DE ALCALÁ, 2021.

[23] C. P. Espinoza, «Comparación y validación experimental de la Gama LoRa Edge sobre redes LoRaWan,» Universidad de Chile, Santiago de Chile, 2022.

[24] ORACLE, «¿Qué es el IoT?,» [En línea]. Available: https://www.oracle.com/ar/internet-of-things/what-is-iot/. [Último acceso: 20 Diciembre 2021].

[25] Ashwin Pajankar, Raspberry Pi Image Processing Programming, Maharastra: Apress, 2017.

[26] S. W. Matt Richardson, Getting Started with Raspberry Pi, California: O'Reilly Media, Inc., 2012.

[27] R. El-Dajani, Banana Pi Cookbook, Mumbai: Packt Publishing Ltd, 2015.

[28] P. S. S. y. R. H. Alberto Brunete, «Introducción a la Automatización Industrial,» 2020 Julio 28. [En línea]. Available: https://bookdown.org/alberto\_brunete/intro\_automatica/sensoractuador.html. [Último acceso: 05 Abril 2022].

[29] C. Martínez, «Emprendices,» 14 Febrero 2017. [En línea]. Available: https://www.emprendices.co/sigue-vigente-concepto-ciudad-inteligente/. [Último acceso: 20 Diciembre 2021].

[30] Josefina Mundó Tejada, «El Transporte Colectivo Urbano: Aplicación del Enfoque de Sistemas para un mejor Servicio,» Fermentum, Mérida, 2002.

[31] OSCAR CARDENAS, «SISTEMA PARA LA GESTION Y CONTROL DE RUTAS EN EL TRANSPORTE URBANO,» CORPORACION UNIVERSITARIA MINUTO DE DIOS, Soacha, 2011.

[32] G. d. E. Pública, «Programa de Transporte Estudiantil,» [En línea]. Available: https://www.mep.go.cr/programas-y-proyectos/programa-de-transporte-estudiantil. [Último acceso: 20 Diciembre 2021].

[33] Universidad Técnica de Ambato, «Universidad Técnica de Ambato - Servicios Web,» [En línea]. Available: https://www.uta.edu.ec/v4.0/index.php/servicios-web. [Último acceso: 30 Julio 2022].

[34] DispatchTrack, «Qué es la gestión de transporte y qué ventajas tiene,» [En línea]. Available: https://www.beetrack.com/es/blog/gesti%C3%B3n-de-transportequ%C3%A9-es-ventajas. [Último acceso: 20 Mayo 2022].

[35] M. V. Martha Semken, «Microcomputadoras para la enseñanza y el aprendizaje,» de XXIII Workshop de Investigadores en Ciencias de la Computación, Chilecito, 2021.

[36] Allnet, «Allnet,» [En línea]. Available: https://shop.allnet.de/media/pdf/d2/49/2a/146315-Datenblatt\_ES.pdf. [Último acceso: 06 Marzo 2022].

[37] OrangePi, «AliExpress,» [En línea]. Available: https://es.aliexpress.com/item/1005001798433304.html. [Último acceso: 20 Marzo 2022].

[38] Nettigo, «nettigo,» [En línea]. Available: https://nettigo.eu/products/helteccubecell-htcc-ab01-lora-868-mhz-development-board. [Último acceso: 25 Marzo 2022].

112

[39] MICROCHIP, «915 MHZ RN2903 LORA TECHNOLOGY MOTE,» [En línea]. Available: https://www.microchip.com/en-us/development-tool/dm164139. [Último acceso: 15 Marzo 2022].

[40] Wiki Dragino, «Lora-Shield,» [En línea]. Available: https://wiki1.dragino.com/index.php?title=Lora\_Shield. [Último acceso: 15 Marzo 2022].

[41] J. J. M. Fuentes, Fundamentos de Radiación y Radiocomunicación, Sevilla: Universidad de Sevilla, 2013.

[42] Naylamp Mechatronics SAC, «MÓDULO RF 2.4GHZ - NRF24L01,» [En línea]. Available: https://naylampmechatronics.com/inalambrico/38-modulo-rf-nrf24l01.html. [Último acceso: 22 Abril 2022].

[43] Naylamp Mechatronics SAC, «MÓDULO RF 433MHZ TX Y RX,» [En línea]. Available: https://naylampmechatronics.com/inalambrico/13-modulo-rf-433mhz.html. [Último acceso: 20 Abril 2022].

[44] Naylamp Mechatronics SAC, «MÓDULO BLUETOOTH HC06,» [En línea]. Available: https://naylampmechatronics.com/inalambrico/24-modulo-bluetoothhc06.html. [Último acceso: 20 Abril 2022].

[45] KHOMP, «KHOMP,» [En línea]. Available: https://www.khomp.com/es/produto/itg-200-outdoor/. [Último acceso: 15 Marzo 2022].

[46] dragino, «LPS8 Indoor LoRaWAN Gateway,» [En línea]. Available: https://www.dragino.com/products/lora-lorawan-gateway/item/148-lps8.html. [Último acceso: 26 Marzo 2022].

[47] Sparkfun, «LoRa Raspberry Pi Gateway with Enclosure,» [En línea]. Available: https://www.sparkfun.com/products/retired/14869. [Último acceso: 2 Abril 2022].

[48] Bosch, «BME - 280,» [En línea]. Available: https://aebst.resource.bosch.com/media/\_tech/media/datasheets/BST-BME280-DS002.pdf. [Último acceso: 3 Abril 2022].

[49] naylampmechatronics, «SENSOR DE TEMPERATURA INFRARROJO MLX90614,» [En línea]. Available: https://naylampmechatronics.com/sensorestemperatura-y-humedad/330-sensor-de-temperatura-mlx90614.html. [Último acceso: 10 Abril 2022].

[50] elecfreaks, «Ultrasonic Ranging Module HC - SR04,» [En línea]. Available: https://cdn.sparkfun.com/datasheets/Sensors/Proximity/HCSR04.pdf. [Último acceso: 20 Abril 2022].

[51] Andrew S. Tanenbaum, Redes de Computadoras, Mexico: Pearson, 2012.

[52] Minkafab, «Dispositivos LoraWan,» [En línea]. Available: https://minkafab.com/tecnologia-lora-lorawan/dispositivos-para-lorawan/. [Último acceso: 20 Diciembre 2021].

[53] Campuzano-Cervantes, Meléndez-Pertuz, Núñez-Perez, Simancas-García, «Sistema de Monitoreo Electrónico de Desplazamiento de Tubos de Extensión para Junta Expansiva,» Revista Iberoamericana de Automática e Informática Industrial, Colombia, 2017.

[54] BARRERA DOBLADO, OSCAR, ROS MARIN, JOAN ANTONI, Sistemas eléctricos y de seguridad y confortabilidad, Madrid: Ediciones Paraninfo, 2016.

[55] Yadira Quiñonez, Carmen Lizarraga, Juan Peraza, Oscar Zatarain, «Sistema inteligente para el monitoreo automatizado del transporte público en tiempo real,» RISTI, vol. 1, nº 31, p. 12, 2019.

# **ANEXOS**

# **Anexo A: Recorridos y rutas de los autobuses de la Universidad Técnica de Ambato**

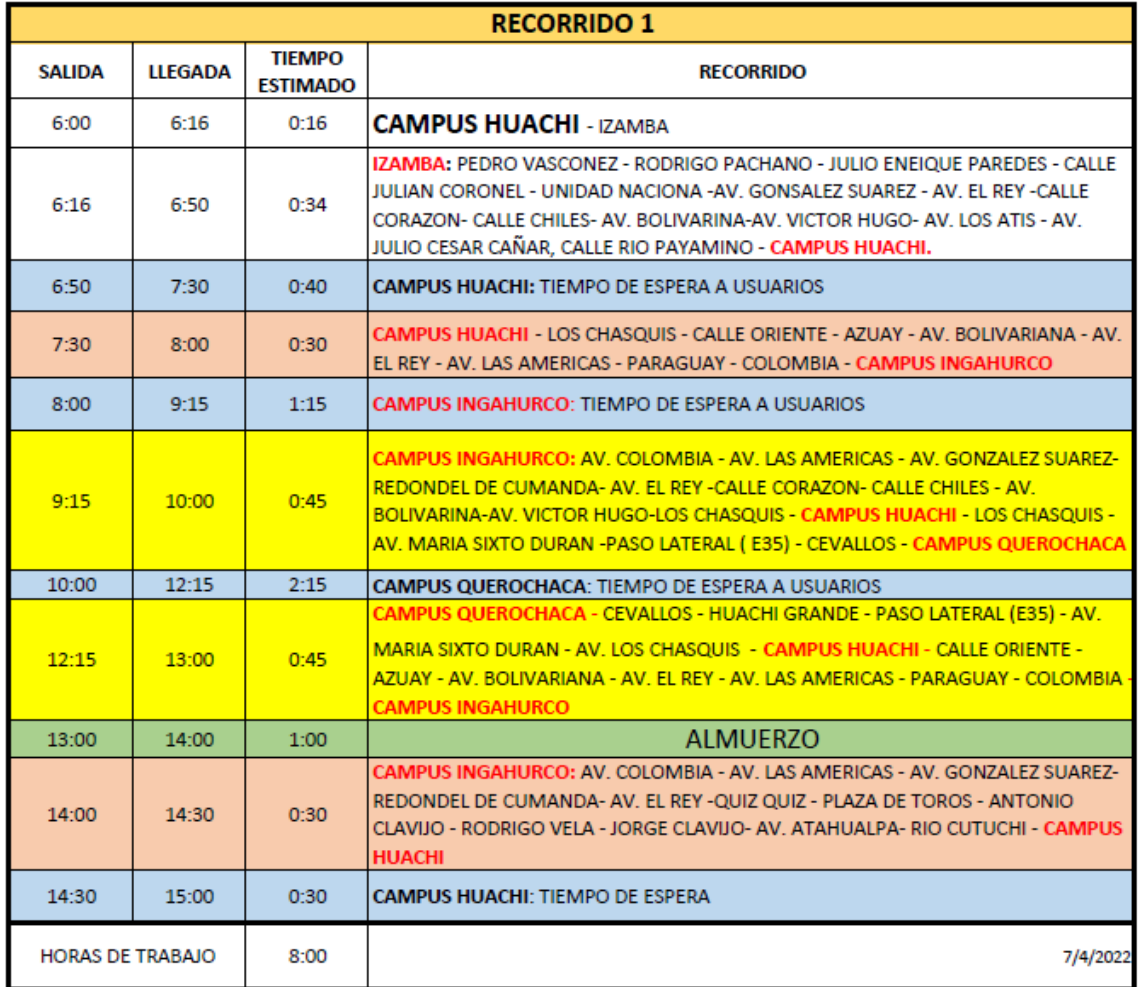

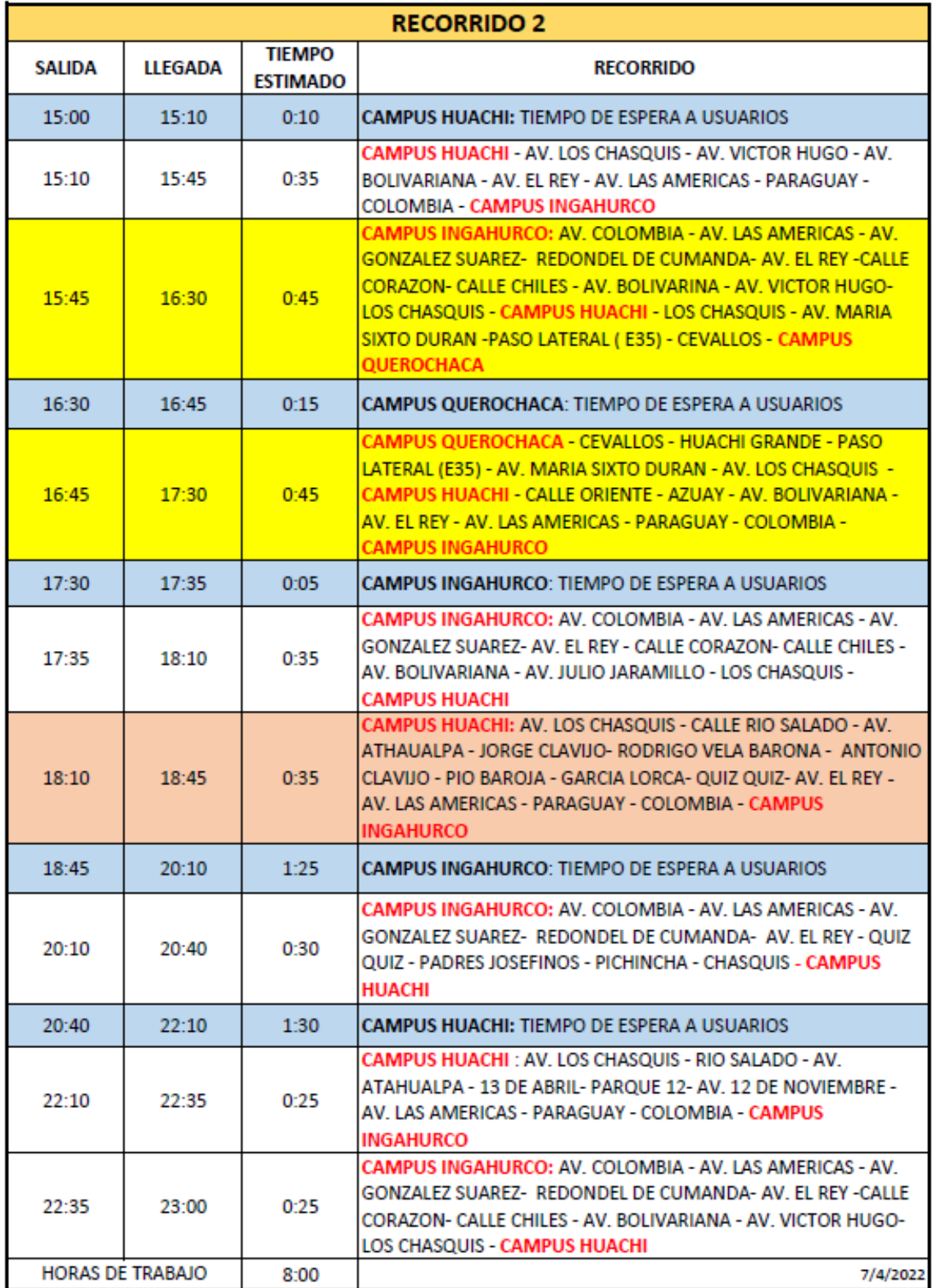

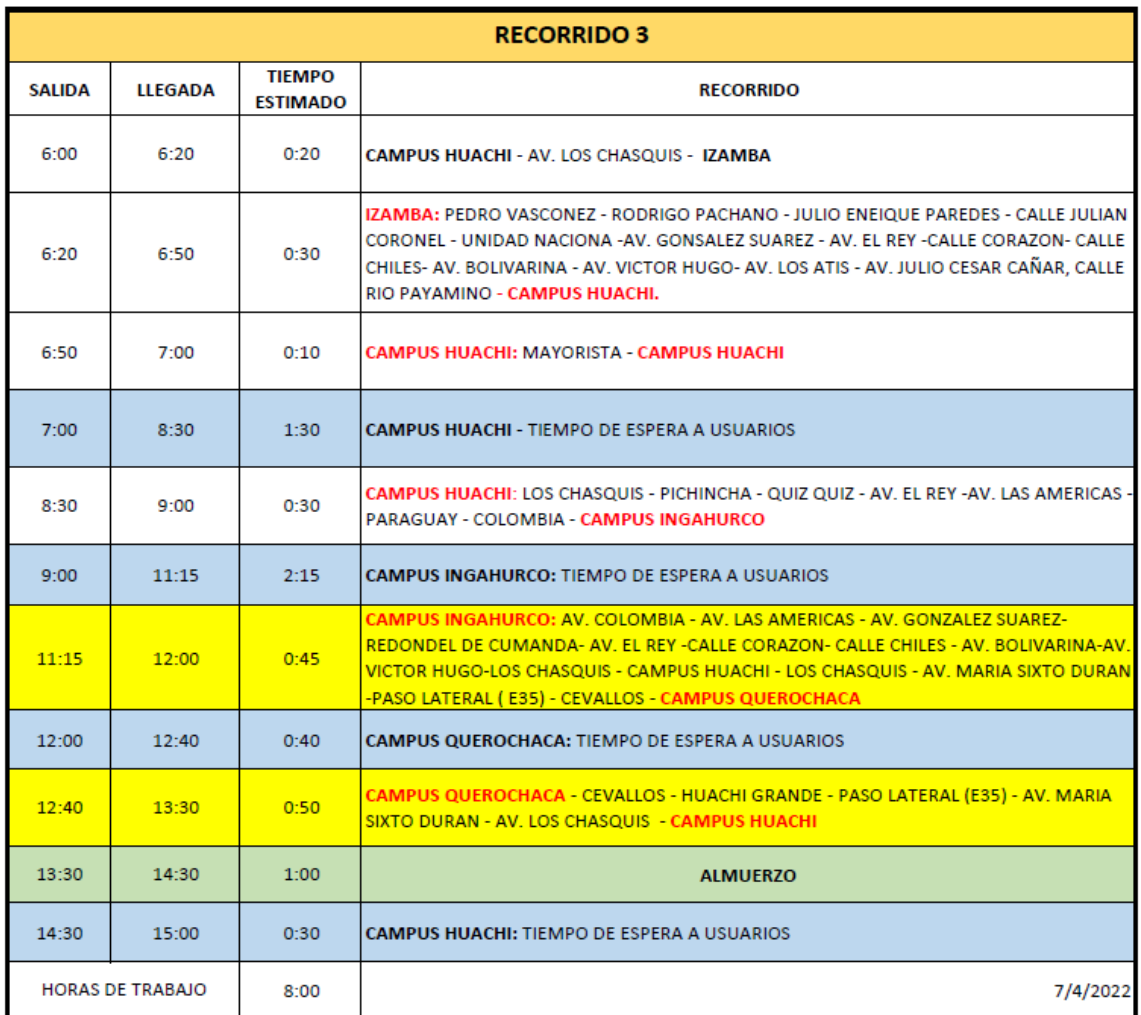

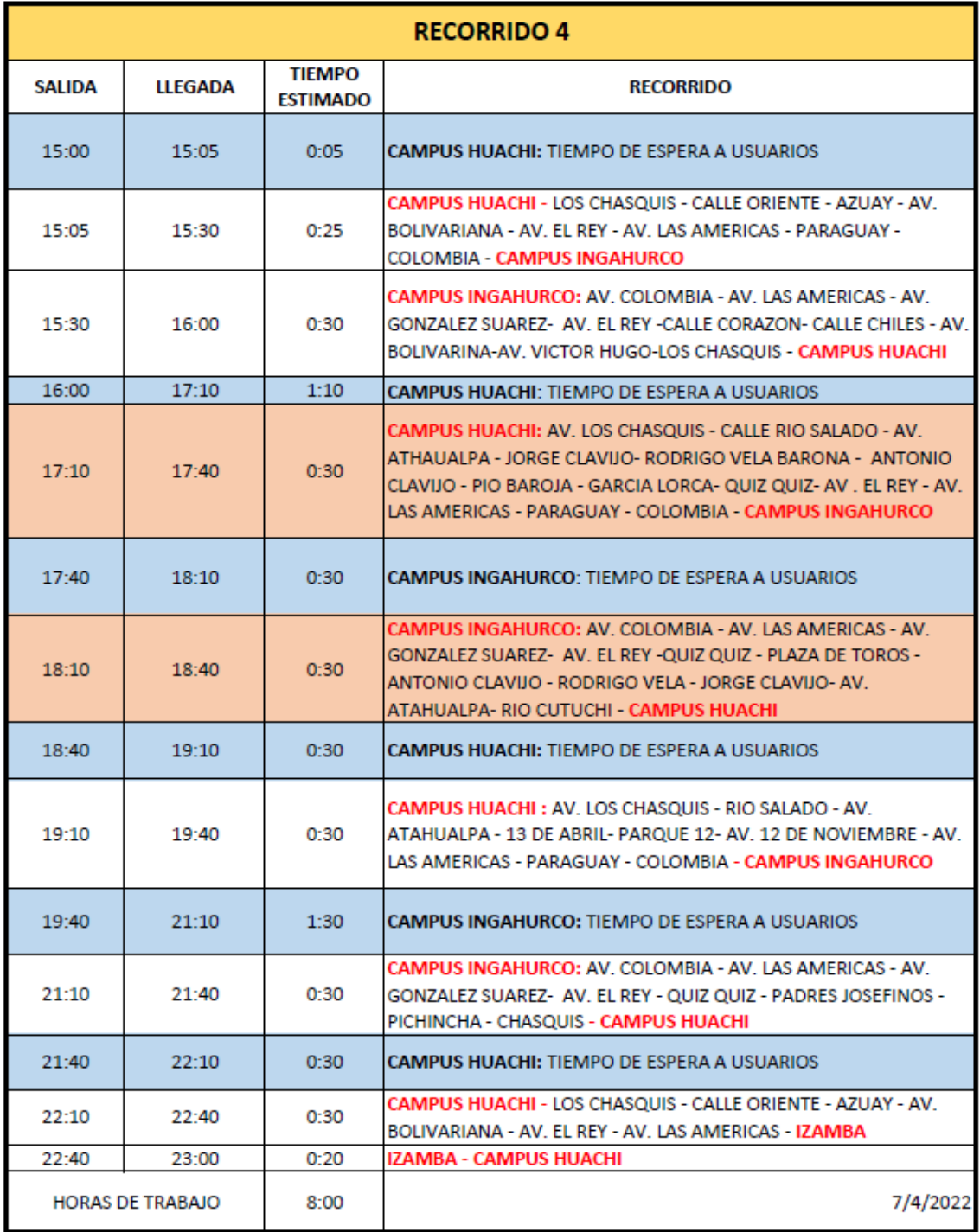

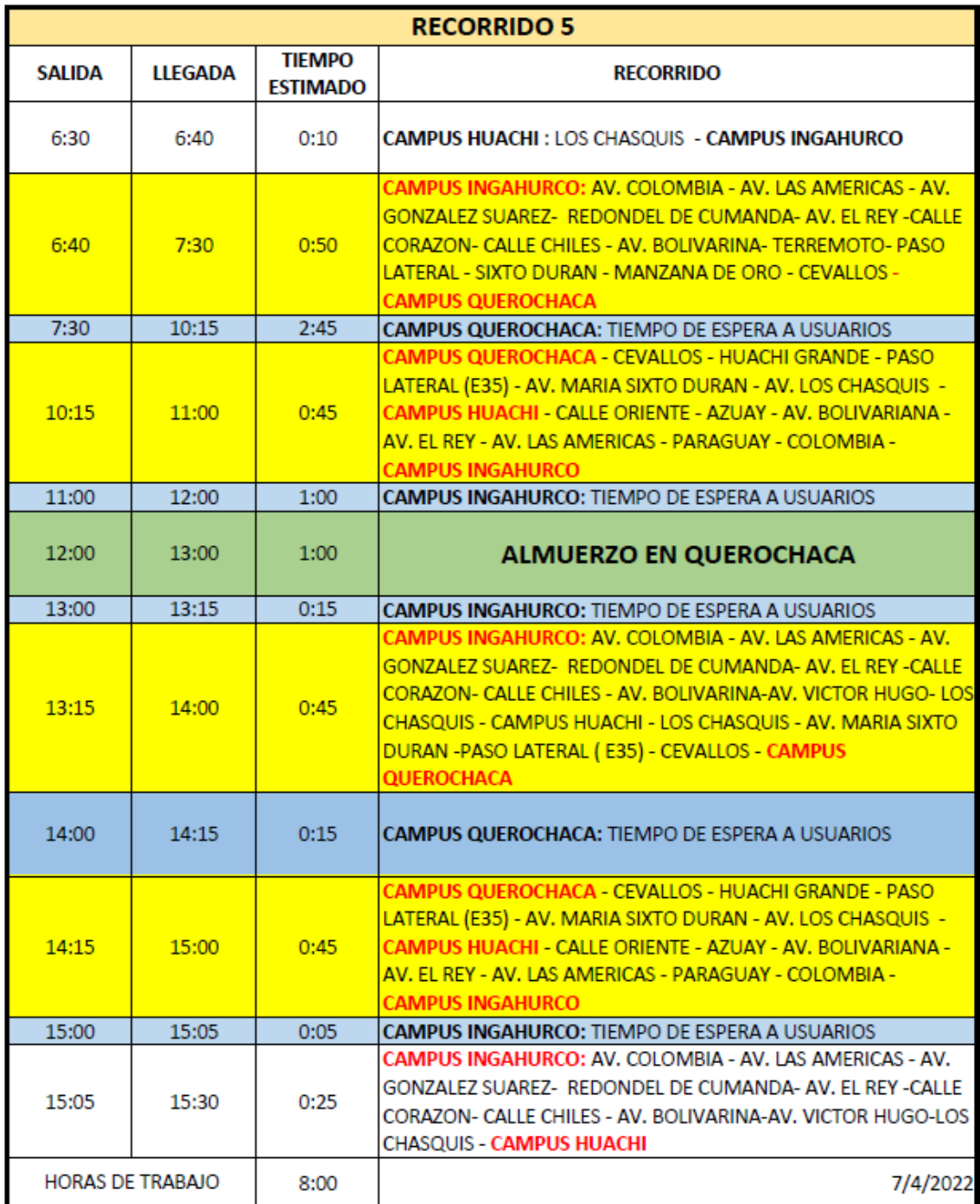

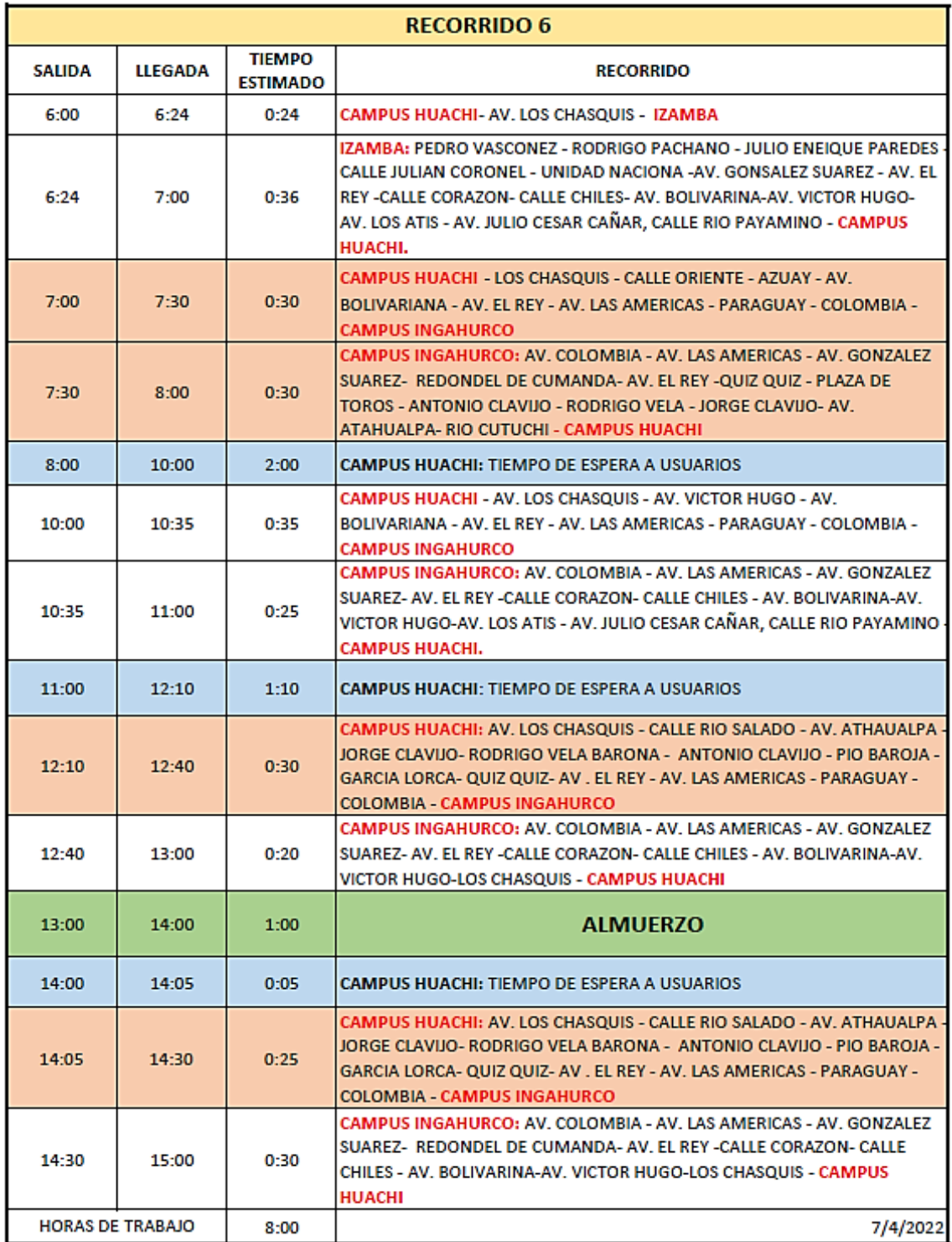

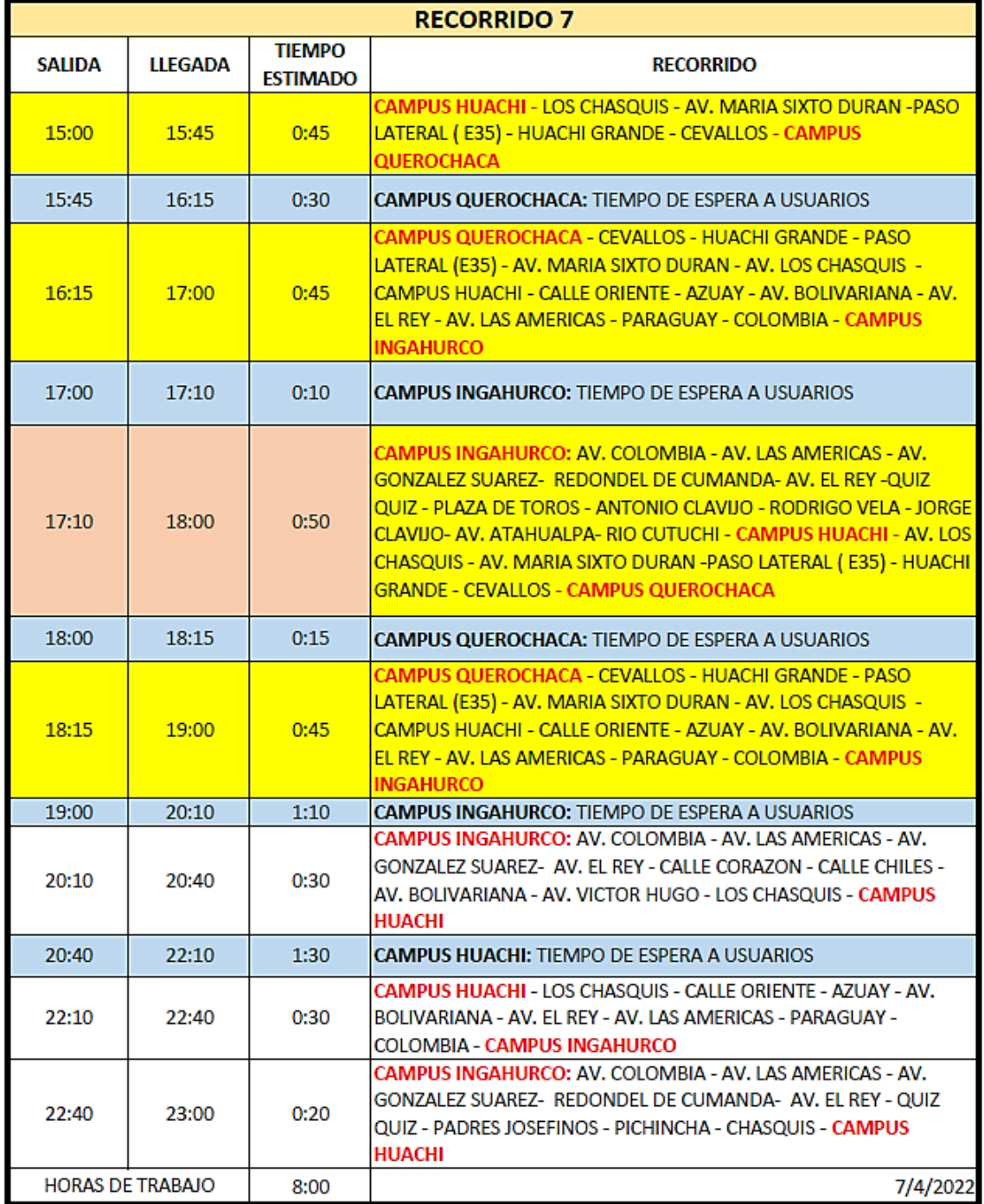

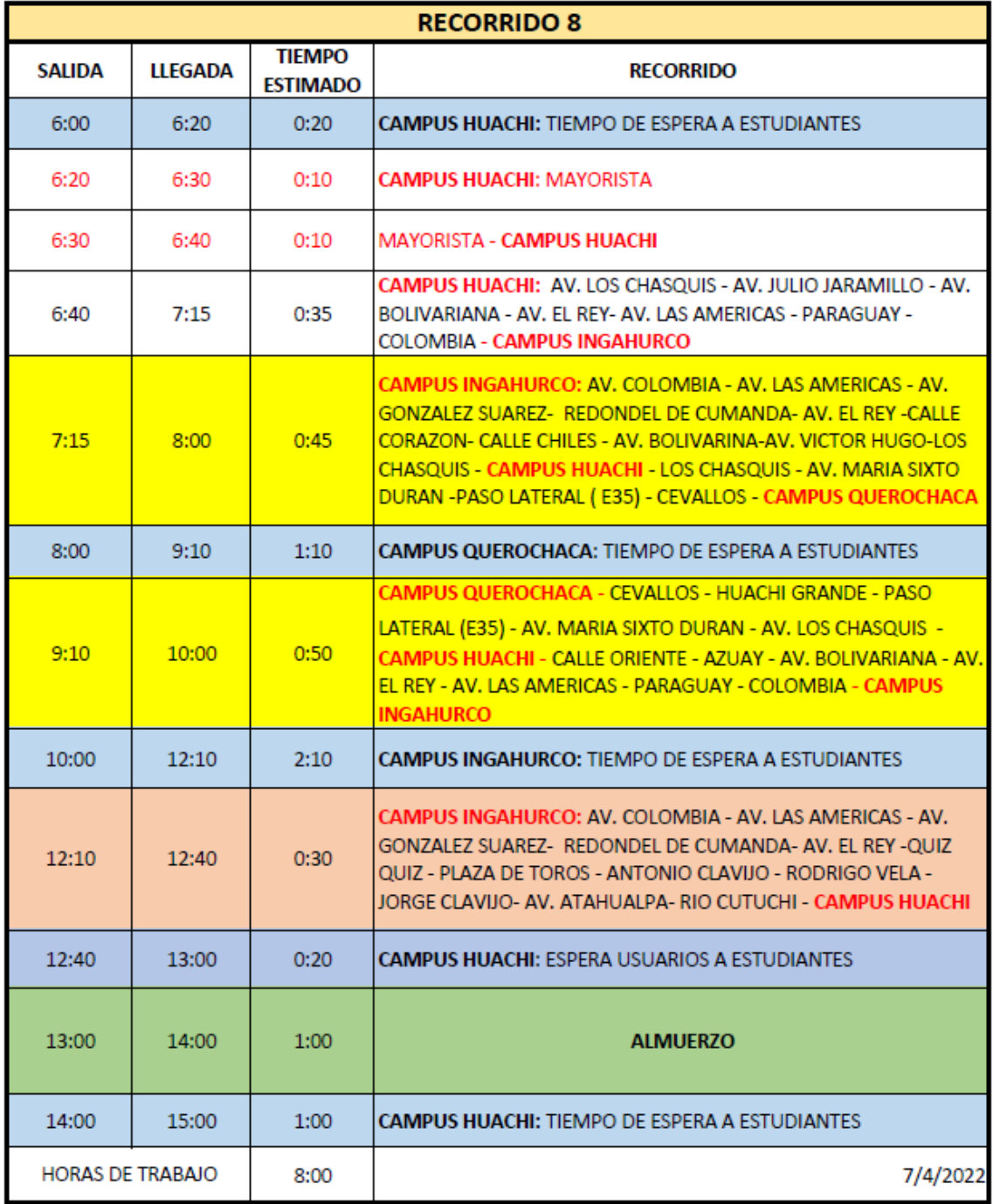

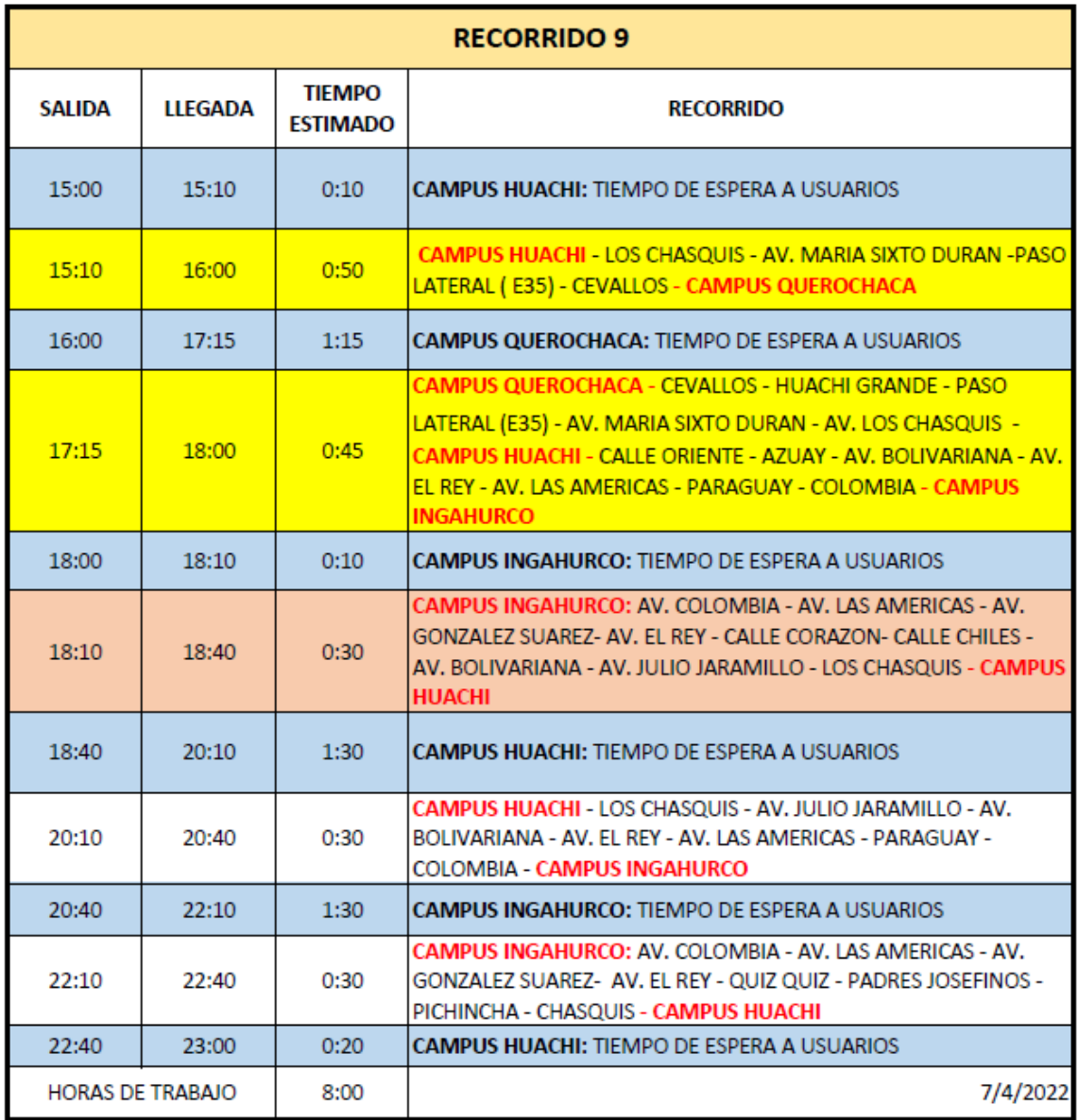

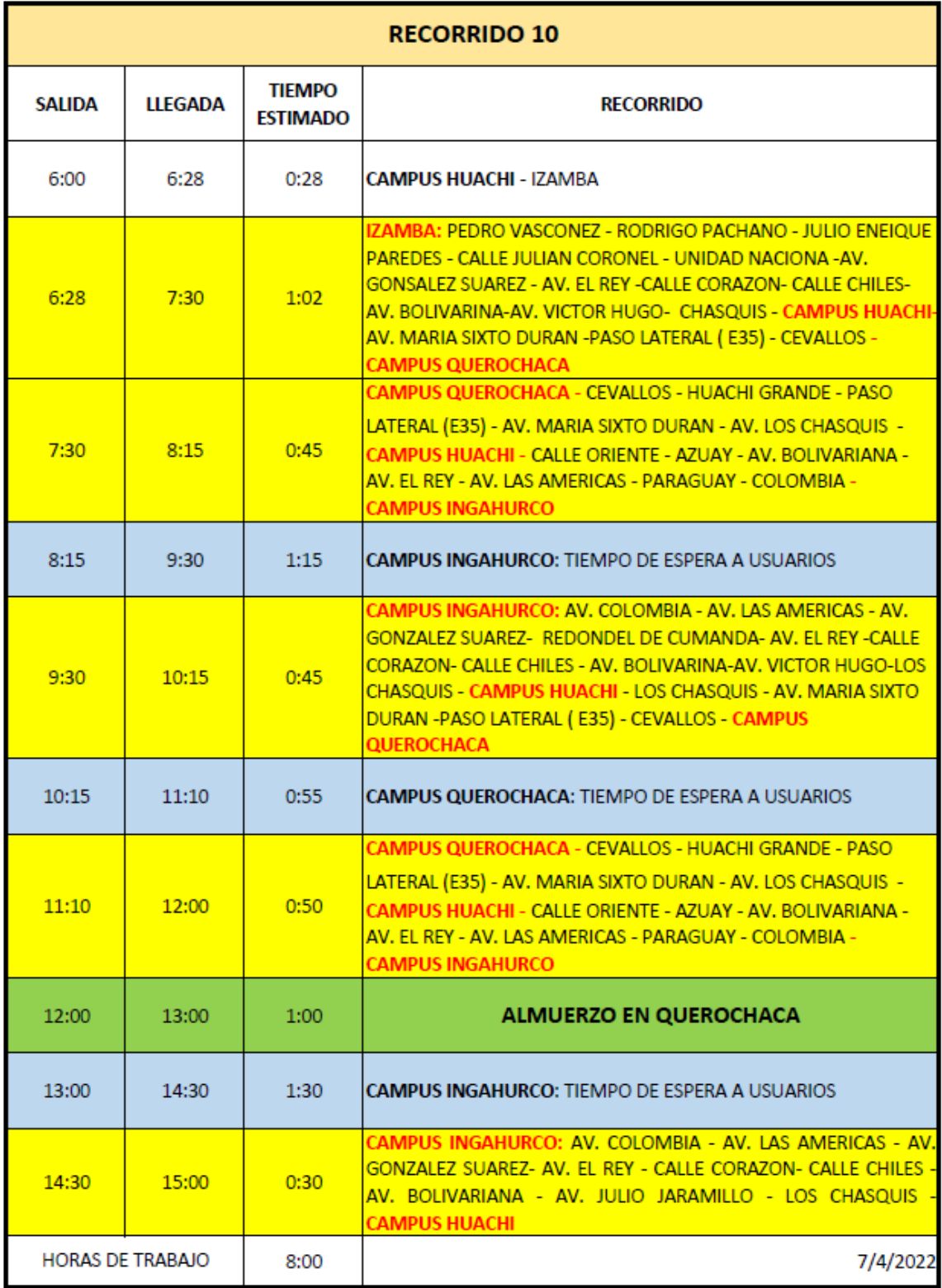

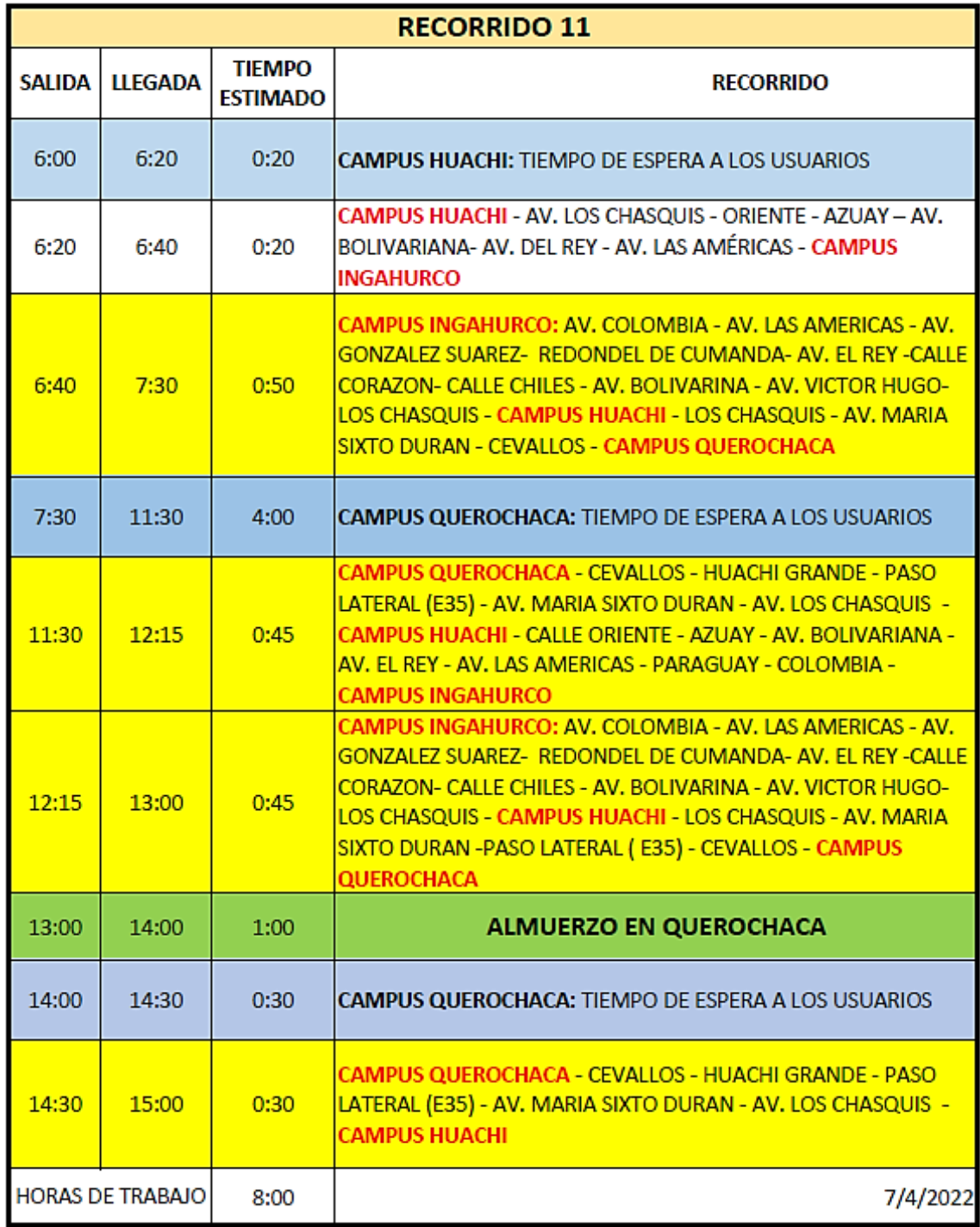

#### **Anexo B: Heltec CubeCell HTCC AB-01**

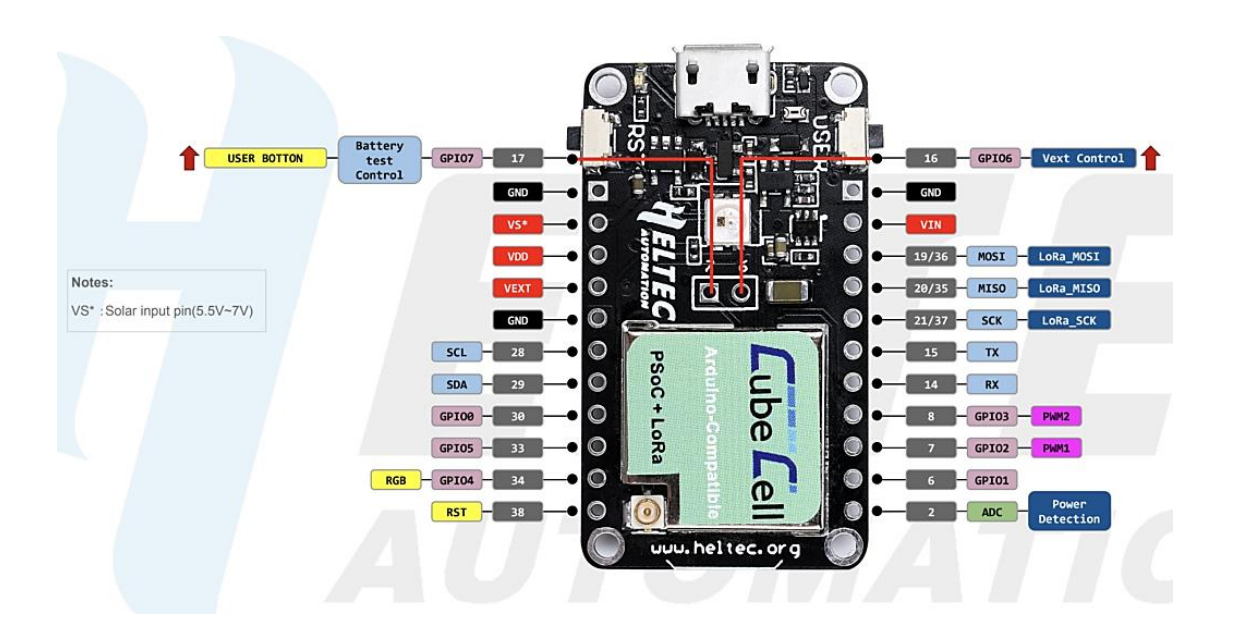

#### **Características:**

#### Especificación:

- · MCU: ASR6501 (MCU ARM® Cortex® M0+ de 48 MHz, FLASH de 128 KB, SRAM de 16 KB)
- Chip LoRa: ASR6501 (Transceptor Semtech® LoRa® SX1262 ensamblado interno)
- · Banda de trabajo LoRa: EU\_863\_870, US\_902\_928
- Potencia máxima de salida LoRa: 22dB ± 1dB  $\bullet$
- · Recursos de hardware:
	- o 1 UART
	- $0$  1 x SPI
	-
	- $0$  1x I2C
	- $\circ$  1 x SWD
	- o 3 PWM
	- o ADC de 12 bits
	- o Motor DMA de 8 canales
	- $0.6 \times$  GPIO
- DESTELLO: 128KB
- Antena LoRa (IPEX)
- Tamaño: 41,5 mm x 24,1 mm x 7,2 mm
- · Diseño de bajo consumo: Deep Sleep 3.5uA
- Conector de batería de litio: SH1.25-2P
- · Tensión de alimentación:
	- USB ( $≥500mA$ ): 4,7 6V
	- ∘ Batería (≥250mA): 3,3 4,2V
	- ∘ A través de clavija de 3,3 V (≥150 mA): 2,7 3,5 V
	- ∘ Vía Pin 5V (≥500mA): 4.7 6V
- Puente USB-Serie: CP2102
- · El consumo de energía:
	- o Modo LoRa Rx: 10mA
	- o Salida LoRa 10dBm: 70mA
	- o Salida LoRa 14dBm: 90mA
	- o Salida LoRa 17dBm: 100mA
	- o Salida LoRa 20dBm: 105mA
	- o Modo de suspensión (alimentado por USB): 9,6 mA
	- · Modo de suspensión (VBAT/alimentado por batería): 11uA
	- o Modo de suspensión (alimentado por clavija de 3,3 V): 3,5 uA

## **Anexo C: Módulo RF NRF24L01**

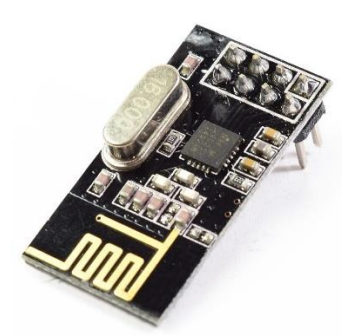

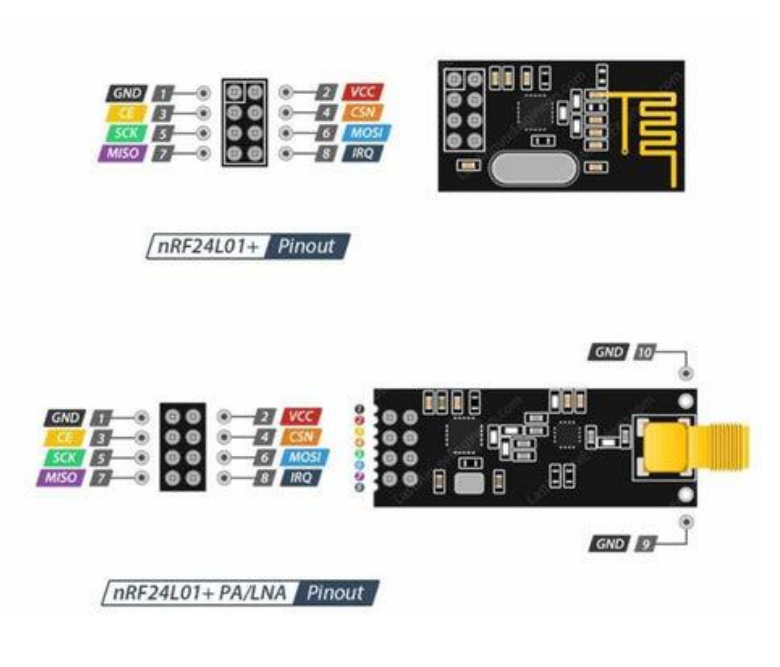

# **Características:**

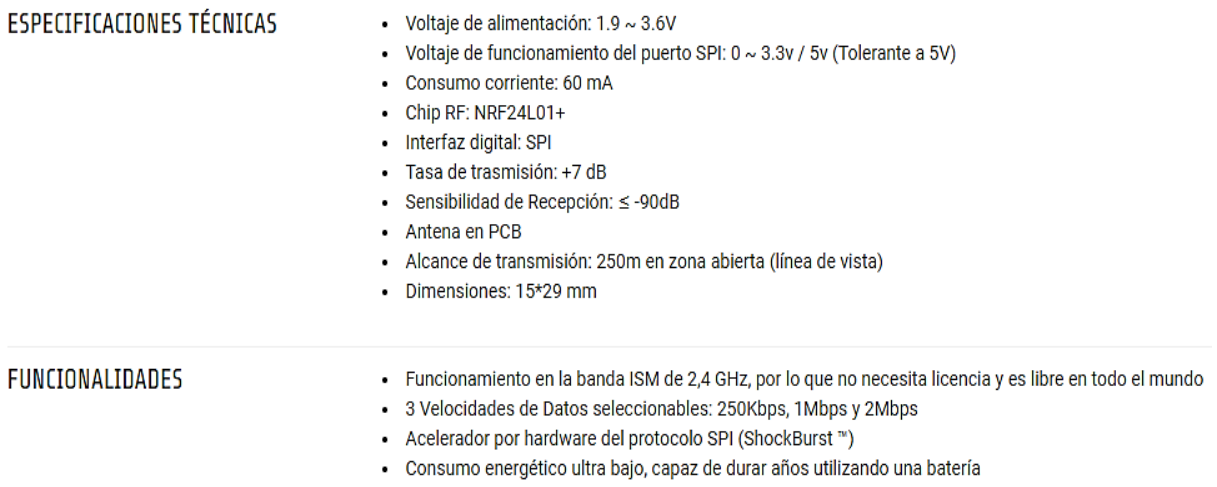
## **Anexo D: Gateway Dragino LPS8**

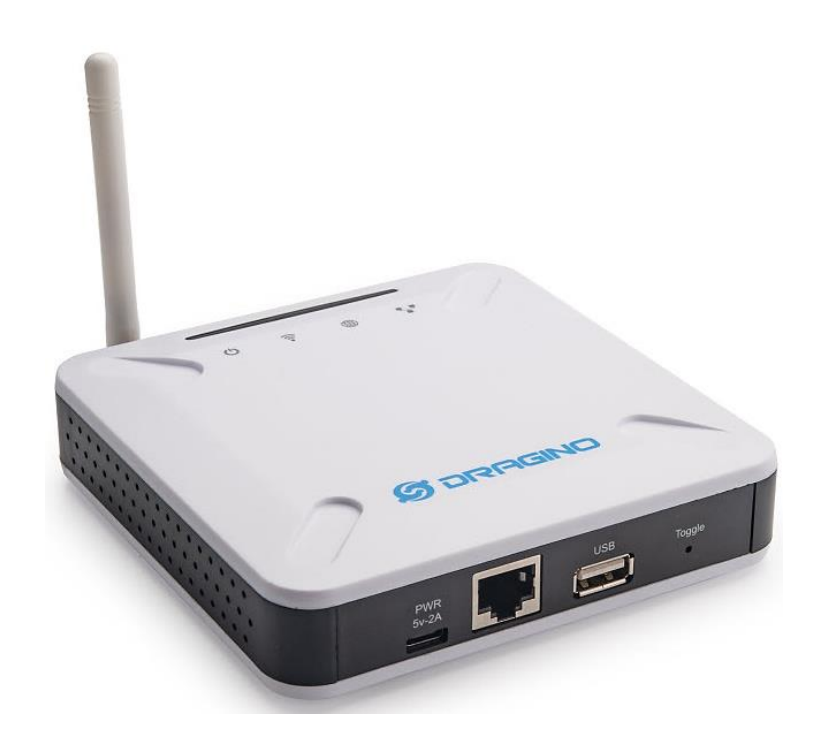

#### **Especificaciones:**

#### **Hardware System:**

Linux Part:

- $\blacktriangleright$ 400Mhz ar9331 processor
- $\blacktriangleright$ 64MB RAM
- ⋗ 16MB Flash

#### Interface:

- ➤ 10M/100M RJ45 Ports x 1
- $\blacktriangleright$ WiFi: 802.11 b/g/n
- ➤ LoRaWAN Wireless
- > Power Input: 5V DC, 2A, Type C
- $\blacktriangleright$ USB 2.0 host connector x 1

#### **WiFi Spec:**

- $\blacktriangleright$ IEEE 802.11 b/g/n
- Frequency Band: 2.4 ~ 2.462GHz  $\blacktriangleright$
- $\blacktriangleright$ Tx power:
	- $\checkmark$  11n tx power : mcs7/15: 11db mcs0 : 17db
	- $\times$  11b tx power: 18db
	- 11g 54M tx power: 12db  $\checkmark$
	- 11g 6M tx power: 18db  $\checkmark$
- Wifi Sensitivity
	- 11g 54M : -71dbm  $\checkmark$
	- $\checkmark$  11n 20M : -67dbm

#### **LoRa Spec:**

- > Up to -140 dBm sensitivity with SX1257 Tx/Rx front-end
- > 70 dB CW interferer rejection at 1 MHz offset
- > Able to operate with negative SNR, CCR up to 9dB
- $\triangleright$  Emulates 49 x LoRa demodulators and 1 x (G)FSK demodulator
- $\blacktriangleright$  . Dual digital TX & RX radio front-end interfaces
- $\triangleright$  10 programmable parallel demodulation paths
- > Dynamic data-rate (DDR) adaptation
- $\blacktriangleright$ True antenna diversity or simultaneous dual-band operation

## Anexo E: Sensor de presión, humedad y temperatura BME280

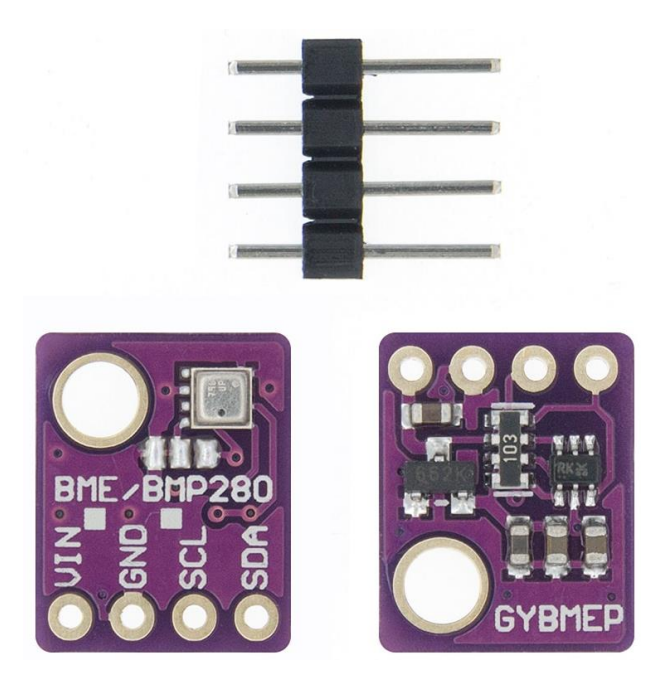

#### Características:

- · Voltaje de Operación: 1.8V 3.3V DC
- · Interfaz de comunicación: I2C o SPI (3.3V)
- Rango de Presión: 300 a 1100 hPa (0.3-1.1bar)
- Resolución: 0.16 Pa
- · Precisión absoluta: 1 hPa
- · Rango de Temperatura: -40°C a 85°C
- Resolución de temperatura: 0.01°C
- · Precisión Temperatura: 1°C
- Rango de Humedad Relativa: 0-100% RH
- Precisión de HR: +-3%
- · Rango de altura medible: 0-9100 metros
- · Ultra-bajo consumo de energía
- Completamente calibrado
- · Frecuencia de Muestreo: 157 Hz (máx.)

#### Anexo F: Sensor de temperatura infrarrojo MLX90614

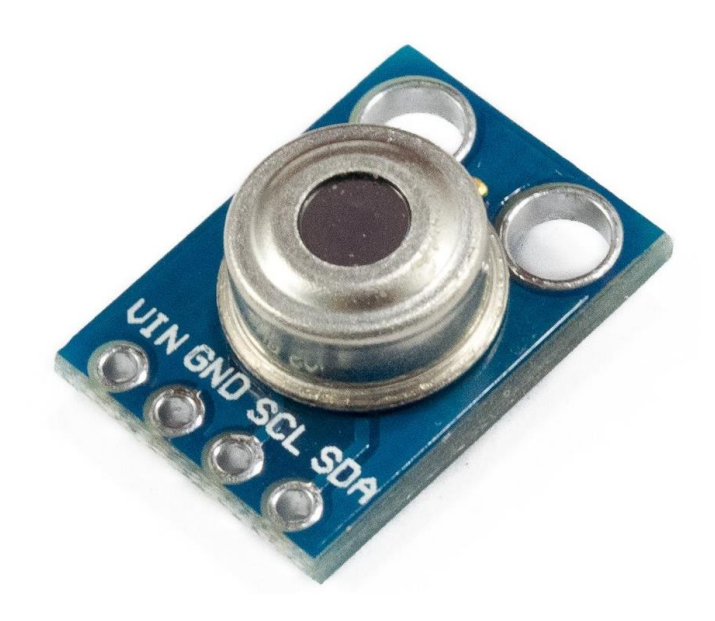

#### Características:

- · Módulo: GY-906
- Chip sensor: MLX90614ESF-BAA
- · Voltaje de operación: 3.3V-5V DC
- · Protocolo de comunicación SMBUS (subconjunto del I2C)
- Rango de temperatura ambiente de trabajo: -40°C hasta +170°C
- Rango de temperatura de objeto: -70°C hasta +380°C
- $\bullet$  Precisión:  $\pm 0.5^{\circ}$ C
- ADC interno de 17 bits
- · Procesador digital de señal interno
- · Regulador de voltaje 3.3V en placa
- Resistencias Pull-up a VIN en placa
- No necesita componentes adicionales
- Dimensiones:  $16*11*6$  mm
- · Peso: 2.80 gramos

## Anexo G: Sensor infrarrojo IR

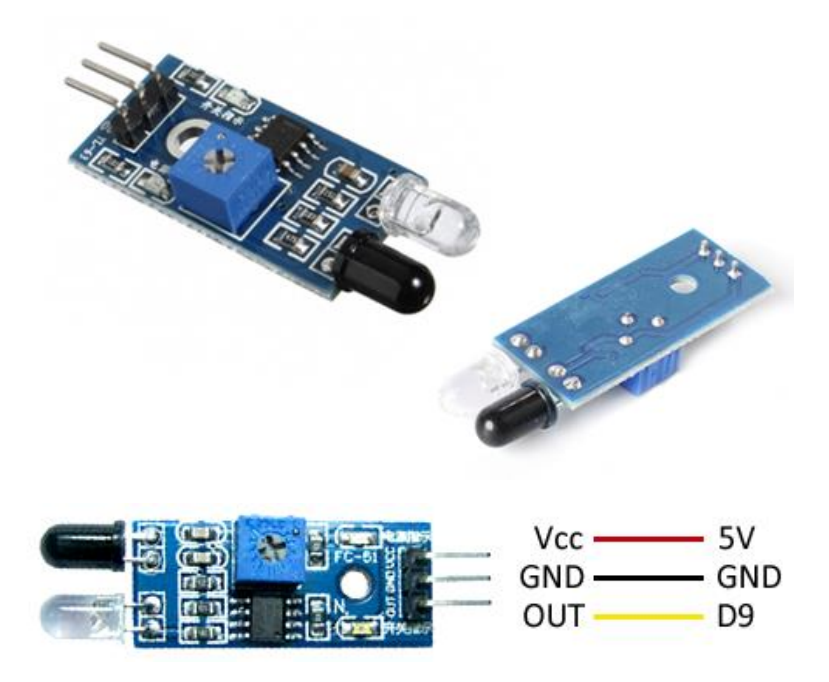

#### Características:

- Modelo: FC-51
- Chip de funcionamiento: LM393
- · Voltaje de alimentación: 3.3V 5V
- · Voltaje de salida digital : 5V
- Dimensiones: 31 mm x 15 mm x 7 mm
- · Distancia de detección: 20 mm 300 mm (ajustable)
- · Angulo de detección: 35°
- Pines:
	- · VCC: Voltaje de alimentación
	- · OUT: Salida de tensión digital (0,1)
	- GND: Tierra

#### **Anexo H: Instalación de Raspbian en Banana Pi**

Se ingresa a la página [https://wiki.banana-pi.org/Banana\\_Pi\\_BPI-M2\\_ZERO#Linux](https://wiki.banana-pi.org/Banana_Pi_BPI-M2_ZERO#Linux) para poder proceder con las descargas de Raspbian.

#### Raspbian

- · 2020-04-10 update Raspbian Stretch, kernel 4.4 google driver https://drive.google.com/file/d/1Xk86WchdJemKb4ltCX0AB9wRj5NJcZL1/view@ baidu cloud: https://pan.baidu.com/s/1eKs85jMW3PS8pdX4jukLUQ& PIN code: 6W2M fourm: http://forum.banana-pi.org/t/banana-pi-bpi-m2-zero-new-image-2020-04-10-raspbian-jessie-ap6212-bpi-m2z-sd-emmc-image/10978@ · 2019-04-30 update Raspbian Stretch, kernel 3.4 Google Drive : https://drive.google.com/open?id=14tsP-ctECFxFBsF7Lmuv\_C-Bm7Xppl79@
- Baidu Drive : https://pan.baidu.com/s/1gmg-qX235t5kpL1N9uHy5A& (PinCode: 146j) forum: http://forum.banana-pi.org/t/bananapi-bpi-m2z-bpi-p2-zero-h2-new-images-reapbian9-4-ubuntu16-04-release-2019-04-30/9166 · 2018-07-09 update Raspbian Stretch, kernel 3.4
- Google Drive: https://drive.google.com/file/d/1XMVCWCWoWmhzL-c89rkqzZVE\_k7xYCvd/view@ baidu Drive: https://pan.baidu.com/s/1ahXv3HI7Dst7uBwz60pcrg@ 2 forum: http://forum.banana-pi.org/t/bananapi-bpi-m2z-h2-new-image-raspbian-ubuntu-release-2018-07-09/6221@

#### Se procede a conFigurar la microSD con el sistema por medio de balenaEtcher

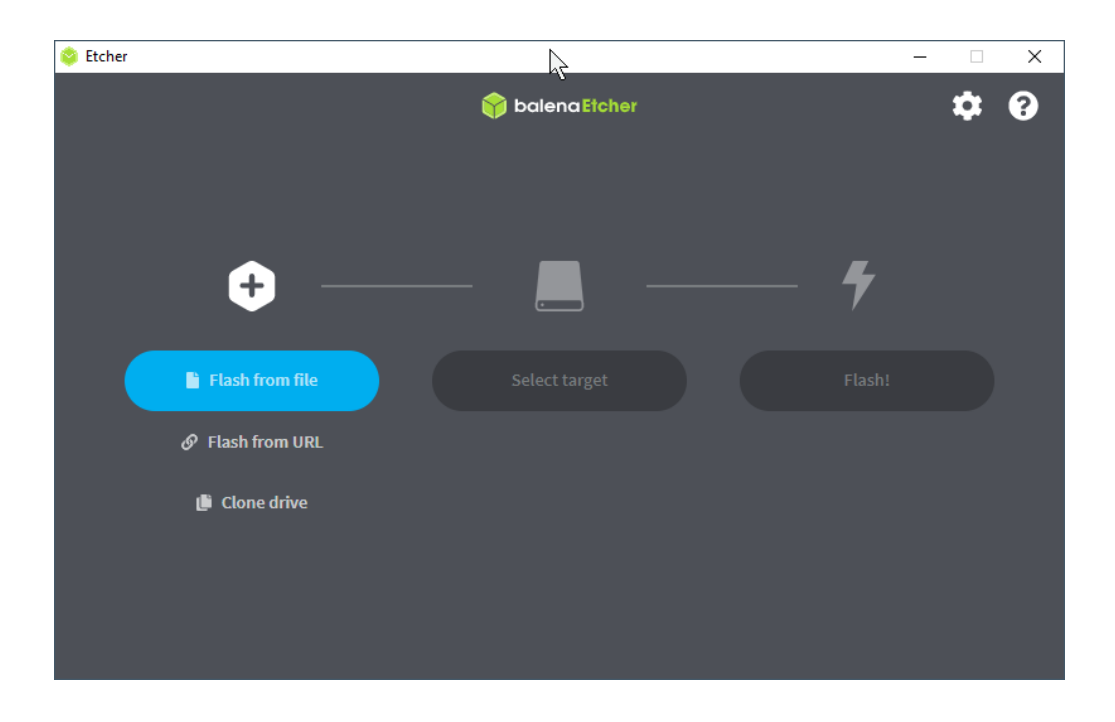

La pantalla de Raspbian se mostrará apenas corra el sistema en BananaPi y estará listo el sistema para poder trabajar.

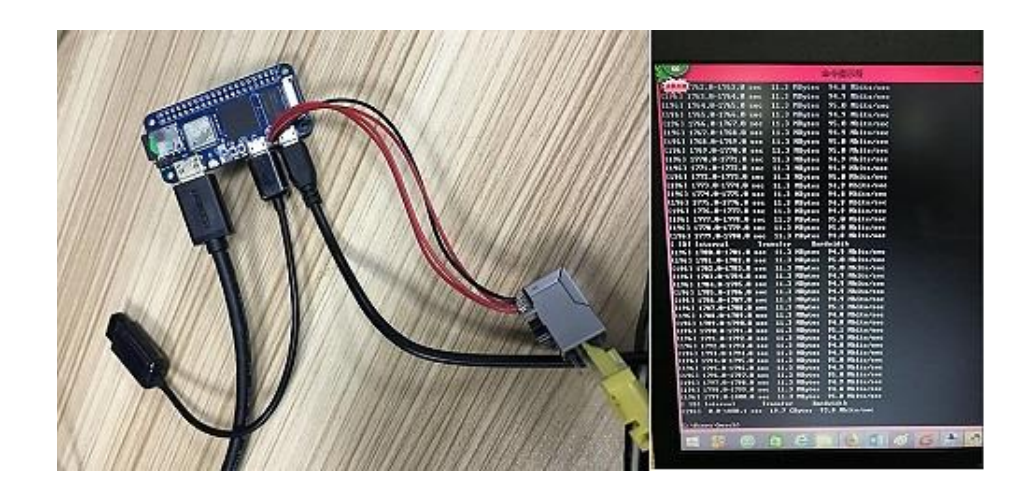

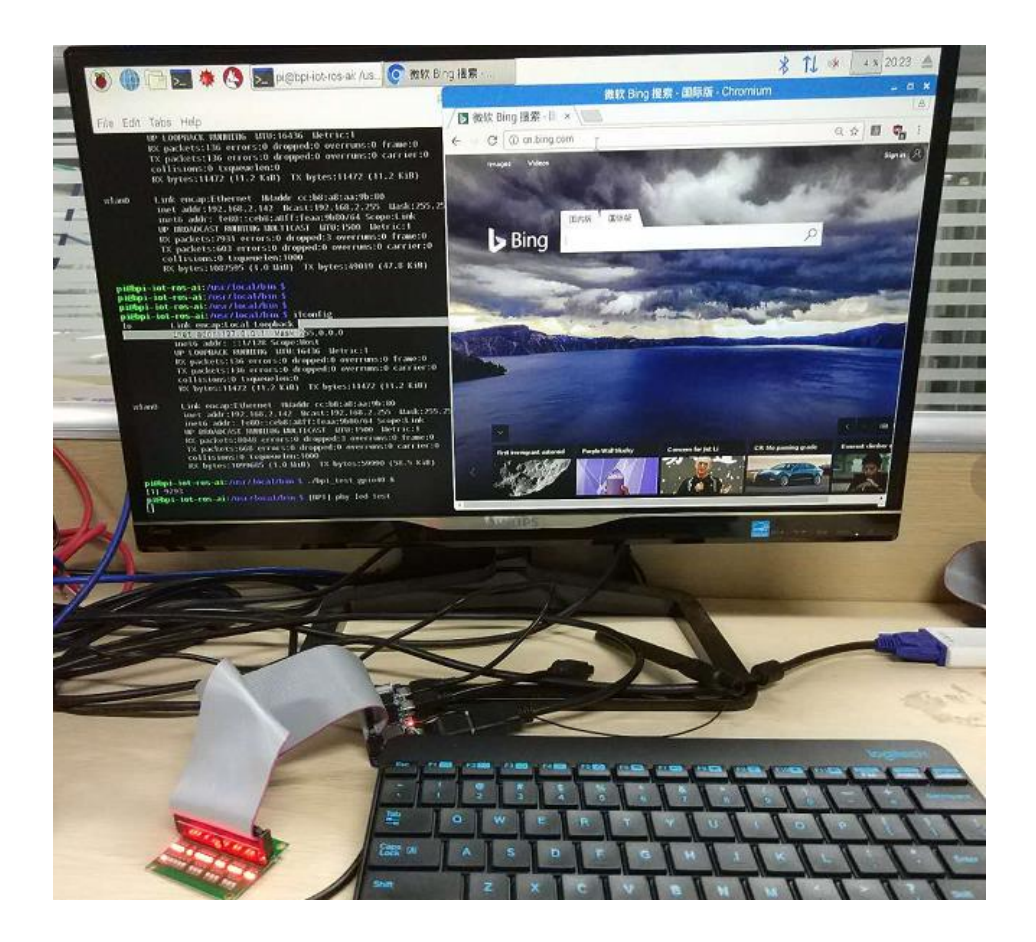

## **Anexo I: Instalación de Paletts en Node-Red**

Se procede a dar clic en las 3 líneas de la parte superior y luego se da clic en Manage palette.

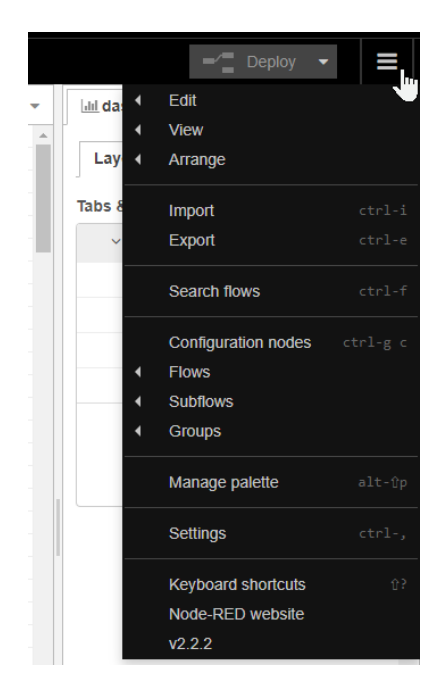

Aparecerá una pantalla como la siguiente en donde se dará clic en Install y se procede a escribir el nombre del Palett que se necesita, al encontrarlo se da clic en install.

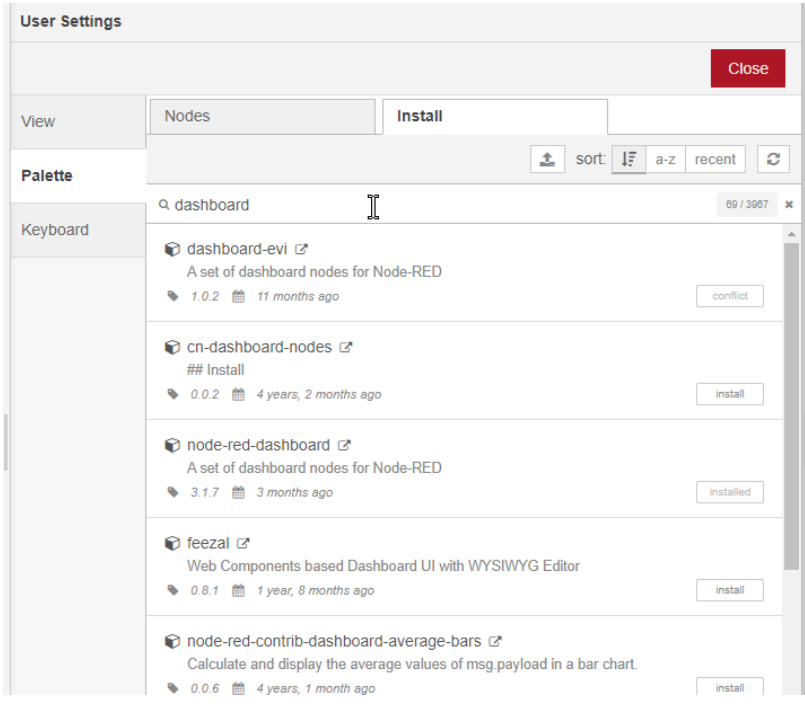

#### **Anexo J: Configuración Gateway Dragino**

El Gateway Dragino versión LPS8 tiene la capacidad de conexión por medio de Ethernet y Wi-Fi, en este paso se procede a realizar la conexión de manera inalámbrica, tomando en cuenta que el dispositivo incorpora su propia red Wi-Fi para configuración, aunque se recomienda para mayor velocidad la vía Ethernet. La contraseña para conectarse es "dragino+dragino", sin comillas.

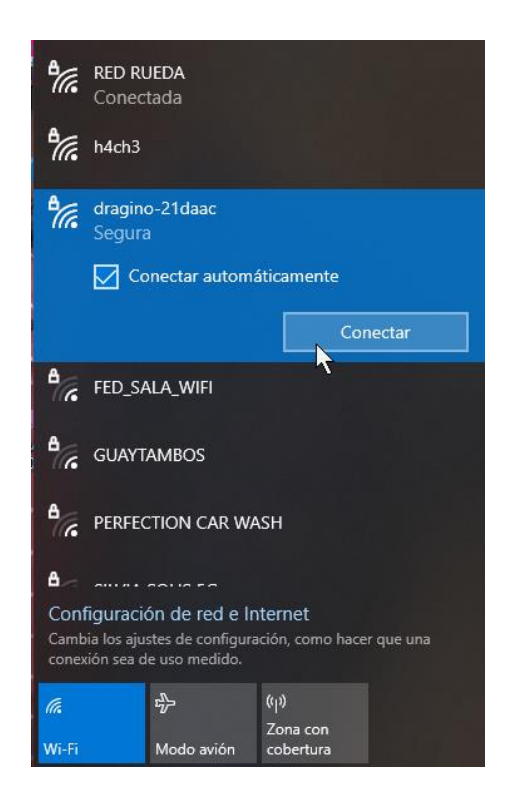

Después de establecer la conexión a la red Dragino se procede a ingresar a la siguiente dirección: 10.130.1.1, desde cualquier programa para navegación a internet. Los datos para ingresar son:

User Name: root

Password: dragino

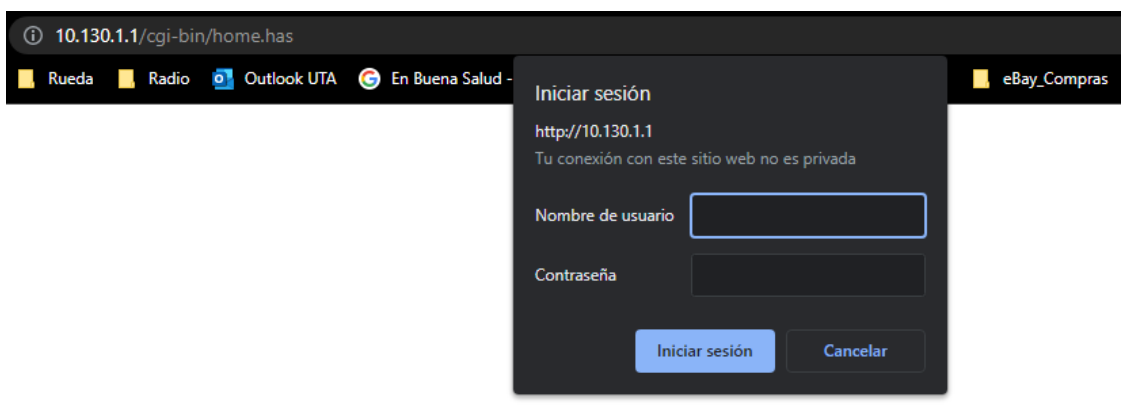

Al ingresar se puede observar la siguiente Figura, esto demuestra que el Gateway no se ha conFigurado aún a una red LoRaWAN.

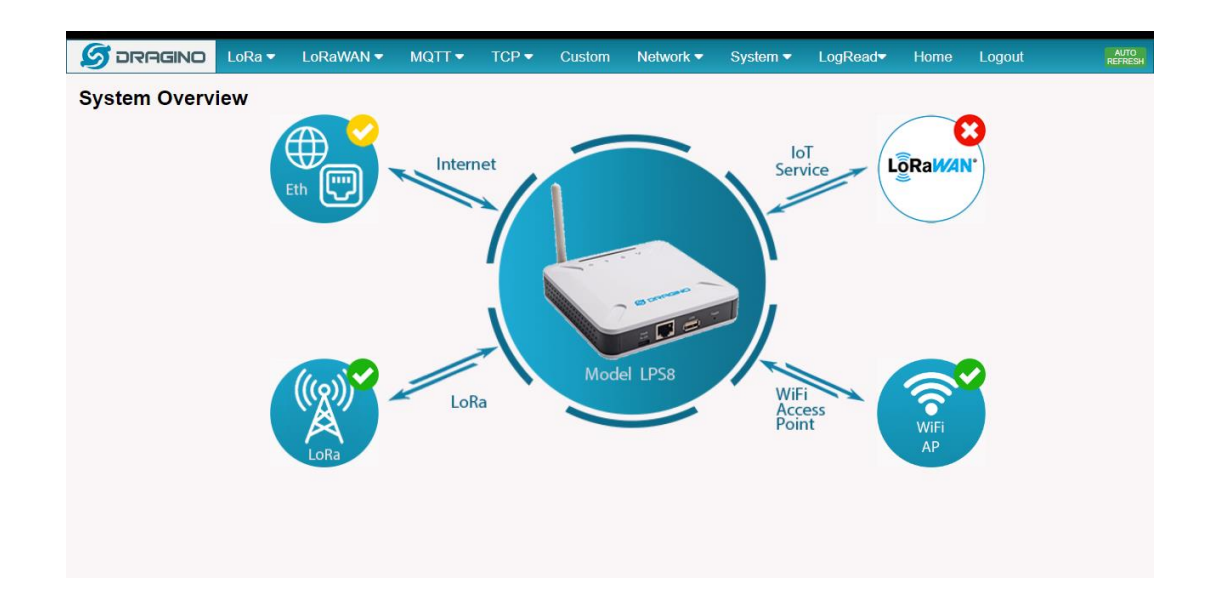

En la siguiente Figura se procede a conFigurar el Gateway mediante Wi-Fi a la red local en la que se encuentre.

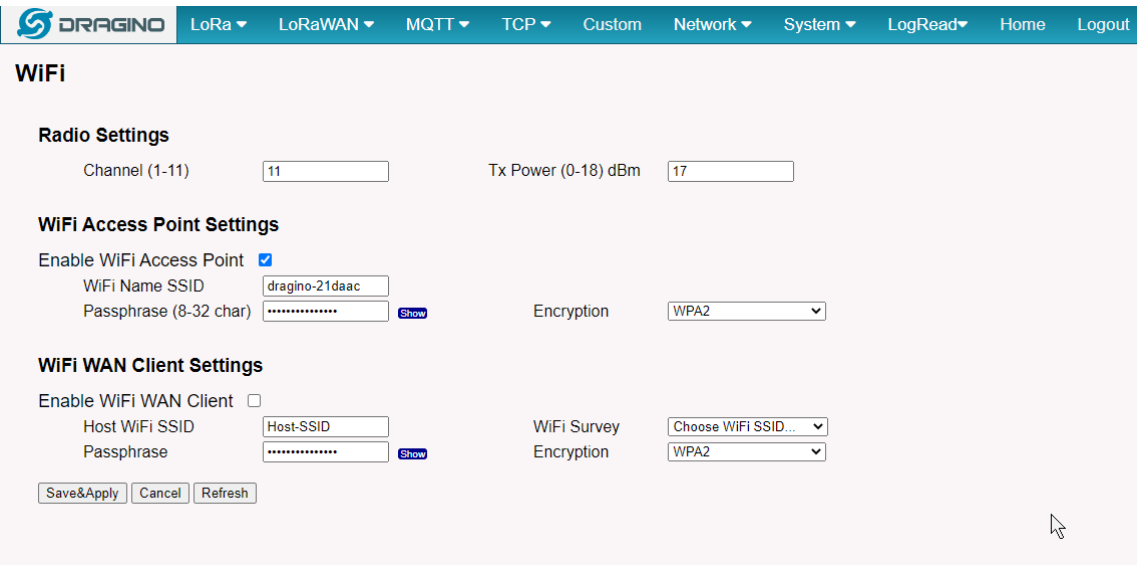

Como se observa la Figura siguiente, a diferencia de la anterior Figura, la pantalla principal del Gateway da como información que ya se ha establecido una conexión inalámbrica Wi-Fi.

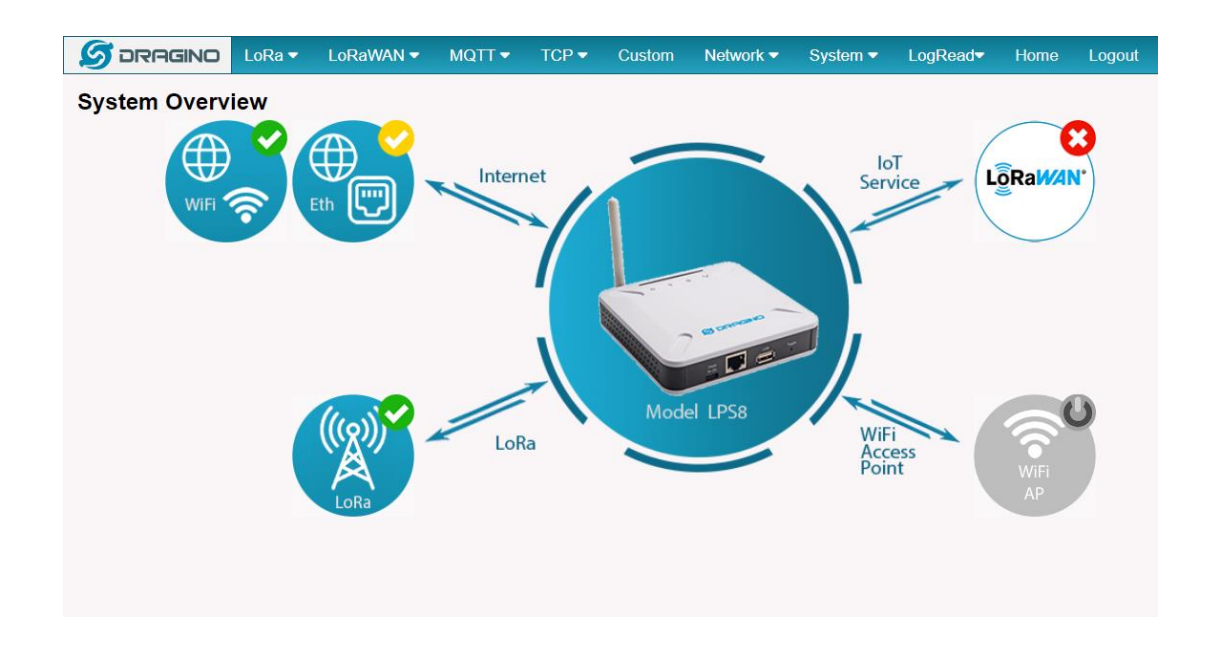

## **Anexo K: Creación de cuenta en TTN**

Visitar la página<https://www.thethingsnetwork.org/> y dar clic en Sign Up para luego escoger el plan Free que es para estudiantes. Este plan permite el registro de 50 nodos finales

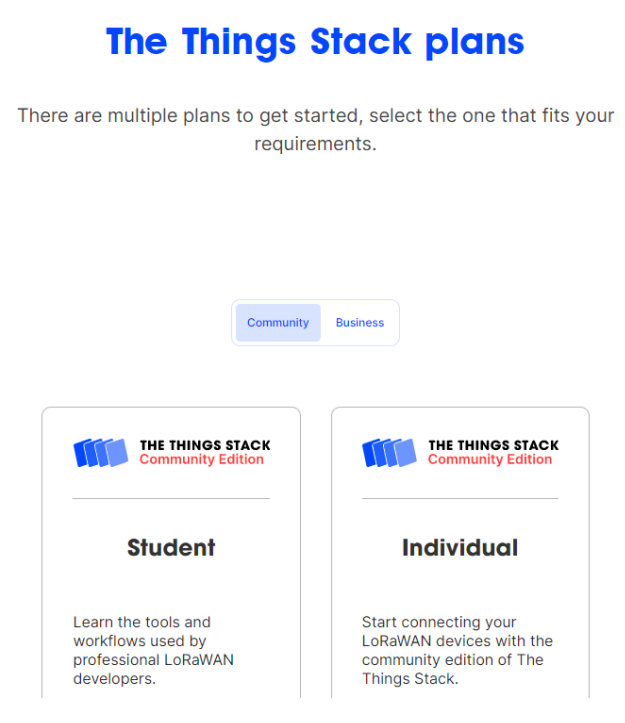

Llenar las credenciales como se mira a continuación y dar clic en Creat account

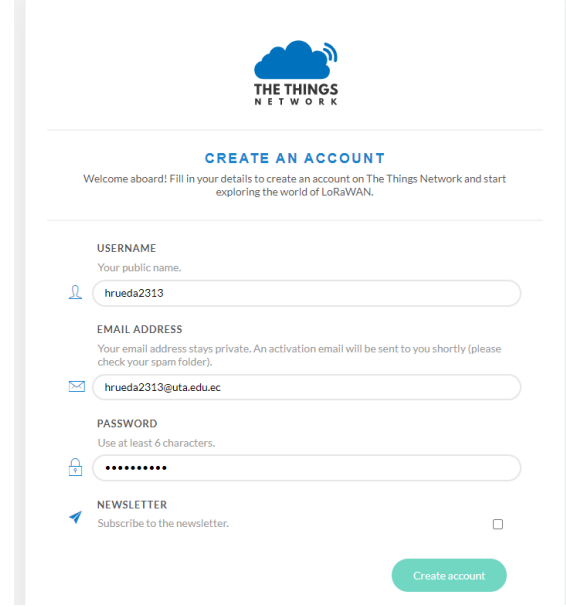

Aquí se muestra la Figura donde permite añadir un Gateway o en Crear app que sirve para añadir dispositivos finales

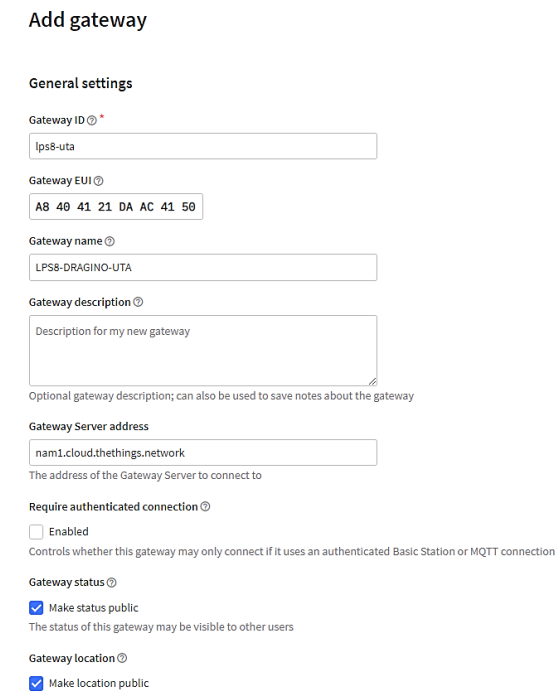

#### **Anexo L: Configuración de Arduino IDE para módulo de transmisión Heltec**

Ir al IDE de Arduino y seleccionar en el menú la opción Archivo y luego preferencias. Se muestra la siguiente pantalla.

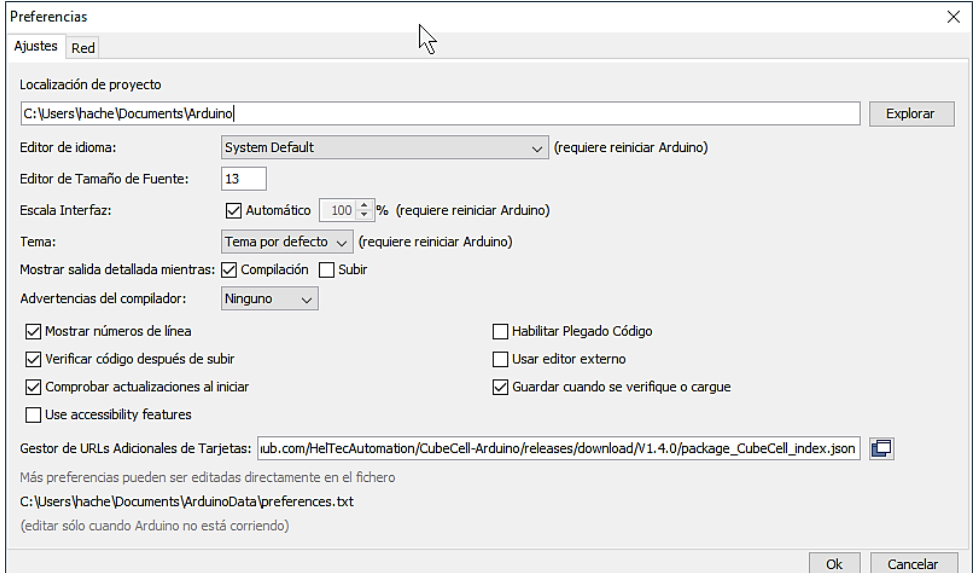

Dar clic en la parte donde está Gestor de URLs Adicionales y añadir la siguiente línea de comando seguido de dar a ambas ventanas OK.

[https://github.com/HelTecAutomation/CubeCell-](https://github.com/HelTecAutomation/CubeCell-Arduino/releases/download/V1.4.0/package_CubeCell_index.json)

[Arduino/releases/download/V1.4.0/package\\_CubeCell\\_index.json](https://github.com/HelTecAutomation/CubeCell-Arduino/releases/download/V1.4.0/package_CubeCell_index.json)

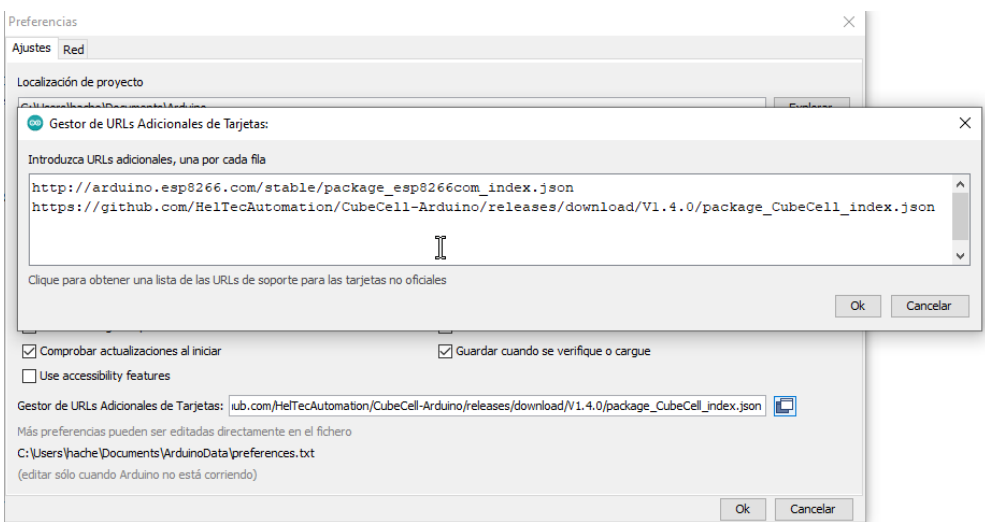

#### **Anexo M: Sub-frecuencias para LoRaWAN en TTN**

Al visitar el link

#### [https://heltec-automation-docs.readthedocs.io/en/latest/general/sub\\_band\\_usage.html](https://heltec-automation-docs.readthedocs.io/en/latest/general/sub_band_usage.html)

En la parte de programación de los módulos LoRa, existe un apartado para describir el uso de sub-bandas en LoRa como se mira a continuación.

 $^{\ast}/$  $/*$  OTAA para $*/$ uint8\_t devEui[] = {  $0x22$ ,  $0x32$ ,  $0x33$ ,  $0x00$ ,  $0x00$ ,  $0x88$ ,  $0x88$ ,  $0x02$  };  $\frac{1}{2}$  appear [] = { 0x00, 0x00, 0x00, 0x00, 0x00, 0x00, 0x00, 0x00, 0x00 }; uint8\_t appKey[] = { 0x88, 0x88, 0x88, 0x88, 0x88, 0x88, 0x88, 0x88, 0x88, 0x88, 0x88, 0x88, 0x88, 0x88, 0x88, 0x88, 0x66, 0x01 };  $/*$  ABP para $*/$ uint8\_t nwkSKey[] = { 0x15, 0xb1, 0xd0, 0xef, 0xa4, 0x63, 0xdf, 0xbe, 0x3d, 0x11, 0x18, 0x1e, 0x1e, 0xc7, 0xda, 0x85 }; uint8\_t appSKey[] = { 0xd7, 0x2c, 0x78, 0x75, 0x8c, 0xdc, 0xca, 0xbf, 0x55, 0xee, 0x4a, 0x77, 0x8d, 0x16, 0xef, 0x67 }; uint32\_t devAddr = (uint32\_t )0x007e6ae1; \*LoraWan channelsmask, default channels 0-7\*/

uint16\_t userChannelsMask[6]={  $0x00FF, 0x0000, 0x0000, 0x0000, 0x0000, 0x0000$ };

/\*LoraWan region, select in arduino IDE tools\*/ LoRaMacRegion\_t loraWanRegion = ACTIVE\_REGION;

## **Anexo N: Modos de red OTAA y ABP en TTN**

OTTA permite el registro de un nodo final por medio de claves y registros automáticos provistos por la plataforma TTN como se mira a continuación.

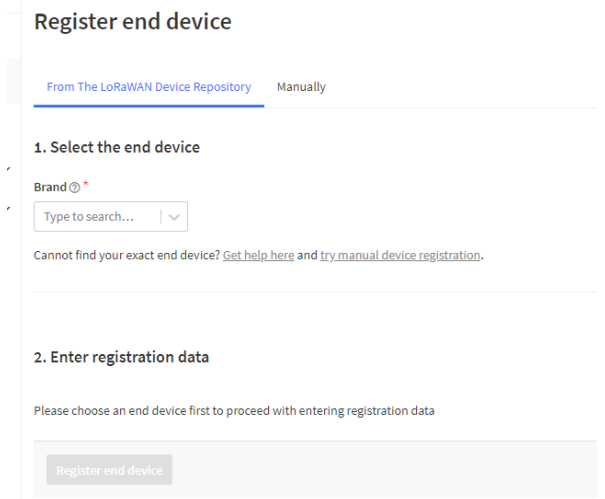

Al trabajar con OTTA, los datos y registros provienen de una base de datos para el registro del producto de acuerdo con su marca, muy diferente con ABP ya que todo es manual, como se mira a continuación. En el proyecto se trabajó con el modo ABP debido a que permitía la lectura y uso de los datos recibidos.

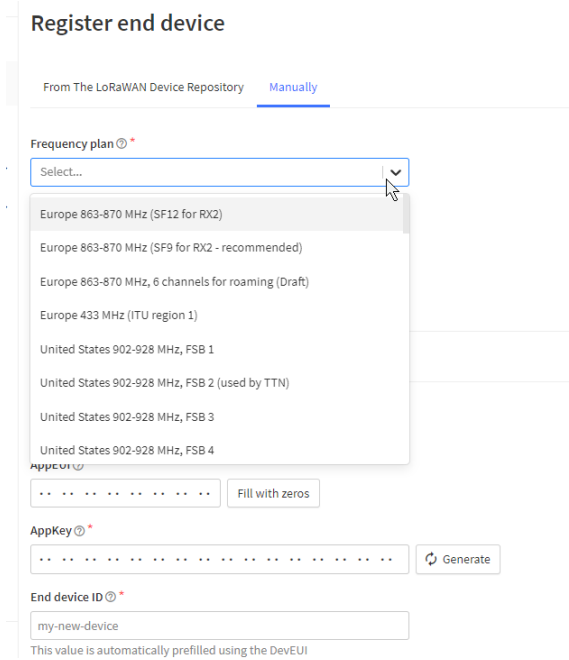

Anexo O: Programación de módulo LoRaWAN

```
ttnparams.h
CubecellPracticaTesis
 1 #include <LoRaWan APP.h>
 2 #include <Arduino.h>
 3 #include <Seeed BME280.h>
 4 #include <Wire.h>
 5 #include "ttnparams.h"
 6
 7 bool ENABLE SERIAL = false; // enable serial debug output here if required
 8 uint32 t appTxDutyCycle = 200; // the frequency of readings, in milliseconds
 \mathbf{Q}10 uint16 t userChannelsMask[6]={ 0x00FF, 0x0000, 0x0000, 0x0000, 0x0000, 0x0000 };
11 LoRaMacRegion t loraWanRegion = ACTIVE REGION;
12 DeviceClass t loraWanClass = LORAWAN CLASS;
13 bool overTheAirActivation = LORAWAN NETMODE;
14 bool loraWanAdr = LORAWAN ADR;
15 bool keepNet = LORAWAN NET RESERVE;
16 bool isTxConfirmed = LORAWAN UPLINKMODE;
17 uint8 t appPort = 2;
18 uint8 t confirmedNbTrials = 4;
19
20 int temperature, humidity, batteryVoltage, batteryLevel;
21 //int aforo;
22 //int aforo=0;
23 long pressure;
24
25 BME280 bme280;
26
27 static void prepareTxFrame ( uint8 t port )
28 \vert 129// This enables the output to power the sensor
    pinMode(Vext, OUTPUT);
30<sup>1</sup>digitalWrite(Vext, LOW);
3132
    delay(500);
33
    if (!bme280.init())34
35
     if (ENABLE SERIAL) {
36
         Serial.println("Device error!");
      \rightarrow37
38
     \mathcal{F}39
    // This delay is required to allow the sensor time to init
40<sub>1</sub>delay (500) ;
41
```

```
CubecellPracticaTesis
                   ttnparams.h
41
    delay(500);42
43<sup>°</sup>//while (Serial.available() > 0) {
44
    //aforo = Serial.read();
45<sup>°</sup>//aforo += ((char) Serial.read());
46
     1/3//int numaf = aforo.toInt();
47
48
49
     temperature = bme280.getTemperature() * 100;50
    humidity = bme280.getHumidity();
51
     pressure = bme280.getPressure();
52
53
    Wire.end() ;
54
55
56
57
     // Turn the power to the sensor off again
    digitalWrite(Vext, HIGH);
58
59
60
     appDataSize = 8;
61
62
     appData[0] = highByte(temperature);63
     appData[1] = lowByte(temperature);64
65
     appData[2] = highByte(humidity);appData[3] = lowByte(humidity);66
67
68
     //appData[4] = highByte(aforo);69.
     //appData[5] = lowByte(aforo);70
71
     appData[4] = (byte) ((pressure & 0xFF000000) >> 24);
72
     appData[5] = (byte) ((pressure & 0x00FF0000) >> 16);
73
     appData[6] = (byte) ((pressure & 0x0000FF00) >> 8 );
74
     appData[7] = (byte) ((pressure & OX000000FF)
                                                           ) ;
7<sup>2</sup>
```
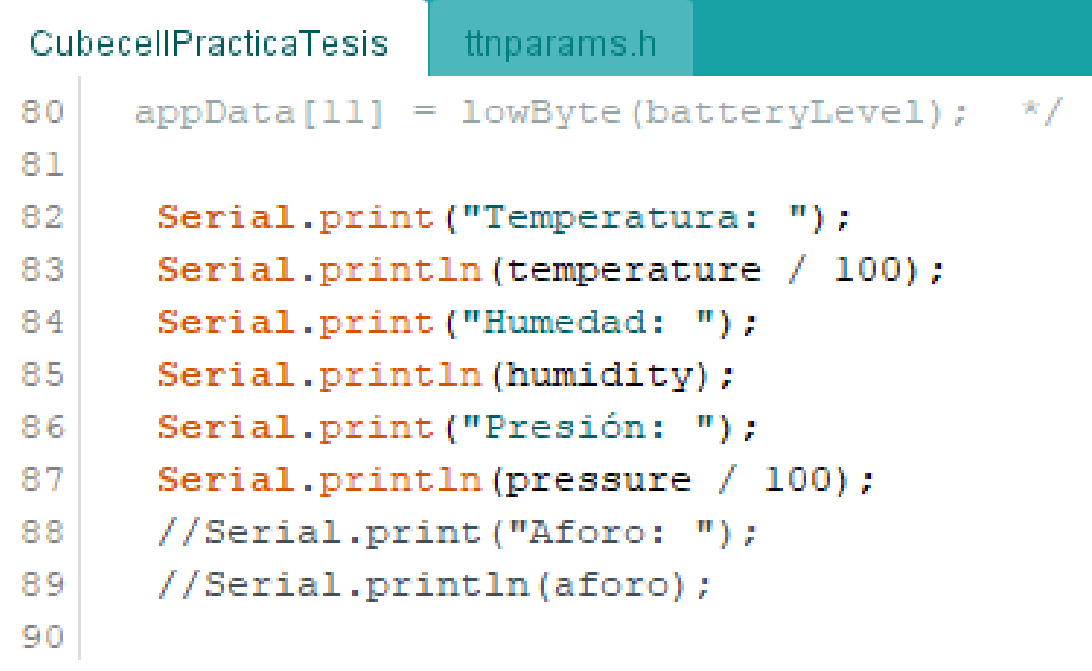

```
CubecellPracticaTesis
                    ttnparams.h
167
168 void setup() {
169 Serial.begin(115200);
170 #if (AT SUPPORT)
171 enableAt();
172 #endif
173 deviceState = DEVICE STATE INIT;
174 LoRaWAN.ifskipjoin();
175 }
176
177 void loop ()
178 \vert 179 switch (deviceState)
180 {
181case DEVICE STATE INIT:
182
        \cdot183 #if (LORAWAN DEVEUI AUTO)
184 LoRaWAN.generateDeveuiByChipID();
185 #endif
186 #if (AT SUPPORT)
187 getDevParam();
188 #endif
189
         printDevParam();
190
         LoRaWAN.init(loraWanClass,loraWanRegion);
         deviceState = DEVICE STATE JOIN;
191
192
         break;
193
       \rightarrow194
       case DEVICE STATE JOIN:
195
       \rightarrow196
         LoRaWAN.join();
         break;
197
198
       \rightarrow199
       case DEVICE STATE SEND:
200
       \overline{ }201
        prepareTxFrame( appPort );
         LoRaWAN.send();
202
203
         deviceState = DEVICE STATE CYCLE;
204
         break;
205
       \rightarrow206
       case DEVICE STATE CYCLE:
207
       \overline{\mathcal{A}}
```

```
// Schedule next packet transmission
208
209
        txDutyCycleTime = appTxDutyCycle + randr(0, APP_TX_DUTYCYCLE_RND);
210
        LoRaWAN.cycle(txDutyCycleTime);
211deviceState = DEVICE STATE SLEEP;
212break;
      \rightarrow213214case DEVICE_STATE_SLEEP:
215
      \mathbb{R}216
        LoRaWAN.sleep();
217break;
218
      \rightarrow219
      default:
220
      \mathbb{R}^n\texttt{deviceState = DEVICE\_STATE\_INIT;}221222
        break;
      \rightarrow223
224
    \rightarrow225}
```
## **Anexo P: Creación y configuración de ThingSpeak**

Se ingresa a la siguiente página:<https://thingspeak.com/> se selecciona en Get Started for Free, y se ingresan las credenciales como correos, nombres, etc.

To use ThingSpeak, you must sign in with your existing MathWorks account or create a new one. Non-commercial users may use ThingSpeak for free. Free accounts offer limits on certain functionality. Commercial users are eligible for a time-limited free evaluation. To get full access to the MATLAB analysis features on ThingSpeak, log in to ThingSpeak using the email address associated with your university or organization. To send data faster to ThingSpeak or to send more data from more devices, consider the paid license options for commercial, academic, home and student usage.

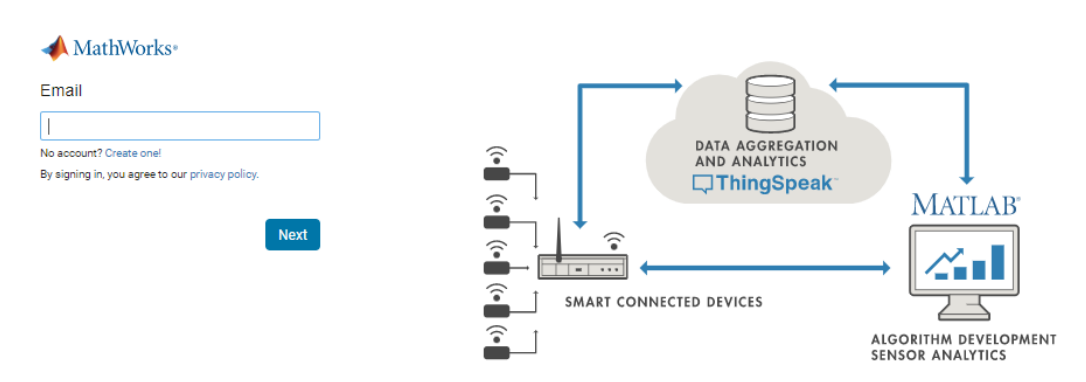

Se da clic en New Channel, se añade un nombre para el canal y los fields de programación que se van a necesitar

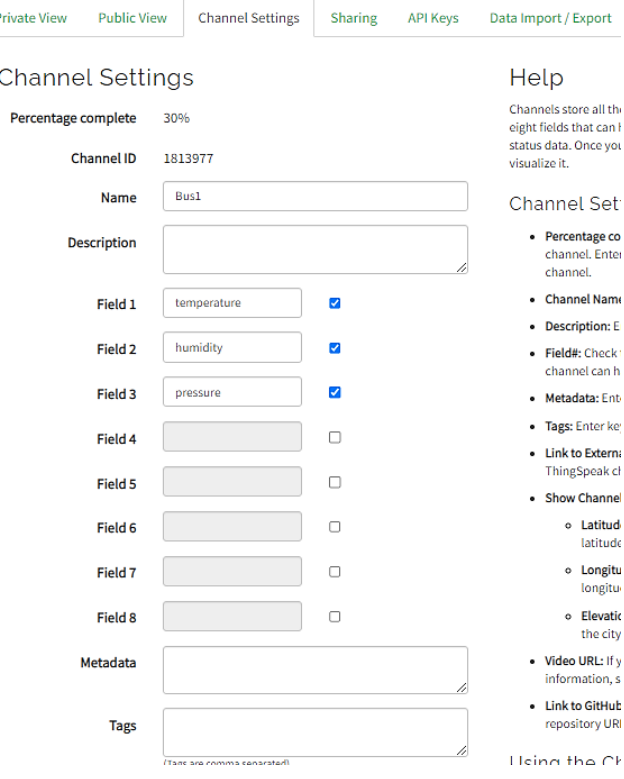

Los fields son las variables que envían datos al microcomputador, en este caso, temperatura, humedad y presión, datos tomados desde TTN, como se muestra en la siguiente pantalla.

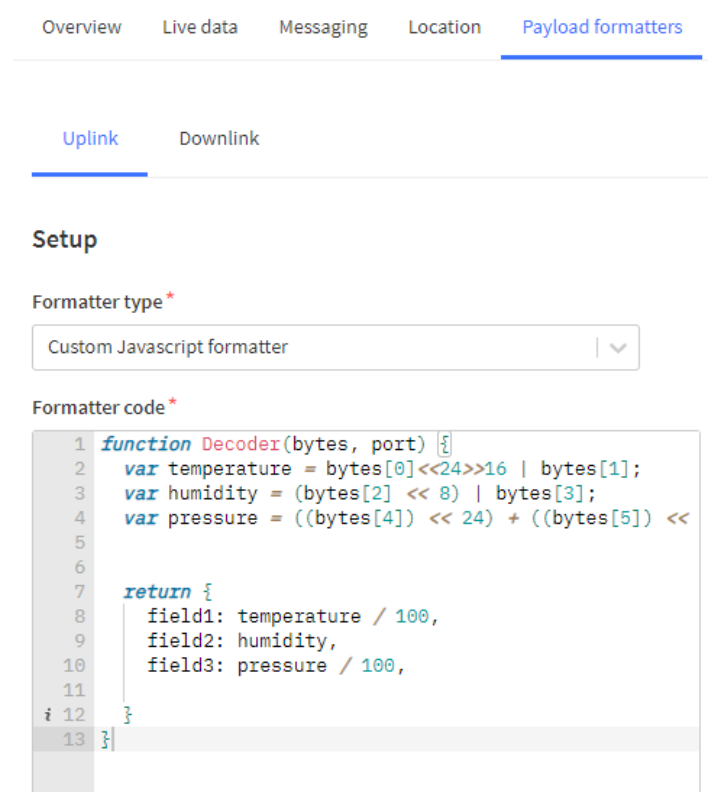

Se procede a ir a la configuración nuevamente del canal y se selecciona API Keys, clave que se copiará en el servidor de TTN, esto sirve para dar privilegios de escritura sobre la dashboard ThingSpeak.

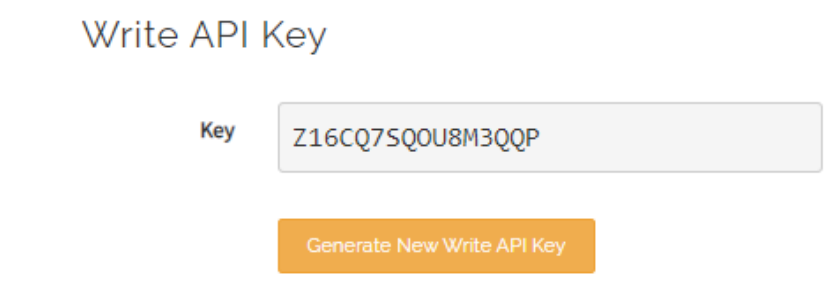

En TTN se procede a dar clic en Integrations y luego Webhooks, así se escoge la opción de ThingSpeak y se pega la clave API, se escoge la opción JSON, como el ID del canal en ThingSpeak.

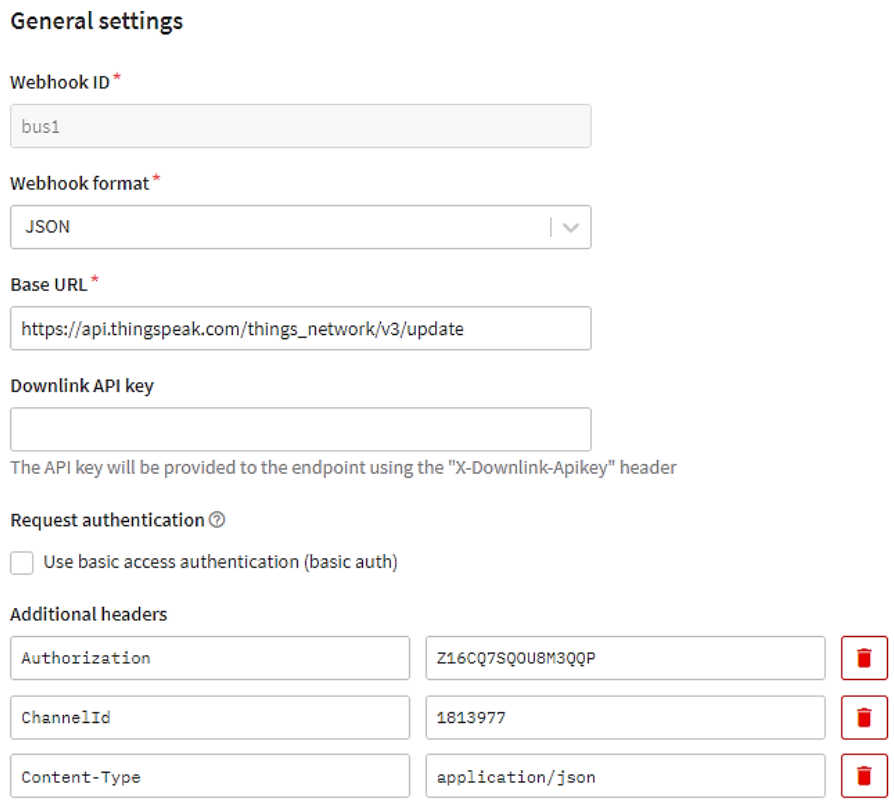

# Bus1

Channel ID: 1813977 Author: mwa0000019151464 **Access: Private** 

**Anexo Q: Programación de Atmega parte estación de parada**

```
RF_Temp_Parada2
 1 /* Prueba distancia NRF24L01 programa del Transmisor PARADA
       NRF24 // Arduino UNO, NANO, MEGA
 2<sup>1</sup>-> GND
 3
       GND
              -> 3.3V\overline{4}Vcc
 5
      CE\rightarrow D7
      CSN \longrightarrow DS6
 \overline{7}CLK \longrightarrow D52MOSI -> D518
 9
      MISO -> D50
10 \times/
11\,12 #include <SPI.h>
13 #include <nRF24L01.h>
14 #include \langle \text{RF24.h}\rangle// debe descargar la libreria RF24.h
15 const uint64 t codigo= 0xE8E8F0F0E1LL; //Mismo codigo en el RX y TX
16 RF24 radio(8, 10);
                                             // asigna pines para CE y CSN
17 struct dato_a_enviar {
18 byte chl;
19 };
20 dato a enviar sent data;
21
22 void setup()23 \mid \left\{ \right\}24 radio.begin();
25 radio.setAutoAck(false);
    radio.setDataRate(RF24 250KBPS); // configura 250KBPS
2627 radio.openWritingPipe(codigo);
28 sent data.chl = 127;
                                         // canal 12729 }
30<sup>°</sup>31 void loop ()
32 \mid \cdot \cdot \cdot33 sent_data.chl = 255;
34
    radio.write(&sent_data, sizeof(dato_a_enviar)); // envia 8 bits en "1"
35 //sent data.chl = 0;
36 //radio.write(&sent data, sizeof(dato a enviar)); // envia 8 bits en "0"
37}
```

```
RF_Temp_Parada
 1 /* Prueba distancia NRF24L01 programa del Receptor BUS
 2^{\mid}Module // Arduino UNO, NANO
 3|5GND \longrightarrow GND4|1 Vcc
               \rightarrow 3.3V Arduino
 5|6CE\rightarrow D8
 6|2 CSN
               \rightarrow D10
 7 \overline{7} SCK
               \rightarrow D13
      MOSI \rightarrow D118|39|8 MISO -> D12
10 \times/
11\,12 #include <avr/wdt.h>
13 #include <Servo.h>
14 #include <SPI.h>
15 #include <nRF24L01.h>
16 #include <RF24.h> // debe descargar la libreria RF24.h
17
18 int i;
19
20 Servo servoMotor;
21 const uint64 t pipeIn = 0xE8E8F0F0E1LL; //Mismo codigo en el RX y TX
22 RF24 radio(8, 10); // asigna pines para CE y CSN
23 struct Received data {
24 byte chl;
25 };
26
27 int chl_value = 0;
28 Received data received data;
29
```
**Anexo R: Programación de Atmega parte sensores del autobús**

```
31 void setup()
32 \mid \cdot \cdot \cdot3334 wdt disable();
35 pinMode(6, OUTPUT);
                            // salida digital 7 para el buzzer
36 Serial.begin(9600);
37 servoMotor.attach(3);
38 received data.chl = 127; // canal 127
39 radio.begin();
40 radio.setAutoAck(false);
41 radio.setDataRate(RF24_250KBPS); // configura 250KBPS
42 radio.openReadingPipe(1,pipeIn);
43 radio.startListening();
44 //delay(1000);
45 //wdt_enable(WDTO_4S);
46}
47
48 unsigned long last Time = 0;
49
50 void receive the data () // funcion que recive el dato y lo almacena
51 \t{}52 while (radio.available()) {
53 radio.read(&received_data, sizeof(Received_data));
54 last Time = mills();
55}
56}
\Box \Box
```

```
\mathcal{I}(t)58 void loop()59 {
60
61
   for (i=0; i<1000; i++) { //1000 es 7 segundos + 2 del watchdog es 9 segundos
62
63 Wdt reset (); //reiniciar contador del watchdog
   receive the data();
64
65 chl_value = map(received_data.ch1, 0, 255, 1000, 2000); // convierte el dato r
66 Serial.println(chl value); // escribe el valor en el monitor serial
                                  // si el valor es alto o bajo
67
   if (chl_value>1500){
     //servoMotor.write(90);
68
     //delay(2000);
69
     digitalWrite(6, HIGH); // activa buzzer
70
71 \quad \}72<sup>°</sup>else if (chl_value<2000){
73//servoMotor.write(0);
74digitalWrite(6,LOW); // apaga el buzzer
75
     //delay(1000);
76
   \rightarrow77
   //delay(100);
78}
79 | delay (500);
80 reset ();
81
82<sup>1</sup>
83
84 void reset () {
85 wdt_enable(WDTO_2S);
86 while (1) \{ \} ;
87}
```
## Anexo S: Raspbian en Banana Pi

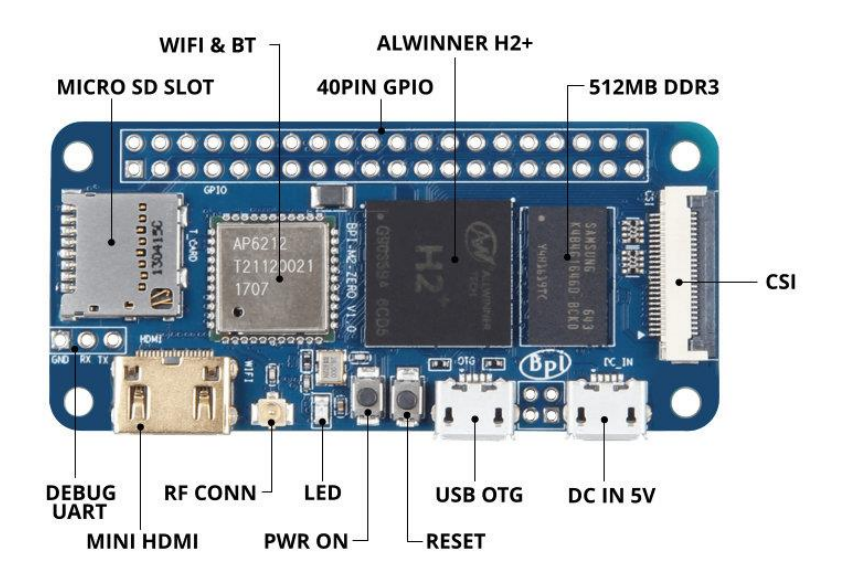

Diagrama de pines:

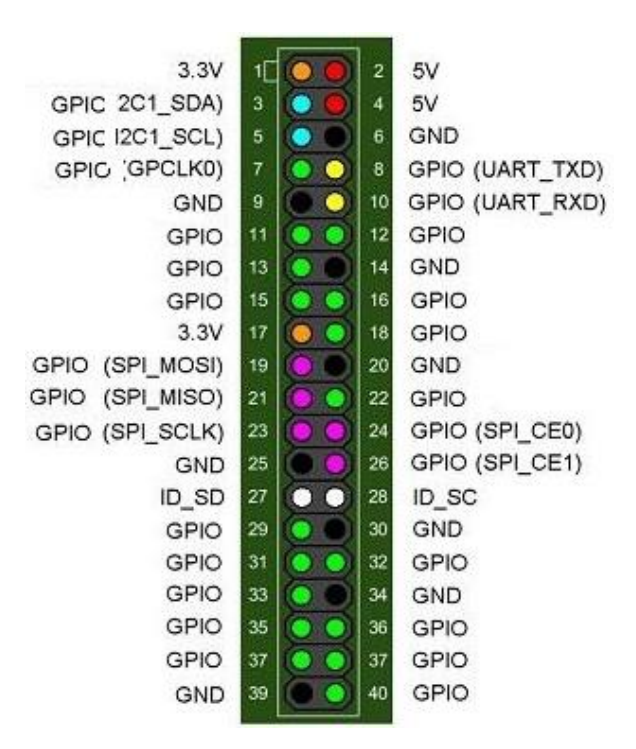

## **Anexo T: Termómetro infrarrojo para lectura de temperatura**

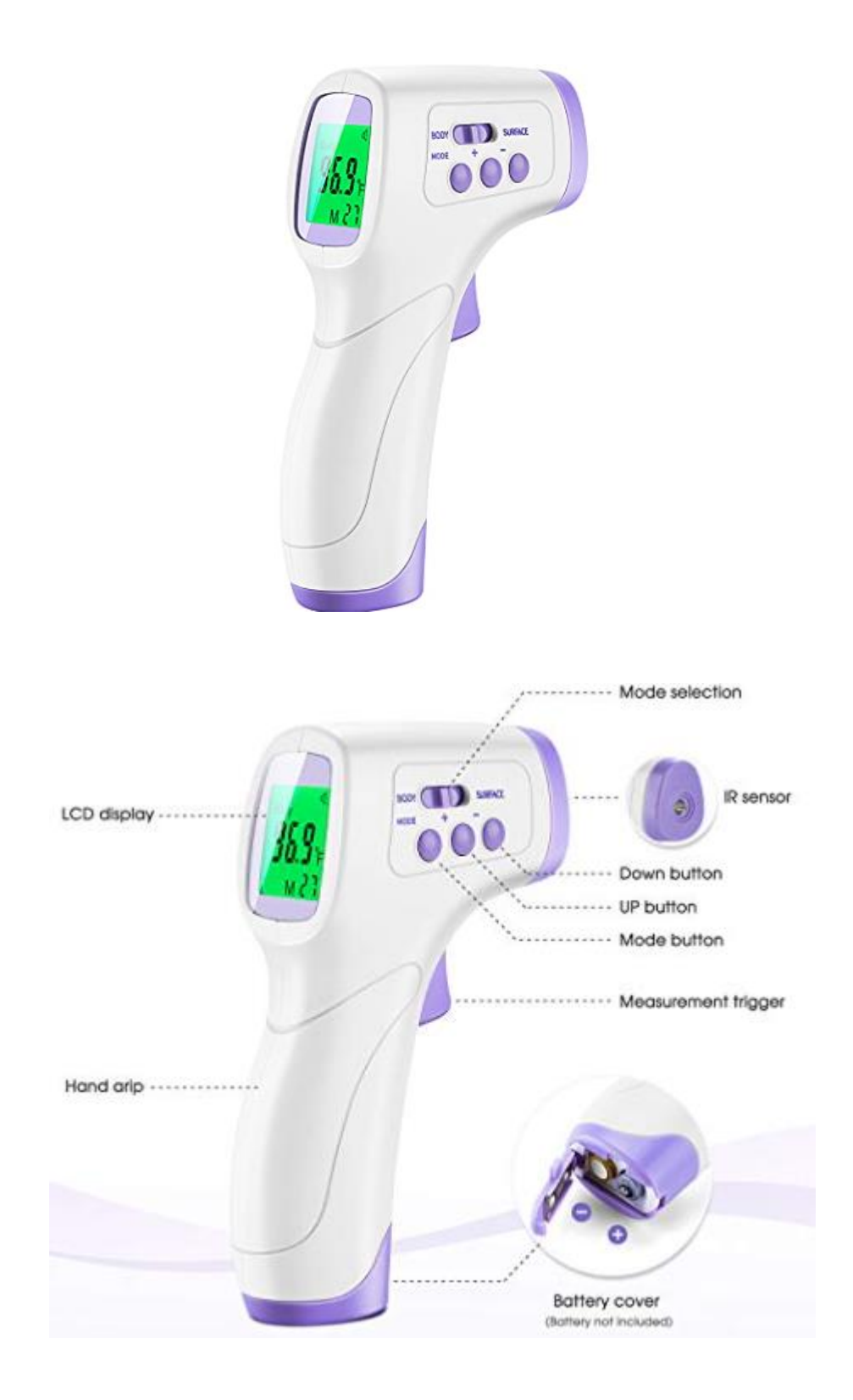

# **Anexo T: Render de las diferentes PCB del proyecto**

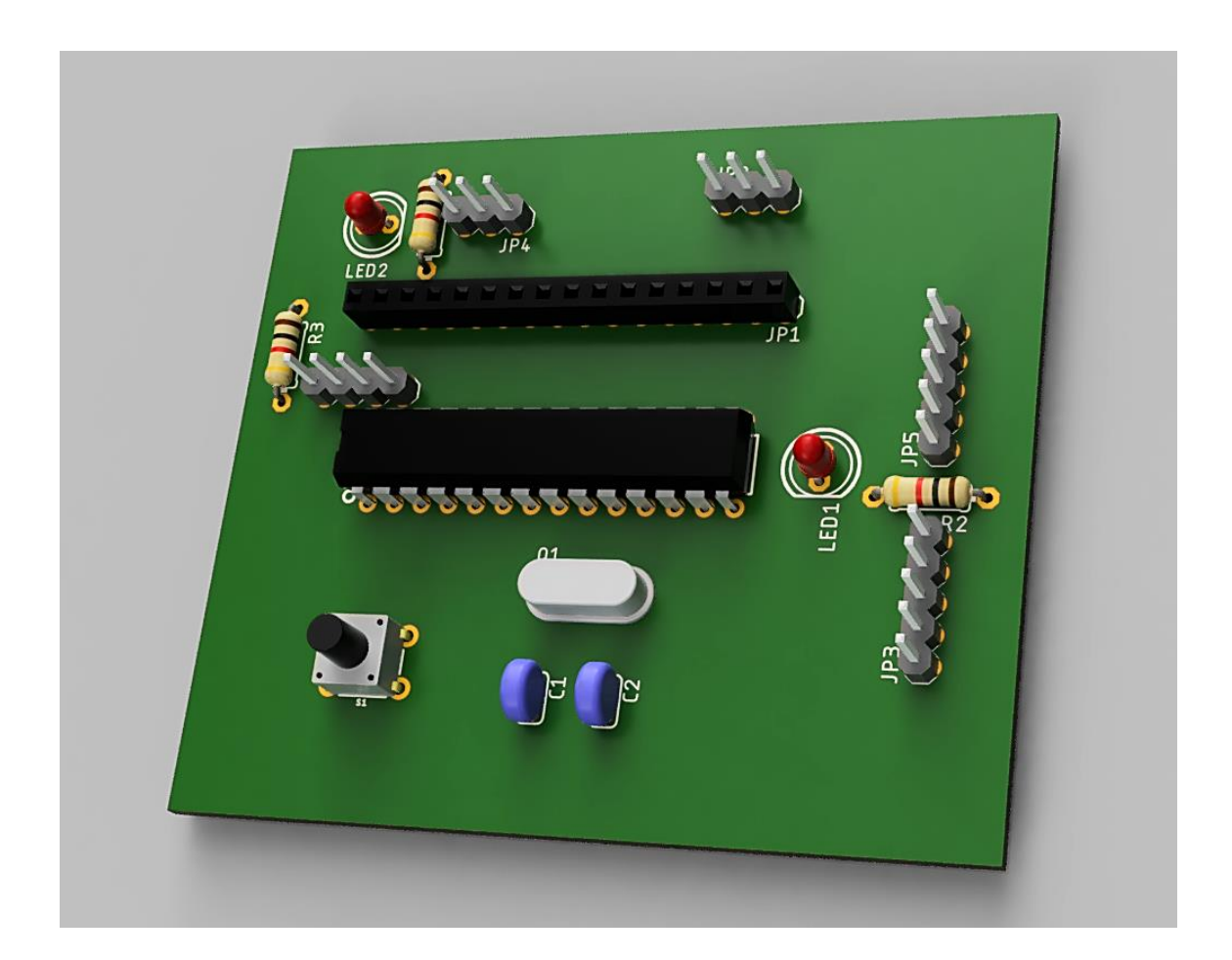

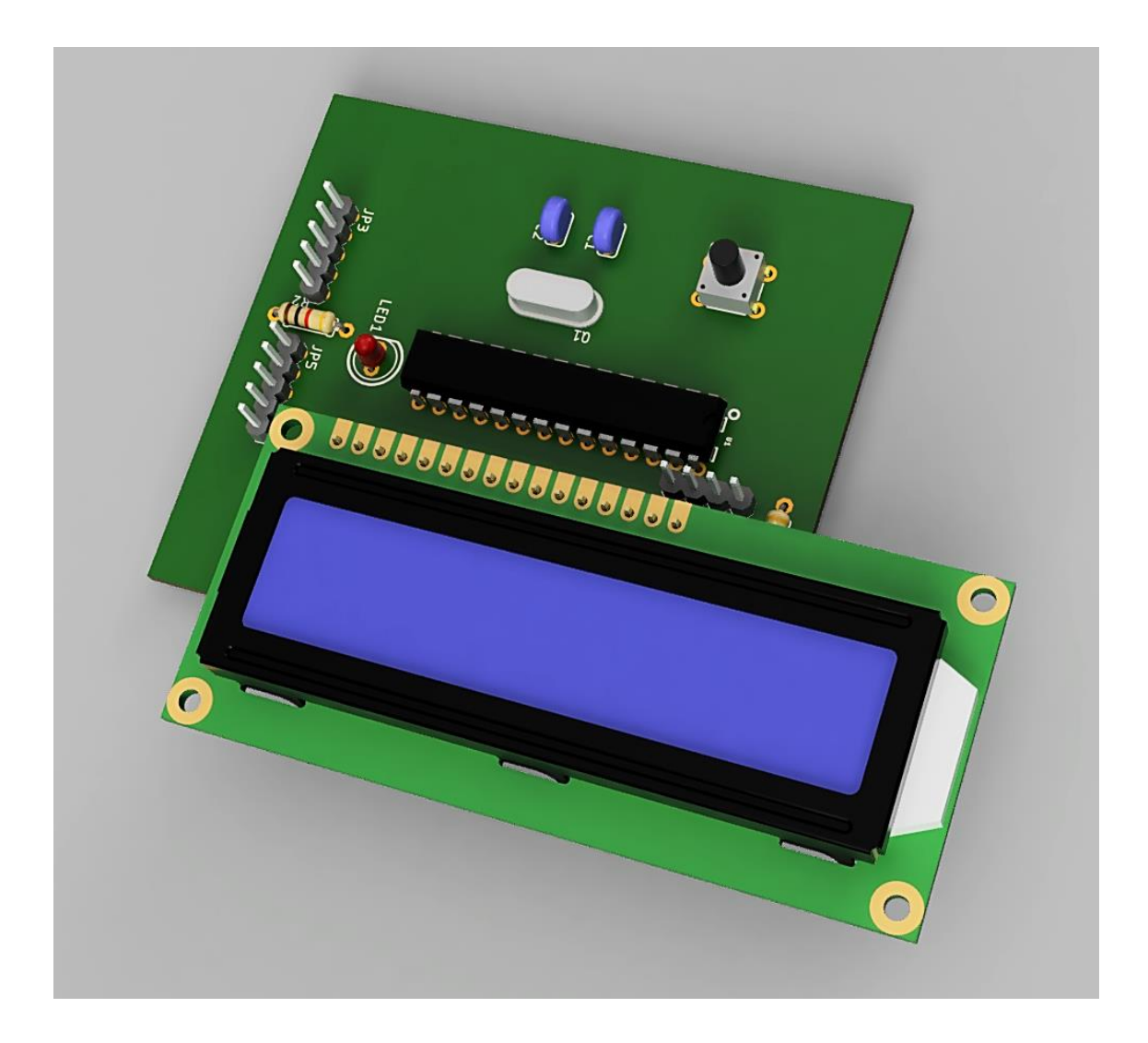

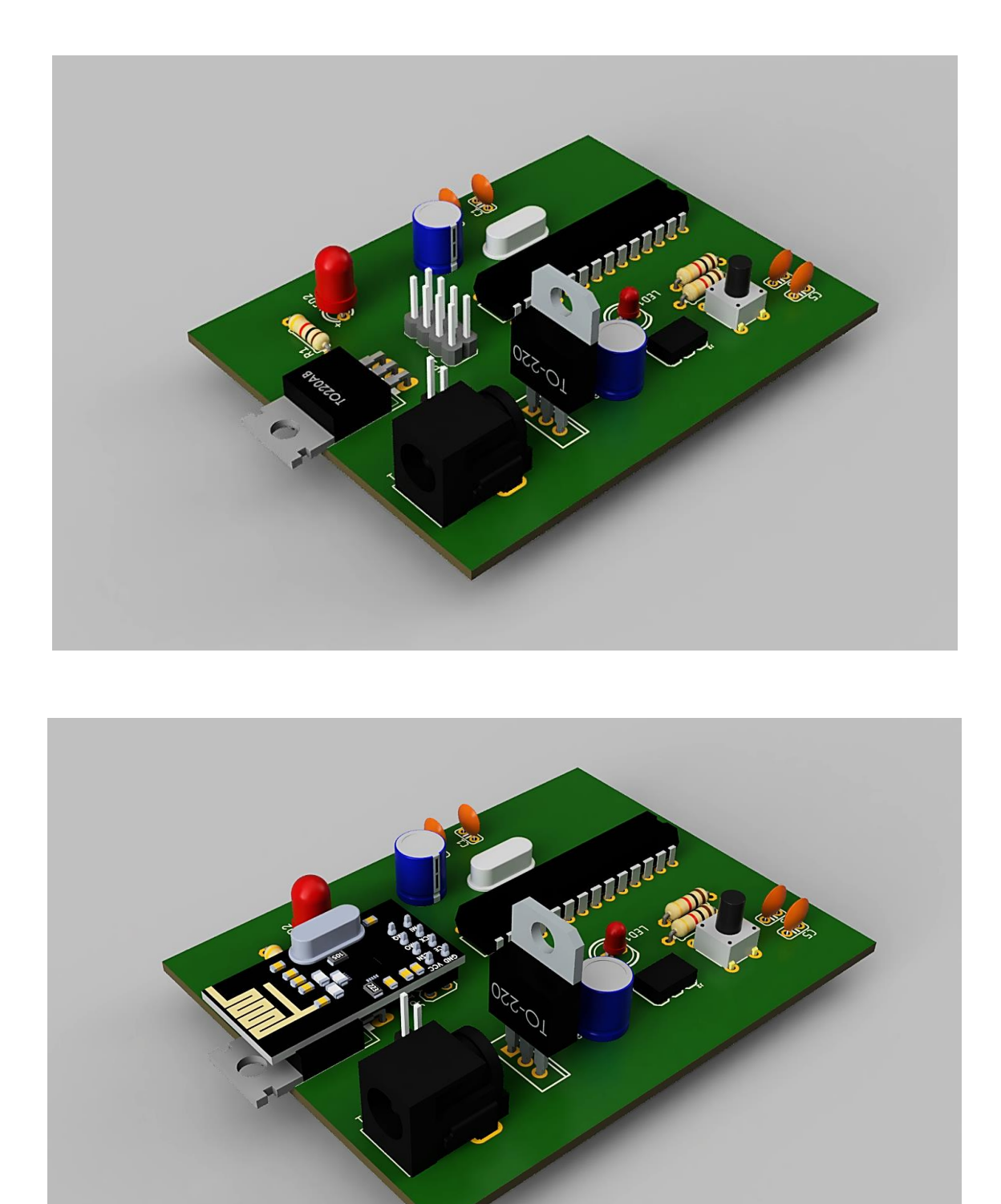

Anexo U: Simulación Proteus PCB Rf y Aforo Bus

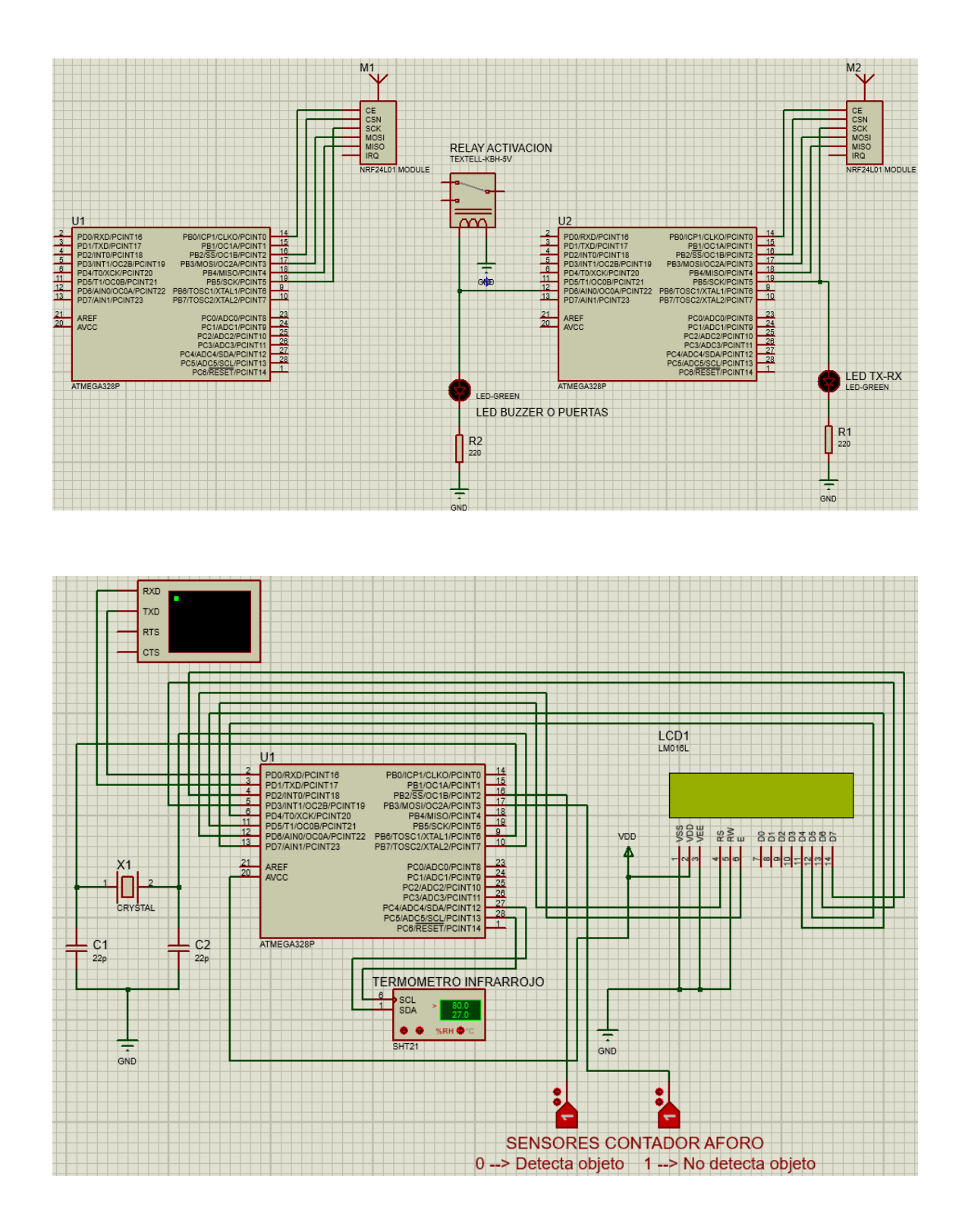

**Anexo V: Trama de identificación y código del Dashboard**

"id": "2cb1afaf8d7c5ccc", "type": "serial-port", "serialport": "COM8", "serialbaud": "115200", "databits": "8", "parity": "none", "stopbits": "1", "waitfor": "", "dtr": "none", "rts": "none", "cts": "none", "dsr": "none", "newline": " $\ln$ ", "bin": "false", "out": "char", "addchar": "", "responsetimeout": "10000" }, "id": "ec2a34393a11ba2d", "type": "ui\_tab", "name": "Home", "icon": "dashboard", "disabled": false, "hidden": false

Conexión mediante Serial a velocidad 115200 baudios, con un tiempo de reconexión de 10 segundos, pasado el tiempo, el dashboard actualiza los datos recibidos por el puerto Serial.

"id": "580e4c1879073bc2", "type": "switch", "z": "4a2f25dadb35ae1b", "name": "", "property": "payload", "propertyType": "msg", "rules":

Se observa la lectura del payload recibido desde la PCB Heltec CubeCell y decodificada para la visualización en la pantalla.

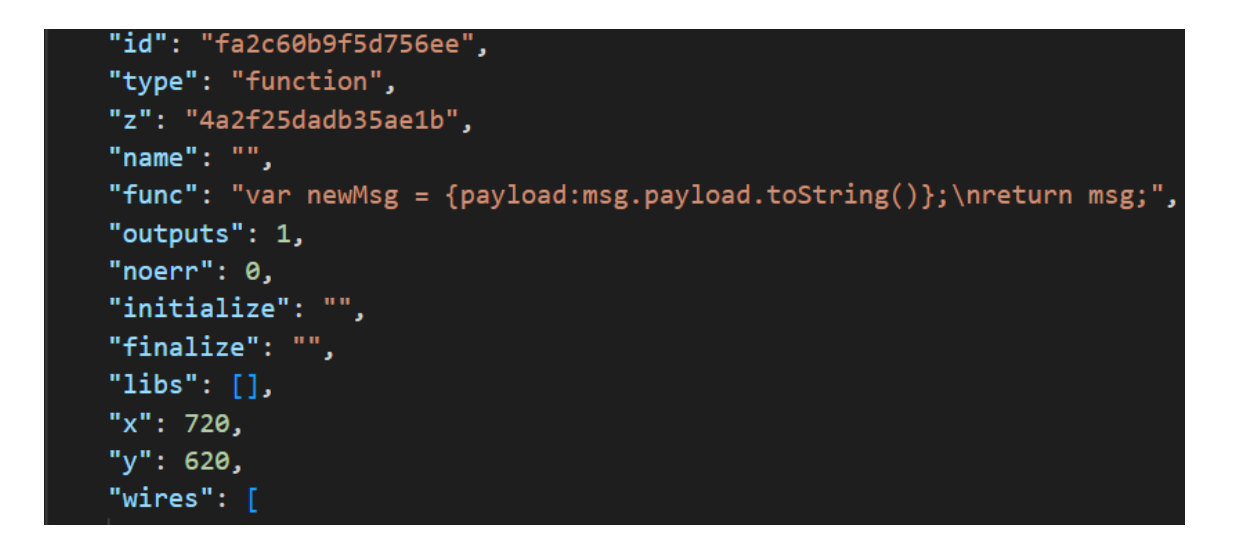

La función Split separa los datos dejando solo lo necesario.

"id": "a64352a0d89e6865", "type": "split", "z": "4a2f25dadb35ae1b", "name":  $"$ , "splt": ":", "spltType": "str", "arraySplt": "1", "arraySpltType": "len", "stream": true, "addname": "", " $x$ ": 1190, "y": 540, "wires": [ D "9d3dd3634967aaba", "f8394bb7f90d8ea5" I }|,
"id": "69ebcd1f7d86da6e", "type": "split", "z": "4a2f25dadb35ae1b", "name": "", "splt": ":", "spltType": "str", "arraySplt": "2", "arraySpltType": "len", "stream": true, "addname": "", "x": 1190, "y": 620, "wires":  $[$ E "002df9427675f027", "e5e59450328c5c35" I 1 },